# Oracle® Machine Learning for R User's Guide

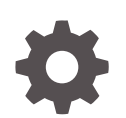

Release 1.5.1 E97851-10 October 2023

**ORACLE** 

Oracle Machine Learning for R User's Guide, Release 1.5.1

E97851-10

Copyright © 2012, 2023, Oracle and/or its affiliates.

Primary Author: Sadhana Ashokkumar

Contributing Authors: Mark Hornick, Sherry LaMonica

Contributors: Qin Wang, Yu Xiang

This software and related documentation are provided under a license agreement containing restrictions on use and disclosure and are protected by intellectual property laws. Except as expressly permitted in your license agreement or allowed by law, you may not use, copy, reproduce, translate, broadcast, modify, license, transmit, distribute, exhibit, perform, publish, or display any part, in any form, or by any means. Reverse engineering, disassembly, or decompilation of this software, unless required by law for interoperability, is prohibited.

The information contained herein is subject to change without notice and is not warranted to be error-free. If you find any errors, please report them to us in writing.

If this is software, software documentation, data (as defined in the Federal Acquisition Regulation), or related documentation that is delivered to the U.S. Government or anyone licensing it on behalf of the U.S. Government, then the following notice is applicable:

U.S. GOVERNMENT END USERS: Oracle programs (including any operating system, integrated software, any programs embedded, installed, or activated on delivered hardware, and modifications of such programs) and Oracle computer documentation or other Oracle data delivered to or accessed by U.S. Government end users are "commercial computer software," "commercial computer software documentation," or "limited rights data" pursuant to the applicable Federal Acquisition Regulation and agency-specific supplemental regulations. As such, the use, reproduction, duplication, release, display, disclosure, modification, preparation of derivative works, and/or adaptation of i) Oracle programs (including any operating system, integrated software, any programs embedded, installed, or activated on delivered hardware, and modifications of such programs), ii) Oracle computer documentation and/or iii) other Oracle data, is subject to the rights and limitations specified in the license contained in the applicable contract. The terms governing the U.S. Government's use of Oracle cloud services are defined by the applicable contract for such services. No other rights are granted to the U.S. Government.

This software or hardware is developed for general use in a variety of information management applications. It is not developed or intended for use in any inherently dangerous applications, including applications that may create a risk of personal injury. If you use this software or hardware in dangerous applications, then you shall be responsible to take all appropriate fail-safe, backup, redundancy, and other measures to ensure its safe use. Oracle Corporation and its affiliates disclaim any liability for any damages caused by use of this software or hardware in dangerous applications.

Oracle®, Java, and MySQL are registered trademarks of Oracle and/or its affiliates. Other names may be trademarks of their respective owners.

Intel and Intel Inside are trademarks or registered trademarks of Intel Corporation. All SPARC trademarks are used under license and are trademarks or registered trademarks of SPARC International, Inc. AMD, Epyc, and the AMD logo are trademarks or registered trademarks of Advanced Micro Devices. UNIX is a registered trademark of The Open Group.

This software or hardware and documentation may provide access to or information about content, products, and services from third parties. Oracle Corporation and its affiliates are not responsible for and expressly disclaim all warranties of any kind with respect to third-party content, products, and services unless otherwise set forth in an applicable agreement between you and Oracle. Oracle Corporation and its affiliates will not be responsible for any loss, costs, or damages incurred due to your access to or use of third-party content, products, or services, except as set forth in an applicable agreement between you and Oracle.

# **Contents**

## [Preface](#page-7-0)

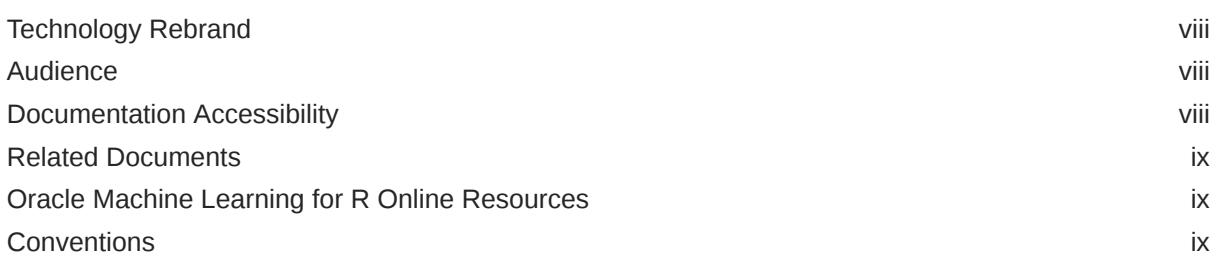

# 1 [Introduction to Oracle Machine Learning for R](#page-9-0)

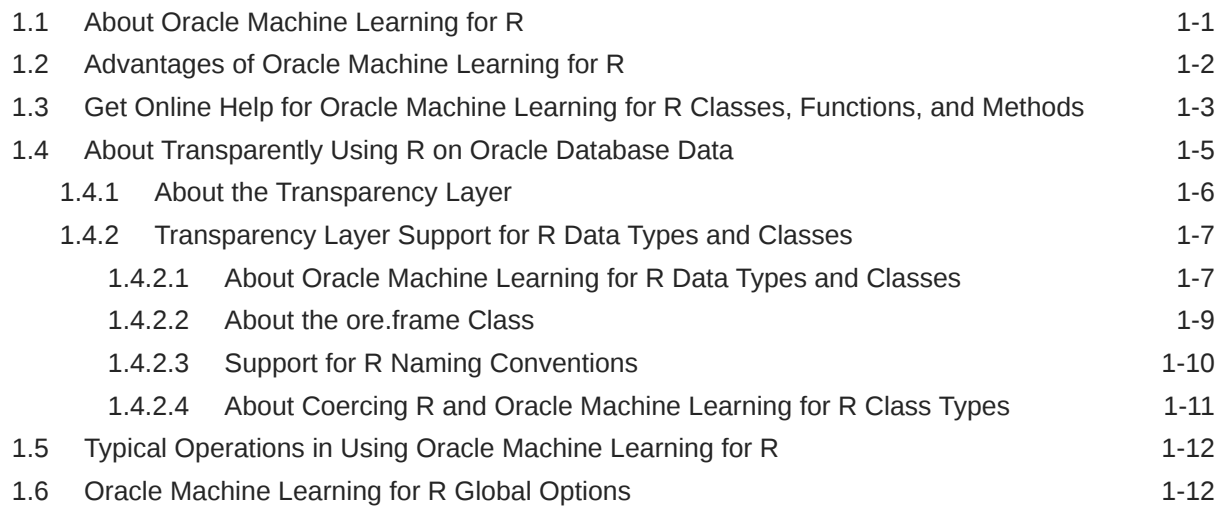

# 2 [Get Started with Oracle Machine Learning for R](#page-23-0)

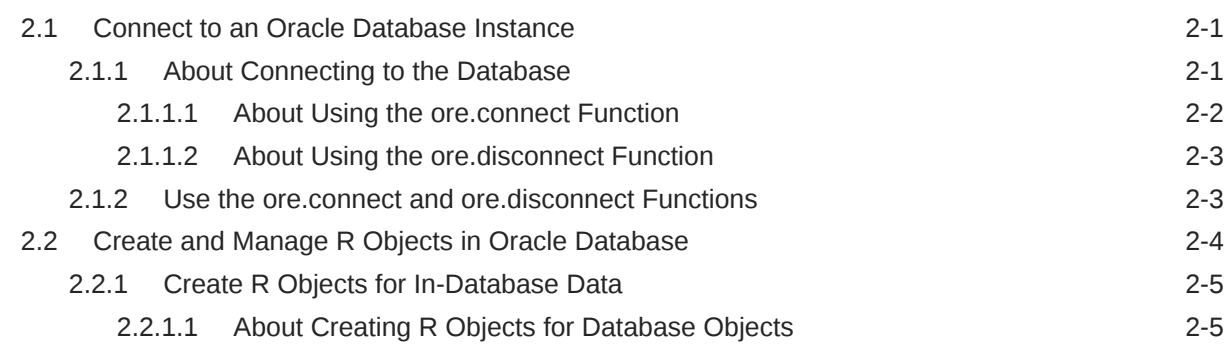

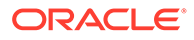

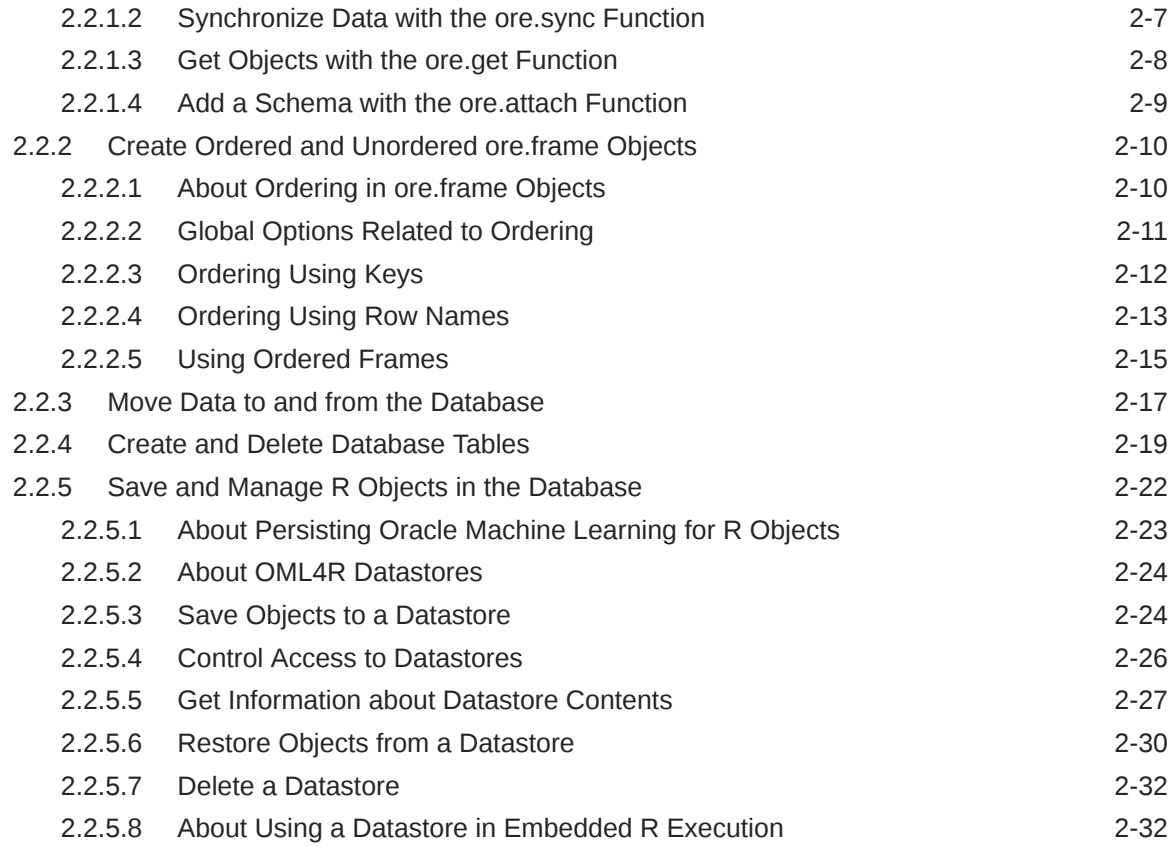

# 3 [Prepare and Explore Data in the Database](#page-55-0)

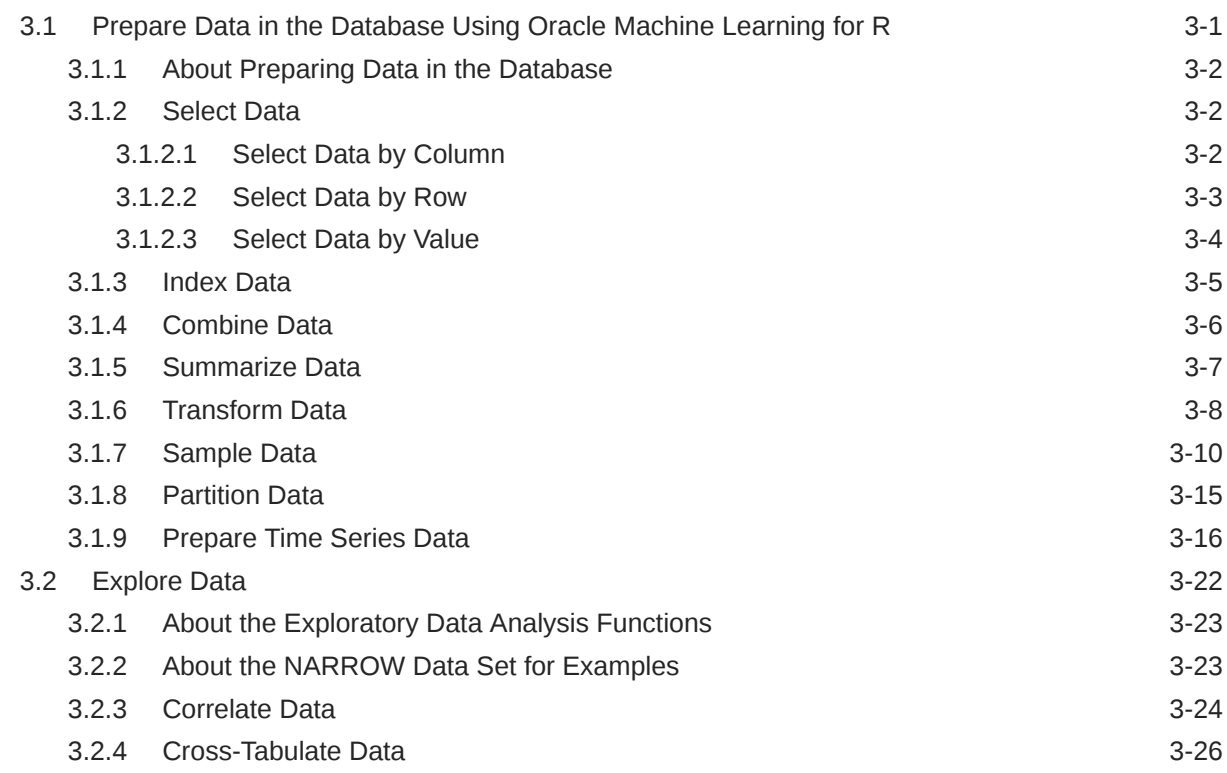

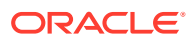

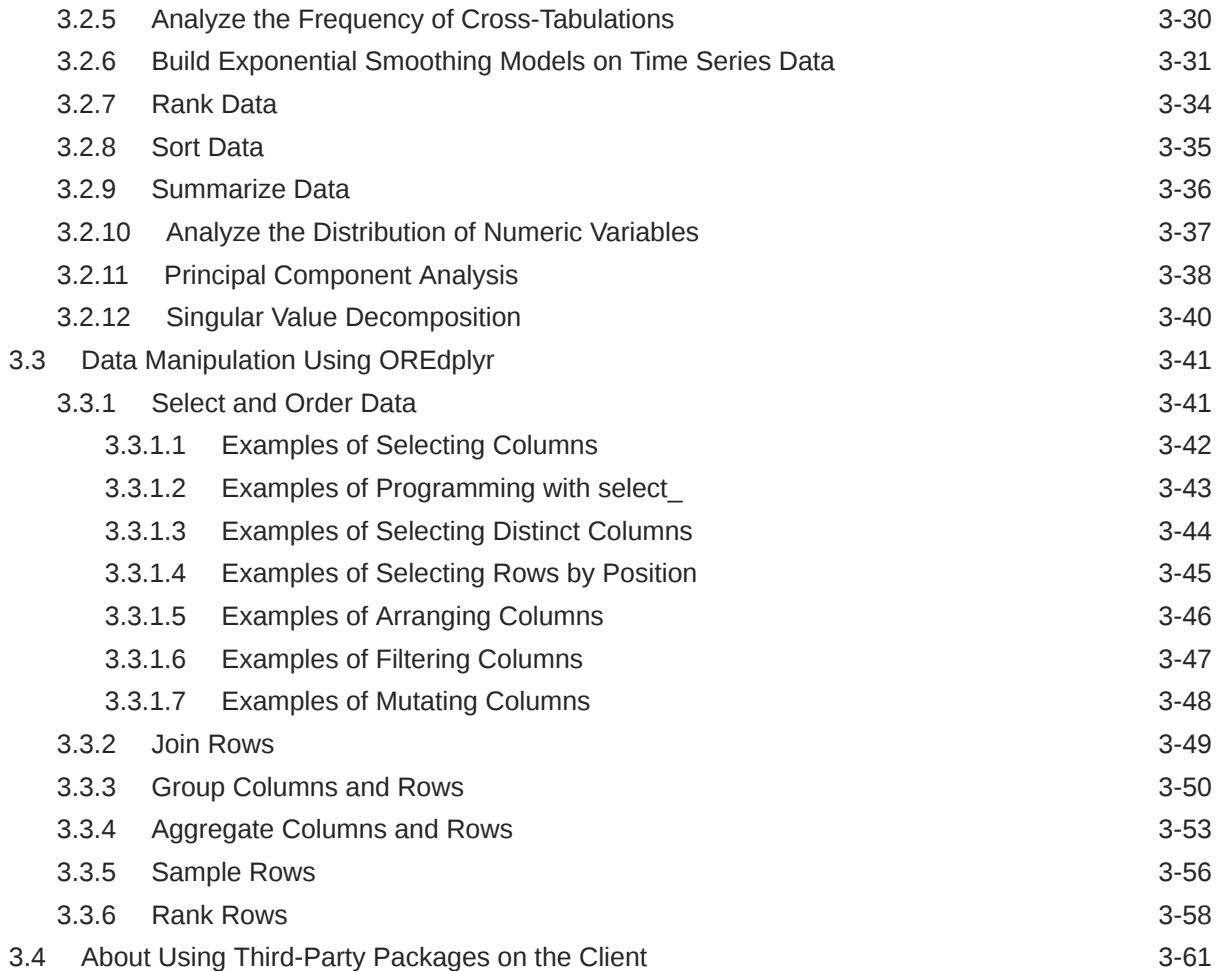

# 4 [Build Models in Oracle Machine Learning for R](#page-118-0)

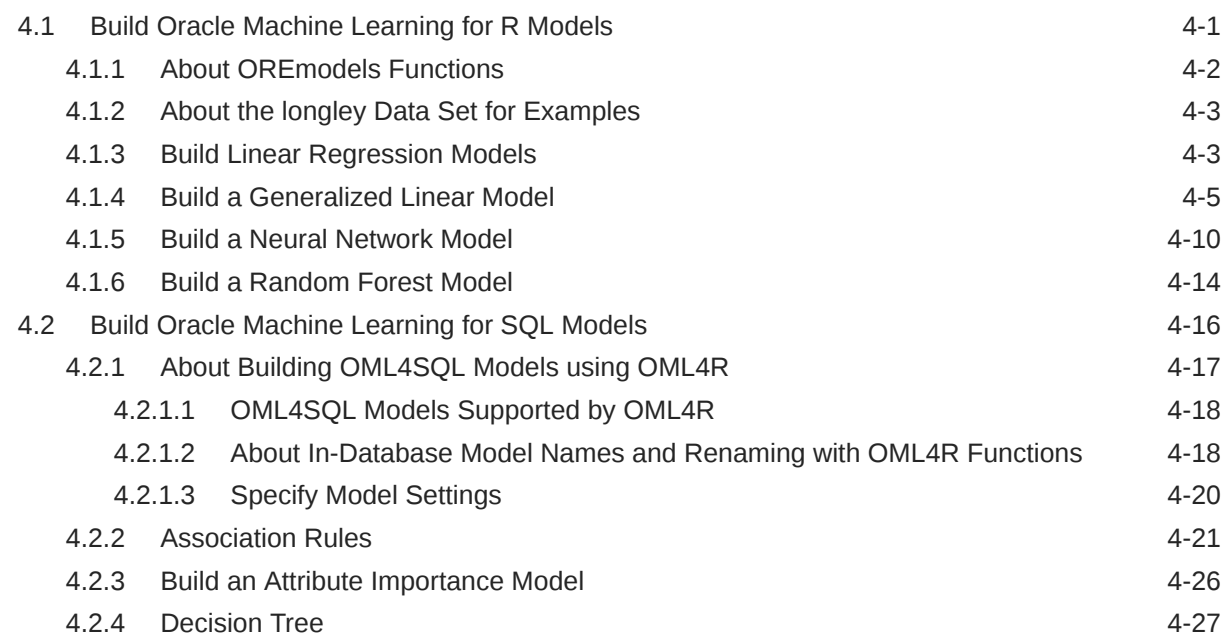

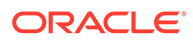

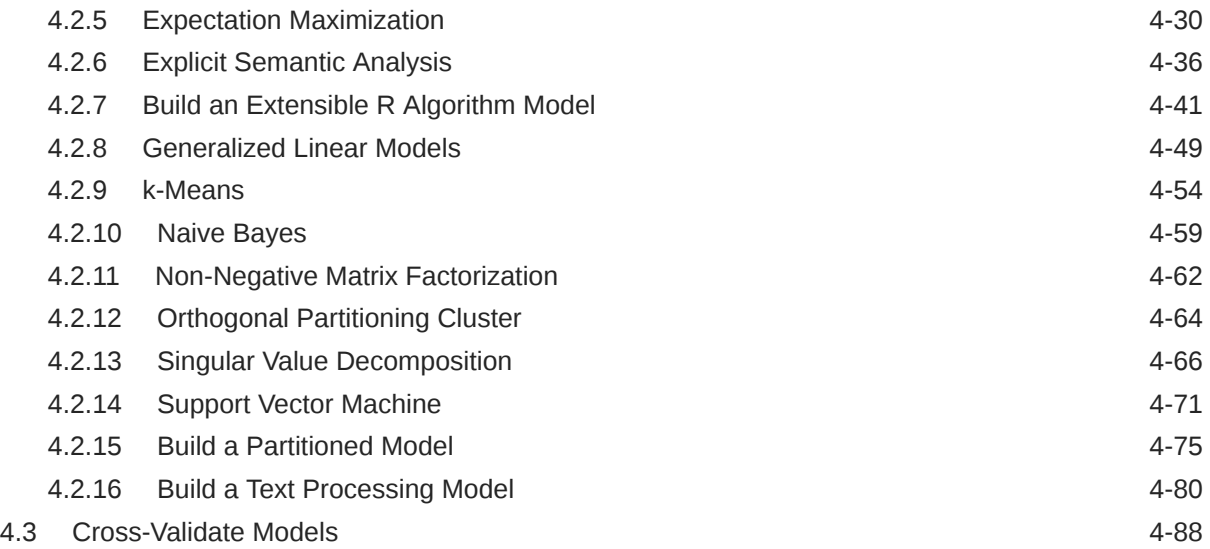

## 5 [Prediction With R Models](#page-207-0)

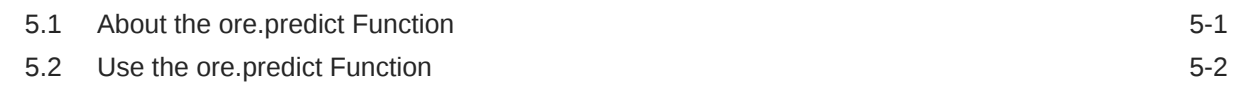

# 6 [Use Oracle Machine Learning for R Embedded R Execution](#page-211-0)

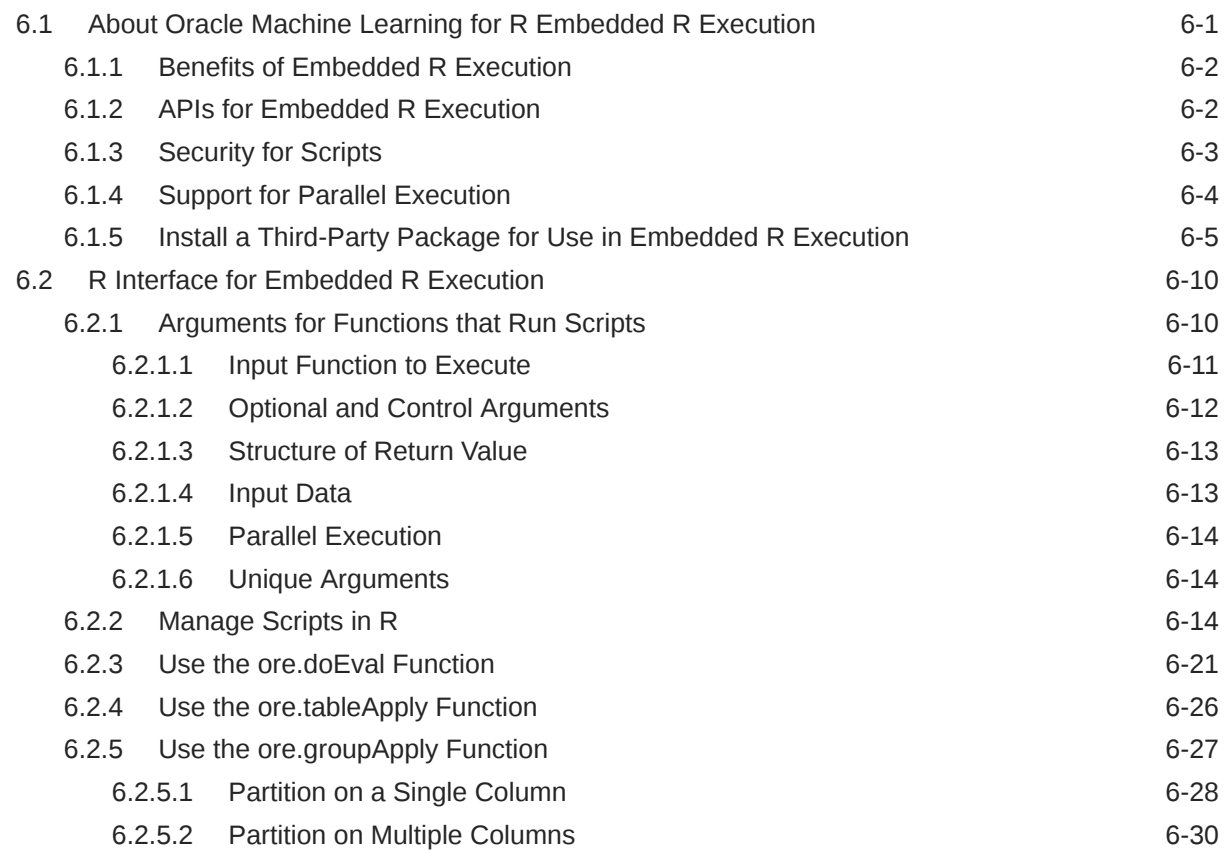

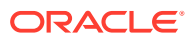

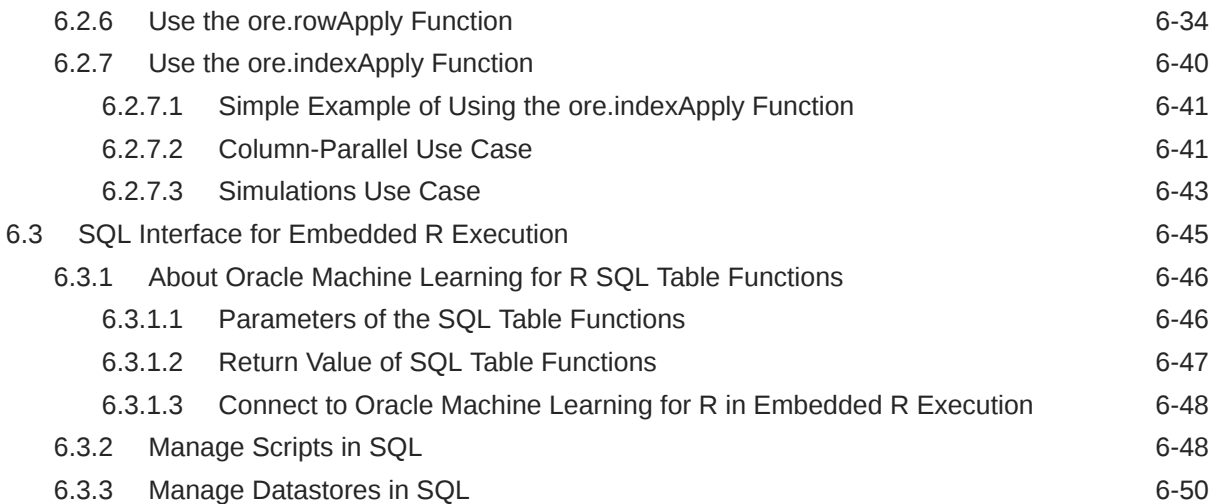

## A [SQL APIs for Oracle Machine Learning for R](#page-261-0)

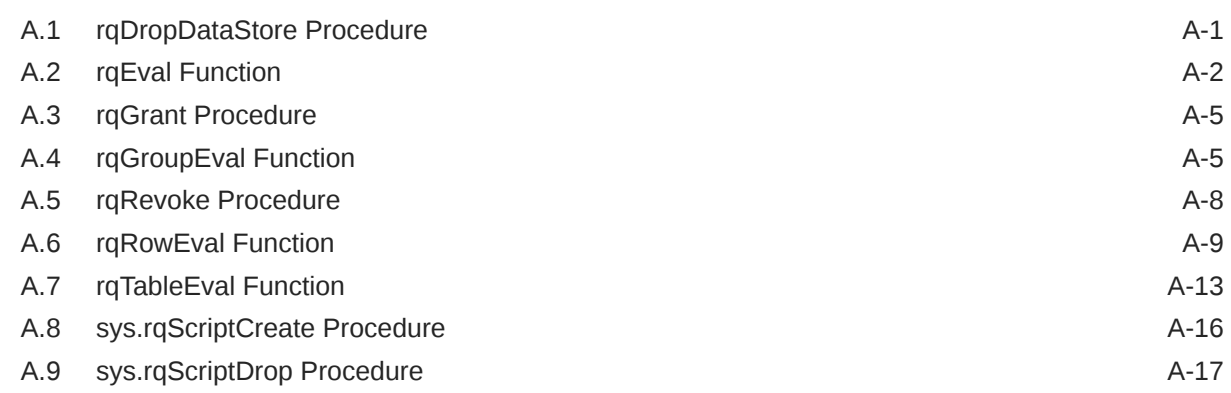

## B [Oracle Database Views for Oracle Machine Learning for R](#page-278-0)

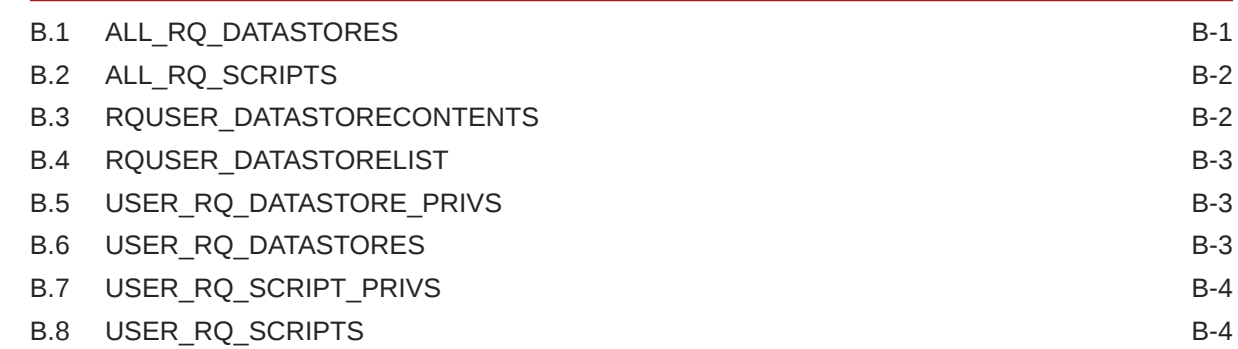

## C [R Operators and Functions Supported by Oracle Machine Learning for R](#page-282-0)

[Index](#page-285-0)

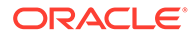

# <span id="page-7-0"></span>Preface

This publication describes how to use Oracle Machine Learning for R (OML4R).

- **Technology Rebrand**
- **Audience**
- Documentation Accessibility
- [Related Documents](#page-8-0)
- [Oracle Machine Learning for R Online Resources](#page-8-0)
- **[Conventions](#page-8-0)**

# Technology Rebrand

Oracle R Enterprise is now Oracle Machine Learning for R (OML4R).

Oracle has rebranded the suite of products and components that support machine learning with Oracle Database and Big Data. This technology is now known as Oracle Machine Learning (OML).

The OML application programming interface for R, previously under the name Oracle R Enterprise, is now named Oracle Machine Learning for R (OML4R). The package, class, and function names are not rebranded. They remain ORE, OREbase, ore.frame, ore.connect, and so on.

The OML application programming interfaces for SQL include PL/SQL packages, SQL functions, and data dictionary views. Using these APIs is described in publications, previously under the name Oracle Data Mining, that are now named Oracle Machine Learning for SQL (OML4SQL). The PL/SQL package and database view names are not rebranded. They remain DBMS DATA\_MINING, ALL\_MINING\_MODELS, and so on.

The Oracle R Advanced Analytics for Hadoop (ORAAH) technology is now Oracle Machine Learning for Spark (OML4Spark).

For more information, see [Oracle Machine Learning.](https://www.oracle.com/database/technologies/datawarehouse-bigdata/machine-learning.html)

# Audience

This document is intended for anyone who uses Oracle Machine Learning for R. Use of OML4R requires knowledge of R and of Oracle Database.

# Documentation Accessibility

<span id="page-8-0"></span>For information about Oracle's commitment to accessibility, visit the Oracle Accessibility Program website at <http://www.oracle.com/pls/topic/lookup?ctx=acc&id=docacc>.

#### **Access to Oracle Support**

Oracle customers that have purchased support have access to electronic support through My Oracle Support. For information, visit <http://www.oracle.com/pls/topic/lookup?ctx=acc&id=info> or visit <http://www.oracle.com/pls/topic/lookup?ctx=acc&id=trs> if you are hearing impaired.

# Related Documents

The Oracle Machine Learning for R documentation set includes this publication and the following:

- *Oracle Machine Learning for R Release Notes*
- *Oracle Machine Learning for R Installation and Administration Guide*
- *Oracle Machine Learning for R Licensing Information User Manual*

# Oracle Machine Learning for R Online Resources

The following websites provide useful information for users of OML4R:

- The [Oracle Machine Learning for R page](https://www.oracle.com/database/technologies/datawarehouse-bigdata/oml4r.html) on the Oracle Technology Network (OTN) provides downloads, the latest documentation, and information such as white papers, blogs, discussion forums, presentations, and tutorials.
- The [Oracle Machine Learning](https://www.oracle.com/database/technologies/datawarehouse-bigdata/machine-learning.html) page, which has information on all of the Oracle Machine Learning technologies.
- The [R Technologies Discussion Forum](https://community.oracle.com/community/business_intelligence/data_warehousing/r) supports all aspects of Oracle's R-related offerings, including Oracle Machine Learning for R and Oracle R Distribution. Use the forum to ask questions and make comments about the software.
- The [Oracle R Technologies Blog](https://blogs.oracle.com/R/) discusses best practices, tips, and tricks for applying OML4R and other Oracle Machine Learning technologies in both traditional and Big Data environments.
- For information about R, see the R Project for Statistical Computing at [R Project for](https://www.r-project.org/) [Statistical Computing.](https://www.r-project.org/)

# **Conventions**

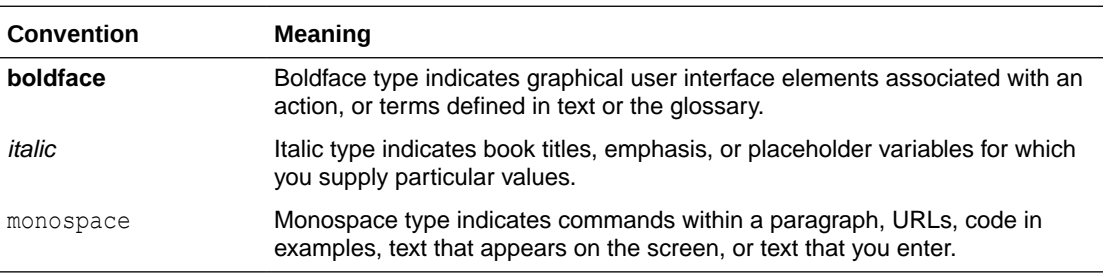

The following text conventions are used in this document:

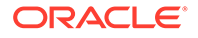

# <span id="page-9-0"></span>1 Introduction to Oracle Machine Learning for R

Lists topics that introduce Oracle Machine Learning for R (OML4R).

OML4R in previous releases was named Oracle R Enterprise. The following topics introduce OML4R:

- About Oracle Machine Learning for R Oracle Machine Learning for R (OML4R) is a comprehensive, database-centric environment for end-to-end analytical processes in R, with immediate deployment to production environments.
- [Advantages of Oracle Machine Learning for R](#page-10-0) Using OML4R to prepare and analyze data in an Oracle Database instance has many advantages for an R user.
- [Get Online Help for Oracle Machine Learning for R Classes, Functions, and Methods](#page-11-0) The OML4R client packages contain the R components that you use to interact with data in an Oracle database.
- [About Transparently Using R on Oracle Database Data](#page-13-0) OML4R has overloaded open source R methods and functions that you can use to operate directly on data in an Oracle Database instance.
- [Typical Operations in Using Oracle Machine Learning for R](#page-20-0) In using OML4R, the following is a typical progression of operations:
- [Oracle Machine Learning for R Global Options](#page-20-0) OML4R has global options that affect various functions.

# 1.1 About Oracle Machine Learning for R

Oracle Machine Learning for R (OML4R) is a comprehensive, database-centric environment for end-to-end analytical processes in R, with immediate deployment to production environments.

OML4R is a set of R packages and Oracle Database features that enable an R user to operate on database-resident data without using SQL and to execute R scripts in one or more embedded R engines that run on the database server.

Using OML4R from your local R session, you have easy access to data in an Oracle Database instance. You can create and use R objects that specify data in database tables. OML4R has overloaded functions that translate R operations into SQL that executes in the database. The database consolidates the SQL and can use the query optimization, parallel processing, and scalability features of the database when it executes the SQL statements. The database returns the results as R objects.

Embedded R execution provides some of the most significant advantages of using OML4R. Using embedded R execution, you can store and run R scripts in the database through either an R interface or a SQL interface or both. You can use the results of R scripts in SQLenabled tools for structured data, R objects, and images.

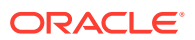

# <span id="page-10-0"></span>1.2 Advantages of Oracle Machine Learning for R

Using OML4R to prepare and analyze data in an Oracle Database instance has many advantages for an R user.

With OML4R, you can do the following:

- **Operate on Database-Resident Data Without Using SQL.** OML4R has overloaded open source R methods and functions that transparently convert standard R syntax into SQL. These methods and functions are in packages that implement the OML4R **transparency layer**. With these functions and methods, you can create R objects that access, analyze, and manipulate data that resides in the database. The database can automatically optimize the SQL to improve the efficiency of the query.
- **Eliminate Data Movement.** By keeping the data in the database, you eliminate the time involved in transferring the data to your desktop computer and the need to store the data locally. You also eliminate the need to manage the locally stored data, which includes tasks such as distributing the data files to the appropriate locations, synchronizing the data with changes that are made in the production database, and so on.
- **Keep Data Secure.** By keeping the data in the database, you have the security, scalability, reliability, and backup features of Oracle Database for managing the data.
- **Use the Power of the Database.** By operating directly on database-resident data, you can use the memory and processing power of the database and avoid the memory constraints of your client R session.
- **Use Current Data.** As data is refreshed in the database, you have immediate access to current data.
- **Prepare Data in the Database.** Using the transparency layer functions, prepare large database-resident data sets for predictive analysis through operations such as ordering, aggregating, filtering, recoding, and the use of comprehensive sampling techniques without having to write SQL code.
- **Save R Objects in the Database.** You can save R objects in an Oracle Database instance as persistent database objects that are available to others. You can store R and OML4R objects in an OML4R datastore, which is managed by the Oracle Database instance.
- **Build Models in the Database.** You can build models in the database and store and manage them in an OML4R datastore. You can use functions in packages that you download from CRAN (The Comprehensive R Archive Network) to build models that require large amounts of memory and that use techniques such as ensemble modeling.
- **Score Data in the Database.** You can include your R models in scripts to score database-resident data. You can perform tasks such as the following:
	- Go from model building to scoring in one step because you can use the same R code for scoring. You do not need to translate the scoring logic as required by some standalone analytic servers.
	- Schedule scripts to be run automatically to perform tasks such as bulk scoring.
	- Score data in the context of a transaction.

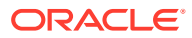

- <span id="page-11-0"></span>– Perform online what-if scoring.
- Optionally convert a model to SQL, which Oracle Database does automatically for you. You can then deploy the resulting SQL for low-latency scoring tasks.
- **Execute R Scripts in the Database.** Using OML4R **embedded R execution** functionality, you can create, store, and execute R scripts in the database. When the script executes, Oracle Database starts, controls, and manages one or more R engines that can run in parallel on the database server. By executing scripts on the database server, you can take advantage of scalability and performance of the server.

With the embedded R execution functionality, you can do the following:

- Develop and test R scripts interactively and make the scripts available for use by SQL applications
- Use CRAN and other packages in R scripts on the database server
- Operationalize entire R scripts in production applications and eliminate porting R code; avoid reinventing code to integrate R results into existing applications
- Seamlessly leverage Oracle Database as a high performance computing (HPC) environment for R scripts, providing data parallelism and resource management
- Use the processing and memory resources of Oracle Database and the increased efficiency of read/write operations between the database and the embedded R execution R engines
- Use the parallel processing capabilities of the database for data-parallel or taskparallel operations
- Perform parallel simulations
- Generate XML and PNG images that can be used by R or SQL applications
- **Integrate with the Oracle Technology Stack.** You can take advantage of all aspects of the Oracle technology stack to integrate your data analysis within a larger framework for business intelligence or scientific inquiry. For example, you can integrate the results of your OML4R analysis into Oracle Business Intelligence Enterprise Edition (OBIEE).

# 1.3 Get Online Help for Oracle Machine Learning for R Classes, Functions, and Methods

The OML4R client packages contain the R components that you use to interact with data in an Oracle database.

For a list and brief descriptions of the client packages, and for information on installing them, see *Oracle Machine Learning for R Installation and Administration Guide*.

To get help on OML4R classes, functions, and methods, use R functions such as help and showMethods. If the name of a class or function has an ore prefix, you can supply the name to the help function. To get help on an overloaded method of an open-source R function, supply the name of the method and the name of the ore class.

### **Example 1-1 Getting Help on OML4R Classes, Functions, and Methods**

This example shows several ways of getting information on OML4R classes, functions, and methods. In the listing following the example some code has been modified to display only a portion of the results and the output of some of the functions is not shown.

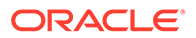

# List the contents of the OREbase package. ls("package:OREbase") # Get help for the OREbase package. help("OREbase") # Get help for the ore virtual class. help("ore-class") # Show the subclasses of the ore virtual class. showClass("ore") # Get help on the ore.frame class. help("ore.frame") # Get help on the ore.vector class. help("ore.vector") # Show the arguments for the aggregate method. showMethods("aggregate") # Get help on the aggregate method for an ore.vector object. help("aggregate,ore.vector-method") # Show the signatures for the merge method. showMethods("merge") # Get help on the merge method for an ore.frame object. help("merge,ore.frame,ore.frame-method") showMethods("scale") # Get help on the scale method for an ore.number object. help("scale,ore.number-method") # Get help on the ore.connect function. help("ore.connect") **Listing for [Example 1-1](#page-11-0)** R> options(width = 80) # List the contents of the OREbase package. R> head(ls("package:OREbase"), 12) [1] "%in%" "Arith" "Compare" "I" [5] "Logic" "Math" "NCOL" [9] "Summary" "as.data.frame" "as.env" "as.factor" R> R># Get help for the OREbase package. R> help("OREbase") # Output not shown. R> R> # Get help for the ore virtual class.

R> help("ore-class") # Output not shown.

Virtual Class "ore" [package "OREbase"]

No Slots, prototype of class "ore.vector"

R># Show the subclasses of the ore virtual class.

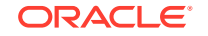

R>

R> showClass("ore")

Known Subclasses:

Class "ore.vector", directly

```
Class "ore.frame", directly
Class "ore.matrix", directly
Class "ore.number", by class "ore.vector", distance 2
Class "ore.character", by class "ore.vector", distance 2
Class "ore.factor", by class "ore.vector", distance 2
Class "ore.date", by class "ore.vector", distance 2
Class "ore.datetime", by class "ore.vector", distance 2
Class "ore.difftime", by class "ore.vector", distance 2
Class "ore.logical", by class "ore.vector", distance 3
Class "ore.integer", by class "ore.vector", distance 3
Class "ore.numeric", by class "ore.vector", distance 3
Class "ore.tblmatrix", by class "ore.matrix", distance 2
Class "ore.vecmatrix", by class "ore.matrix", distance 2
R>
# Get help on the ore.frame class.
R> help("ore.frame") # Output not shown.
R># Get help on the ore.vector class.
R> help("ore.vector") # Output not shown.
R>
R># Show the arguments for the aggregate method.
R> showMethods("aggregate")
Function: aggregate (package stats)
x="ANY"
x="ore.vector"
# Get help on the aggregate method for an ore.vector object.
R> help("aggregate, ore. vector-method") # Output not shown.
# Show the signatures for the merge method.
R> showMethods("merge")
Function: merge (package base)
x="ANY", y="ANY"x="data.frame", y="ore.frame"
x="ore.frame", y="data.frame"
x="ore.frame", y="ore.frame
# Get help on the merge method for an ore.frame object.
R> help("merge, ore.frame, ore.frame-method") # Output not shown.
R> showMethods("scale")
Function: scale (package base)
x="ANY"
x="ore.frame"
x="ore.number"
x="ore.tblmatrix"
x="ore.vecmatrix"
# Get help on the scale method for an ore.number object.
R> help("scale, ore.number-method") # Output not shown.
# Get help on the ore.connect function.
R> help("ore.connect") \qquad # Output not shown.
```
# 1.4 About Transparently Using R on Oracle Database Data

OML4R has overloaded open source R methods and functions that you can use to operate directly on data in an Oracle Database instance.

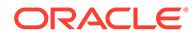

<span id="page-14-0"></span>The methods and functions are in packages that implement a transparency layer that translates R functions into SQL.

The OML4R transparency layer packages and the limitations of converting R into SQL are described in the following topics:

- About the Transparency Layer The Oracle Machine Learning for R transparency layer is implemented by the OREbase, OREgraphics, and OREstats packages.
- [Transparency Layer Support for R Data Types and Classes](#page-15-0) Oracle Machine Learning for R transparency layer has classes and data types that map R data types to Oracle Database data types.

# 1.4.1 About the Transparency Layer

The Oracle Machine Learning for R transparency layer is implemented by the OREbase, OREgraphics, and OREstats packages.

These OML4R packages contain overloaded methods of functions in the open source R base, graphics, and stats packages, respectively. The OML4R packages also contain OML4R versions of some of the open source R functions.

With the methods and functions in these packages, you can create R objects that specify data in an Oracle Database instance. When you execute an R expression that uses such an object, the method or function transparently generates a SQL query and sends it to the database. The database then executes the query and returns the results of the operation as an R object.

A database table or view is represented by an ore.frame object, which is a subclass of data.frame. Other OML4R classes inherit from corresponding R classes, such as ore.vector and vector. OML4R maps Oracle Database data types to OML4R classes, such as NUMBER to ore. integer.

You can use the transparency layer methods and functions to prepare databaseresident data for analysis. You can then use functions in other OML4R packages to build and fit models and use them to score data. For large data sets, you can do the modeling and scoring using R engines embedded in Oracle Database.

### **See Also:**

- ["Transparency Layer Support for R Data Types and Classes](#page-15-0)" for information on OML4R data types and object mappings and on the correspondences between R, OML4R, and SQL data types and objects
- ["Getting Started with Oracle R Enterprise"](#page-23-0)

### **Example 1-2 Finding the Mean of the Petal Lengths by Species in R**

This example illustrates the translation of an R function invocation into SQL. It uses the overloaded OML4R aggregate function to get the mean of the petal lengths from the IRIS TABLE object.

```
ore.create(iris, table = 'IRIS_TABLE')
aggplen = aggregate(IRIS TABLE$Petal.Length,
```
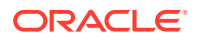

```
 by = list(species = IRIS_TABLE$Species),
FUN = mean)
```
<span id="page-15-0"></span>aggplen

### **Listing for This Example**

```
R> ore.create(iris, table = 'IRIS_TABLE')
R> aggplen = aggregate(IRIS TABLE$Petal.Length,
                   by = list(species = IRIS TABLE$Species),
                     FUN = mean)
R> aggplen
 species x
setosa setosa 1.462
versicolor versicolor 4.260
virginica virginica 5.552
```
### **Example 1-3 SQL Equivalent of the Previous Example**

This example shows the SQL equivalent of the aggregate function in the previous example.

```
SELECT "Species", AVG("Petal.Length")
FROM IRIS_TABLE
GROUP BY "Species"
ORDER BY "Species";
Species AVG("PETAL.LENGTH") 
----------- ------------------- 
setosa 1.4620000000000002 
versicolor 4.26
virginica 5.552
```
## 1.4.2 Transparency Layer Support for R Data Types and Classes

Oracle Machine Learning for R transparency layer has classes and data types that map R data types to Oracle Database data types.

Those classes and data types are described in the following topics:

- About Oracle Machine Learning for R Data Types and Classes OML4R has data types that map R data types to SQL data types.
- [About the ore.frame Class](#page-17-0) An ore. frame object represents a relational query for an Oracle Database instance.
- [Support for R Naming Conventions](#page-18-0) OML4R uses R naming conventions for  $\circ$  re. frame columns instead of the more restrictive Oracle Database naming conventions.
- [About Coercing R and Oracle Machine Learning for R Class Types](#page-19-0) Some OML4R functions coerce R objects and class types to OML4R ore objects and types.

### 1.4.2.1 About Oracle Machine Learning for R Data Types and Classes

OML4R has data types that map R data types to SQL data types.

In an R session, when you create database objects from R objects or you create R objects from database data, OML4R translates R data types to SQL data types and the reverse where possible.

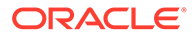

OML4R creates objects that are instances of OML4R classes. OML4R overloads many standard R functions so that they use OML4R classes and data types. R language constructs and syntax are supported for objects that are mapped to Oracle Database objects.

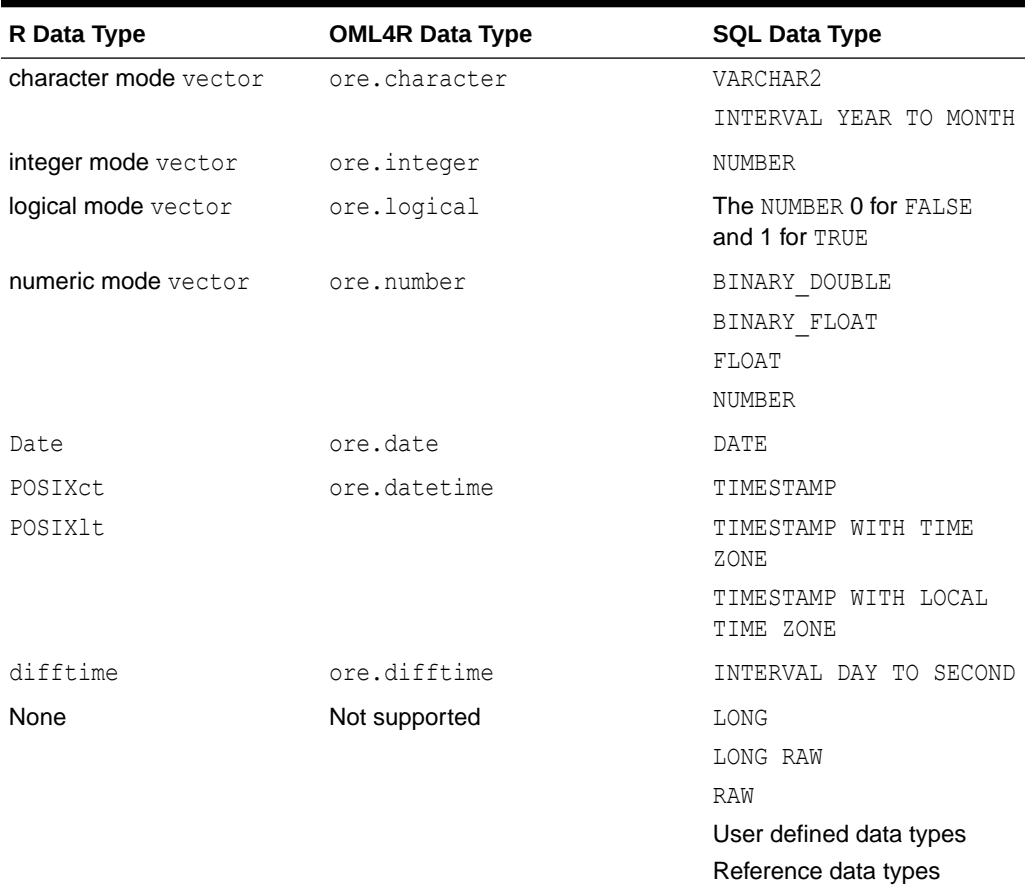

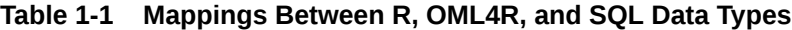

### **Note:**

- Objects of type ore.datetime do not support a time zone setting, instead they use the system time zone Sys.timezone if it is available or GMT if Sys.timezone is not available.
- The SQL VARCHAR2 data type is mapped to the R character data type through the embedded R input data argument. Users can convert the character variable to a factor in R if needed by using as. factor().

### **Related Topics**

[R Operators and Functions Supported by Oracle Machine Learning for R](#page-282-0) The OML4R packages support many R operators and functions that you can use with OML4R objects.

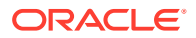

## <span id="page-17-0"></span>1.4.2.2 About the ore.frame Class

An ore. frame object represents a relational query for an Oracle Database instance.

It is the OML4R equivalent of a data.frame. Typically, you get ore.frame objects that are proxies for database tables. You can then add new columns, or make other changes, to the ore.frame proxy object. Any such change does not affect the underlying table. If you then request data from the source table of the ore.frame object, the transparency layer function generates a SQL query that has the additional columns in the select list, but the table is not changed.

In R, the elements of a data.  $frame$  have an explicit order. You can specify elements by using integer indexing. In contrast, relational database tables do not define any order of rows and therefore cannot be directly mapped to R data structures.

OML4R has both ordered and unordered ore.frame objects. If a table has a primary key, which is a set of one or more columns that form a distinct tuple within a row, you can produce ordered results by performing a sort using an ORDER BY clause in a SELECT statement. However, ordering relational data can be expensive and is often unnecessary for transparency layer operations. For example, ordering is not required to compute summary statistics when invoking the summary function on an ore.frame.

**See Also:**

["Moving Data to and from the Database](#page-39-0)" for information on ore.create

["Creating Ordered and Unordered ore.frame Objects](#page-32-0)".

### **Example 1-4 Classes of a data.frame and a Corresponding ore.frame**

This example creates a  $data.f$ rame with columns that contain different data types and displays the structure of the data.frame. The example then invokes the ore.push function to create a temporary table in the database that contains a copy of the data of the data.frame. The  $\circ$ re. push invocation also generates an  $\circ$ re. frame object that is a proxy for the table. The example displays the classes of the ore.frame object and of the columns in the data.frame and the ore. frame objects.

```
df <- data.frame(a="abc",
                 b=1.456,
                   c=TRUE,
                   d=as.integer(1),
                   e=Sys.Date(),
                   f=as.difftime(c("0:3:20", "11:23:15")))
ore.push(df)
class(of)
class(df$a
class(of$a)
class(df$b)
class(of$b)
class(df$c)
class(of$c)
class(df$d)
class(of$d)
class(df$e)
```
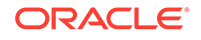

```
class(of$e)
class(df$f)
class(of$f)
```
### **Listing for [Example 1-4](#page-17-0)**

```
R> df <- data.frame(a="abc",
+ b=1.456,
\begin{array}{ccccc} & & & & & \\ & & & & & \\ \hline & & & & & \\ & & & & & \\ \end{array} \hspace{1cm} \begin{array}{ccccc} & & & & \\ & & & & & \\ \text{C=TRUE}\,, & & & \\ \end{array}+ d=as.integer(1),
+ e=Sys.Date(),
+ f=as.difftime(c("0:3:20", "11:23:15")))
R> ore.push(df)
R> class(of)
[1] "ore.frame"
attr(,"package")
[1] "OREbase"
R> class(df$a)
[1] "factor"
R> class(of$a)
[1] "ore.factor"
attr(,"package")
[1] "OREbase"
R> class(df$b)
[1] "numeric"
R> class(of$b)
[1] "ore.numeric"
attr(,"package")
[1] "OREbase"
R> class(df$c)
[1] "logical"
R> class(of$c)
[1] "ore.logical"
attr(,"package")
[1] "OREbase"
R> class(df$d)
[1] "integer"
R> class(of$d)
[1] "ore.integer"
attr(,"package")
[1] "OREbase"
R> class(df$e)
[1] "Date"
R> class(of$e)
[1] "ore.date"
attr(,"package")
[1] "OREbase"
R> class(df$f)
[1] "difftime"
R> class(of$f)
[1] "ore.difftime"
attr(,"package")
[1] "OREbase"
```
## 1.4.2.3 Support for R Naming Conventions

OML4R uses R naming conventions for ore.frame columns instead of the more restrictive Oracle Database naming conventions.

The column names of an ore.frame can be longer than 30 bytes, can contain double quotes, and can be non-unique.

## <span id="page-19-0"></span>1.4.2.4 About Coercing R and Oracle Machine Learning for R Class Types

Some OML4R functions coerce R objects and class types to OML4R ore objects and types.

The generic as one function coerces in-memory R objects to ore objects. The more specific functions, such as as, ore, character, coerce objects to specific types. The ore, push function implicitly coerces R class types to ore class types and the ore.pull function coerces ore class types to R class types. For information on those functions, see "[Moving Data to and](#page-39-0) [from the Database](#page-39-0)".

### **Example 1-5 Coercing R and OML4R Class Types**

This example illustrates coercing R objects to ore objects. creates an R integer object and then uses the generic method as.ore to coerce it to an ore object, which is an ore.integer. The example coerces the R object to various other ore class types. For an example of using as.factor in embedded R execution function, see [Example 6-13.](#page-238-0)

```
x \le -1:10class(x)
X \leftarrow as.ore(x)class(X)
Xn \leq -as.ore.numeric(x)class(Xn)
Xc <- as.ore.character(x)
class(Xc)
Xc
Xf <- as.ore.factor(x)
Xf
```
### **Listing for Example 1-5**

```
R> x <- 1:10
R> class(x)
[1] "integer"
R > X \leftarrow as.ore(x)R> class(X)
[1] "ore.integer"
attr(,"package")
[1] "OREbase"
R> Xn <- as.ore.numeric(x)
R> class(Xn)
[1] "ore.numeric"
attr(,"package")
[1] "OREbase"
R> Xc <- as.ore.character(x)
R> class(Xc)
[1] "ore.character"
attr(,"package")
[1] "OREbase"
R> Xc
 [1] "1" "2" "3" "4" "5" "6" "7" "8" "9" "10"
R> Xf <- as.ore.factor(x)
R> Xf
 [1] 1 2 3 4 5 6 7 8 9 10
Levels: 1 10 2 3 4 5 6 7 8 9
```
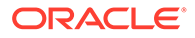

# <span id="page-20-0"></span>1.5 Typical Operations in Using Oracle Machine Learning for R

In using OML4R, the following is a typical progression of operations:

- **1.** In an R session, connect to a schema in an Oracle Database instance.
- **2.** Attach the schema and synchronize with the schema objects, which generates OML4R proxy objects for database tables.
- **3.** Prepare the data for analysis and possibly perform exploratory data analysis and data visualization.
- **4.** Build models using functions in the OREmodels or OREdm packages.
- **5.** Score data using the models either in your local R session or by using embedded R execution.
- **6.** Deploy the results of the analysis to end users.

### **Figure 1-1 Typical OML4R Workflow**

This figure illustrates these steps and typical reiterations of them.

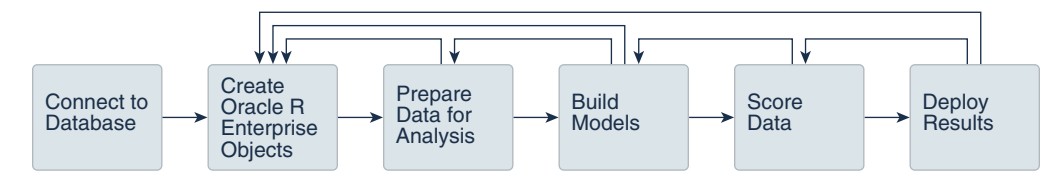

# 1.6 Oracle Machine Learning for R Global Options

OML4R has global options that affect various functions.

[Table 1-2](#page-21-0) lists the OML4R global options and descriptions of them.

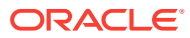

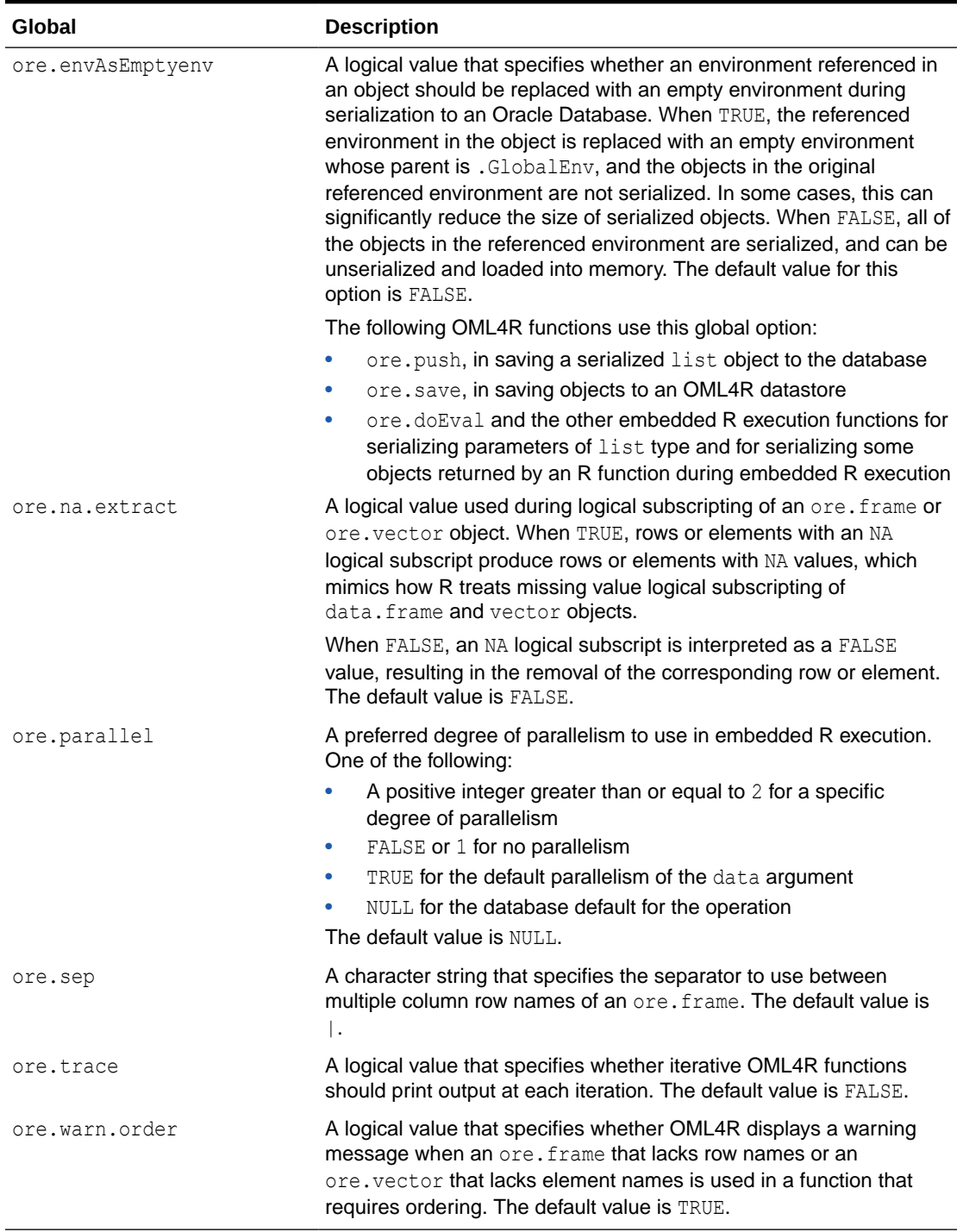

### <span id="page-21-0"></span>**Table 1-2 OML4R Global Options**

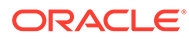

## See Also:

- ["Global Options Related to Ordering"](#page-33-0) for information on using ore.sep and ore.warn.order
- ["Support for Parallel Execution"](#page-214-0)

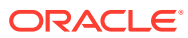

# <span id="page-23-0"></span>2 Get Started with Oracle Machine Learning for R

Start using OML4R by connecting to an Oracle Database instance, creating OML4R objects, and storing them in the database.

This chapter discusses these topics:

- Connect to an Oracle Database Instance To use Oracle Machine Learning for R, you first connect to an Oracle Database instance.
- [Create and Manage R Objects in Oracle Database](#page-26-0) With transparency layer functions you can connect to an Oracle Database instance and interact with data structures in a database schema.

# 2.1 Connect to an Oracle Database Instance

To use Oracle Machine Learning for R, you first connect to an Oracle Database instance.

- About Connecting to the Database Oracle Machine Learning for R client components connect an R session to an Oracle Database instance and the OML4R server components.
- [Use the ore.connect and ore.disconnect Functions](#page-25-0) The examples in this section demonstrate the various ways of specifying an OML4R connection to an Oracle Database instance.

## 2.1.1 About Connecting to the Database

Oracle Machine Learning for R client components connect an R session to an Oracle Database instance and the OML4R server components.

The connection makes the data in a database schema available to the R user. It also makes the processing power, memory, and storage capacities of the database server available to the R session through the OML4R client interface.

The following topics discuss connecting and disconnecting an R session to an Oracle Database instance:

- [About Using the ore.connect Function](#page-24-0) To begin using OML4R, you first connect to a schema in an Oracle Database instance with the ore.connect function.
- [About Using the ore.disconnect Function](#page-25-0) To explicitly end the connection between an R session and the Oracle Database instance, invoke the ore.disconnect function.

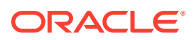

## <span id="page-24-0"></span>2.1.1.1 About Using the ore.connect Function

To begin using OML4R, you first connect to a schema in an Oracle Database instance with the ore.connect function.

Only one OML4R connection can exist at a time during an R session. If an R session is already connected to the database, then invoking ore.connect terminates the active connection before opening a new connection. Before attempting to connect, you can discover whether an active connection exists by using the ore.is.connected function.

You explicitly end a connection with the ore.disconnect function. If you do not invoke ore.disconnect, then the connection is automatically terminated when the R session ends.

With the type argument of ore.connect, you specify the type of connection, either ORACLE or HIVE. A HIVE type of connection connects to Hive tables in a Hadoop cluster. An ORACLE type of connection connects to a schema in an Oracle Database instance. The default value of type is "ORACLE".

If the connection type is HIVE, then ore.connect ignores all other arguments. The HIVE option applies only if you are using Oracle Machine Learning for Spark (OML4Spark) in conjunction with a Hadoop cluster. OML4Spark is part of the Oracle Big Data Connectors option to the Big Data Appliance.

If the connection type is ORACLE, then you do the following:

Use the logical all argument to specify whether OML4R automatically creates an ore.frame object for each table to which the user has access in the schema and makes those ore.frame objects visible in the current R session. The ore.frame objects contain metadata about the tables. The default value of the all argument is FALSE.

If  $all = TRUE$ , then OML4R implicitly invokes the ore.sync and ore.attach functions. If  $all = FALSE$ , then the user must explicitly invoke  $ore, sync$  to create ore.frame objects. To access these objects by name, the user must invoke ore.attach to include the names in the search path.

Use either the connastring argument, or various combinations of the user, sid, host, password, port, service name, and conn string arguments to specify information that identifies the connection.

To avoid using a clear-text password, you can specify an Oracle wallet password with the conn\_string argument. No other arguments are needed. By specifying an Oracle wallet password, you can avoid embedding a database user password in application code, batch jobs, or scripts.

With the other connection identifier arguments, you specify a database user name, host name, and password, and either a system identifier (SID) or service name, and, optionally, a TCP port, or you specify a database user name, password, and a conn string argument.

The default value of the port argument is 1521, the default value of host is "localhost", which specifies the local host, and the default value of conn string is NULL. You specify the local host when your R session is running on the same computer as the Oracle Database instance to which you want to connect.

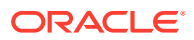

### <span id="page-25-0"></span>**See Also:**

- "Using the ore.connect and ore.disconnect Functions" for examples of using the various connection identifiers
- ["Creating R Objects for In-Database Data](#page-27-0)"
- *Oracle Big Data Connectors User's Guide*
- *Oracle Machine Learning for R Installation and Administration Guide* for information on creating an Oracle wallet.

## 2.1.1.2 About Using the ore.disconnect Function

To explicitly end the connection between an R session and the Oracle Database instance, invoke the ore.disconnect function.

OML4R implicitly invokes ore.disconnect if you do either of the following:

- Quit the R session.
- Invoke ore.connect while an OML4R connection is already active.

When you disconnect the active connection, OML4R discards all OML4R objects that you have not explicitly saved in an OML4R datastore.

## 2.1.2 Use the ore.connect and ore.disconnect Functions

The examples in this section demonstrate the various ways of specifying an OML4R connection to an Oracle Database instance.

The examples use sample values for the ore.connect argument values. Replace the sample values with the appropriate values for connecting to your database.

### **Example 2-1 Using ore.connect and Specifying a SID**

This example invokes the ore.connect function and specifies the user, sid, host, password, and port arguments.

```
ore.connect(user = "oml_user", sid = "sales", host = "sales-server",
             password = \overline{\text{``}}oml userStrongPassword", port = 1521 )
```
### **Example 2-2 Using ore.connect and Specifying a Service Name**

This example demonstrates using a service name rather than a SID. It also specifies connecting to the local host.

```
ore.connect(user = "oml_user", host = "localhost", 
               password = \overline{\mathbf{v}} oml userStrongPassword",
               service name = \overline{''}sales.example.com")
```
### **Example 2-3 Using ore.connect and Specifying an Easy Connect String**

This example uses the connect ring argument to specify an easy connect string that identifies the connection.

```
ore.connect(user = "oml_user", password = "oml_userStrongPassword", 
            conn string = "sales-server:1521:sales
```
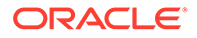

 (ADDRESS=(PROTOCOL=tcp) (HOST=sales-server) (PORT=1521)) (CONNECT\_DATA=(SERVICE\_NAME=sales.example.com)))")

### <span id="page-26-0"></span>**Example 2-4 Using ore.connect and Specifying a Full Connection String**

This example uses the connection  $\frac{1}{2}$  argument to specify a full connection string that identifies the connection.

```
ore.connect(user = "oml_user", password = "oml_userStrongPassword", 
            conn_string = "DESCRIPTION=
               (ADDRESS=(PROTOCOL=tcp) (HOST=sales-server) (PORT=1521))
               (CONNECT_DATA=(SERVICE_NAME=myserver.example.com))")
```
### **Example 2-5 Using the conn\_string Argument to Specify an Oracle Wallet**

This example uses the conn string argument to specify an Oracle wallet. The mydb test string is the connection identifier for the Oracle database. The Oracle wallet contains the information needed to create the connection. For information on creating an Oracle wallet for an OML4R connection, see *Oracle Machine Learning for R Installation and Administration Guide*.

ore.connect(conn\_string = "mydb\_test")

### **Example 2-6 Using the conn\_string Argument and Specifying an Empty Connection String**

This example uses an empty connection string to connect to the local host.

```
ore.connect(user = "oml_user", password = "oml_userStrongPassword", conn_string 
= "")
```
### **Example 2-7 Using the conn\_string Argument in Connecting to a Pluggable Database**

This example connects to a pluggable database using the connecting argument to specify a service name.

ore.connect(conn\_string = "pdb1.example.com")

### **Example 2-8 Using the service name Argument in Connecting to a Pluggable Database**

This example invokes ore.connect using a service name, host name, and port number to connect to a pluggable database.

ore.connect(service\_name = "pdb1.example.com", host = "mypdb", port = 1521)

### **Example 2-9 Disconnecting an OML4R Session**

This example explicitly disconnects an OML4R session from an Oracle database.

ore.disconnect()

# 2.2 Create and Manage R Objects in Oracle Database

With transparency layer functions you can connect to an Oracle Database instance and interact with data structures in a database schema.

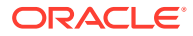

<span id="page-27-0"></span>You can move data to and from the database and create database tables. You can also save R objects in the database. The OML4R functions that perform these actions are described in the following topics.

- Create R Objects for In-Database Data Using Oracle Machine Learning for R, you can create R proxy objects in your R session for database-resident data.
- [Create Ordered and Unordered ore.frame Objects](#page-32-0) Oracle Machine Learning for R provides the ability to create ordered or unordered ore.frame objects.
- [Move Data to and from the Database](#page-39-0) You can create a temporary database table, and its corresponding proxy ore. frame object, from a local R object with the ore.push function.
- [Create and Delete Database Tables](#page-41-0) Use the ore.create function to create a persistent table in an Oracle Database schema.
- [Save and Manage R Objects in the Database](#page-44-0) Oracle Machine Learning for R provides datastores that you can use to save OML4R proxy objects, as well as any R object, in an Oracle database.

# 2.2.1 Create R Objects for In-Database Data

Using Oracle Machine Learning for R, you can create R proxy objects in your R session for database-resident data.

Creating proxy objects is described in the following topics.

- About Creating R Objects for Database Objects To gain access to the data in the database tables in the schema, you use the ore.sync function.
- [Synchronize Data with the ore.sync Function](#page-29-0) The following example demonstrates the use of the ore.sync function.
- [Get Objects with the ore.get Function](#page-30-0) After you have created an R environment and ore.frame proxy objects with ore.sync, you can get a proxy object by name with the ore, get function.
- [Add a Schema with the ore.attach Function](#page-31-0) With ore.attach, you add an R environment for a database schema to the R search path.

## 2.2.1.1 About Creating R Objects for Database Objects

To gain access to the data in the database tables in the schema, you use the  $\circ$ re. sync function.

When you invoke ore.connect in an R session, Oracle Machine Learning for R creates a connection to a schema in an Oracle Database instance. The ore.sync function creates an ore.frame object that is a proxy for a table in a schema. You can use the ore.attach function to add an R environment that represents a schema in the R search path.

When you use the ore. sync function to create an ore. frame object as a proxy for a database table, the name of the ore.frame proxy object is the same as the name of the database

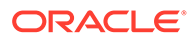

object. Each ore.frame proxy object contains metadata about the corresponding database object.

You can use the proxy ore. frame object to select data from the table. When you execute an R operation that selects data from the table, the operation returns the current data from the database object. However, if some application has added a column to the table, or has otherwise changed the metadata of the database object, the ore.frame proxy object does not reflect such a change until you again invoke ore.sync for the database object.

If you invoke the  $\circ$ re.sync function with no tables specified, and if the value of the all argument was FALSE in the ore.connect function call that established the connection to the Oracle database instance, then the ore.sync function creates a proxy object for each table in the schema specified by ore.connect. You can use the table argument to specify the tables for which you want to create ore.frame proxy objects.

### **Tip:**

To conserve memory resources and save time, you should only add proxies for the tables that you want to use in your R session.

With the schema argument, you can specify the schema for which you want to create an R environment and proxy objects. Only one environment for a given database schema can exist at a time. With the use. keys argument, you can specify whether you want to use primary keys in the table to order the ore. frame object.

### **Tip:**

Ordering is expensive in the database. Because most operations in R do not need ordering, you should generally set use.keys to FALSE unless you need ordering for sampling data or some other purpose.

With the query argument, you can specify a SQL SELECT statement. This enables you to create an ore.frame for a query without creating a view in the database. This can be useful when you do not have the CREATE VIEW system privilege for the current schema. You cannot use the schema argument and the query argument in the same ore.sync invocation.

You can use the ore. Is function to list the ore. frame proxy objects that correspond to database tables in the environment for a schema. You can use the ore, exists function to find out if an ore. frame proxy object for a database table exists in an R environment. The function returns TRUE if the proxy object exists or FALSE if it does not. You can remove an  $\circ$  re. frame proxy object from an R environment with the  $\circ$  re.  $rm$ function.

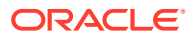

## <span id="page-29-0"></span>2.2.1.2 Synchronize Data with the ore.sync Function

The following example demonstrates the use of the ore.sync function.

The example first invokes the ore.exec function to create some tables to represent tables existing in the OML\_USER database schema. The example then invokes ore.sync and specifies three tables of the schema. The ore.sync invocation creates an R environment for the OML\_USER schema and creates proxy ore. frame objects for the specified tables in that schema. The example lists the ore.frame proxy objects in the current environment. The TABLE3 table exists in the schema but does not have an ore.frame proxy object because it was not included in the ore.sync invocation.

The example next invokes ore.sync with the query argument to create ore.frame objects for the specified SQL queries. The example lists the ore. frame objects again.

The example then invokes ore. sync again and creates an R environment for the SH schema and proxy objects in that environment for the specified tables in that schema. The example invokes the ore.exists function to find out if the specified table exists in the current environment and then in the SH environment. The example lists the R objects in the SH environment.

The example next removes the ore.frame objects QUERY1, QUERY2, and TABLE4 from the OML USER environment. Finally, the example lists the proxy objects in the environment again.

### **Note:**

The ore.rm function invocation removes the ore.frame that is a proxy for the TABLE4 table from the environment. It does not delete the table from the schema.

### **Example 2-10 Using ore.sync to Add ore.frame Proxy Objects to an R Environment**

```
# After connecting to a database as OML USER, create some tables.
ore.exec("CREATE TABLE TABLE1 AS SELECT * FROM dual")
ore.exec("CREATE TABLE TABLE2 AS SELECT * FROM dual")
ore.exec("CREATE TABLE TABLE3 AS SELECT * FROM dual")
ore.exec("CREATE TABLE TABLE4 AS SELECT * FROM dual")
# Create ore.frame objects for the specified tables.
ore.sync(table = c("TABLE1", "TABLE3", "TABLE4")))
# List the ore.frame proxy objects in the current environment.
ore.ls()
# Create ore.frame objects for the specified queries.
ore.sync(query = c("OUERY1" = "SELECT 0 \times, 1 Y FROM dual",
                   "QUERY2" = "SELECT 1 \times, 0 \times FROM dual"))
ore.ls()
# The OML USER user has been granted SELECT permission on the tables in the
# SH schema.
ore.sync("SH", table = c("CUSTOMERS", "SALES"))
# Find out if the CUSTOMERS ore.frame exists in the OML USER environment.
ore.exists("CUSTOMERS")
# Find out if it exists in the SH environment.
```
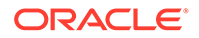

```
ore.exists("CUSTOMERS", schema = "SH")
# List the ore.frame proxy objects in the SH environment.
ore.ls("SH")
# Remove the ore.frame objects for the specified objects.
ore.rm(c("QUERY1", "QUERY2", "TABLE4"))
# List the ore.frame proxy objects in the current environment again.
ore.ls()
```
### **Listing for This Example**

```
R> # After connecting to a database as OML USER, create some tables.
R> ore.exec("CREATE TABLE TABLE1 AS SELECT * FROM dual")
R> ore.exec("CREATE TABLE TABLE2 AS SELECT * FROM dual")
R> ore.exec("CREATE TABLE TABLE3 AS SELECT * FROM dual")
R> ore.exec("CREATE TABLE TABLE4 AS SELECT * FROM dual")
R> # Create ore.frame objects for the specified tables.
R> ore.sync(table = c("TABLE1", "TABLE3", "TABLE4"))
R> # List the ore.frame proxy objects in the current environment.
R> ore.ls()
 [1] "TABLE1" "TABLE3" "TABLE4"
R> # Create ore.frame objects for the specified queries.
R> ore.sync(query = c("QUERY1" = "SELECT 0 \times, 1 Y FROM dual",
+ "QUERY2" = "SELECT 1 X, 0 Y FROM dual"))
R > ore. ls() [1] "QUERY1" "QUERY2" "TABLE1" "TABLE3" "TABLE4"
R> # The OML USER user has been granted SELECT permission on the
tables in the 
R> # SH schema.
R > ore.sync("SH", table = c("CUSTOMERS", "SALES"))
R> # Find out if the CUSTOMERS ore.frame exists in the OML_USER 
environment.
R> ore.exists("CUSTOMERS")
[1] FALSE
R> # Find out if it exists in the SH environment.
R> ore.exists("CUSTOMERS", schema = "SH")
[1] TRUE
R> # List the ore.frame proxy objects in the SH environment.
R> ore.ls("SH")
[1] "CUSTOMERS" "SALES"
R> # Remove the ore.frame objects for the specified objects.
R> ore.rm(c("QUERY1", "QUERY2", "TABLE4"))
R> # List the ore.frame proxy objects in the current environment again.
R> ore.ls()
  [1] "TABLE1" TABLE3"
```
### 2.2.1.3 Get Objects with the ore.get Function

After you have created an R environment and ore.frame proxy objects with ore.sync, you can get a proxy object by name with the ore.get function.

You can use ore.get to get the proxy ore.frame for a table and assign it to a variable in R, as in SH\_CUST  $\leq$  ore.get (name = "CUSTOMERS", schema = "SH"). The ore.frame exists in the R global environment, which can be referred to using .GlobalEnv, and so it appears in the list returned by the ls function. Also,

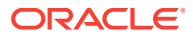

<span id="page-31-0"></span>because this object exists in the R global environment, as opposed an R environment that represents a database schema, it is not listed by the ore.ls function.

### **Example 2-11 Using ore.get to Get a Database Table**

This example invokes the ore.sync function to create an ore.frame object that is a proxy for the CUSTOMERS table in the SH schema. The example then gets the dimensions of the proxy object.

```
ore.sync(schema = "SH", table = "CUSTOMERS", use.keys = FALSE)
dim(ore.get(name = "CUSTOMERS", schema = "SH"))
```
#### **Listing for Example 2-11**

```
R ore.sync(schema = "SH", table = "CUSTOMERS", use.keys = FALSE)
R > dim(ore.get(name = "CUSTOMERS", schema = "SH"))[1] 630 15
```
### 2.2.1.4 Add a Schema with the ore.attach Function

With ore.attach, you add an R environment for a database schema to the R search path.

When you add the R environment, you have access to database tables by name through the proxy objects created by the ore.sync function without needing to specify the schema environment.

The default schema is the one specified in creating the connection and the default position in the search path is 2. You can specify the schema and the position in the ore.attach function invocation.. You can also specify whether you want the ore.attach function to indicate whether a naming conflict occurs when adding the environment. You can detach the environment for a schema from the R search path with the  $\circ$ re.detach function.

### **Example 2-12 Using ore.attach to Add an Environment for a Database Schema**

This example demonstrates the use of the  $\circ$ re.attach function. Comments in the example explain the function invocations.

```
# Connected as oml_user.
# Add the environment for the oml user schema to the R search path.
ore.attach()
# Create an unordered ore.frame proxy object in the SH environment for the
# specifed table.
ore.sync(schema = "SH", table = "CUSTOMERS", use.keys = FALSE)
# Add the environment for the SH schema to the search path and warn if naming
# conflicts exist.
ore.attach("SH", 3, warn.conflicts = TRUE)
# Display the number of rows and columns in the proxy object for the table.
dim(CUSTOMERS)
# Remove the environment for the SH schema from the search path.
ore.detach("SH")
# Invoke the dim function again.
dim(CUSTOMERS)
```
#### **Listing for Example 2-12**

```
R> # Connected as oml_user.
R> # Add the environment for the oml_user schema to the R search path.
R> ore.attach()
R> # Create an unordered ore.frame proxy object in the SH environment for the
R> # specifed table.
```
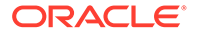

```
R> ore.sync(schema = "SH", table = "CUSTOMERS", use.keys = FALSE)
R> # Add the environment for the SH schema to the search path and warn if naming
R> # conflicts exist.
R ore.attach("SH", 3, warn.conflicts = TRUE)
R> # Display the number of rows and columns in the proxy object for the table.
R> dim(CUSTOMERS)
[1] 630 15
R> # Remove the environment for the SH schema from the search path.
R> ore.detach("SH")
R> # Invoke the dim function again.
R> dim(CUSTOMERS)
Error: object 'CUSTOMERS' not found
```
# 2.2.2 Create Ordered and Unordered ore.frame Objects

Oracle Machine Learning for R provides the ability to create ordered or unordered ore.frame objects.

The following topics describe this feature.

- About Ordering in ore.frame Objects R objects such as vector and data.frame have an implicit ordering of their elements.
- [Global Options Related to Ordering](#page-33-0) OML4R has options that relate to the ordering of an ore. frame object.
- [Ordering Using Keys](#page-34-0) You can use the primary key of a database table to order an ore. frame object.
- [Ordering Using Row Names](#page-35-0) You can use row names to order an ore.frame object.
- [Using Ordered Frames](#page-37-0) This example shows the result of merging two ordered ore.frame objects and two unordered ore.frame objects.

## 2.2.2.1 About Ordering in ore.frame Objects

R objects such as vector and data.frame have an implicit ordering of their elements.

The data in an Oracle Database table is not necessarily ordered. For some R operations, ordering is useful whereas for other operations it is unnecessary. By ordering an ore.frame, you are able to index the ore.frame object by using either integer or character indexes.

Using an ordered ore.frame object that is a proxy for a SQL query can be timeconsuming for a large data set. Therefore, although OML4R attempts to create ordered ore.frame objects by default, it also provides the means of creating an unordered ore.frame object.

When you invoke the ore.sync function to create an OML4R ore.frame object as a proxy for a SQL query, you can use the use. keys argument to specify whether the ore.frame can be ordered or must be unordered.

An ore.frame object can be ordered if one or more of the following conditions are true:

The value of the use. keys argument of the ore. sync function is TRUE and a primary key is defined on the underlying table

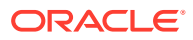

- <span id="page-33-0"></span>The row names of the  $\circ$ re.frame constitute a unique tuple
- The ore.frame object is produced by certain functions such as aggregate and cbind
- All of the ore. frame objects that are input arguments to relevant OML4R functions are ordered

An ore.frame object is unordered if one or more of the following conditions are true:

- The value of the use, keys argument of the ore, sync function is FALSE
- No primary key is defined on the underlying table and either the row names of the ore.frame object are not specified or the row names of the ore.frame object are set to NULL
- One or more of the ore. frame objects that are input arguments to relevant OML4R functions are unordered

An unordered ore. frame object has null row names. You can determine whether an ore.frame object is ordered by invoking is.null on the row names of the objects, as shown in the last lines of [Example 2-13.](#page-34-0) If the  $\alpha$  are extended is unordered, is and it returns an error.

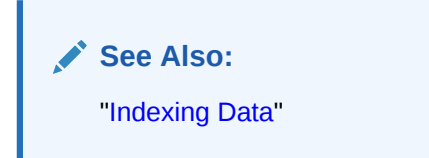

## 2.2.2.2 Global Options Related to Ordering

OML4R has options that relate to the ordering of an ore.frame object.

The ore.warn.order global option specifies whether you want OML4R to display a warning message if you use an unordered ore.frame object in a function that requires ordering. If you know what to expect in an operation, then you might want to turn the warnings off so they do not appear in the output. For examples of the warning messages, see [Example 2-13](#page-34-0) and [Example 2-14.](#page-36-0)

You can see what the current setting is, or turn the option on or off, as in the following example.

```
R> options("ore.warn.order")
$ore.warn.order
[1] TRUE
R> options("ore.warn.order" = FALSE)
R> options("ore.warn.order" = TRUE)
```
With the ore, sep option, you can specify the separator between the row name values that you use for multi-column keys, as in the following example.

```
R> options("ore.sep")
$ore.sep
[1] "|"
R> options ("ore.sep" = "/")
R> options("ore.sep" = "|")
```
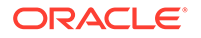

## <span id="page-34-0"></span>2.2.2.3 Ordering Using Keys

You can use the primary key of a database table to order an ore. frame object.

The following example loads the spam data set from the kernlab package. It adds two columns to the data set.

The example invokes  $\text{ore}.\text{drop}$  to drop the named tables if they exist. It then invokes ore.create to create two tables from the data set. It invokes ore.exec to make the USERID and TS columns a composite primary key of the SPAM\_PK table, and invokes ore.sync to synchronize the table with its ore.frame proxy.

### **Note:**

The ore.exec function executes a SQL statement in the Oracle Database schema. The function is intended for database definition language (DDL) statements that have no return value.

The example then displays the first eight rows of each table. The proxy object for the SPAM PK table is an ordered ore. frame object. It has row names that are a combination of the TS and USERID column values separated by the "|" character. The proxy object for the SPAM\_NOPK table is an unordered ore. frame object that has the symbol SPAM\_NOPK. By default, SPAM\_NOPK has row names that are sequential numbers.

### **Example 2-13 Ordering Using Keys**

```
# Prepare the data.
library(kernlab)
data(spam)
s <- spam
# Create a column that has integer values.
s$TS <- 1001:(1000 + nrow(s))
# Create a column that has integer values with each number repeated twice.
s$USERID < - rep(351:400, each=2, len=ncow(s))# Ensure that the database tables do not exist.
ore.drop(table='SPAM_PK')
ore.drop(table='SPAM_NOPK')
# Create database tables.
ore.create(s[,c(59:60,1:28)], table="SPAM_PK")
ore.create(s[,c(59:60,1:28)], table="SPAM_NOPK")
# Using a SQL statement, alter the SPAM PK table to add a composite primary key.
ore.exec("alter table SPAM_PK add constraint SPAM_PK primary key
           (\nabla \text{USERID}\nabla', \nabla \text{TS}\nabla'')")
# Synchronize the table to get the change to it.
ore.sync(table = "SPAM_PK")
# View the data in the tables.
# The row names of the ordered SPAM_PK are the primary key column values.
head(SPAM PK[,1:8])
# The row names of the unordered SPAM_NOPK are sequential numbers.
# The first warning results from the inner accessing of SPAM_NOPK to subset
# the columns. The second warning is for the invocation of the head
# function on that subset.
head(SPAM_NOPK[,1:8])
# Verify that SPAM NOPK is unordered.
is.null(row.names(SPAM_NOPK))
```
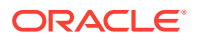

### <span id="page-35-0"></span>**Listing for This Example**

```
R> # Prepare the data.
R> library(kernlab)
R> data(spam)
R> s <- spam
R> # Create a column that has integer values.
R> s$TS <- 1001:(1000 + nrow(s))
R> # Create a column that has integer values with each number repeated twice.
R > s$USERID < - rep(351:400, each=2, len=ncow(s))R> # Ensure that the database tables do not exist.
R> ore.drop(table='SPAM_PK')
R> ore.drop(table='SPAM_NOPK')
R> # Create database tables.
R ore.create(s[,c(59:60,1:28)], table="SPAM_PK")
R> ore.create(s[,c(59:60,1:28)], table="SPAM_NOPK")
R> # Using a SQL statement, alter the SPAM_PK table to add a composite primary key.
R> ore.exec("alter table SPAM_PK add constraint SPAM_PK primary key
+ (\"USERID\",\"TS\")")
R> # Synchronize the table to get the change to it.
R> ore.sync(table = "SPAM_PK")
R> # View the data in the tables.
R> # The row names of the ordered SPAM_PK are the primary key column values.
R> head(SPAM PK[,1:8]) TS USERID make address all num3d our over
1001|351 1001 351 0.00 0.64 0.64 0 0.32 0.00
1002|351 1002 351 0.21 0.28 0.50 0 0.14 0.28
1003|352 1003 352 0.06 0.00 0.71 0 1.23 0.19
1004|352 1004 352 0.00 0.00 0.00 0 0.63 0.00
1005|353 1005 353 0.00 0.00 0.00
1006|353 1006 353 0.00 0.00 0.00 0 1.85 0.00
R> # The row names of the unordered SPAM_NOPK are sequential numbers.
R> # The first warning results from the inner accessing of SPAM_NOPK to subset
R> # the columns. The second warning is for the invocation of the head
R> # function on that subset.
R> head(SPAM_NOPK[,1:8])
    TS USERID make address all num3d our over
1 1001 351 0.00 0.64 0.64 0 0.32 0.00
2 1002 351 0.21 0.28 0.50 0 0.14 0.28
3 1003 352 0.06 0.00 0.71 0 1.23 0.19
4 1004 352 0.00 0.00 0.00 0 0.63 0.00
5 1005 353 0.00 0.00 0.00<br>6 1006 353 0.00 0.00 0.00
6 1006 353 0.00 0.00 0.00 0 1.85 0.00
Warning messages:
1: ORE object has no unique key - using random order 
2: ORE object has no unique key - using random order
R> # Verify that SPAM NOPK is unordered.
R> is.null(row.names(SPAM_NOPK))
Error: ORE object has no unique key
```
## 2.2.2.4 Ordering Using Row Names

You can use row names to order an ore.frame object.

The following example creates a data.frame object in the local R session memory and pushes it to the ore.frame object with the symbol a, which exists in the memory of the Oracle database to which the R session is connected. The example shows that the ore.frame object has the default row names of the R data.frame object. Because the ore.frame object is ordered, invoking the row.names function on it does not produce a warning message.

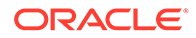
The example uses the ordered SPAM\_PK and unordered SPAM\_NOPK ore.frame objects to show that invoking row.names on the unordered SPAM\_NOPK produces a warning message but invoking it on the ordered SPAM\_PK does not.

The SPAM PK object is ordered by the row names, which are the combined values of the TS and USERID column values separated by the "|" character. The example shows that you can change the row names.

#### **Example 2-14 Ordering Using Row Names**

```
# Prepare the data.
library(kernlab)
data(spam)
s <- spam
# Create a column that has integer values.
s$TS < -1001:(1000 + nrow(s))# Create a column that has integer values with each number repeated twice.
s$USERID <- rep(351:400, each=2, len=nrow(s))
# Ensure that the database tables do not exist.
ore.drop(table='SPAM_PK')
ore.drop(table='SPAM_NOPK')
# Create database tables.
ore.create(s[,c(59:60,1:28)], table="SPAM_PK")
ore.create(s[,c(59:60,1:28)], table="SPAM_NOPK")
# Using a SQL statement, alter the SPAM_PK table to add a composite primary key.
ore.exec("alter table SPAM_PK add constraint SPAM_PK primary key
           (\Upsilon'"USERID\Upsilon', \Upsilon'TS\Upsilon'")")
# Synchronize the table to get the change to it.
ore.sync(table = "SPAM_PK")
# Create an ordered ore.frame by default.
a \leq ore.push(data.frame(a=c(1:10,10:1), b=letters[c(1:10,10:1)]))
# Display the values in the b column. Note that because the ore.frame is
# ordered, no warnings appear.
a$b
# Display the default row names for the first six rows of the a column.
row.names(head(a))
# SPAM_NOPK has no unique key, so row.names raises error messages.
row.names(head(SPAM_NOPK))
# Row names consist of TS '|' USERID.
# For display on this page, only the first four row names are shown.
row.names(head(SPAM_PK))
# Reassign the row names to the TS column only
row.names(SPAM_PK) <- SPAM_PK$TS
# The row names now correspond to the TS values only.
row.names(head(SPAM_PK[,1:4]))
head(SPAM_PK[,1:4])
```

```
R> # Prepare the data.
R> library(kernlab)
R> data(spam)
R> s <- spam
R> # Create a column that has integer values.
R> s$TS <- 1001:(1000 + nrow(s))
R> # Create a column that has integer values with each number repeated twice.
R > s$USERID < - rep(351:400, each=2, len=ncow(s))R> # Ensure that the database tables do not exist.
R> ore.drop(table='SPAM_PK')
R> ore.drop(table='SPAM_NOPK')
R> # Create database tables.
```

```
R> ore.create(s[,c(59:60,1:28)], table="SPAM PK")
R> ore.create(s[,c(59:60,1:28)], table="SPAM_NOPK")
R> # Using a SQL statement, alter the SPAM_PK table to add a composite primary key.
R> ore.exec("alter table SPAM_PK add constraint SPAM_PK primary key
+ (\"USERID\",\"TS\")")
R> # Synchronize the table to get the change to it.
R> ore.sync(table = "SPAM_PK")
R> # Create an ordered ore.frame by default.
R> a < - ore.push(data.frame(a=c(1:10,10:1), b=letters[c(1:10,10:1)]))
R> # Display the values in the b column. Note that because the ore.frame is
R> # ordered, no warnings appear.
R> a$b
 [1] a b c d e f g h i j j i h g f e d c b aLevels: a b c d e f g h i j
R> # Display the default row names for the first six rows of the a column.
R> row.names(head(a))
[1] 1 2 3 4 5 6
R> # SPAM NOPK has no unique key, so row.names raises error messages.
R> row.names(head(SPAM_NOPK))
Error: ORE object has no unique key
In addition: Warning message:
ORE object has no unique key - using random order
R> # Row names consist of TS '|' USERID.
R> # For display on this page, only the first four row names are shown.
R> row.names(head(SPAM_PK))
        1001|351 1002|351 1003|352 1004|352
"1001|3.51E+002" "1002|3.51E+002" "1003|3.52E+002" "1004|3.52E+002"
R> # Reassign the row names to the TS column only
R> row.names(SPAM_PK) <- SPAM_PK$TS
R> # The row names now correspond to the TS values only.
R> row.names(head(SPAM_PK[,1:4]))
[1] 1001 1002 1003 1004 1005 1006
R> head(SPAM_PK[,1:4])
       TS USERID make address
1001 1001 351 0.00 0.64
1002 1002 351 0.21 0.28
1003 1003 352 0.06 0.00
1004 1004 352 0.00 0.00
1005 1005 353 0.00 0.00
1006 1006 353 0.00 0.00
```
### 2.2.2.5 Using Ordered Frames

This example shows the result of merging two ordered ore. frame objects and two unordered ore.frame objects.

#### **Example 2-15 Merging Ordered and Unordered ore.frame Objects**

```
# Prepare the data.
library(kernlab)
data(spam)
s <- spam
# Create a column that has integer values.
s$TS < -1001:(1000 + nrow(s))# Create a column that has integer values with each number repeated twice.
s$USERID <- rep(351:400, each=2, len=nrow(s))
# Ensure that the database tables do not exist.
ore.drop(table='SPAM_PK')
ore.drop(table='SPAM_NOPK')
# Create database tables.
```
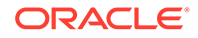

```
ore.create(s[,c(59:60,1:28)], table="SPAM_PK")
ore.create(s[,c(59:60,1:28)], table="SPAM_NOPK")
# Using a SQL statement, alter the SPAM_PK table to add a composite 
primary key.
ore.exec("alter table SPAM_PK add constraint SPAM_PK primary key
            (\Upsilon'USERID\Upsilon', \Upsilon'TS\Upsilon')")
# Synchronize the table to get the change to it.
ore.sync(table = "SPAM_PK")
# Create objects for merging data from unordered ore.frame objects.
x \leftarrow SPAM_NOPK[, 1:4]
y \leftarrow SPAM_NOPK[,c(1,2,4,5)]
ml \leftarrow merge(x, y, by="USERID")# The merged result m1 produces a warning because it is not an ordered 
frame.
head(m1, 3)# Create objects for merging data from ordered ore.frame objects.
x \leftarrow SPAM PK[,1:4]
y \leftarrow SPAM PK[,c(1,2,4,5)]
# The merged result m1 does not produce a warning now because it is an 
# ordered frame.
ml \leftarrow merge(x, y, by='USERID")head(m1, 3)
```

```
R> # Prepare the data.
R> library(kernlab)
R> data(spam)
R > s < - spam
R> # Create a column that has integer values.
R> s$TS <- 1001:(1000 + nrow(s))
R> # Create a column that has integer values with each number repeated 
twice.
R > s$USERID < - rep(351:400, each=2, len=nrow(s))R> # Ensure that the database tables do not exist.
R> ore.drop(table='SPAM_PK')
R> ore.drop(table='SPAM_NOPK')
R> # Create database tables.
R > ore.create(s[,c(59:60,1:28)], table="SPAM_PK")
R> ore.create(s[,c(59:60,1:28)], table="SPAM_NOPK")
R> # Uing a SQL statement, alter the SPAM_PK table to add a composite 
primary key.
R> ore.exec("alter table SPAM_PK add constraint SPAM_PK primary key
+ (\langle "USERID \langle " , \langle "TS \langle " \rangle" ]R> # Synchronize the table to get the change to it.
R> ore.sync(table = "SPAM PK")
R> # Create objects for merging data from unordered ore.frame objects.
R > x < - SPAM_NOPK[,1:4]
R > y \leftarrow SPAM_NOPK[,c(1,2,4,5)]
R > m1 <- merge(x, y, by="USERID")
R> # The merged result m1 produces a warning because it is not an 
ordered frame.
R > head (m1, 3)
   USERID TS.x make address.x TS.y address.y all
```
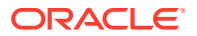

1 351 5601 0.00 0 1001 0.64 0.64 2 351 5502 0.00 0 1001 0.64 0.64 3 351 5501 0.78 0 1001 0.64 0.64 Warning messages: 1: ORE object has no unique key - using random order 2: ORE object has no unique key - using random order R> # Create objects for merging data from ordered ore.frame objects.  $R > x \leftarrow$  SPAM PK[, 1:4]  $R > y \leftarrow$  SPAM PK[,c(1,2,4,5)] R> # The merged result m1 does not produce a warning now because it is an R> # ordered frame.  $R > m1$  <- merge(x, y, by="USERID")  $R >$  head (m1, 3) USERID TS.x make address.x TS.y address.y all 1001|1001 351 1001 0 0.64 1001 0.64 0.64 1001|1002 351 1001 0 0.64 1002 0.28 0.50 1001|1101 351 1001 0 0.64 1101 0.00 0.00

# 2.2.3 Move Data to and from the Database

You can create a temporary database table, and its corresponding proxy  $\circ$ re.frame object, from a local R object with the ore.push function.

With the ore.pull function you can create a local R object that contains a copy of data represented by an OML4R proxy object.

The ore.push function translates an R object into an OML4R object of the appropriate data type. The ore.pull function takes an ore class object and returns an R object. If the input object is an ore.list, the ore.pull function creates a data.frame and translates each the data of each database column into the appropriate R representation.

### **Note:**

You can pull data to a local R data.frame only if the data can fit into the R session memory. Also, even if the data fits in memory but is still very large, you may not be able to perform many, or any, R functions in the client R session.

Unless you explicitly save them, the temporary database tables and their corresponding OML4R proxy objects that you create with the ore, push function are discarded when you quit the R session.

### **See Also:**

- ["Transparency Layer Support for R Data Types and Classes](#page-15-0)" for information on data type mappings
- ["Saving and Managing R Objects in the Database"](#page-44-0) for information on permanently saving the OML4R objects in the database
- The push pull.R example script

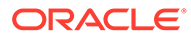

#### **Example 2-16 Using ore.push and ore.pull to Move Data**

This example demonstrates pushing an R data.frame object to the database as a temporary database table with an associated ore.frame object, iris of, then creating another ore.frame object, iris of setosa, by selecting one column from iris of, and then pulling the iris of setosa object into the local R session memory as a data.frame object. The example displays the class of some of the objects.

```
class(iris)
# Push the iris data frame to the database.
iris_of <- ore.push(iris)
class(iris_of)
# Display the data type of the Sepal.Length column in the data.frame.
class(iris$Sepal.Length)
# Display the data type of the Sepal.Length column in the ore.frame.
class(iris_of$Sepal.Length)
# Filter one column of the data set.
iris of setosa <- iris of[iris of$Species == "setosa", ]
class(iris_of_setosa)
# Pull the selected column into the local R client memory.
local setosa = ore.pull(iris_of_setosa)
class(local_setosa)
```

```
R> class(iris)
[1] "data.frame"
R> # Push the iris data frame to the database.
R> iris_of <- ore.push(iris)
R> class(iris_of)
[1] "ore.frame"
attr(,"package")
[1] "OREbase"
R> # Display the data type of the Sepal.Length column in the data.frame.
R> class(iris$Sepal.Length)
[1] "numeric"
R> # Display the data type of the Sepal.Length column in the ore.frame.
R> class(iris_of$Sepal.Length)
[1] "ore.numeric"
attr(,"package")
[1] "OREbase"
R> # Filter one column of the data set.
R> iris of setosa <- iris of[iris of$Species == "setosa", ]
R> class(iris of setosa)
[1] "ore.frame"
attr(,"package")
[1] "OREbase"
R> # Pull the selected column into the local R client memory.
R> local setosa = ore.pull(iris of setosa)
R> class(local_setosa)
[1] "data.frame"
```
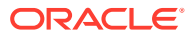

# 2.2.4 Create and Delete Database Tables

Use the ore.create function to create a persistent table in an Oracle Database schema.

#### **Note:**

When creating a table in Oracle Machine Learning for R, if you use lowercase or mixed case for the name of the table, then you must use the same lowercase or mixed case name in double quotation marks when using the table in a SQL query or function. If, instead, you use an all uppercase name when creating the table, then the table name is case-insensitive: you can use uppercase, lowercase, or mixed case when using the table without using double quotation marks. The same is true for naming columns in a table.

Creating the table automatically creates an ore.frame proxy object for the table in the R environment that represents your database schema. The proxy ore.frame object has the same name as the table. You can delete the persistent table in an Oracle Database schema with the ore.drop function.

### **Caution:**

Only use the ore.drop function to delete a database table and its associated ore.frame proxy object. Never use it to remove an ore.frame object that is not associated with a permanent database table. To remove an ore. frame object for a temporary database table, use the ore. rm function.

#### **Example 2-17 Using ore.create and ore.drop to Create and Drop Tables**

This example creates tables in the database and drops some of them.

```
# Create the AIRQUALITY table from the data.frame for the airquality data 
set.
ore.create(airquality, table = "AIRQUALITY")
# Create data.frame objects.
df1 <- data.frame(x1 = 1:5, y1 = letters[1:5])
df2 <- data.frame(x2 = 5:1, y2 = letters[11:15])
# Create the DF1 and DF2 tables from the data.frame objects.
ore.create(df1, "DF1")
ore.create(df2, "DF2")
# Create the CARS93 table from the data.frame for the Cars93 data set.
ore.create(Cars93, table = "CARS93")
# List the OML4R proxy objects.
ore.ls()
# Drop the CARS93 object.
ore.drop(table = "CARS93")
# List the OML4R proxy objects again.
ore.ls()
```
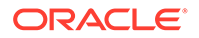

```
R> # Create the AIRQUALITY table from the data.frame for the 
airquality data set.
R ore.create(airquality, table = "AIRQUALITY")
R> # Create data.frame objects.
R> df1 <- data.frame(x1 = 1:5, y1 = letters[1:5])
R> df2 <- data.frame(x2 = 5:1, y2 = letters[11:15])
R> # Create the DF1 TABLE and DF2 TABLE tables from the data.frame
objects.
R> ore.create(df1, "DF1")
R> ore.create(df2, "DF2")
R> # Create the CARS93 table from the data.frame for the Cars93 data 
set.
R> ore.create(Cars93, table = "CARS93")
R> # List the OML4R proxy objects.
R> ore.ls()
[1] "AIRQUALITY" "CARS93" "DF1" "DF2_"
R> # Drop the CARS93 object.
R > ore.drop(table = "CARS93")
R> # List the OML4R proxy objects again.
R> ore.ls()
[1] "AIRQUALITY" "DF1_" "DF2"
```
#### **Note:**

A text query having more than 4000 characters or storing a value of over 4000 characters in a CLOB column will result in an error stating "ORA-01704: string literal too long". Use a bind variable if the data is large as shown below. For more information on bind variables see [ROracle](https://cran.r-project.org/web/packages/ROracle/ROracle.pdf).

```
library(ROracle)
options(error = expression(NULL))
Sys.setlocale('LC ALL', 'C')
cat('\n Welcome to ROracle(OCI) World\n');
cat('\n DBI Version : ');
print(packageVersion('DBI'));
cat('\n'\);#Creating table whose fields are of different type
createStr <- 'create table TMRQORABND1 TAB(row num number, id1 clob)';
insStr <- 'insert into TMRQORABND1_TAB values(:1, :2)';
selStr <- 'select * from TMRQORABND1 TAB order by row num';
y < -'1234567890abcdef1234567890abcdef1234567890abcdef1234567890abcdef';
z \leftarrow yz <- paste(y, y, y, y, y, y, y, y, y, y, y, y, y, y, y, y, y, y, y, y,
           y, y, y, y, y, y, y, y, y, y, y, y, y, y, y, y, y, y, y, y,
           y, y, y, y, y, y, y, y, y, y, y, y, y, y, y, y, y, y, y, y,
           y, y, '1234567890abcdef1234567890abcdef', sep = '');
c32767 <- paste(z, z, z, z, z, z, z, z, y, y, y, y, y, y, y, y, y, y,
y,
```

```
 '1234567890abcdef1234567890abcdef1234567890abcdef1234567890abcde',
          sep = '')print(nchar(c32767))
c32766 <- paste(z, z, z, z, z, z, z, z, y, y, y, y, y, y, y, y, y, y, y,
           '1234567890abcdef1234567890abcdef1234567890abcdef1234567890abcd',
          sep = '')print(nchar(c32766))
c32768 \le paste(z, z, z, z, z, z, z, y, y, y, y, y, y, y, y, y, y, y, y,
           '1234567890abcdef1234567890abcdef1234567890abcdef1234567890abcdef',
          sep = '')print(nchar(c32768))
y <- paste(y, y, y, y, y, y, y, y, y, y, y, y, y, y, y, y, y, y, y, y,
           y, y, y, y, y, y, y, y, y, y, y, y, y, y, y, y, y, y, y, y,
           y, y, y, y, y, y, y, y, y, y, y, y, y, y, y, y, y, y, y, y,
           y, y, '1234567890abcdef1234567890abcdef', sep = '');
v1 \leftarrow vy <- paste(y, y, y, y, y, y, y, y, y, y, y, y, y, y, y, y, y, y, y, y,
           y, y, y, y, y, y, y, y, y, y, y, y, y, y, y, y, y, y, y, y,
           y, y, y, y, y, y, y, y, y, y, y, y, y, y, y, y, y, y, y, y,
           y, y, '1234567890abcdef1234567890abcdef', sep = '');
y2 \leftarrow yy <- paste(y, y, y, y, y, y, y, y, y, y, y, y, y, y, y, y, y, y, y, y,
           y, y, y, y, y, y, y, y, y, y, y, y, y, y, y, y, y, y, y, y,
           y, y, y, y, y, y, y, y, y, y, y, y, y, y, y, y, y, y, y, y,
           y, y, '1234567890abcdef1234567890abcdef', sep = '');
y3 \leftarrow yy4 <- paste(y3, y3, y3, y3, y3)
r1c2 <- paste(y, y, y, y, y, y, y, y, y, y, y, y, y, y, y, y, y, y, y, y,
              y, y, '1234567890abcdef1234567890abcdef', sep = '');
print(nchar(y));
drv <- dbDriver('Oracle');
cat('\n ROracle driver allocated.\n');
con <- dbConnect(drv, 'scott', 'tiger');
cat('\n One database connection object created.\n');
#tryCatch(
#{
 if (dbExistsTable(con, 'TMRQORABND1_TAB'))
    dbGetQuery(con,'drop table TMRQORABND1_TAB');
  dbGetQuery(con, createStr);
 cat('\nTable created with columns data type as raw(n) \n');
 x \leftarrow 1;dbGetQuery(con, insStr, data.frame(x,r1c2));
  dbCommit(con);
 x \leftarrow c(2, 3, 4, 5, 6, 7, 8, 9, 10); yy <- c(y1, y2, y3, z, y4, c32767, c32766, c32768, '');
  dbGetQuery(con, insStr, data.frame(x, yy));
  dbCommit(con)
 print(dbGetQuery(con, 'select row num, length(id1) from TMRQORABND1 TAB'));
 x \le -100;
 y \leftarrow paste(y, c32767, sep = '');
  dbGetQuery(con, insStr, data.frame(x,y));
  dbCommit(con)
  s <- dbSendQuery(con, selStr)
  cinfo <- dbColumnInfo(s)
 print(dbGetQuery(con, 'select row num, length(id1) from TMRQORABND1 TAB'));
```
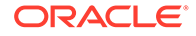

```
res <- dbGetQuery(con, selStr)
 if (res[,2][1] != r1c2) {
   print(paste('Row', res[,1][1], cinfo[,1][2], res[,2][1],
                'not equal to', r1c2))
 } else {
  print(paste('Row', res[,1][1], cinfo[,1][2], 'length is',
                nchar(res[,2][1]),
               'length of data is', nchar(r1c2)), sep = '')
 }
 for (i in 2:9)
 {
  if (res[, 2][i] != yy[i-1]) {
     print(paste('Row', res[,1][i], cinfo[,1][2], res[,2][i],
                 'not equal to', yy[i-1]))
   } else {
    print(paste('Row', res[,1][i], cinfo[,1][2], 'length is',
                  nchar(res[,2][i]),
                 'length of data is', nchar(yy[i-1])), sep = '') }
 }
 if (!is.na(res[,2][10])) {
   print(paste('Row', res[,1][10], cinfo[,1][2], res[,2][10],
                'not equal to', yy[9]))
 } else {
  print(paste('Row', res[,1][10], cinfo[,1][2], 'length is',
                nchar(res[,2][10]),
               'length of data is', nchar(yy[9])), sep = '')
 }
 if (res[,2][11] != y) {
   print(paste('Row', res[,1][11], cinfo[,1][2], res[,2][11],
                'not equal to', y))
 } else {
  print(paste('Row', res[,1][11], cinfo[,1][2], 'length is',
                nchar(res[,2][11]),
               'length of data is', nchar(y), sep = '')
 }
\#}, finally = {
 dbGetQuery(con,'drop table TMRQORABND1_TAB');
cat('\n ROracle driver deallocated successfully.\n');
 cat('Releasing resources...');
 dbDisconnect(con);
cat('\n Connection with database removed successfully.\n');
 dbUnloadDriver(drv);
 cat('done\n');
#}) # tryCatch()
```
# 2.2.5 Save and Manage R Objects in the Database

Oracle Machine Learning for R provides datastores that you can use to save OML4R proxy objects, as well as any R object, in an Oracle database.

You can grant or revoke read privilege access to a datastore for one or more users. You can restore the saved objects in another R session. The objects in a datastore are also accessible to embedded R execution through both the R and the SQL interfaces.

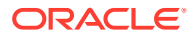

This section describes the OML4R functions that you can use to create and manage datastores. The section contains the following topics:

- About Persisting Oracle Machine Learning for R Objects With OML4R datastores, you can save R objects in the database.
- [About OML4R Datastores](#page-46-0) Each database schema has a table that stores named OML4R datastores.
- [Save Objects to a Datastore](#page-46-0) The ore.save function saves one or more R objects in the specified datastore.
- [Control Access to Datastores](#page-48-0) With the ore.grant and ore.revoke functions you can grant or revoke access to an OML4R datastore.
- **[Get Information about Datastore Contents](#page-49-0)** You can get information about a datastore in the current user schema by using the ore.datastore and ore.datastoreSummary functions.
- [Restore Objects from a Datastore](#page-52-0) The ore. load function restores R objects saved in a datastore to the R global environment, .GlobalEnv.
- [Delete a Datastore](#page-54-0)

With the ore.delete function, you can delete objects from an OML4R datastore or you can delete the datastore itself.

• [About Using a Datastore in Embedded R Execution](#page-54-0)

Saving objects in a datastore makes it very easy to pass arguments to, and reference R objects with, embedded R execution functions.

## 2.2.5.1 About Persisting Oracle Machine Learning for R Objects

With OML4R datastores, you can save R objects in the database.

R objects, including OML4R proxy objects, exist for the duration of the current R session unless you explicitly save them. The standard R functions for saving and restoring R objects, save and load, serialize objects in R memory to store them in a file and deserialize them to restore them in memory. However, for OML4R proxy objects, those functions do not save the database objects associated with the proxy objects in an Oracle database; therefore the saved proxy objects do not behave properly in a different R session.

You can save OML4R proxy objects, as well as any R object, with the ore.save function. The ore.save function specifies an OML4R datastore. A datastore persists in the database when you end the R session. The datastore maintains the referential integrity of the objects it contains. Using the ore.load function, you can restore in another R session the objects in the datastore.

Using a datastore, you can do the following:

- Save OML4R and other R objects that you create in one R session and restore them in another R session.
- Pass arguments to R functions for use in embedded R execution.
- Pass objects for use in embedded R execution. You could, for example, use a function in the OREdm package to build an Oracle Machine Learning for SQL model and save it in a datastore. You could then use that model to score data in the database through

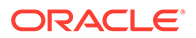

embedded R execution. For an example of using a datastore in an embedded R execution function, see [Example 6-10.](#page-233-0)

<span id="page-46-0"></span>The following table lists the functions that manipulate datastores and provides brief descriptions of them.

| <b>Function</b>      | <b>Description</b>                                                                                    |
|----------------------|----------------------------------------------------------------------------------------------------|
| ore.datastore        | Lists information about a datastore in the current Oracle<br>database schema.                         |
| ore.datastoreSummary | Provides detailed information about the specified datastore in the<br>current Oracle database schema. |
| ore.delete           | Deletes a datastore from the current Oracle database schema.                                          |
| ore.grant            | Grants read access to a datastore.                                                                    |
| ore.lazyLoad         | Lazily restores objects from a datastore into an R environment.                                       |
| ore.load             | Restores objects from a datastore into an R environment.                                              |
| ore.revoke           | Revokes read access to a datastore.                                                                   |
| ore.save             | Saves R objects in a new or existing datastore.                                                       |

**Table 2-1 Functions that Manipulate Datastores**

### **See Also:**

["Using Oracle R Enterprise Embedded R Execution](#page-211-0)" for information on using the R and the SQL interfaces to embedded R execution

### 2.2.5.2 About OML4R Datastores

Each database schema has a table that stores named OML4R datastores.

A datastore can contain OML4R objects and standard R objects.

You create a datastore with the ore, save function. When you create a datastore, you specify a name for it. You can save objects in one or more datastores.

As long as a datastore contains an OML4R proxy object for a database object, the database object persists between R sessions. For example, you could use the ore. odmNB function in the OREdm package to build an Oracle Machine Learning for SQL Naive Bayes model. If you save the resulting ore.odmNB object in a datastore and end the R session, then Oracle Database does not delete the OML4SQL model. If no datastore contains the ore.odmNB object and the R session ends, then the database automatically drops the model.

### 2.2.5.3 Save Objects to a Datastore

The ore. save function saves one or more R objects in the specified datastore.

By default, OML4R creates the datastore in the current user schema. With the arguments to ore.save, you can provide the names of specific objects, or provide a list of objects. You can specify whether read privilege access to the datastore can be

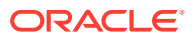

<span id="page-47-0"></span>granted to other users. You can specify a particular R environment to search for the objects you would like to save. The overwrite and append arguments are mutually exclusive. If you set the overwrite argument to TRUE, then you can replace an existing datastore with another datastore of the same name. If you set the append argument to TRUE, then you can add objects to an existing datastore. With the description argument, you can provide some descriptive text that appears when you get information about the datastore. The description argument has no effect when used with the append argument.

#### **Example 2-18 Saving Objects and Creating a Datastore**

This example demonstrates creating datastores using different combinations of arguments.

```
# Create some R objects.
df1 <- data.frame(x1 = 1:5, y1 = letters[1:5])
df2 <- data.frame(x2 = 5:1, y2 = letters[11:15])
iris_of <- ore.push(iris)
# Create a database table and an OML4R proxy object for the table.
ore.drop("AIRQUALITY")
ore.create(airquality, table = "AIRQUALITY")
# List the R objects.
ls()# List the OML4R proxy objects.
ore.ls()
# Save the proxy object and all objects in the current workspace environment
# to the datastore named ds1 and supply a description.
ore.save(AIRQUALITY, list = ls(), name = "ds1", description = "My private 
datastore")
# Create some more objects.
x \leftarrow stats:: runif(20) # x is an object of type numeric.
y \leftarrow list(a = 1, b = TRUE, c = "hoopsa")
z \le - ore.push(x) # z is an object of type ore.numeric.
# Create another datastore.
ore.save(x, y, name = "ds2", description = "x and y")
# Overwrite the contents of datastore ds2.
ore.save(x, name = "ds2", overwrite = TRUE, description = "only x")
# Append object z to datastore ds2.
ore.save(z, name = "ds2", append = TRUE)
Listing for This Example
R> # Create some R objects.
```

```
R> df1 <- data.frame(x1 = 1:5, y1 = letters[1:5])
R> df2 <- data.frame(x2 = 5:1, y2 = letters[11:15])
R> iris_of <- ore.push(iris)
R> 
R> # Create a database table and an OML4R proxy object for the table.
```
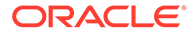

```
R> ore.drop("AIRQUALITY")
R> ore.create(airquality, table = "AIRQUALITY")
R> 
R> # List the R objects.
R > 1s()[1] "df1" "df2" "iris_of"
R> 
R> # List the OML4R proxy objects.
R> ore.ls()
[1] "AIRQUALITY"
R> 
R> # Save the proxy object and all objects in the current workspace 
environment
R> # to the datastore named ds1 and supply a description.
R> ore.save(AIRQUALITY, list = ls(), name = "ds1", description = "My
datastore")
R> 
R> # Create some more objects.
R> x <- stats::runif(20) \# x is an object of type numeric.
R> y \leftarrow list(a = 1, b = TRUE, c = "hoopsa")
R > z <- ore.push(x) # z is an object of type ore.numeric.
R> 
R> # Create another datastore.
R> ore.save(x, y, name = "ds2", description = "x and y")
R> 
R> # Overwrite the contents of datastore ds2.
R> ore.save(x, name = "ds2", overwrite = TRUE, description = "only x")
R> 
R> # Append object z to datastore ds2.
R > ore.save(z, name = "ds2", append = TRUE)
```
### 2.2.5.4 Control Access to Datastores

With the ore.grant and ore.revoke functions you can grant or revoke access to an OML4R datastore.

With the ore.grant and ore.revoke functions, you can control access to datastores. You can grant read access to a specified user to a datastore that you own or revoke the access privilege. The functions ore.save, ore.load, ore.datastore, and ore.datastoreSummary have arguments related to the accessibility of datastores.

#### **Note:**

If you use ore.create to create a persistent database table and its proxy ore.frame object, then save the proxy ore.frame object in a grantable datastore, and then use ore, grant to grant read privilege access to the datastore, the access applies only to the ore. frame object. The read access does not extend to the persistent database table. To grant read permission to the table itself, you must execute an appropriate SQL command.

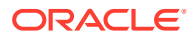

#### <span id="page-49-0"></span>**Example 2-19 Granting and Revoking Access to a Datastore**

This example pushes the airquality data set from the local R session to the Oracle database, where it exists as the ore. frame object AIRQUALITY and as a temporary database table with the same name. The example then saves the AIRQUALITY object to the datastore ds3 and specifies that access to the datastore can be granted to other users. It invokes function ore.datastore with type = grantable to display all of the datastores to which read access has been granted. It grants the read privilege for the ds3 datastore to SCOTT. It then invokes  $\alpha$  ore. datastore with type = grant to display the datastores to which read access has been granted. It revokes the read privilege for SCOTT, and again displays the datastores to which access has been granted.

```
AIRQUALITY <- ore.push(airquality)
ore.save(AIRQUALITY, name = "ds3", 
         description = "My datastore 3", grantable = TRUE)
ore.datastore(type = "grantable")
ore.datastore(type = "grant")
ore.grant("ds3", type = "datastore", user = "SCOTT")
ore.datastore(type = "grant")
ore.revoke("ds3", type = "datastore", user = "SCOTT")
ore.datastore(type = "grant")
```
#### **Listing for This Example**

```
R> AIRQUALITY <- ore.push(airquality)
R> ore.save(AIRQUALITY, name = "ds3", 
+ description = "My datastore 3", grantable = TRUE)
R> ore.datastore(type = "grantable")
  datastore.name object.count size creation.date description
1 ds3 1 1451 2015-11-30 18:48:25 My datastore 3
R ore.datastore(type = "grant")
[1] datastore.name grantee
<0 rows> (or 0-length row.names)
R ore.grant ("ds3", type = "datastore", user = "SCOTT")
R> ore.datastore(type = "grant")
  datastore.name grantee
1 ds3 SCOTT
R ore. revoke ("ds3", type = "datastore", user = "SCOTT")
R> ore.datastore(type = "grant")
[1] datastore.name grantee
<0 rows> (or 0-length row.names)
```
### 2.2.5.5 Get Information about Datastore Contents

You can get information about a datastore in the current user schema by using the ore.datastore and ore.datastoreSummary functions.

Using the ore.datastore function, you can list basic information about datastores. To get information about a specific type of datastore, you can use the optional character string  $type$ argument. The valid values for typeare the following:

• user, which lists the datastores created by current session user. This is the default value.

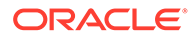

- <span id="page-50-0"></span>• private, which lists the datastores for which read access cannot be granted by the current session user to other users.
- all, which lists all of the datastores to which the current session user has read access.
- grantable, which lists the datastores the read privilege for which can be granted by the current session user to other users.
- grant, which lists the datastores the read privilege for which has been granted by the current session user to other users.
- granted, which lists the datastores the read privilege for which has been granted by other users to the current session user.

If you do not specify a type, then function ore.datastore returns a data.frame object with columns that correspond to the datastore name, the number of objects in the datastore, the datastore size, the creation date, and a description. Rows are sorted by column datastore.name in alphabetical order. If you do specify a type, then the function returns a data.framethat has a column for the specified type.

You can search for a datastore by name or by using a regular expression pattern.

The ore.datastoreSummary function returns information about the R objects saved within a datastore in the user schema in the connected database. The function returns a data.frame with columns that correspond to object name, object class, object size, and either the length of the object, if it is a vector, or the number of rows and columns, if it is a data.frame object. It takes one required argument, the name of a datastore, and has an optional argument, the owner of the datastore.

#### **Example 2-20 Using the ore.datastore Function**

This example demonstrates using the ore.datastore function.

```
# Create some R objects.df1 <- data.frame(x1 = 1:5, y1 = letters[1:5])
df2 <- data.frame(x2 = 5:1, y2 = letters[11:15])
iris_of <- ore.push(iris)
```

```
# Create a database table and an OML4R proxy object for the table.
ore.drop("AIRQUALITY")
ore.create(airquality, table = "AIRQUALITY")
```

```
# Save the objects to a datastore named ds1 and supply a description.
ore.save(AIRQUALITY, list = ls(), name = "ds1", description = "My
private datastore")
```

```
# Create some more objects.
x \le - stats:: runif(20) # x is an object of type numeric.
y \le - list(a = 1, b = TRUE, c = "hoopsa")
z \leq ore.push(x) # z is an object of type ore.numeric.
```

```
# Create other datastores.
ore.save(x, y, name = "ds2", description = "x and y")
ore.save(df1, df2, name = "dfobj", description = "df objects")
ore.save(x, y, z, name = "another ds", description = "For pattern
matching")
```
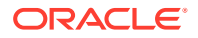

```
# List all of the datastore objects.
ore.datastore()
# List the specified datastore.
ore.datastore("ds1")
# List the datastore objects with names that include "ds".
ore.datastore(pattern = "ds")
```

```
R> # Create some R objects.
R> df1 <- data.frame(x1 = 1:5, y1 = letters[1:5])
R> df2 <- data.frame(x2 = 5:1, y2 = letters[11:15])
R> iris of \leq ore.push(iris)
R> 
R> # Create a database table and an OML4R proxy object for the table.
R> ore.drop("AIRQUALITY")
R ore.create(airquality, table = "AIRQUALITY")
R> 
R> # Save the objects to a datastore named ds1 and supply a description.
R> ore.save(AIRQUALITY, list = ls(), name = "ds1", description = "My private
datastore")
R>
R> # Create some more objects.
R> x <- stats:: runif(20) # x is an object of type numeric.
R > y <- list(a = 1, b = TRUE, c = "hoopsa")
R > z <- ore.push(x) # z is an object of type ore.numeric.
R>
R> # Create other datastores.
R> ore.save(x, y, name = "ds2", description = "x and y")
R ore.save(df1, df2, name = "dfobj", description = "df objects")
R> ore.save(x, y, z, name = "another ds", description = "For pattern
matching")
R>R> # List all of the datastore objects.
R> ore.datastore()
  datastore.name object.count size creation.date description
1 another_ds 3 1284 2017-04-21 16:08:57 For pattern matching
2 dfobj 2 656 2017-04-21 16:08:38 df objects
3 ds1 4 3439 2017-04-21 16:03:55 My private datastore
4 ds2 2 314 2017-04-21 16:04:32 x and y
R> # List the specified datastore.
R> ore.datastore("ds1")
 datastore.name object.count size creation.date description
1 ds1 4 3439 2017-04-21 16:03:55 My private datastore
R> # List the datastore objects with names that include "ds".
R ore.datastore(pattern = "ds")
   datastore.name object.count size creation.date description
1 another_ds 3 1284 2017-04-21 16:08:57 For pattern matching
```
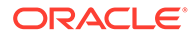

<span id="page-52-0"></span>2 ds1 4 3439 2017-04-21 16:03:55 My private datastore 3 ds2 2 314 2017-04-21 16:04:32 x and y

#### **Example 2-21 Using the ore.datastoreSummary Function**

This example demonstrates using the ore.datastoreSummary function. The example uses the datastores created in the previous example.

```
ore.datastoreSummary("ds1")
ore.datastoreSummary("ds2")
```
#### **Listing for This Example**

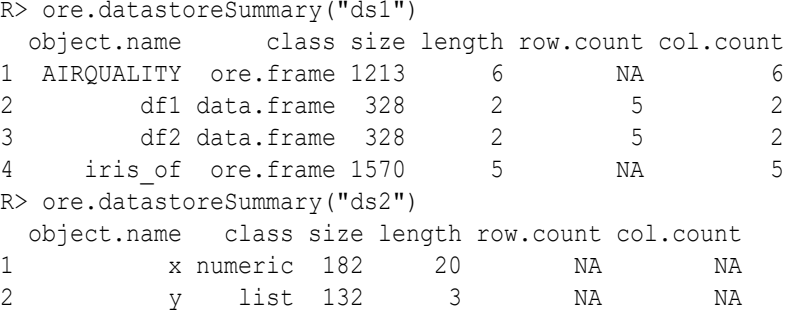

### 2.2.5.6 Restore Objects from a Datastore

The ore. load function restores R objects saved in a datastore to the R global environment, .GlobalEnv.

The function returns a character vector that contains the names of the restored objects.

You can load all of the saved objects or you can use the list argument to specify the objects to load. With the envir argument, you can specify an environment in which to load objects.

#### **Example 2-22 Using the ore.load Function to Restore Objects from a Datastore**

This example demonstrates using the ore. load function to restore objects from datastores that were created in [Example 2-20.](#page-50-0) The example runs in the same R session as that example.

```
# List the R objects.
ls()# List the datastores.
ore.datastore()
# Delete the x and z objects.
rm(x, z)ls()# Restore all of the objects in datastore ds2.
ore.load("ds2")
```
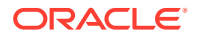

```
ls()# After ending the R session and starting another session.
ls()# The datastore objects persist between sessions.
ore.datastore()
# Restore some of the objects from datastore ds1.
ore.load("ds1", list = c("df1", "df2", "iris of"))
```

```
ls()
```
#### **Listing for [Example 2-22](#page-52-0)**

```
R> # List the R objects.
R > 1s()[1] "df1" "df2" "iris of" "x" "y" "z"
R> 
R> # List the datastores.
R> ore.datastore()
  datastore.name object.count size creation.date description
1 another_ds 3 1243 2014-07-24 13:31:56 For pattern mattching
2 dfobj 2 656 2014-07-24 13:31:46 df objects
3 ds1 4 3162 2014-07-24 13:25:17 My datastore
4 ds2 2 1111 2014-07-24 13:27:26 only x
R> 
R> # Delete the x and z objects.
R>rm(x, z)R> ls()<br>[1] "df1"
          "df2" "iris of" "y"
R> 
R> # Restore all of the objects in datastore ds2.
R> ore.load("ds2")
[1] "x" "z"
R> 
R > 1s()[1] "df1" "df2" "iris of" "x" "y" "z"
R> 
R> # After ending the R session and starting another session.
R > 1s()character(0)
R> # The datastore objects persist between sessions.
R> ore.datastore()
  datastore.name object.count size creation.date description
1 another_ds 3 1243 2014-07-24 13:31:56 For pattern mattching
2 dfobj 2 656 2014-07-24 13:31:46 df objects
3 ds1 4 3162 2014-07-24 13:25:17 My datastore
4 ds2 2 1111 2014-07-24 13:27:26 only x
R> # Restore some of the objects from datastore ds1.
R> ore.load("ds1", list = c("df1", "df2", "iris_of"))<br>[1] "df1"     "df2"     "iris of"
         "df2" "iris_of"
R > 1s()[1] "df1" "df2" "iris_of"
```
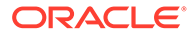

### <span id="page-54-0"></span>2.2.5.7 Delete a Datastore

With the ore.delete function, you can delete objects from an OML4R datastore or you can delete the datastore itself.

To delete a datastore, you specify the name of it. To delete one or more objects from the datastore, you specify the list argument. The ore.delete function returns the name of the deleted objects or datastore.

When you delete a datastore, OML4R discards all temporary database objects that were referenced by R objects in the deleted datastore. If you have saved an R object in more than one datastore, then OML4R discards a temporary database object only when no object in a datastore references the temporary database object.

#### **Example 2-23 Using the ore.delete Function**

This example demonstrates using ore.delete to delete an object from a datastore and then to delete the entire datastore. The example uses objects created in [Example 2-18.](#page-47-0)

```
# Delete the df2 object from the ds1 datastore.
ore.delete("ds1", list = "df2")
# Delete the datastore named ds1.
ore.delete("ds1")
```
#### **Listing for Example 2-23**

```
R> # Delete the df2 object from the ds1 datastore.
R> ore.delete("ds1", list = "df2")[1] "df2"
R> # Delete the datastore named ds1.
R> ore.delete("ds1")
[1] "ds1"
```
### 2.2.5.8 About Using a Datastore in Embedded R Execution

Saving objects in a datastore makes it very easy to pass arguments to, and reference R objects with, embedded R execution functions.

You can save objects that you create in one R session in a single datastore in the database. You can pass the name of this datastore to an embedded R function as an argument for loading within that function. You can use a datastore to easily pass one object or multiple objects.

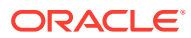

# Prepare and Explore Data in the Database

Use Oracle Machine Learning for R functions to prepare data for analysis and to perform exploratory analysis of the data.

These functions make it easier for you to prepare very large enterprise database-resident data for modeling. They are described the following topics:

- Prepare Data in the Database Using Oracle Machine Learning for R Using OML4R, you can prepare data for analysis in the database.
- **[Explore Data](#page-76-0)** Oracle Machine Learning for R provides functions that enable you to perform exploratory data analysis.
- **[Data Manipulation Using OREdplyr](#page-95-0)**  $OREdp1yr$  package functions transparently implement  $db1yr$  functions for use with ore.frame and ore.numeric objects.
- [About Using Third-Party Packages on the Client](#page-115-0) In Oracle Machine Learning for R, if you want to use functions from an open source R package from The Comprehensive R Archive Network (CRAN) or other third-party R package, then you would generally do so in the context of embedded R execution.

# 3.1 Prepare Data in the Database Using Oracle Machine Learning for R

Using OML4R, you can prepare data for analysis in the database.

Data preparation is described in the following topics:

- [About Preparing Data in the Database](#page-56-0) Oracle Machine Learning for R provides functions that enable you to use R to prepare database data for analysis.
- **[Select Data](#page-56-0)** A typical step in preparing data for analysis is selecting or filtering values of interest from a larger data set.
- [Index Data](#page-59-0)

You can use integer or character vectors to index an ordered ore. frame object.

• [Combine Data](#page-60-0)

You can join data from ore. frame objects that represent database tables by using the merge function.

- [Summarize Data](#page-61-0) Summarize data with the aggregate function.
- [Transform Data](#page-62-0)

In preparing data for analysis, a typical step is to transform data by reformatting it or deriving new columns and adding them to the data set.

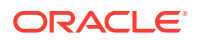

- <span id="page-56-0"></span>[Sample Data](#page-64-0) Sampling is an important capability for statistical analytics.
- **[Partition Data](#page-69-0)** In analyzing large data sets, a typical operation is to randomly partition the data set into subsets.
- [Prepare Time Series Data](#page-70-0) OML4R provides you with the ability to perform many data preparation operations on time series data, such as filtering, ordering, and transforming the data.

# 3.1.1 About Preparing Data in the Database

Oracle Machine Learning for R provides functions that enable you to use R to prepare database data for analysis.

Using these functions, you can perform typical data preparation tasks on ore. frame and other OML4R objects. You can perform data preparation operations on large quantities of data in the database and then pull the results to your local R session for analysis using functions in packages available from The Comprehensive R Archive Network (CRAN).

You can do operations on data such as the following.

- **Selecting**
- **Binning**
- **Sampling**
- Sorting and Ordering
- **Summarizing**
- **Transforming**
- Performing data preparation operations on date and time data

Performing these operations is described in the other topics in this chapter.

# 3.1.2 Select Data

A typical step in preparing data for analysis is selecting or filtering values of interest from a larger data set.

The examples in this topic demonstrate selecting data from an ore. frame object by column, by row, and by value. The examples are in the following topics:

- **Select Data by Column** This example selects columns from an ore.frame object.
- [Select Data by Row](#page-57-0) This example selects rows from an ordered ore.frame object.
- **[Select Data by Value](#page-58-0)** This example selects portions of a data set.

## 3.1.2.1 Select Data by Column

This example selects columns from an ore.frame object.

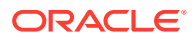

#### <span id="page-57-0"></span>**Example 3-1 Selecting Data by Column**

This example first creates a temporary database table, with the corresponding proxy ore. frame object iris of, from the iris data. frame object. It displays the first three rows of iris of. The example selects two columns from iris of and creates the ore.frame object iris projected with them. It then displays the first three rows of iris projected.

```
iris_of <- ore.push(iris)
head(iris of, 3)
iris projected = iris of[, c("Petal.Length", "Species")]
head (iris projected, 3)
```
#### **Listing for This Example**

```
iris_of <- ore.push(iris)
head(iris_of, 3)
 Sepal.Length Sepal.Width Petal.Length Petal.Width Species
1 5.1 3.5 1.4 0.2 setosa
2 4.9 3.0 1.4 0.2 setosa
3 4.7 3.2 1.3 0.2 setosa
R> iris projected = iris of[, c("Petal.Length", "Species")]
R> head (iris projected, 3)
  Petal.Length Species
1 1.4 setosa
2 1.4 setosa
3 1.3 setosa
```
### 3.1.2.2 Select Data by Row

This example selects rows from an ordered ore.frame object.

#### **Example 3-2 Selecting Data by Row**

This example first adds a column to the iris data.frame object for use in creating an ordered ore.frame object. It invokes the ore.drop function to delete the database table IRIS\_TABLE, if it exists. It then creates a database table, with the corresponding proxy ore.frame object IRIS TABLE, from the iris data.frame. The example invokes the ore.exec function to execute a SQL statement that makes the RID column the primary key of the database table. It then invokes the ore.sync function to synchronize the IRIS TABLE ore.frame object with the table and displays the first three rows of the proxy ore.frame object.

The example next selects 51 rows from IRIS\_TABLE by row number and creates the ordered ore. frame object iris selrows with them. It displays the first six rows of iris selrows. It then selects 3 rows by row name and displays the result.

```
# Add a column to the iris data set to use as row identifiers.
iris$RID <- as.integer(1:nrow(iris) + 100)
ore.drop(table = 'IRIS_TABLE')
ore.create(iris, table = 'IRIS_TABLE')
ore.exec("alter table IRIS_TABLE add constraint IRIS_TABLE 
          primary key (\"RID\")")
ore.sync(table = "IRIS_TABLE")
head(IRIS TABLE, 3)
```

```
# Select rows by row number.
```
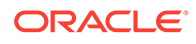

```
iris selrows <- IRIS TABLE[50:100,]
head(iris_selrows)
```

```
# Select rows by row name.
IRIS TABLE[c("101", "151", "201"),]
```

```
R> # Add a column to the iris data set to use as row identifiers.
R> iris$RID <- as.integer(1:nrow(iris) + 100)
R> ore.drop(table = 'IRIS_TABLE')
R> ore.create(iris, table = 'IRIS_TABLE')
R> ore.exec("alter table IRIS TABLE add constraint IRIS TABLE
           primary key (\nabla \cdot \overline{RID}\nabla \cdot \overline{I}D\wedge \overline{I})R> ore.sync(table = "IRIS_TABLE")
R> head(IRIS TABLE, 3)
   Sepal.Length Sepal.Width Petal.Length Petal.Width Species RID
101 5.1 3.5 1.4 0.2 setosa 101
102 4.9 3.0 1.4 0.2 setosa 102<br>103 4.7 3.2 1.3 0.2 setosa 103
103 4.7 3.2 1.3 0.2 setosa 103
R> # Select rows by row number. 
R> iris selrows <- IRIS TABLE[50:100,]
R> head(iris_selrows)
   Sepal.Length Sepal.Width Petal.Length Petal.Width Species RID
150 5.0 3.3 1.4 0.2 setosa 150<br>151 7.0 3.2 4.7 1.4 versicolor 151<br>152 6.4 3.2 4.5 1.5 versicolor 152
151 7.0 3.2 4.7 1.4 versicolor 151<br>152 6.4 3.2 4.5 1.5 versicolor 152
152 6.4 3.2 4.5 1.5 versicolor 152<br>
153 6.9 3.1 4.9 1.5 versicolor 153<br>
154 5.5 2.3 4.0 1.3 versicolor 154<br>
155
153 6.9 3.1 4.9 1.5 versicolor 153<br>154 5.5 2.3 4.0 1.3 versicolor 154<br>155 6.5 2.9 4.6 1.5 versicolor 155
154 5.5 2.3 4.0 1.3 versicolor 154
155 6.5 2.8 4.6 1.5 versicolor 155
R> # Select rows by row name.
R> IRIS TABLE[c("101", "151", "201"),]
 Sepal.Length Sepal.Width Petal.Length Petal.Width Species RID
101 5.1 3.5 1.4 0.2 setosa 101
151 7.0 3.2 4.7 1.4 versicolor 151
201 6.3 3.3 6.0 2.5 virginica 201
```
### 3.1.2.3 Select Data by Value

This example selects portions of a data set.

#### **Example 3-3 Selecting Data by Value**

The example pushes the  $i$ ris data set to the database and gets the  $ore$ . frame object iris of. It filters the data to produce iris of filtered, which contains the values from the rows of iris of that have a petal length of less than 1.5 and that are in the Sepal.Length and Species columns. The example also filters the data using conditions, so that iris of filtered contains the values from iris of that are of the setosa or versicolor species and that have a petal width of less than 2.0.

```
iris_of <- ore.push(iris)
# Select sepal length and species where petal length is less than 1.5.
iris of filtered \le iris of [iris of $Petal.Length \le 1.5,
                              c("Sepal.Length", "Species")]
names(iris_of_filtered)
nrow(iris_of_filtered)
head(iris of filtered, 3)
# Alternate syntax filtering.
iris of filtered \leq subset(iris of, Petal.Length \leq 1.5)
nrow(iris_of_filtered)
```
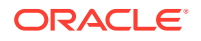

```
head(iris of filtered, 3)
# Using the AND and OR conditions in filtering.
# Select all rows with in which the species is setosa or versicolor.
# and the petal width is less than 2.0.
iris of filtered <- iris of[(iris of$Species == "setosa" |
                              iris_of$Species == "versicolor") &
                             iris of$Petal.Width < 2.0,]
nrow(iris_of_filtered)
head(iris_of, 3)
```

```
R> iris of <- ore.push(iris)
R> # Select sepal length and species where petal length is less than 1.5.
R> iris_of_filtered <- iris_of[iris_of$Petal.Length < 1.5,
+ c("Sepal.Length", "Species")]
R> names(iris_of_filtered)
[1] "Sepal.Length" "Species"
R> nrow(iris_of_filtered)
[1] 24
R> head(iris of filtered, 3)
  Sepal.Length Species
1 5.1 setosa
2 4.9 setosa
3 4.7 setosa
R> # Alternate syntax filtering.
R> iris of filtered <- subset(iris of, Petal.Length < 1.5)
R> nrow(iris of filtered)[1] 24
R> head(iris of filtered, 3)
  Sepal.Length Sepal.Width Petal.Length Petal.Width Species
1 5.1 3.5 1.4 0.2 setosa<br>2 4.9 3.0 1.4 0.2 setosa
2 4.9 3.0 1.4 0.2 setosa
3 4.7 3.2 1.3 0.2 setosa
R> # Using the AND and OR conditions in filtering.
R> # Select all rows with in which the species is setosa or versicolor.
R> # and the petal width is less than 2.0.
R> iris_of_filtered <- iris_of[(iris_of$Species == "setosa" |
+ iris_of$Species == "versicolor") &
+ iris_of$Petal.Width < 2.0,]
R> nrow(iris_of_filtered)[1] 100
R> head(iris of, 3)
  Sepal.Length Sepal.Width Petal.Length Petal.Width Species
1 5.1 3.5 1.4 0.2 setosa
2 4.9 3.0 1.4 0.2 setosa
3 4.7 3.2 1.3 0.2 setosa
```
# 3.1.3 Index Data

You can use integer or character vectors to index an ordered ore. frame object.

You can use the indexing to perform sampling and partitioning, as described in "[Sampling](#page-64-0) [Data](#page-64-0)" and ["Partitioning Data](#page-69-0)".

Oracle Machine Learning for R supports functionality similar to R indexing with these differences:

- Integer indexing is not supported for ore. vector objects.
- Negative integer indexes are not supported.
- Row order is not preserved.

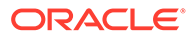

#### <span id="page-60-0"></span>**Example 3-4 Indexing an ore.frame Object**

This example demonstrates character and integer indexing. The example uses the ordered SPAM\_PK ore.frame object from [Example 2-13](#page-34-0). The example shows that you can access rows by name and that you can also access a set of rows by supplying a vector of character row names. The example then shows that you can supply the actual integer value. In the example this results in a set of different rows because the USERID values start at 1001, as opposed to 1.

```
# Index to a specifically named row.
SPAM_PK["2060", 1:4]
# Index to a range of rows by row names.
SPAM_PK[as.character(2060:2064), 1:4]
# Index to a range of rows by integer index.
SPAM_PK[2060:2063, 1:4]
```
#### **Listing for This Example**

```
R> # Index to a specifically named row.
R> SPAM_PK["2060", 1:4]
      TS USERID make address
2060 2060 380 0 0
R> # Index to a range of rows by row names.
R> SPAM_PK[as.character(2060:2064), 1:4]
      TS USERID make address
2060 2060 380 0 0
2061 2061 381 0 0
2062 2062 381 0 0
2063 2063 382 0 0
2064 2064 382 0 0
R> # Index to a range of rows by integer index.
R> SPAM_PK[2060:2063, 1:4]
      TS USERID make address
3060 3060 380 0.00 0.00
3061 381 0.00
3062 3062 381 0.00 2.07
3063 3063 382 0.34 0.00
```
# 3.1.4 Combine Data

You can join data from ore. frame objects that represent database tables by using the merge function.

#### **Example 3-5 Joining Data from Two Tables**

This example creates two data. frame objects and merges them. It then invokes the ore.create function to create a database table for each data.frame object. The ore.create function automatically generates an ore.frame object as a proxy object for the table. The ore.frame object has the same name as the table. The example merges the ore.frame objects. Note that the order of the results of the two merge operations is not the same because the ore.frame objects are unordered.

```
# Create data.frame objects.
df1 <- data.frame(x1=1:5, y1=letters[1:5])
df2 <- data.frame(x2=5:1, y2 = letters[11:15])# Combine the data.frame objects.
merge (df1, df2, by.x="x1", by.y="x2")
```
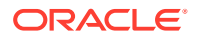

```
# Create database tables and ore.frame proxy objects to correspond to
# the local R objects df1 and df2.
ore.create(df1, table="DF1_TABLE")
ore.create(df2, table="DF2_TABLE")
```

```
# Combine the ore.frame objects.
merge (DF1 TABLE, DF2 TABLE, by.x="x1", by.y="x2")
```

```
R> # Create data.frame objects.
R> df1 <- data.frame(x1=1:5, y1=letters[1:5])
R > df2 < - data.frame(x2=5:1, y2=letters[11:15])
R> # Combine the data.frame objects.
R> merge (df1, df2, by.x="x1", by.y="x2")
  x1 y1 y2
1 1 a o
2 2 b n
3 3 c m
4 4 d l
5 5 e k
R> # Create database tables and ore.frame proxy objects to correspond to
R> # the local R objects df1 and df2.
R> ore.create(df1, table="DF1_TABLE")
R> ore.create(df2, table="DF2_TABLE")
R> # Combine the ore.frame objects.
R> merge (DF1 TABLE, DF2 TABLE, by.x="x1", by.y="x2")
  x1 y1 y2
1 5 e k
2 4 d l
3 3 c m
4 2 b n
5 1 a o
Warning message:
ORE object has no unique key - using random order
```
# 3.1.5 Summarize Data

Summarize data with the aggregate function.

#### **Example 3-6 Aggregating Data**

This example pushes the iris data set to database memory as the ore. frame object iris of. It aggregates the values of iris of by the Species column using the length function. It then displays the first three rows of the result.

```
# Create a temporary database table from the iris data set and get an ore.frame.
iris_of <- ore.push(iris)
aggdata <- aggregate(iris of$Sepal.Length,
                     by = list(species = iris of $Species),
                      FUN = length)
head(aggdata, 3)
```

```
# Create a temporary database table from the iris data set and get an ore.frame.
R> iris_of <- ore.push(iris)
R> aggdata <- aggregate(iris of$Sepal.Length,
```
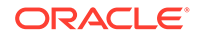

```
+ by = list(species = iris_of$Species),
+ FUN = length)
R> head(aggdata, 3)
         species x
setosa setosa 50
versicolor versicolor 50
virginica virginica 50
```
# 3.1.6 Transform Data

In preparing data for analysis, a typical step is to transform data by reformatting it or deriving new columns and adding them to the data set.

The examples in this topic demonstrate two ways of formatting data and deriving columns.

#### **Example 3-7 Formatting Data**

This example creates a function to format the data in a column.

```
# Create a function for formatting data.
petalCategory_fmt <- function(x) {
     ifelse(x > 5, 'LONG',
    ifelse(x > 2, 'MEDIUM', 'SMALL')) }
# Create an ore.frame in database memory with the iris data set.
iris_of <- ore.push(iris)
# Select some rows from iris of.
iris of[c(10, 20, 60, 80, 110, 140),]
# Format the data in Petal.Length column.
iris of$Petal.Length <- petalCategory fmt(iris of$Petal.Length)
# Select the same rows from iris of.
```

```
R> # Create a function for formatting data.
R> petalCategory fmt <- function(x) {
+ ifelse(x > 5, 'LONG',
+ ifelse(x > 2, 'MEDIUM', 'SMALL'))
+ }
R> # Create an ore.frame in database memory with the iris data set.
R> iris of \leq ore.push(iris)
R> # Select some rows from iris of.
R> iris of[c(10, 20, 60, 80, 110, 140),]
   Sepal.Length Sepal.Width Petal.Length Petal.Width Species<br>4.9 3.1 1.5 0.1 setosa
\begin{array}{cccccccc} 10 & & & 4.9 & & 3.1 & & 1.5 & & 0.1 \\ 20 & & & 5.1 & & 3.8 & & 1.5 & & 0.3 \end{array}20 5.1 3.8 1.5 0.3 setosa
60 5.2 2.7 3.9 1.4 versicolor
80 5.7 2.6 3.5 1.0 versicolor
110 7.2 3.6 6.1 2.5 virginica
140 6.9 3.1 5.4 2.1 virginica
R> # Format the data in Petal.Length column.
R> iris of$Petal.Length <- petalCategory fmt(iris of$Petal.Length)
R> # Select the same rows from iris of.
R> iris of[c(10, 20, 60, 80, 110, 140),]
   Sepal.Length Sepal.Width Petal.Length Petal.Width Species
10 4.9 3.1 SMALL 0.1 setosa
20 5.1 3.8 SMALL 0.3 setosa
60 5.2 2.7 MEDIUM 1.4 versicolor
80 5.7 2.6 MEDIUM 1.0 versicolor
```
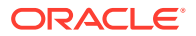

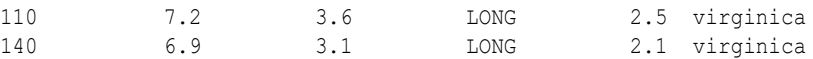

#### **Example 3-8 Using the transform Function**

This example does the same thing as the previous example except that it uses the transform function to reformat the data in a column of the data set.

```
# Create an ore.frame in database memory with the iris data set.
iris_of2 <- ore.push(iris)
# Select some rows from iris of.
iris of2[c(10, 20, 60, 80, 110, 140),]iris_of2 <- transform(iris_of2,
                   Petal.Length = ifelse(Petal.Length > 5, 'LONG',
                                  ifelse(Petal.Length > 2, 'MEDIUM', 'SMALL')))
iris of2[c(10, 20, 60, 80, 110, 140),]
```
#### **Listing for This Example**

```
R> # Create an ore.frame in database memory with the iris data set.
R> iris_of2 <- ore.push(iris)
R> # Select some rows from iris of.
R> iris of2[c(10, 20, 60, 80, 110, 140),]
  Sepal.Length Sepal.Width Petal.Length Petal.Width Species
10 4.9 3.1 1.5 0.1 setosa
20 5.1 3.8 1.5 0.3 setosa
60 5.2 2.7 3.9 1.4 versicolor
80 5.7 2.6 3.5 1.0 versicolor
110 7.2 3.6 6.1 2.5 virginica
140 6.9 3.1 5.4 2.1 virginica
R> iris of2 <- transform(iris of2,
+ Petal.Length = ifelse(Petal.Length > 5, 'LONG',
+ ifelse(Petal.Length > 2, 'MEDIUM', 'SMALL')))
R> iris_of2[c(10, 20, 60, 80, 110, 140),]
  Sepal.Length Sepal.Width Petal.Length Petal.Width Species
10 4.9 3.1 SMALL 0.1 setosa
20 5.1 3.8 SMALL 0.3 setosa
60 5.2 2.7 MEDIUM 1.4 versicolor
80 5.7 2.6 MEDIUM 1.0 versicolor
110 7.2 3.6 LONG 2.5 virginica
140 6.9 3.1 LONG 2.1 virginica
```
#### **Example 3-9 Adding Derived Columns**

This example uses the transform function to add a derived column to the data set and then to add additional columns to it.

```
# Set the page width.
options(width = 80)
# Create an ore.frame in database memory with the iris data set.
iris of \leq ore.push(iris)
names(iris_of)
# Add one column derived from another
iris of <- transform(iris of, LOG PL = log(Petal.Length))
names(iris_of)
head(iris of, 3)
# Add more columns.
iris of <- transform(iris of,
                    SEPALBINS = ifelse(Sepal.Length < 6.0, "A", "B"),
                     PRODUCTCOLUMN = Petal.Length * Petal.Width,
                     CONSTANTCOLUMN = 10)
```

```
names(iris_of)
```
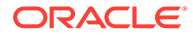

```
# Select some rows of iris of.
iris of[c(10, 20, 60, 80, 110, 140),]
```

```
R> # Set the page width.
R> options (width = 80)
R> # Create an ore.frame in database memory with the iris data set.
R> iris of \leq ore.push(iris)
R> names(iris_of)
[1] "Sepal.Length" "Sepal.Width" "Petal.Length" "Petal.Width" "Species" 
R> # Add one column derived from another
R> iris of \leq transform(iris of, LOG PL = log(Petal.Length))
R> names(iris_of)
[1] "Sepal.Length" "Sepal.Width" "Petal.Length" "Petal.Width" "Species" 
[6] "LOG_PL"
R> head(iris_of, 3)
 Sepal.Length Sepal.Width Petal.Length Petal.Width Species LOG PL
1 5.1 3.5 1.4 0.2 setosa 0.3364722
2 4.9 3.0 1.4 0.2 setosa 0.3364722
3 4.7 3.2 1.3 0.2 setosa 0.2623643
R> # Add more columns.
R> iris of \le- transform(iris of,
               SEPALBINS = ifelse(Sepal.Length < 6.0, "A", "B"),
                PRODUCTCOLUMN = Petal.Length * Petal.Width,
                CONSTANTCOLUMN = 10)
R> names(iris_of)
[1] "Sepal.Length" "Sepal.Width" "Petal.Length" "Petal.Width" 
[5] "Species" "LOG_PL" "CONSTANTCOLUMN" "SEPALBINS" 
[9] "PRODUCTCOLUMN"
R> # Select some rows of iris of.
R> iris of[c(10, 20, 60, 80, 110, 140),]
   Sepal.Length Sepal.Width Petal.Length Petal.Width Species LOG_PL
10 4.9 3.1 1.5 0.1 setosa 0.4054651
20 5.1 3.8 1.5 0.3 setosa 0.4054651
60 5.2 2.7 3.9 1.4 versicolor 1.3609766
80 5.7 2.6 3.5 1.0 versicolor 1.2527630
110 7.2 3.6 6.1 2.5 virginica 1.8082888
140 6.9 3.1 5.4 2.1 virginica 1.6863990
   CONSTANTCOLUMN SEPALBINS PRODUCTCOLUMN
\begin{array}{ccccccc} 10 & & & 10 & & & \text{A} & & & 0.15 \\ 20 & & & & 10 & & \text{A} & & & 0.45 \end{array}20 10 A 0.45
60 10 A 5.46
80 10 A 3.50
110 10 B 15.25
140 10 B 11.34
```
# 3.1.7 Sample Data

Sampling is an important capability for statistical analytics.

Typically, you sample data to reduce its size and to perform meaningful work on it. In R you usually must load data into memory to sample it. However, if the data is too large, this isn't possible.

In OML4R, instead of pulling the data from the database and then sampling, you can sample directly in the database and then pull only those records that are part of the sample. By sampling in the database, you minimize data movement and you can work with larger data sets. Note that it is the ordering framework integer row indexing in the transparency layer that enables this capability.

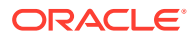

**Note:**

Sampling requires using ordered ore. frame objects as described in [Creating](#page-32-0) [Ordered and Unordered ore.frame Objects](#page-32-0).

The examples in this section illustrate several sampling techniques.

#### **Example 3-10 Simple Random Sampling**

This example demonstrates a simple selection of rows at random. The example creates a small data. frame object and pushes it to the database to create an ore. frame object,  $MYDATA$ . Out of 20 rows, the example samples 5. It uses the R sample function to produce a random set of indices that it uses to get the sample from MYDATA. The sample, simpleRandomSample, is an ore.frame object.

```
set.seed(1)
N < -20myData <- data.frame(a=1:N,b=letters[1:N])
MYDATA <- ore.push(myData)
head(MYDATA)
sampleSize <- 5
simpleRandomSample <- MYDATA[sample(nrow(MYDATA), sampleSize), , drop=FALSE]
class(simpleRandomSample)
simpleRandomSample
```
#### **Listing for This Example**

```
R> set.seed(1)
R > N < -20R> myData <- data.frame(a=1:N,b=letters[1:N])
R> MYDATA <- ore.push(myData)
R> head(MYDATA)
  a b
1 1 a
2 2 b
3 3 c
4 4 d
5 5 e
6 6 f
R> sampleSize <- 5
R> simpleRandomSample <- MYDATA[sample(nrow(MYDATA), sampleSize), , drop=FALSE]
R> class(simpleRandomSample)
[1] "ore.frame"
attr(,"package")
[1] "OREbase"
R> simpleRandomSample
    a b
2 2 b
7 7 g
10 10 j
12 12 l
19 19 s
```
#### **Example 3-11 Split Data Sampling**

This example demonstrates randomly partitioning data into training and testing sets. This splitting of the data is normally done in classification and regression to assess how well a

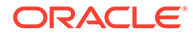

model performs on new data. The example uses the MYDATA object created in the previous example.

This example produces a sample set of indices to use as the test data set. It then creates the logical vector group that is TRUE if the index is in the sample and is FALSE otherwise. Next, it uses row indexing to produce the training set where the group is FALSE and the test set where the group is TRUE. Notice that the number of rows in the training set is 15 and the number of rows in the test set is 5, as specified in the invocation of the sample function.

```
set.seed(1)
sampleSize <- 5
ind <- sample(1:nrow(MYDATA), sampleSize)
group <- as.integer(1:nrow(MYDATA) %in% ind)
MYDATA.train <- MYDATA[group==FALSE,]
dim(MYDATA.train)
MYDATA.test <- MYDATA[group==TRUE,]
dim(MYDATA.test)
```
#### **Listing for This Example**

```
R> set.seed(1)
R> sampleSize <- 5
R> ind <- sample(1:nrow(MYDATA), sampleSize)
R> group <- as.integer(1:nrow(MYDATA) %in% ind)
R> MYDATA.train <- MYDATA[group==FALSE,]
dim(MYDATA.train)
[1] 15 2 
R> MYDATA.test <- MYDATA[group==TRUE,]
R> dim(MYDATA.test)
[1] 5 2
```
#### **Example 3-12 Systematic Sampling**

This example demonstrates systematic sampling, in which rows are selected at regular intervals. The example uses the seq function to create a sequence of values that start at 2 and increase by increments of 3. The number of values in the sequence is equal to the number of rows in MYDATA. The MYDATA object is created in the first example.

```
set.seed(1)
N < -20myData <- data.frame(a=1:20,b=letters[1:N])
MYDATA <- ore.push(myData)
head(MYDATA)
start <- 2
by <-3systematicSample <- MYDATA[seq(start, nrow(MYDATA), by = by), , drop = FALSE]
systematicSample
```

```
R> set.seed(1)
R > N < -20R> myData <- data.frame(a=1:20,b=letters[1:N])
R> MYDATA <- ore.push(myData)
R> head(MYDATA)
  a b
1 1 a
2 2 b
3 3 c
4 4 d
```
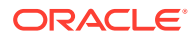

```
5 5 e
6 6 f
R> start <- 2
R> by <-3R> systematicSample <- MYDATA[seq(start, nrow(MYDATA), by = by), , drop = FALSE]
systematicSample
    a b
2 2 b
5 5 e
8 8 h
11 11 k
14 14 n
17 17 q
20 20 t
```
#### **Example 3-13 Stratified Sampling**

This example demonstrates stratified sampling, in which rows are selected within each group where the group is determined by the values of a particular column. The example creates a data set that has each row assigned to a group. The function rnorm produces random normal numbers. The argument 4 is the desired mean for the distribution. The example splits the data according to group and then samples proportionately from each partition. Finally, it row binds the list of subset ore.frame objects into a single ore.frame object and then displays the values of the result, stratifiedSample.

```
set.seed(1)
N < -200myData <- data.frame(a=1:N,b=round(rnorm(N),2),
                    group=round(rnorm(N,4),0))
MYDATA <- ore.push(myData)
head(MYDATA)
sampleSize <- 10
stratifiedSample <- do.call(rbind,
                           lapply(split(MYDATA, MYDATA$group),
                                  function(y) {
                                  ny <- nrow(y)
                                  y[sample(ny, sampleSize*ny/N), , drop = FALSE]
 }))
```
stratifiedSample

```
R> set.seed(1)
R > N < -200R> myData <- data.frame(a=1:N,b=round(rnorm(N),2),
                 group=round(rnorm(N,4),0))
R> MYDATA <- ore.push(myData)
R> head(MYDATA)
 a b group
1 1 -0.63 4
2 2 0.18 6
3 \t3 \t-0.84 6
4 4 1.60 4
5 5 0.33 2
6 6 -0.82 6R> sampleSize <- 10
R> stratifiedSample <- do.call(rbind,
+ lapply(split(MYDATA, MYDATA$group),
+ function(y) {
+ ny <- nrow(y)
+ y[sample(ny, sampleSize*ny/N), , drop = FALSE]
```
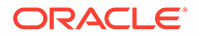

```
+ }))
R> stratifiedSample
      a b group
173|173 173 0.46 3
9|9 9 0.58 4
53|53 53 0.34 4
139|139 139 -0.65 4
188|188 188 -0.77 4
78|78 78 0.00 5
137|137 137 -0.30 5
```
#### **Example 3-14 Cluster Sampling**

This example demonstrates cluster sampling, in which entire groups are selected at random. The example splits the data according to group and then samples among the groups and row binds into a single ore.frame object. The resulting sample has data from two clusters, 6 and 7.

```
set.seed(1)
N < -200myData \leq -data frame(a=1:N,b=round(runif(N),2),
                      group=round(rnorm(N,4),0))
MYDATA <- ore.push(myData)
head(MYDATA)
sampleSize <- 5
clusterSample <- do.call(rbind,
                           sample(split(MYDATA, MYDATA$group), 2))
unique(clusterSample$group)
```
#### **Listing for This Example**

```
R> set.seed(1)
R > N < -200R> myData <- data.frame(a=1:N,b=round(runif(N),2),
                     group=round(rnorm(N,4),0))R> MYDATA <- ore.push(myData)
R> head(MYDATA)
  a b group
1 1 0.27 3
2 2 0.37 4
3 3 0.57 3
4 4 0.91 4
5 5 0.20 3
6 6 0.90 6
R> sampleSize <- 5
R> clusterSample <- do.call(rbind,
+ sample(split(MYDATA, MYDATA$group), 2))
R> unique(clusterSample$group)
[1] 6 7
```
#### **Example 3-15 Quota Sampling**

This example demonstrates quota sampling, in which a consecutive number of records are selected as the sample. The example uses the head function to select the sample. The tail function could also have been used.

```
set.seed(1)
N < -200myData \leq data.frame(a=1:N,b=round(runif(N),2))
MYDATA <- ore.push(myData) 
sampleSize <- 10
```
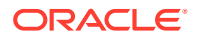

```
quotaSample1 <- head(MYDATA, sampleSize)
quotaSample1
```

```
R> set.seed(1)
R> N <- 200
R > myData < - data.frame(a=1:N, b=round(runit(N),2))R> MYDATA <- ore.push(myData) 
R> sampleSize <- 10
R> quotaSample1 <- head(MYDATA, sampleSize)
R> quotaSample1
    a b
1 1 0.15
2 2 0.75
3 3 0.98
4 4 0.97
5 5 0.35
6 6 0.39
7 7 0.95
8 8 0.11
9 9 0.93
10 10 0.35
```
# 3.1.8 Partition Data

In analyzing large data sets, a typical operation is to randomly partition the data set into subsets.

You can analyze the partitions by using OML4R embedded R execution, as shown in the following example.

#### **Example 3-16 Randomly Partitioning Data**

This example creates a  $data.f$ rame object with the symbol myData in the local R session and adds a column to it that contains a randomly generated set of values. It pushes the data set to database memory as the object MYDATA. The example invokes the embedded R execution function ore.groupApply, which partitions the data based on the partition column and then applies the lm function to each partition.

```
N < -200k \le -5myData \leq -data frame(a=1:N,b=round(runit(N),2))myData$partition <- sample(rep(1:k, each = N/k,
                                length.out = N), replace = TRUE)
MYDATA <- ore.push(myData)
head(MYDATA)
results <- ore.groupApply(MYDATA, MYDATA$partition,
                           function(y) \{lm(b \sim a, y)\}\), parallel = TRUE)
length(results)
results[[1]]
```

```
R> N <- 200
R> k <- 5
R > myData < - data.frame(a=1:N,b=round(runif(N),2))
R> myData$partition <- sample(rep(1:k, each = N/k,
                              length.out = N, replace = TRUE)
R> MYDATA <- ore.push(myData)
```
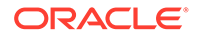

```
R> head(MYDATA)
 a b partition
1 1 0.89 2
2 2 0.31 4
3 3 0.39 5
4 4 0.66 3
5 5 0.01 1
6 6 0.12 4
R> results <- ore.groupApply(MYDATA, MYDATA$partition,
                         function(y) \{lm(b-a, y)\}\, parallel = TRUE)
R> length(results)
[1] 5
R> results[[1]]
Call:
lm(formula = b ~ \sim ~ a, data = y)Coefficients:
(Intercept) a 
   0.388795 0.001015
```
# 3.1.9 Prepare Time Series Data

OML4R provides you with the ability to perform many data preparation operations on time series data, such as filtering, ordering, and transforming the data.

OML4R maps R data types to SQL data types, which allows you to create OML4R objects and perform data preparation operations in database memory. The following examples demonstrate some operations on time series data.

#### **Example 3-17 Aggregating Date and Time Data**

This example illustrates some of the statistical aggregation functions. For a data set, the example first generates on the local client a sequence of five hundred dates spread evenly throughout 2001. It then introduces a random difftime and a vector of random normal values. The example then uses the  $\circ$ re.push function to create MYDATA, an in-database version of the data. The example invokes the class function to show that  $MYDATA$  is an  $ore.f$ rame object and that the datetime column is of class ore.datetime. The example displays the first three rows of the generated data. It then uses the statistical aggregation operations of min, max, range, median, and quantile on the datetime column of MYDATA.

```
N < -500mydata <- data.frame(datetime = 
                 seq(as.POSIXct("2001/01/01"),
                    as.POSIXct("2001/12/31"),
                    length.out = N),
                difftime = as.difftime(runit(N)),units = "mins",x = rnorm(N)MYDATA <- ore.push(mydata)
class(MYDATA)
class(MYDATA$datetime)
head(MYDATA,3)
# statistical aggregations
min(MYDATA$datetime)
max(MYDATA$datetime)
range(MYDATA$datetime)
```
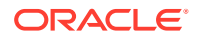

```
quantile(MYDATA$datetime,
        probs = c(0, 0.05, 0.10)
```

```
R> N <- 500
R> mydata <- data.frame(datetime =
+ seq(as.POSIXct("2001/01/01"),
+ as.POSIXct("2001/12/31"),
+ length.out = N),
            difftime = as.difftime(runit(N),units = "mins",x = rnorm(N))
R> MYDATA <- ore.push(mydata)
R> class(MYDATA)
[1] "ore.frame"
attr(,"package")
[1] "OREbase"
R> class(MYDATA$datetime)
[1] "ore.datetime"
attr(,"package")
[1] "OREbase"
R> head(MYDATA,3)
            datetime difftime x
1 2001-01-01 00:00:00 16.436782 secs 0.68439244
2 2001-01-01 17:30:25 8.711562 secs 1.38481435
3 2001-01-02 11:00:50 1.366927 secs -0.00927078
R> # statistical aggregations
R> min(MYDATA$datetime)
[1] "2001-01-01 CST"
R> max(MYDATA$datetime)
[1] "2001-12-31 CST"
R> range(MYDATA$datetime)
[1] "2001-01-01 CST" "2001-12-31 CST"
R> quantile(MYDATA$datetime,
           probs = c(0, 0.05, 0.10)\sim 0% \sim 0% \sim 5% \sim 10% \sim 10%
"2001-01-01 00:00:00 CST" "2001-01-19 04:48:00 CST" "2001-02-06 09:36:00 CST"
```
#### **Example 3-18 Using Date and Time Arithmetic**

This example creates a one day shift by taking the datetime column of the MYDATA ore.frame object created in the previous example and adding a difftime of one day. The result is day1Shift, which the example shows is of class ore.datetime. The example displays the first three elements of the datetime column of MYDATA and those of day1Shift. The first element of day1Shift is January 2, 2001.

This example also computes lag differences using the overloaded diff function. The difference between the dates is all the same because the 500 dates in MYDATA are evenly distributed throughout 2001.

```
day1Shift <- MYDATA$datetime + as.difftime(1, units = "days")
class(day1Shift)
head(MYDATA$datetime,3)
head(day1Shift,3)
lag1Diff <- diff(MYDATA$datetime)
class(lag1Diff)
head(lag1Diff,3)
```
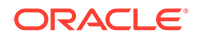
```
R> day1Shift <- MYDATA$datetime + as.difftime(1, units = "days")
R> class(day1Shift)
[1] "ore.datetime"
attr(,"package")
[1] "OREbase"
R> head(MYDATA$datetime,3)
[1] "2001-01-01 00:00:00 CST" "2001-01-01 17:30:25 CST" "2001-01-02 11:00:50 CST"
R> head(day1Shift,3)
[1] "2001-01-02 00:00:00 CST" "2001-01-02 17:30:25 CST" "2001-01-03 11:00:50 CST"
R> lag1Diff <- diff(MYDATA$datetime)
R> class(lag1Diff)
[1] "ore.difftime"
attr(,"package")
[1] "OREbase"
R> head(lag1Diff,3)
Time differences in secs
[1] 63025.25 63025.25 63025.25
```
#### **Example 3-19 Comparing Dates and Times**

This example demonstrates date and time comparisons. The example uses the datetime column of the MYDATA ore.frame object created in the first example. This example selects the elements of MYDATA that have a date earlier than April 1, 2001. The resulting  $iso1$  is of class  $ore.$  logical and for the first three entries the result is TRUE. The example finds out how many dates matching isQ1 are in March. It then sums the logical vector and displays the result, which is that 43 rows are in March. The example next filters rows based on dates that are the end of the year, after December 27. The result is eoySubset, which is an ore. frame object. The example displays the first three rows returned in eoySubset.

```
isQ1 <- MYDATA$datetime < as.Date("2001/04/01")
class(isQ1)
head(isQ1,3)
isMarch <- isQ1 & MYDATA$datetime > as.Date("2001/03/01")
class(isMarch)
head(isMarch,3)
sum(isMarch)
eoySubset <- MYDATA[MYDATA$datetime > as.Date("2001/12/27"), ]
class(eoySubset)
head(eoySubset,3)
```

```
R> isQ1 <- MYDATA$datetime < as.Date("2001/04/01")
R> class(isQ1)
[1] "ore.logical"
attr(,"package")
[1] "OREbase"
R > head(is01,3)
[1] TRUE TRUE TRUE
R> isMarch <- isQ1 & MYDATA$datetime > as.Date("2001/03/01")
R> class(isMarch)
[1] "ore.logical"
attr(,"package")
[1] "OREbase"
R> head(isMarch,3)
[1] FALSE FALSE FALSE
R> sum(isMarch)
```
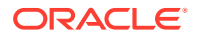

```
[1] 43
R> eoySubset <- MYDATA[MYDATA$datetime > as.Date("2001/12/27"), ]
R> class(eoySubset)
[1] "ore.frame"
attr(,"package")
[1] "OREbase"
R> head(eoySubset,3)
              datetime difftime
495 2001-12-27 08:27:53 55.76474 secs -0.2740492
496 2001-12-28 01:58:18 15.42946 secs -1.4547270
497 2001-12-28 19:28:44 28.62195 secs 0.2929171
```
#### **Example 3-20 Using Date and Time Accessors**

OML4R has accessor functions that you can use to extract various components from datetime objects, such as year, month, day of the month, hour, minute, and second. This example demonstrates the use of these functions. The example uses the datetime column of the MYDATA ore.frame object created in the first example.

This example gets the year elements of the datetime column. The invocation of the unique function for year displays 2001 because it is the only year value in the column. However, for objects that have a range of values, as for example, ore.mday, the range function returns the day of the month. The result contains a vector with values that range from 1 through 31. Invoking the range function succinctly reports the range of values, as demonstrated for the other accessor functions.

```
year <- ore.year(MYDATA$datetime)
unique(year)
month <- ore.month(MYDATA$datetime)
range(month)
dayOfMonth <- ore.mday(MYDATA$datetime)
range(dayOfMonth)
hour <- ore.hour(MYDATA$datetime)
range(hour)
minute <- ore.minute(MYDATA$datetime)
range(minute)
second <- ore.second(MYDATA$datetime)
range(second)
```

```
R> year <- ore.year(MYDATA$datetime)
R> unique(year)
[1] 2001
R> month <- ore.month(MYDATA$datetime)
R> range(month)
[1] 1 12
R> dayOfMonth <- ore.mday(MYDATA$datetime)
R> range(dayOfMonth)
[1] 1 31
R> hour <- ore.hour(MYDATA$datetime)
R> range(hour)
[1] 0 23
R> minute <- ore.minute(MYDATA$datetime)
R> range(minute)
[1] 0 59
R> second <- ore.second(MYDATA$datetime)
R> range(second)
[1] 0.00000 59.87976
```
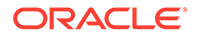

#### **Example 3-21 Coercing Date and Time Data Types**

This example uses the  $as.$  ore subclass objects to coerce an  $ore.$  datetime data type into other data types. The example uses the datetime column of the MYDATA ore.frame object created in the first example. That column contains ore.datetime values. This example first extracts the date from the MYDATA\$datetime column. The resulting dateOnly object has ore.date values that contain only the year, month, and day, but not the time. The example then coerces the ore.datetime values into objects with ore. character and ore. integer values that represent the names of days, the number of the day of the year, and the quarter of the year.

```
dateOnly <- as.ore.date(MYDATA$datetime)
class(dateOnly)
head(sort(unique(dateOnly)),3)
nameOfDay <- as.ore.character(MYDATA$datetime, format = "DAY")
class(nameOfDay)
sort(unique(nameOfDay))
dayOfYear <- as.integer(as.character(MYDATA$datetime, format = "DDD"))
class(dayOfYear)
range(dayOfYear)
quarter <- as.integer(as.character(MYDATA$datetime, format = "Q"))
class(quarter)
sort(unique(quarter))
```
#### **Listing for This Example**

```
R> dateOnly <- as.ore.date(MYDATA$datetime)
R> class(dateOnly)[1] "ore.date"
attr(,"package")[1] "OREbase"
R> head(sort(unique(dateOnly)),3)
[1] "2001-01-01" "2001-01-02" "2001-01-03"
R> nameOfDay <- as.ore.character(MYDATA$datetime, format = "DAY")
R> class(nameOfDay)
[1] "ore.character"
attr(,"package")
[1] "OREbase"
R> sort(unique(nameOfDay))
[1] "FRIDAY " "MONDAY " "SATURDAY " "SUNDAY " "THURSDAY " "TUESDAY " "WEDNESDAY"
R> dayOfYear <- as.integer(as.character(MYDATA$datetime, format = "DDD"))
R> class(dayOfYear)
[1] "ore.integer"
attr(,"package")
[1] "OREbase"
R> range(dayOfYear)
[1] 1 365
R> quarter <- as.integer(as.character(MYDATA$datetime, format = "Q"))
R> class(quarter)
[1] "ore.integer"
attr(,"package")
[1] "OREbase"
R> sort(unique(quarter))
[1] 1 2 3 4
```
#### **Example 3-22 Using a Window Function**

This example uses the window functions ore.rollmean and ore.rollsd to compute the rolling mean and the rolling standard deviation. The example uses the MYDATA ore.frame object created in the first example. This example ensures that MYDATA is an ordered ore.frame by assigning the values of the datetime column as the row names of MYDATA. The example computes the rolling mean and the rolling standard deviation

over five periods. Next, to use the R time series functionality in the stats package, the example pulls data to the client. To limit the data pulled to the client, it uses the vector is.March from the third example to select only the data points in March. The example creates a time series object using the  $ts$  function, builds the Arima model, and predicts three points out.

```
row.names(MYDATA) <- MYDATA$datetime
MYDATA$rollmean5 <- ore.rollmean(MYDATA$x, k = 5)
MYDATA$rollsd5 <- ore.rollsd (MYDATA$x, k = 5)
head(MYDATA)
marchData <- ore.pull(MYDATA[isMarch,])
tseries.x <- ts(marchData$x)
arimal10.x \leftarrow arima(tseries.x, c(1,1,0))predict(arima110.x, 3)
tseries.rm5 <- ts(marchData$rollmean5)
arimal10.rm5 < -arima(tseries.rm5, c(1,1,0))predict(arima110.rm5, 3)
```

```
R> row.names(MYDATA) <- MYDATA$datetime
R> MYDATA$rollmean5 <- ore.rollmean(MYDATA$x, k = 5)
R> MYDATA$rollsd5 <- ore.rollsd (MYDATA$x, k = 5)
R> head(MYDATA)
 datetime difftime
2001-01-01 00:00:00 2001-01-01 00:00:00 39.998460 secs
                                                   x rollmean5 rollsd5
                                           -0.3450421 -0.46650761 0.8057575
                              datetime difftime
2001-01-01 17:30:25 2001-01-01 17:30:25 37.75568 secs
                                                   x rollmean5 rollsd5
                                           -1.3261019 0.02877517 1.1891384
                              datetime difftime
2001-01-02 11:00:50 2001-01-02 11:00:50 18.44243 secs
                                                   x rollmean5 rollsd5
                                            0.2716211 -0.13224503 1.0909515
                              datetime difftime
2001-01-03 04:31:15 2001-01-03 04:31:15 38.594384 secs
                                                  x rollmean5 rollsd5
                                            1.5146235 0.36307913 1.4674456
                              datetime difftime
2001-01-03 22:01:41 2001-01-03 22:01:41 2.520976 secs
                                                   x rollmean5 rollsd5
                                           -0.7763258 0.80073340 1.1237925
                              datetime difftime
2001-01-04 15:32:06 2001-01-04 15:32:06 56.333281 secs 
                                                  x rollmean5 rollsd5
                                            2.1315787 0.90287282 1.0862614
R> marchData <- ore.pull(MYDATA[isMarch,])
R> tseries.x <- ts(marchData$x)
R > \text{arimal10.x} \leftarrow \text{arima}(\text{tseries.x}, c(1,1,0))R> predict(arima110.x, 3)
$pred
Time Series:
Start = 44End = 46Frequency = 1[1] 1.4556614 0.6156379 1.1387587
SSETime Series:
```
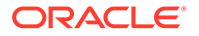

```
Start = 44End = 46Frequency = 1 
[1] 1.408117 1.504988 1.850830
R> tseries.rm5 <- ts(marchData$rollmean5)
R > arimal10.rm5 \leq arima(tseries.rm5, c(1,1,0))
R> predict(arima110.rm5, 3)
$pred
Time Series:
Start = 44End = 46Frequency = 1 
[1] 0.3240135 0.3240966 0.3240922
$se
Time Series:
Start = 44End = 46Frequency = 1 
[1] 0.3254551 0.4482886 0.5445763
```
# 3.2 Explore Data

Oracle Machine Learning for R provides functions that enable you to perform exploratory data analysis.

With these functions, you can perform common statistical operations.

The functions and their uses are described in the following topics:

- [About the Exploratory Data Analysis Functions](#page-77-0) The OML4R functions for exploratory data analysis are in the OREeda package.
- [About the NARROW Data Set for Examples](#page-77-0) Many of the examples of the exploratory data analysis functions use the NARROW data set.
- [Correlate Data](#page-78-0) You can use the ore.corr function to perform correlation analysis.
- [Cross-Tabulate Data](#page-80-0) Cross-tabulation is a statistical technique that finds an interdependent relationship between two tables of values.
- [Analyze the Frequency of Cross-Tabulations](#page-84-0) The ore. freq function analyses the output of the ore. crosstab function and automatically determines the techniques that are relevant to an ore.crosstab result.
- [Build Exponential Smoothing Models on Time Series Data](#page-85-0) The ore.esm function builds a simple or a double exponential smoothing model for in-database time series observations in an ordered ore. vector object.
- [Rank Data](#page-88-0)

The ore. rank function analyzes distribution of values in numeric columns of an ore.frame.

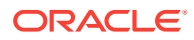

<span id="page-77-0"></span>**[Sort Data](#page-89-0)** 

The ore.sort function enables flexible sorting of a data frame along one or more columns specified by the by argument.

- [Summarize Data](#page-90-0) Summarize data with the aggregate function.
- [Analyze the Distribution of Numeric Variables](#page-91-0) The ore. univariate function provides distribution analysis of numeric variables in an ore.frame.
- [Principal Component Analysis](#page-92-0) The overloaded promp and princomp functions perform principal component analysis in parallel in the database.
- **[Singular Value Decomposition](#page-94-0)** The overloaded svd function performs singular value decomposition in parallel in the database.

## 3.2.1 About the Exploratory Data Analysis Functions

The OML4R functions for exploratory data analysis are in the OREeda package.

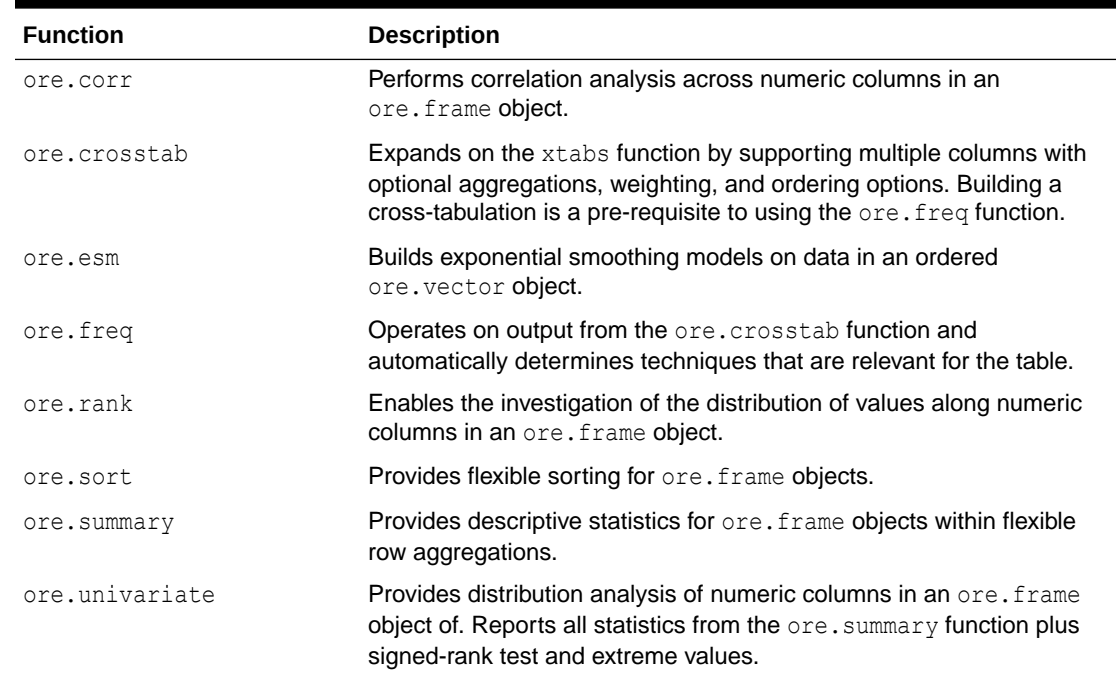

#### **Table 3-1 Functions in the OREeda Package**

## 3.2.2 About the NARROW Data Set for Examples

Many of the examples of the exploratory data analysis functions use the NARROW data set.

NARROW is an ore.frame that has 9 columns and 1500 rows, as shown in the following example. Some of the columns are numeric, others are not.

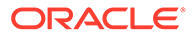

#### <span id="page-78-0"></span>**Example 3-23 The NARROW Data Set**

This example shows the class, dimensions, and names of the NARROW object.

```
R> class(NARROW)
R> dim(NARROW)
R> names(NARROW)
```
#### **Listing for This Example**

```
R> class(NARROW)
[1] "ore.frame"
attr(,"package")
[1] "OREbase"
R> dim(NARROW)[1] 1500 9
R> names(NARROW)
[1] "ID" "GENDER" "AGE" "MARITAL_STATUS"
[5] "COUNTRY" "EDUCATION" "OCCUPATION" "YRS_RESIDENCE" 
[9] "CLASS"
```
# 3.2.3 Correlate Data

You can use the ore.corr function to perform correlation analysis.

With the ore.corr function, you can do the following:

- Perform Pearson, Spearman or Kendall correlation analysis across numeric columns in an ore.frame object.
- Perform partial correlations by specifying a control column.
- Aggregate some data prior to the correlations.
- Post-process results and integrate them into an R code flow.

You can make the output of the ore.corr function conform to the output of the R cor function; doing so allows you to use any R function to post-process the output or to use the output as the input to a graphics function.

For details about the function arguments, invoke help (ore.corr).

The following examples demonstrate these operations.

#### **Example 3-24 Performing Basic Correlation Calculations**

This example demonstrates how to specify the different types of correlation statistics.

```
# Before performing correlations, project out all non-numeric values 
# by specifying only the columns that have numeric values.
names(NARROW)
NARROW NUMS \leq - NARROW[, c(3,8,9)]
names(NARROW_NUMS)
# Calculate the correlation using the default correlation statistic, Pearson.
x <- ore.corr(NARROW_NUMS,var='AGE,YRS_RESIDENCE,CLASS')
head(x, 3)
# Calculate using Spearman.
x <- ore.corr(NARROW_NUMS,var='AGE,YRS_RESIDENCE,CLASS', stats='spearman')
head(x, 3)# Calculate using Kendall
x <- ore.corr(NARROW_NUMS,var='AGE,YRS_RESIDENCE,CLASS', stats='kendall')
head(x, 3)
```
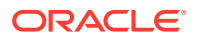

```
R> # Before performing correlations, project out all non-numeric values 
R> # by specifying only the columns that have numeric values.
R> names(NARROW)
 [1] "ID" "GENDER" "AGE" "MARITAL_STATUS" "COUNTRY" "EDUCATION" "OCCUPATION"
 [8] "YRS_RESIDENCE" "CLASS" "AGEBINS"
R> NARROW_NUMS <- NARROW[,c(3,8,9)]
R> names(NARROW_NUMS)
[1] "AGE" "YRS_RESIDENCE" "CLASS"
R> # Calculate the correlation using the default correlation statistic, Pearson.
R> x <- ore.corr(NARROW_NUMS, var='AGE, YRS_RESIDENCE, CLASS')
R> head(x, 3)
          ROW COL PEARSON T PEARSON P PEARSON DF
1 AGE CLASS 0.2200960 1e-15 1298
2 AGE YRS_RESIDENCE 0.6568534 0e+00 1098
3 YRS RESIDENCE CLASS 0.3561869 0e+00 1298
R> # Calculate using Spearman.
R> x <- ore.corr(NARROW_NUMS, var='AGE, YRS_RESIDENCE, CLASS', stats='spearman')
R > head(x, 3)
           ROW COL SPEARMAN_T SPEARMAN_P SPEARMAN_DF
1 AGE CLASS 0.2601221 1e-15 1298
2 AGE YRS_RESIDENCE 0.7462684 0e+00 1098
3 YRS_RESIDENCE CLASS 0.3835252 0e+00 1298
R> # Calculate using Kendall
R> x <- ore.corr(NARROW_NUMS, var='AGE, YRS_RESIDENCE, CLASS', stats='kendall')
R > head(x, 3)ROW COL KENDALL T KENDALL P KENDALL DF
1 AGE CLASS 0.2147107 4.285594e-31 <NA>
2 AGE YRS_RESIDENCE 0.6332196 0.000000e+00 <NA>
3 YRS_RESIDENCE CLASS 0.3362078 1.094478e-73 <NA>
```
#### **Example 3-25 Creating Correlation Matrices**

This example pushes the iris data set to a temporary table in the database, which has the proxy ore. frame object iris of. It creates correlation matrices grouped by species.

```
iris_of <- ore.push(iris)
x <- ore.corr(iris of, var = "Sepal.Length, Sepal.Width, Petal.Length",
               partial = "Petal.Width", group.by = "Species")
 class(x)
 head(x)
```

```
R> iris_of <- ore.push(iris)
R> x <- ore.corr(iris_of, var = "Sepal.Length, Sepal.Width, Petal.Length",
+ partial = "Petal.Width", group.by = "Species")
R> class(x)
[1] "list"
R> head(x)
$setosa
        ROW COL PART_PEARSON_T_PART_PEARSON_P_PART_PEARSON_DF
1 Sepal.Length Petal.Length 0.1930601 9.191136e-02 47
2 Sepal.Length Sepal.Width 0.7255823 1.840300e-09 47
3 Sepal.Width Petal.Length 0.1095503 2.268336e-01 47
$versicolor
         ROW COL PART_PEARSON_T PART_PEARSON_P PART_PEARSON_DF
1 Sepal.Length Petal.Length 0.62696041 7.180100e-07 47
2 Sepal.Length Sepal.Width 0.26039166 3.538109e-02 47
```
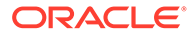

```
3 Sepal.Width Petal.Length 0.08269662 2.860704e-01 47
$virginica
         ROW COL PART_PEARSON_T PART_PEARSON_P PART_PEARSON_DF
1 Sepal.Length Petal.Length 0.8515725 4.000000e-15 47
2 Sepal.Length Sepal.Width 0.3782728 3.681795e-03 47
3 Sepal.Width Petal.Length 0.2854459 2.339940e-02 47
```
## 3.2.4 Cross-Tabulate Data

Cross-tabulation is a statistical technique that finds an interdependent relationship between two tables of values.

The ore.crosstab function enables cross-column analysis of an ore.frame. This function is a sophisticated variant of the R table function.

You must use ore.crosstab function before performing frequency analysis using ore.freq.

If the result of the ore.crosstab function invocation is a single cross-tabulation, then the function returns an ore.frame object. If the result is multiple cross-tabulations, then the function returns a list of ore.frame objects.

For details about function arguments, invoke help (ore.crosstab).

#### **Example 3-26 Creating a Single Column Frequency Table**

The most basic use case is to create a single-column frequency table, as shown in this example.

This example filters the NARROW ore.frame, grouping by GENDER.

```
ct <- ore.crosstab(~AGE, data=NARROW)
head(ct)
```
#### **Listing for This Example**

```
R> ct <- ore.crosstab(~AGE, data=NARROW)
R> head(ct)
     AGE ORE$FREQ ORE$STRATA ORE$GROUP
\begin{array}{ccccccccc}\n17 & 17 & & & 14 & & & 1 & & & 1\\
18 & 18 & & & 16 & & & 1 & & & 1\\
\end{array}\begin{array}{ccccccccc} 18 & 18 & & & 16 & & & 1 & & & 1 \\ 19 & 19 & & & 30 & & & 1 & & & 1 \end{array}\begin{array}{ccccccccc} 19 & 19 & & & 30 & & & 1 & & & 1 \\ 20 & 20 & & & 23 & & & 1 & & & 1 \end{array}20 20 23 1 1
21 21 22 1 1
22 22 39 1 1
```
#### **Example 3-27 Analyzing Two Columns**

This example analyses AGE by GENDER and AGE by CLASS.

```
ct <- ore.crosstab(AGE~GENDER+CLASS, data=NARROW)
head(ct)
```

```
R> ct <- ore.crosstab(AGE~GENDER+CLASS, data=NARROW)
R> head(ct)
$`AGE~GENDER`
    AGE GENDER ORE$FREQ ORE$STRATA ORE$GROUP
17|F 17 F 5 1 1
```
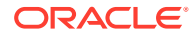

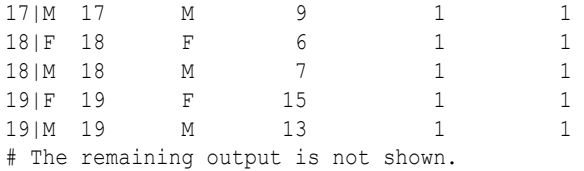

#### **Example 3-28 Weighting Rows**

To weight rows, include a count based on another column as shown in this example. This example weights values in AGE and GENDER using values in YRS\_RESIDENCE.

```
ct <- ore.crosstab(AGE~GENDER*YRS_RESIDENCE, data=NARROW)
head(ct)
```
#### **Listing for This Example**

```
R> ct <- ore.crosstab(AGE~GENDER*YRS_RESIDENCE, data=NARROW)
R> head(ct)
   AGE GENDER ORE$FREQ ORE$STRATA ORE$GROUP
17|F 17 F 1 1 1
17|M 17 M 8 1 1
18|F 18 F 4 1 1
18|M 18 M 10 1 1
19|F 19 F 15 1 1
19|M 19 M 17 1 1
```
#### **Example 3-29 Ordering Cross-Tabulated Data**

There are several possibilities for ordering rows in a cross-tabulated table, such as the following:

- Default or NAME orders by the columns being analyzed
- FREQ orders by frequency counts
- -NAME or -FREQ does reverse ordering
- INTERNAL bypasses ordering

This example orders by frequency count and then by reverse order by frequency count.

```
ct <- ore.crosstab(AGE~GENDER|FREQ, data=NARROW)
head(ct)
ct <- ore.crosstab(AGE~GENDER|-FREQ, data=NARROW)
head(ct)
```

```
R> ct <- ore.crosstab(AGE~GENDER|FREQ, data=NARROW)
R> head(ct)
   AGE GENDER ORE$FREQ ORE$STRATA ORE$GROUP
66|F 66 F 1 1 1
70|F 70 F 1 1 1
73 | M 1 1 1 1 1
74 | M 1 1 1 1 1
76 F 1 1 1 1
77 F 1 1 1 1
R> ct <- ore.crosstab(AGE~GENDER|-FREQ, data=NARROW)
R> head(ct)
   AGE GENDER ORE$FREQ ORE$STRATA ORE$GROUP
27 | M 33 1 1
```
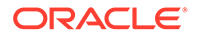

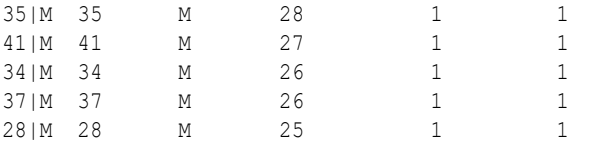

#### **Example 3-30 Analyzing Three or More Columns**

This example demonstrates analyzing three or more columns. The result is similar to what the SQL GROUPING SETS clause accomplishes.

ct <- ore.crosstab(AGE+COUNTRY~GENDER, NARROW) head(ct)

#### **Listing for This Example**

```
R> ct <- ore.crosstab(AGE+COUNTRY~GENDER, NARROW)
R> head(ct)
$`AGE~GENDER`
     AGE GENDER ORE$FREQ ORE$STRATA ORE$GROUP
17|F 17 F 5 1 1
17|M 17 M 9 1 1
18|F 18 F 6 1 1
18|M 18 M 7 1 1
19|F 19 F 15 1 1
19|M 19 M 13 1 1
# The rest of the output is not shown.
$`COUNTRY~GENDER`
                               COUNTRY GENDER ORE$FREQ ORE$STRATA ORE$GROUP
Argentina|F \begin{array}{cccccccccc} \text{Argentina} & \text{F} & \text{14} & \text{1} & \text{1} &Argentina|M Argentina M 28 1 1
Australia|M Australia M 1 1 1
# The rest of the output is not shown.
```
#### **Example 3-31 Specifying a Range of Columns**

You can specify a range of columns instead of having to type all the column names, as demonstrated in this example.

```
names(NARROW)
# Because AGE, MARITAL STATUS and COUNTRY are successive columns,
# you can simply do the following:
ct <- ore.crosstab(AGE-COUNTRY~GENDER, NARROW)
# An equivalent invocation is the following:
ct <- ore.crosstab(AGE+MARITAL_STATUS+COUNTRY~GENDER, NARROW)
```

```
R> names(NARROW)
[1] "ID" "GENDER" "AGE" "MARITAL_STATUS"
                 "EDUCATION" "OCCUPATION" "YRS_RESIDENCE"
[9] "CLASS" 
R> # Because AGE, MARITAL STATUS and COUNTRY are successive columns,
R> # you can simply do the following:
R> ct <- ore.crosstab(AGE-COUNTRY~GENDER, NARROW)
R> # An equivalent invocation is the following:
R> ct <- ore.crosstab(AGE+MARITAL STATUS+COUNTRY~GENDER, NARROW)
```
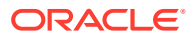

#### **Example 3-32 Producing One Cross-Tabulation Table for Each Value of Another Column**

This example produces one cross-tabulation table (AGE, GENDER) for *each* unique value of another column COUNTRY.

```
ct <- ore.crosstab(~AGE/COUNTRY, data=NARROW)
head(ct)
```
#### **Listing for This Example**

```
R> ct <- ore.crosstab(~AGE/COUNTRY, data=NARROW)
R> head(ct)
```
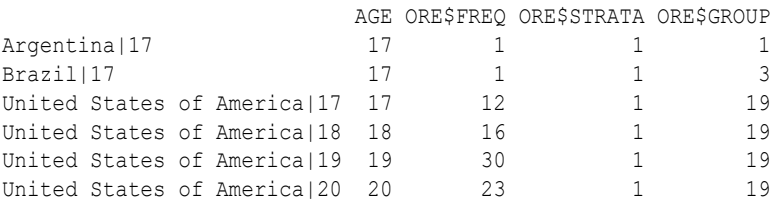

#### **Example 3-33 Producing One Cross-Tabulation Table for Each Set of Value of Two Columns**

You can extend the cross-tabulation to more than one column, as shown in this example, which produces one (AGE, EDUCATION) table for each unique combination of (COUNTRY, GENDER).

```
ct <- ore.crosstab(AGE~EDUCATION/COUNTRY+GENDER, data=NARROW)
head(ct)
```
#### **Listing for This Example**

```
R> ct <- ore.crosstab(AGE~EDUCATION/COUNTRY+GENDER, data=NARROW)
R> head(ct)
                         AGE EDUCATION ORE$FREQ ORE$STRATA ORE$GROUP
United States of America|F|17|10th 17 10th 3 1 33
United States of America|M|17|10th 17 10th 5 1 34
United States of America|M|17|11th 17 11th 1 1 1 34
Argentina | M| 17 | HS-grad 17 | HS-grad 1 1 2
United States of America|M|18|10th 18 10th 1 1 1 34
United States of America|F|18|11th 18 11th 2 1 33
```
#### **Example 3-34 Augmenting Cross-Tabulation with Stratification**

All of the cross-tabulation tables in the previous examples can be augmented with stratification, as shown in this example.

```
ct <- ore.crosstab(AGE~GENDER^CLASS, data=NARROW) 
head(ct)
R> head(ct)
# The previous function invocation is the same as the following:
ct <- ore.crosstab(AGE~GENDER, NARROW, strata="CLASS")
```

```
R> ct <- ore.crosstab(AGE~GENDER^CLASS, data=NARROW) 
R> head(ct)
R> head(ct)
      AGE GENDER ORE$FREQ ORE$STRATA ORE$GROUP
0|17|F 17 F 5 1 1<br>0|17|M 17 M 9 1 1
0|17|M 17 M 9 1 1
```
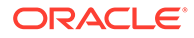

<span id="page-84-0"></span>0|18|F 18 F 6 1 1 0|18|M 18 M 7 1 1 0|19|F 19 F 15 1 1 0|19|M 19 M 13 1 1 # The previous function invocation is the same as the following: ct <- ore.crosstab(AGE~GENDER, NARROW, strata="CLASS")

#### **Example 3-35 Binning Followed by Cross-Tabulation**

This example does a custom binning by AGE and then calculates the cross-tabulation for GENDER and the bins.

```
NARROW$AGEBINS <- ifelse(NARROW$AGE<20, 1, ifelse(NARROW$AGE<30,2,
                   ifelse(NARROW$AGE<40,3,4)))
ore.crosstab(GENDER~AGEBINS, NARROW)
```
#### **Listing for This Example**

```
R> NARROW$AGEBINS <- ifelse(NARROW$AGE<20, 1, ifelse(NARROW$AGE<30,2,
+ ifelse(NARROW$AGE<40,3,4)))
R> ore.crosstab(GENDER~AGEBINS, NARROW)
  GENDER AGEBINS ORE$FREQ ORE$STRATA ORE$GROUP
F|1 F 1 26 1 1
F|2 F 2 108 1 1
F|3 F 3 86 1 1
F|4 F 4 164 1 1
M|1 M 1 29 1 1
M|2 M 2 177 1 1
M|3 M 3 230 1 1
M|4 M 4 381 1 1
```
## 3.2.5 Analyze the Frequency of Cross-Tabulations

The ore. freq function analyses the output of the ore. crosstab function and automatically determines the techniques that are relevant to an ore.crosstab result.

The techniques depend on the kind of cross-tabulation tables, which are the following:

- 2-way cross-tabulation tables
	- Various statistics that describe relationships between columns in the crosstabulation
	- Chi-square tests, Cochran-Mantel-Haenzsel statistics, measures of association, strength of association, risk differences, odds ratio and relative risk for 2x2 tables, tests for trend
- N-way cross-tabulation tables
	- N 2-way cross-tabulation tables
	- Statistics across and within strata

The ore.freq function uses Oracle Database SQL functions when available.

The ore.freq function returns an ore.frame in all cases.

Before you use ore.freq, you must calculate crosstabs, as shown in the following example.

For details about the function arguments, invoke help (ore.freq).

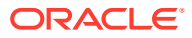

#### <span id="page-85-0"></span>**Example 3-36 Using the ore.freq Function**

This example pushes the iris data set to the database and gets the ore. frame object iris\_of. The example gets a crosstab and invokes the ore.freq function on it.

```
IRIS <- ore.push(iris)
ct \leq ore.crosstab(Species \sim Petal.Length + Sepal.Length, data = IRIS)
ore.freq(ct)
```
#### **Listing for This Example**

```
R> IRIS <- ore.push(iris)
R> ct <- ore.crosstab(Species ~ Petal.Length + Sepal.Length, data = IRIS)
R> ore.freq(ct)
$`Species~Petal.Length`
 METHOD FREQ DF PVALUE DESCR GROUP
1 PCHISQ 181.4667 84 3.921603e-09 Pearson Chi-Square 1
$`Species~Sepal.Length`
 METHOD FREQ DF PVALUE DESCR GROUP
1 PCHISQ 102.6 68 0.004270601 Pearson Chi-Square 1
```
# 3.2.6 Build Exponential Smoothing Models on Time Series Data

The ore, esm function builds a simple or a double exponential smoothing model for indatabase time series observations in an ordered ore. vector object.

The function operates on time series data, whose observations are evenly spaced by a fixed interval, or transactional data, whose observations are not equally spaced. The function can aggregate the transactional data by a specified time interval, as well as handle missing values using a specified method, before entering the modeling phase.

The ore.esm function processes the data in one or more R engines running on the database server. The function returns an object of class ore.esm.

You can use the predict method to predict the time series of the exponential smoothing model built by ore.esm. If you have loaded the forecast package, then you can use the forecast method on the ore.esm object. You can use the fitted method to generate the fitted values of the training time series data set.

For information about the arguments of the ore.esm function, invoke help (ore.esm).

#### **Example 3-37 Building a Double Exponential Smoothing Model**

This example builds a double exponential smoothing model on a synthetic time series data set. The predict and fitted functions are invoked to generate the predictions and the fitted values, respectively. The figure shows the observations, fitted values, and the predictions.

```
N < -5000ts0 <- ore.push(data.frame(ID=1:N,
                           VAL=seq(1, 5, length.out=N)^2+rnorm(N, sd=0.5)))
rownames(ts0) <- ts0$ID
x < - t s0$VAL
esm.mod \leq ore.esm(x, model = "double")
esm.predict <- predict(esm.mod, 30)
esm.fitted <- fitted(esm.mod, start=4000, end=5000)
plot(ts0[4000:5000,], pch='.')
lines(ts0[4000:5000, 1], esm.fitted, col="blue")
lines(esm.predict, col="red", lwd=2)
```
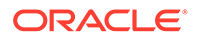

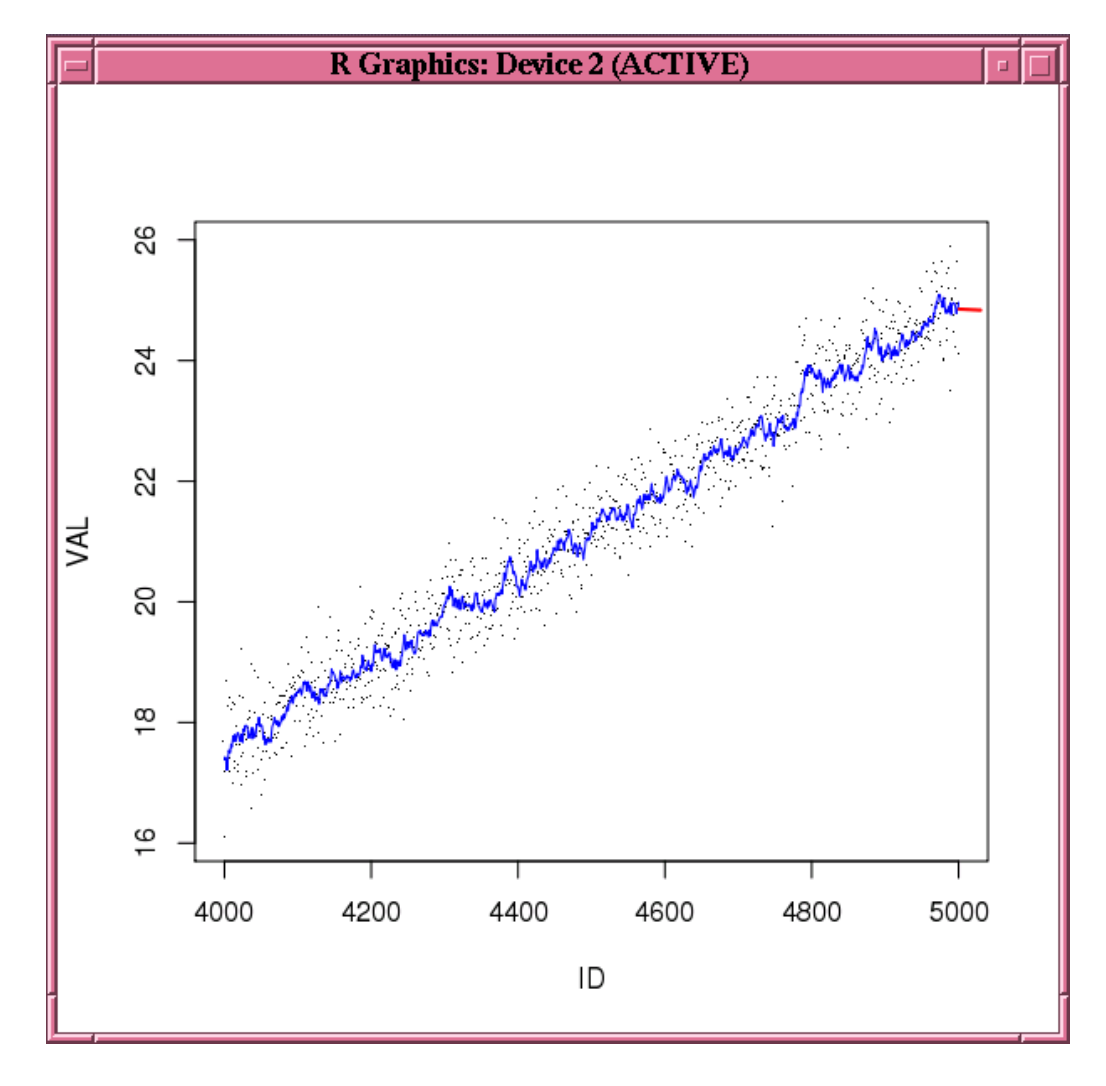

**Figure 3-1 Fitted and Predicted Values Based on the esm.mod Model**

#### **Example 3-38 Building a Time Series Model with Transactional Data**

This example builds a simple smoothing model based on a transactional data set. As preprocessing, it aggregates the values to the day level by taking averages, and fills missing values by setting them to the previous aggregated value. The model is then built on the aggregated daily time series. The function predict is invoked to generate predicted values on the daily basis.

```
ts01 <- data.frame(ID=seq(as.POSIXct("2008/6/13"), as.POSIXct("2011/6/16"),
                    length.out=4000), VAL=rnorm(4000, 10))
ts02 <- data.frame(ID=seq(as.POSIXct("2011/7/19"), as.POSIXct("2012/11/20"),
                    length.out=1500), VAL=rnorm(1500, 10))
ts03 <- data.frame(ID=seq(as.POSIXct("2012/12/09"), as.POSIXct("2013/9/25"),
                    length.out=1000), VAL=rnorm(1000, 10))
ts1 = ore.push(rbind(ts01, ts02, ts03))
rownames(ts1) <- ts1$ID
x <- ts1$VAL
esm.mod <- ore.esm(x, "DAY", accumulate = "AVG", model="simple",
                    setmissing="PREV")
esm.predict <- predict(esm.mod)
esm.predict
```
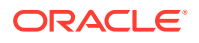

```
R> ts01 <- data.frame(ID=seq(as.POSIXct("2008/6/13"), as.POSIXct("2011/6/16"),
+ length.out=4000), VAL=rnorm(4000, 10))
R> ts02 <- data.frame(ID=seq(as.POSIXct("2011/7/19"), as.POSIXct("2012/11/20"),
+ length.out=1500), VAL=rnorm(1500, 10))
R> ts03 <- data.frame(ID=seq(as.POSIXct("2012/12/09"), as.POSIXct("2013/9/25"),
+ length.out=1000), VAL=rnorm(1000, 10))
R > t s1 = ore.push(rbind(ts01, ts02, ts03))R> rownames(ts1) <- ts1$ID
R> x <- ts1$VAL
R > esm.mod <- ore.esm(x, "DAY", accumulate = "AVG", model="simple",
+ setmissing="PREV")
R> esm.predict <- predict(esm.mod)
R> esm.predict
          ID VAL
1 2013-09-26 9.962478
2 2013-09-27 9.962478
3 2013-09-28 9.962478
4 2013-09-29 9.962478
5 2013-09-30 9.962478
6 2013-10-01 9.962478
7 2013-10-02 9.962478
8 2013-10-03 9.962478
9 2013-10-04 9.962478
10 2013-10-05 9.962478
11 2013-10-06 9.962478
12 2013-10-07 9.962478
```
#### **Example 3-39 Building a Double Exponential Smoothing Model Specifying an Interval**

This example uses stock data from the TTR package. It builds a double exponential smoothing model based on the daily stock closing prices. The 30-day predicted stock prices, along with the original observations, are shown in the following figure.

```
library(TTR)
stock <- "orcl"
xts.data <- getYahooData(stock, 20010101, 20131024)
df.data <- data.frame(xts.data)
df.data$date <- index(xts.data)
of.data <- ore.push(df.data[, c("date", "Close")])
rownames(of.data) <- of.data$date
esm.mod <- ore.esm(of.data$Close, "DAY", model = "double")
esm.predict <- predict(esm.mod, 30)
plot(of.data,type="l")
lines(esm.predict,col="red",lwd=4)
```
<span id="page-88-0"></span>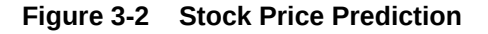

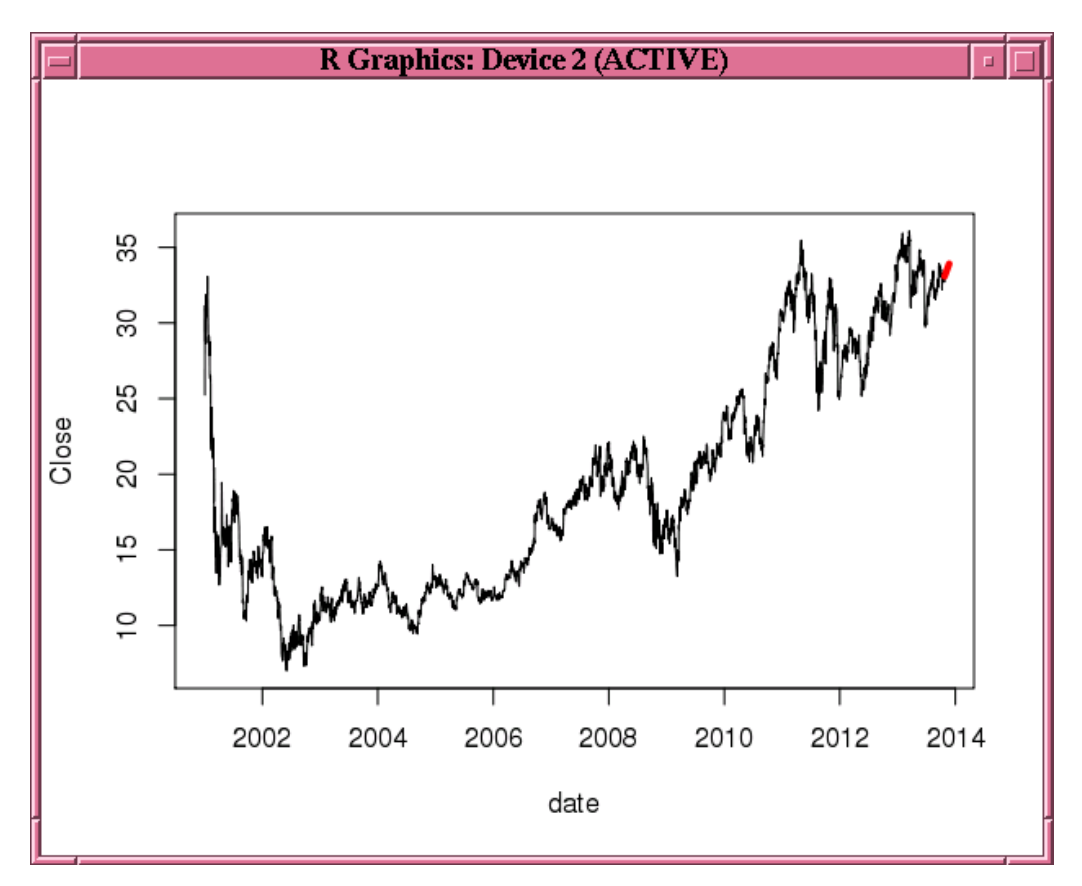

## 3.2.7 Rank Data

The ore.rank function analyzes distribution of values in numeric columns of an ore.frame.

The ore.rank function supports useful functionality, including:

- Ranking within groups
- Partitioning rows into groups based on rank tiles
- Calculation of cumulative percentages and percentiles
- Treatment of ties
- Calculation of normal scores from ranks

The ore.rank function syntax is simpler than the corresponding SQL queries.

The ore.rank function returns an ore.frame in all instances.

You can use these R scoring methods with ore.rank:

- To compute exponential scores from ranks, use savage.
- To compute normal scores, use one of blom, tukey, or vw (van der Waerden).

For details about the function arguments, invoke help (ore.rank).

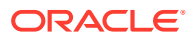

<span id="page-89-0"></span>The following examples illustrate using ore.rank. The examples use the NARROW data set.

#### **Example 3-40 Ranking Two Columns**

This example ranks the two columns AGE and CLASS and reports the results as derived columns; values are ranked in the default order, which is ascending.

x <- ore.rank(data=NARROW, var='AGE=RankOfAge, CLASS=RankOfClass')

#### **Example 3-41 Handling Ties in Ranking**

This example ranks the two columns AGE and CLASS. If there is a tie, the smallest value is assigned to all tied values.

```
x <- ore.rank(data=NARROW, var='AGE=RankOfAge, CLASS=RankOfClass', ties='low')
```
#### **Example 3-42 Ranking by Groups**

This example ranks the two columns AGE and CLASS and then ranks the resulting values according to COUNTRY.

x <- ore.rank(data=NARROW, var='AGE=RankOfAge, CLASS=RankOfClass', group.by='COUNTRY')

#### **Example 3-43 Partitioning into Deciles**

To partition the columns into a different number of partitions, change the value of groups. For example, groups=4 partitions into quartiles. This example ranks the two columns AGE and CLASS and partitions the columns into deciles (10 partitions).

x <- ore.rank(data=NARROW, var='AGE=RankOfAge, CLASS=RankOfClass',groups=10)

#### **Example 3-44 Estimating Cumulative Distribution Function**

This example ranks the two columns AGE and CLASS and estimates the cumulative distribution function for both column.

x <- ore.rank(data=NARROW, var='AGE=RankOfAge, CLASS=RankOfClass',nplus1=TRUE)

#### **Example 3-45 Scoring Ranks**

This example ranks the two columns AGE and CLASS and scores the ranks in two different ways. The first command partitions the columns into percentiles (100 groups). The savage scoring method calculates exponential scores and blom scoring calculates normal scores.

```
x <- ore.rank(data=NARROW, var='AGE=RankOfAge, 
           CLASS=RankOfClass', score='savage', groups=100, group.by='COUNTRY')
x <- ore.rank(data=NARROW, var='AGE=RankOfAge, CLASS=RankOfClass', score='blom')
```
### 3.2.8 Sort Data

The ore.sort function enables flexible sorting of a data frame along one or more columns specified by the by argument.

The ore.sort function can be used with other data pre-processing functions. The results of sorting can provide input to R visualization.

The sorting done by the ore.sort function takes place in the Oracle database. The ore.sort function supports the database nls.sort option.

The ore.sort function returns an ore.frame.

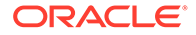

<span id="page-90-0"></span>For details about the function arguments, invoke help (ore.sort).

Most of the following examples use the NARROW data set. Some examples use the ONTIME S data set.

#### **Example 3-46 Sorting Columns in Descending Order**

This example sorts the columns AGE and GENDER in descending order.

x <- ore.sort(data=NARROW, by='AGE,GENDER', reverse=TRUE)

#### **Example 3-47 Sorting Different Columns in Different Orders**

This example sorts AGE in descending order and GENDER in ascending order.

```
x <- ore.sort(data=NARROW, by='-AGE,GENDER')
```
#### **Example 3-48 Sorting and Returning One Row per Unique Value**

This example sorts by AGE and keep one row per unique value of AGE:

x <- ore.sort(data=NARROW, by='AGE', unique.key=TRUE)

#### **Example 3-49 Removing Duplicate Columns**

This example sorts by AGE and removes duplicate rows:

x <- ore.sort(data=NARROW, by='AGE', unique.data=TRUE)

#### **Example 3-50 Removing Duplicate Columns and Returning One Row per Unique Value**

This example sorts by AGE, removes duplicate rows, and returns one row per unique value of AGE.

x <- ore.sort(data=NARROW, by='AGE', unique.data=TRUE, unique.key = TRUE)

#### **Example 3-51 Preserving Relative Order in the Output**

This example maintains the relative order in the sorted output.

x <- ore.sort(data=NARROW, by='AGE', stable=TRUE)

#### **Example 3-52 Sorting Two Columns in Different Orders**

This example sorts ONTIME\_S by airline name in descending order and departure delay in ascending order.

sortedOnTime1 <- ore.sort(data=ONTIME S, by='-UNIQUECARRIER, DEPDELAY')

#### **Example 3-53 Sorting Two Columns in Different Orders and Producing Unique Combinations**

This example sorts ONTIME\_S by airline name and departure delay and selects one of each combination (that is, returns a unique key).

sortedOnTime1 <- ore.sort(data=ONTIME S, by='-UNIQUECARRIER, DEPDELAY', unique.key=TRUE)

# 3.2.9 Summarize Data

Summarize data with the aggregate function.

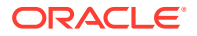

#### <span id="page-91-0"></span>**Example 3-54 Aggregating Data**

This example pushes the iris data set to database memory as the ore.frame object iris of. It aggregates the values of iris of by the Species column using the length function. It then displays the first three rows of the result.

```
# Create a temporary database table from the iris data set and get an ore.frame.
iris_of <- ore.push(iris)
aggdata <- aggregate(iris of$Sepal.Length,
                     by = list(species = iris of$Species),
                      FUN = length)
```
head(aggdata, 3)

#### **Listing for This Example**

```
# Create a temporary database table from the iris data set and get an ore.frame.
R> iris_of <- ore.push(iris)
R> aggdata <- aggregate(iris_of$Sepal.Length,
                    by = list(species = iris of$Species),
                     FUN = length)R> head(aggdata, 3)
         species x
setosa setosa 50
versicolor versicolor 50
virginica virginica 50
```
## 3.2.10 Analyze the Distribution of Numeric Variables

The ore.univariate function provides distribution analysis of numeric variables in an ore.frame.

The ore.univariate function provides these statistics:

- All statistics reported by the summary function
- Signed rank test, Student's t-test
- Extreme values reporting

The ore.univariate function returns an ore.frame as output in all cases.

For details about the function arguments, invoke help (ore.univariate).

#### **Example 3-55 Calculating the Default Univariate Statistics**

This example calculates the default univariate statistics for AGE, YRS\_RESIDENCE, and CLASS.

ore.univariate(NARROW, var="AGE,YRS\_RESIDENCE,CLASS")

#### **Example 3-56 Calculating the Default Univariate Statistics**

This example calculates location statistics for YRS\_RESIDENCE.

ore.univariate(NARROW, var="YRS\_RESIDENCE", stats="location")

#### **Example 3-57 Calculating the Complete Quantile Statistics**

This example calculates complete quantile statistics for AGE and YRS\_RESIDENCE.

ore.univariate(NARROW, var="AGE, YRS\_RESIDENCE", stats="quantiles")

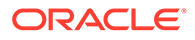

# <span id="page-92-0"></span>3.2.11 Principal Component Analysis

The overloaded prcomp and princomp functions perform principal component analysis in parallel in the database.

The prcomp function uses a singular value decomposition of the covariance and correlations between variables. The princomp function uses eigen decomposition of the covariance and correlations between samples.

The transparency layer methods ore.frame-prcomp and ore.frame-princomp enable you to use the generic functions proomp and princomp on data in an ore.frame object. This allows the functions to execute in parallel processes in the database.

For both functions, the methods support the function signature that accepts an ore.frame as the x argument and the signature that accepts a formula. The ore.frame must contain only numeric data. The formula must refer only to numeric variables and have no response variable.

Function prcomp returns a prcomp object and function princomp returns a princomp object.

For details about the function arguments, invoke help ('ore.frame-prcomp') and help('ore.frame-princomp').

#### **Note:**

The biplot function is not supported for the objects returned by these transparency layer methods.

#### **Example 3-58 Using the prcomp and princomp Functions**

```
USARRESTS <- ore.push(USArrests)
# Using prcomp
prcomp(USARRESTS)
prcomp(USARRESTS, scale. = TRUE)
# Formula interface
prcomp(~ Murder + Assault + UrbanPop, data = USARRESTS, scale. = TRUE)
# Using prcomp
princomp(USARRESTS)
princomp(USARRESTS, cor = TRUE)
# Formula interface
princomp(~ Murder + Assault + UrbanPop, data = USARRESTS, cor = TRUE)
```
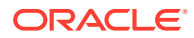

```
R> USARRESTS <- ore.push(USArrests)
R>R> # Using prcomp
R>
R> prcomp(USARRESTS)
Standard deviations:
[1] 83.732400 14.212402 6.489426 2.482790
Rotation:
PC1 PC2 PC3 PC4
Murder 0.04170432 -0.04482166 0.07989066 -0.99492173
Assault 0.99522128 -0.05876003 -0.06756974 0.03893830
UrbanPop 0.04633575 0.97685748 -0.20054629 -0.05816914
Rape 0.07515550 0.20071807 0.97408059 0.07232502
R> prcomp(USARRESTS, scale. = TRUE)
Standard deviations:
[1] 1.5748783 0.9948694 0.5971291 0.4164494
Rotation:
PC1 PC2 PC3 PC4
Murder  0.5358995 -0.4181809  0.3412327  0.64922780
Assault 0.5831836 -0.1879856 0.2681484 -0.74340748
UrbanPop 0.2781909 0.8728062 0.3780158 0.13387773
Rape 0.5434321 0.1673186 -0.8177779 0.08902432
R> 
R> # Formula interface
R> prcomp(~ Murder + Assault + UrbanPop, data = USARRESTS, scale. = TRUE)
Standard deviations:
[1] 1.3656547 0.9795415 0.4189100
Rotation:
PC1 PC2 PC3
Murder 0.6672955 -0.30345520 0.6801703
Assault 0.6970818 -0.06713997 -0.7138411
UrbanPop 0.2622854 0.95047734 0.1667309
R>R> # Using princomp
R>R> princomp(USARRESTS)
Call:
princomp(USARRESTS)
Standard deviations:
   Comp.1 Comp.2 Comp.3 Comp.4 
82.890847 14.069560 6.424204 2.457837 
  4 variables and 50 observations.
R> princomp(USARRESTS, cor = TRUE)
Call:
princomp(USARRESTS, cor = TRUE)
Standard deviations:
```
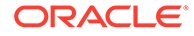

```
 Comp.1 Comp.2 Comp.3 Comp.4 
1.5748783 0.9948694 0.5971291 0.4164494 
  4 variables and 50 observations.
R>R> # Formula interface
R> princomp(~ Murder + Assault + UrbanPop, data = USARRESTS, cor = 
TRUE)
Call:
princomp(~Murder + Assault + UrbanPop, data = USARRESTS, cor = TRUE)
Standard deviations:
   Comp.1 Comp.2 Comp.3 
1.3656547 0.9795415 0.4189100 
  3 variables and 50 observations.
```
### 3.2.12 Singular Value Decomposition

The overloaded svd function performs singular value decomposition in parallel in the database.

The svd function accepts an ore.frame or an ore.tblmatrix object as the x argument. The ore.frame-svd method distributes block SVD computation to parallel processes executing in the database. The method uses the global option ore.parallel to determine the degree of parallelism to employ.

The function returns a list object that contains the  $d$  vector and  $\nu$  matrix components of a singular value decomposition of argument x. It does not return the left singular vector matrix u, therefore the argument nu is not used.

For details about the function arguments, invoke help ('ore.frame-svd').

#### **Example 3-59 Using the svd Function**

```
USARRESTS <- ore.push(USArrests)
svd(USARRESTS)
```

```
R> USARRESTS <- ore.push(USArrests)
R> svd(USARRESTS)
$d
[1] 1419.06140 194.82585 45.66134 18.06956
$v
[,1] [,2] [,3] [,4]
[1,] 0.04239181 -0.01616262 0.06588426 0.99679535
[2,] 0.94395706 -0.32068580 -0.06655170 -0.04094568
[3,] 0.30842767 0.93845891 -0.15496743 0.01234261
[4,] 0.10963744 0.12725666 0.98347101 -0.06760284
```
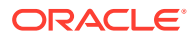

# 3.3 Data Manipulation Using OREdplyr

OREdplyr package functions transparently implement  $dplyr$  functions for use with ore.frame and ore.numeric objects.

Many of these functions have non-standard evaluation (NSE) and standard evaluation (SE) interfaces. The SE functions have an underscore () appended to the function name. NSE functions are useful in interactive R sessions; SE functions are convenient for use in programs.

The functions in the OREdplyr package are described in the following topics.

- Select and Order Data OREdplyr functions for selecting and ordering data in columns and rows of an ore. frame object.
- [Join Rows](#page-103-0) OREdplyr functions for joining rows.
- [Group Columns and Rows](#page-104-0) OREdplyr functions for grouping columns and rows.
- [Aggregate Columns and Rows](#page-107-0) OREdplyr functions for aggregating columns and rows.
- [Sample Rows](#page-110-0) OREdplyr functions for sampling rows.
- [Rank Rows](#page-112-0) OREdplyr functions for ranking rows.

# 3.3.1 Select and Order Data

 $OREdplyr$  functions for selecting and ordering data in columns and rows of an  $ore.fram$ object.

| <b>Function</b> | <b>Description</b>                                                              |
|-----------------|---------------------------------------------------------------------------------|
| arrange         | Orders rows by the specified columns.                                           |
| arrange         |                                                                                 |
| desc            | Sorts an ore.number, ore.factor, or ore.character object in<br>descending order |
| distinct        | Selects unique rows from an input ore, frame object over the                    |
| distinct        | specified columns.                                                              |
| filter          | Filters rows by matching the specified condition.                               |
| filter          |                                                                                 |
| mutate          | Adds new columns.                                                               |
| mutate          |                                                                                 |
| rename          | Renames the specified columns and keeps all columns.                            |
| rename          |                                                                                 |

**Table 3-2 Selecting and Ordering Columns and Rows**

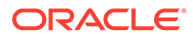

| <b>Function</b> | <b>Description</b>                                                                       |
|-----------------|------------------------------------------------------------------------------------------|
| select          | Selects only the specified columns.                                                      |
| select          |                                                                                          |
| slice           | Selects rows by position; ignores the grouping of the input ordered<br>ore.frame object. |
| slice           |                                                                                          |
| tranmute        | Adds new columns and drops the existing columns.                                         |
| tranmute        |                                                                                          |

**Table 3-2 (Cont.) Selecting and Ordering Columns and Rows**

Examples of using these functions are the following:

- **Examples of Selecting Columns** Examples of the select and rename functions of the OREdplyr package.
- Examples of Programming with select Examples of the select function of the OREdplyr package.
- [Examples of Selecting Distinct Columns](#page-98-0) Examples of the distinct and arrange functions of the OREdplyr package.
- [Examples of Selecting Rows by Position](#page-99-0) Examples of the slice and filter functions of the OREdplyr package.
- **[Examples of Arranging Columns](#page-100-0)** Examples of the arrange and desc functions of the OREdplyr package.
- **[Examples of Filtering Columns](#page-101-0)** Examples of the filter function of the OREdplyr package.
- **[Examples of Mutating Columns](#page-102-0)** Examples of the mutate and transmute functions of the OREdplyr package.

### 3.3.1.1 Examples of Selecting Columns

Examples of the select and rename functions of the OREdplyr package.

#### **Example 3-60 Selecting Columns**

The following examples select columns from the IRIS ore. frame object that is created by using the ore.push function on the iris data.frame objects.

```
IRIS <- ore.push(iris)
# Select the specified column
names(select(IRIS, Petal.Length))
names(select(IRIS, petal length = Petal.Length))
# Drop the specified column
names(select(IRIS, -Petal.Length))
# rename() keeps all variables
names(rename(IRIS, petal length = Petal.Length))
```
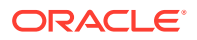

```
R> IRIS <- ore.push(iris)
R> # Select the specified column
R> names(select(IRIS, Petal.Length))
[1] "Petal.Length"
R names (select (IRIS, petal length = Petal.Length))
[1] "petal length"
R>
R> # Drop the specified column
R> names(select(IRIS, -Petal.Length))
[1] "Sepal.Length" "Sepal.Width" "Petal.Width" "Species" 
R>
R> # rename() keeps all variables
R> names(rename(IRIS, petal length = Petal.Length))
[1] "Sepal.Length" "Sepal.Width" "petal_length" "Petal.Width" "Species"
```
### 3.3.1.2 Examples of Programming with select\_

Examples of the select function of the OREdplyr package.

#### **Example 3-61 Programming with select**

This example uses the select function to select columns from the IRIS ore. frame object that is created by using the ore.push function on the iris data.frame object.

```
IRIS <- ore.push(iris)
# Use ~, double quote, or quote function to specify the column to select
head(select (IRIS, ~Petal.Length))
head(select (IRIS, "Petal.Length"))
head(select (IRIS, quote(-Petal.Length), quote(-Petal.Width)))
head(select (IRIS, .dots = list(quote(-Petal.Length), quote(-Petal.Width))))
```

```
R> IRIS <- ore.push(iris)
R> # Use ~, double quote, or quote function to specify the column to select
R> head(select (IRIS, ~Petal.Length))
  Petal.Length
1 1.4
2 1.4
3 1.3
4 1.5
5 1.4
6 1.7
R> head(select (IRIS, "Petal.Length"))
  Petal.Length
1 1.4
2 1.4
3 1.3
4 1.5
5 1.4
6 1.7
```
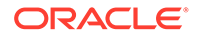

```
R> head(select (IRIS, quote(-Petal.Length), quote(-Petal.Width)))
  Sepal.Length Sepal.Width Species
1 5.1 3.5 setosa
2 4.9 3.0 setosa
3 4.7 3.2 setosa
4 4.6 3.1 setosa
5 5.0 3.6 setosa
6 5.4 3.9 setosa
R> head(select (IRIS, .dots = list(quote(-Petal.Length), quote(-
Petal.Width))))
  Sepal.Length Sepal.Width Species
1 5.1 3.5 setosa
2 4.9 3.0 setosa
3 4.7 3.2 setosa
4 4.6 3.1 setosa
5 5.0 3.6 setosa
6 5.4 3.9 setosa
```
### 3.3.1.3 Examples of Selecting Distinct Columns

Examples of the distinct and arrange functions of the OREdplyr package.

#### **Example 3-62 Selecting Distinct Columns**

```
df <- data.frame(
  x = sample(10, 100, rep = TRUE),
  y = sample(10, 100, rep = TRUE)
)
DF <- ore.push(df)
nrow(DF)
nrow(distinct(DF))
arrange(distinct(DF, x), x)
arrange(distinct(DF, y), y)
# Use distinct on computed variables
```

```
arrange(distinct(DF, diff = abs(x - y)), diff)
```

```
R> df <- data.frame(
+ x = sample(10, 100, rep = TRUE),
+ y = sample(10, 100, rep = TRUE)
+ )
R> DF <- ore.push(df)
R> nrow(DF)
[1] 100
R> nrow(distinct(DF))
[1] 66
R> arrange(distinct(DF, x), x)
    x
1 1
2 2
3 3
4 4
```
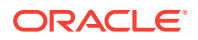

```
5 5
6 6
7 7
8 8
9 9
10 10
R> arrange(distinct(DF, y), y)
    y
1 1
2 2
3 3
4 4
5 5
6 6
7 7
8 8
9 9
R>R> # Use distinct on computed variables
R> arrange(distinct(DF, diff = abs(x - y)), diff)
   diff
1 0
2 1
3 2
4 3
5 4
6 5
7 6
8 7
9 8
10 9
```
### 3.3.1.4 Examples of Selecting Rows by Position

Examples of the slice and filter functions of the OREdplyr package.

#### **Example 3-63 Selecting Rows by Position**

MTCARS <- ore.push(mtcars) # Display the names of the rows in MTCARS rownames(MTCARS) # Select the first row slice(MTCARS, 1L)

# Arrange the rows by horsepower, then select the first row by position MTCARS <- arrange(MTCARS, hp) slice(MTCARS, 1L)

```
by cyl <- group by (MTCARS, cyl)
# Grouping is ignored by slice.
slice(by cyl, 1:2)
# Use filter and row number to obtain slices per group.
filter(by_cyl, row_number(hp) < 3L)
```
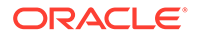

```
R> MTCARS <- ore.push(mtcars)
R> # Display the names of the rows in MTCARS
R> rownames(MTCARS)
 [1] "Mazda RX4" "Mazda RX4 Wag" "Datsun 710" 
"Hornet 4 Drive" "Hornet Sportabout" 
 [6] "Valiant" "Duster 360" "Merc 240D" 
"Merc 230" "Merc 280" 
[11] "Merc 280C" "Merc 450SE" "Merc 450SL" 
"Merc 450SLC" "Cadillac Fleetwood"
[16] "Lincoln Continental" "Chrysler Imperial" "Fiat 128" 
"Honda Civic" "Toyota Corolla" 
[21] "Toyota Corona" "Dodge Challenger" "AMC Javelin" 
"Camaro Z28" "Pontiac Firebird" 
[26] "Fiat X1-9" "Porsche 914-2" "Lotus Europa" 
"Ford Pantera L" "Ferrari Dino" 
[31] "Maserati Bora" "Volvo 142E" 
R> # Select the first row
R> slice(MTCARS, 1L)
         mpg cyl disp hp drat wt qsec vs am gear carb
Mazda RX4 21 6 160 110 3.9 2.62 16.46 0 1 4 4
R>
R> # Arrange the rows by horsepower, then select the first row by 
position
R> MTCARS <- arrange(MTCARS, hp)
R> slice(MTCARS, 1L)
   mpg cyl disp hp drat wt qsec vs am gear carb
1 30.4 4 75.7 52 4.93 1.615 18.52 1 1 4 2
R>
R> by cyl \leftarrow group by (MTCARS, cyl)
R> # Grouping is ignored by slice
R > slice(by cyl, 1:2)
   mpg cyl disp hp drat wt qsec vs am gear carb
1 30.4 4 75.7 52 4.93 1.615 18.52 1 1 4 2
2 24.4 4 146.7 62 3.69 3.190 20.00 1 0 4 2
Warning message:
In slice .ore.frame(.data, .dots = .ore.dplyr.exprall(..., env =
parent.frame())) :
  grouping is ignored
R * Use filter and row number to obtain slices per group
R> filter(by cyl, row number(hp) < 3L)
   mpg cyl disp hp drat wt qsec vs am gear carb
1 30.4 4 75.7 52 4.93 1.615 18.52 1 1 4 2
2 24.4 4 146.7 62 3.69 3.190 20.00 1 0 4 2
3 18.1 6 225.0 105 2.76 3.460 20.22 1 0 3 1
4 21.0 6 160.0 110 3.90 2.620 16.46 0 1 4 4
5 15.2 8 304.0 150 3.15 3.435 17.30 0 0 3 2
6 15.5 8 318.0 150 2.76 3.520 16.87 0 0 3 2
```
### 3.3.1.5 Examples of Arranging Columns

Examples of the arrange and desc functions of the OREdplyr package.

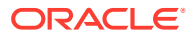

#### <span id="page-101-0"></span>**Example 3-64 Arranging Columns**

This example arranges columns from the ore.frame object MTCARS that is created by using the ore.push function on the mtcars data.frame object. The second arrange() invocation calls the desc() function to arrange the values in descending order.

MTCARS <- ore.push(mtcars) head(arrange(mtcars, cyl, disp)) head(arrange(MTCARS, desc(disp)))

#### **Listing for This Example**

```
R> MTCARS <- ore.push(mtcars)
R> head(arrange(MTCARS, cyl, disp))
   mpg cyl disp hp drat wt qsec vs am gear carb
1 33.9 4 71.1 65 4.22 1.835 19.90 1 1 4 1
2 30.4 4 75.7 52 4.93 1.615 18.52 1 1 4 2
3 32.4 4 78.7 66 4.08 2.200 19.47 1 1 4 1
4 27.3 4 79.0 66 4.08 1.935 18.90 1 1 4 1
5 30.4 4 95.1 113 3.77 1.513 16.90 1 1 5 2
6 22.8 4 108.0 93 3.85 2.320 18.61 1 1 4 1
R> head(arrange(MTCARS, desc(disp)))
   mpg cyl disp hp drat wt qsec vs am gear carb
1 10.4 8 472 205 2.93 5.250 17.98 0 0 3 4
2 10.4 8 460 215 3.00 5.424 17.82 0 0 3 4
3 14.7 8 440 230 3.23 5.345 17.42 0 0 3 4
4 19.2 8 400 175 3.08 3.845 17.05 0 0 3 2
5 18.7 8 360 175 3.15 3.440 17.02 0 0 3 2
6 14.3 8 360 245 3.21 3.570 15.84 0 0 3 4
```
### 3.3.1.6 Examples of Filtering Columns

Examples of the filter function of the OREdplyr package.

#### **Example 3-65 Filtering Columns**

This example filters columns from the MTCARS ore.frame object that is created by using the ore.push function on the mtcars data.frame object.

```
MTCARS <- ore.push(mtcars)
head(filter(MTCARS, cy1 == 8))
# Using multiple criteria
head(filter(MTCARS, cyl < 6 \text{ w s} == 1))
```
# Using multiple arguments is the equivalent to using & head(filter(MTCARS, cyl <  $6$ , vs == 1))

```
R> MTCARS <- ore.push(mtcars)
R > head(filter(MTCARS, cy1 == 8)) mpg cyl disp hp drat wt qsec vs am gear carb
1 18.7 8 360.0 175 3.15 3.44 17.02 0 0 3 2
```
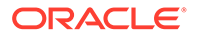

```
2 14.3 8 360.0 245 3.21 3.57 15.84 0 0 3 4
3 16.4 8 275.8 180 3.07 4.07 17.40 0 0 3 3
4 17.3 8 275.8 180 3.07 3.73 17.60 0 0 3 3
5 15.2 8 275.8 180 3.07 3.78 18.00 0 0 3 3
6 10.4 8 472.0 205 2.93 5.25 17.98 0 0 3 4
R> head(filter(MTCARS, cyl < 6 \text{ s vs } == 1))
   mpg cyl disp hp drat wt qsec vs am gear carb
1 22.8 4 108.0 93 3.85 2.320 18.61 1 1 4 1
2 24.4 4 146.7 62 3.69 3.190 20.00 1 0 4 2
3 22.8 4 140.8 95 3.92 3.150 22.90 1 0 4 2
4 32.4 4 78.7 66 4.08 2.200 19.47 1 1 4 1
5 30.4 4 75.7 52 4.93 1.615 18.52 1 1 4 2
6 33.9 4 71.1 65 4.22 1.835 19.90 1 1 4 1
R>
R> # Using multiple arguments is the equivalent to using &
R> head(filter(MTCARS, cyl < 6, vs == 1))
   mpg cyl disp hp drat wt qsec vs am gear carb
1 22.8 4 108.0 93 3.85 2.320 18.61 1 1 4 1
2 24.4 4 146.7 62 3.69 3.190 20.00 1 0 4 2
3 22.8 4 140.8 95 3.92 3.150 22.90 1 0 4 2
4 32.4 4 78.7 66 4.08 2.200 19.47 1 1 4 1
5 30.4 4 75.7 52 4.93 1.615 18.52 1 1 4 2
6 33.9 4 71.1 65 4.22 1.835 19.90 1 1 4 1
```
### 3.3.1.7 Examples of Mutating Columns

Examples of the mutate and transmute functions of the OREdplyr package.

#### **Example 3-66 Mutating Columns**

This example uses the MTCARS ore.frame object that is created by using the ore.push function on the mtcars data.frame object.

The mutate function adds the extra column displ\_1 with the value derived from that of column disp. Setting the column to NULL removes the column.

```
MTCARS <- ore.push(mtcars)
head(mutate(MTCARS, displ l = disp / 61.0237))
head(transmute(MTCARS, displ l = disp / 61.0237))
head(mutate(MTCARS, cy1 = NULL))
head(mutate(MTCARS, cyl = NULL, hp = NULL, displ l = disp / 61.0237))
```

```
R> MTCARS <- ore.push(mtcars)
R> head(mutate(MTCARS, displ l = disp / 61.0237))
   mpg cyl disp hp drat wt qsec vs am gear carb displ_l
1 21.0 6 160 110 3.90 2.620 16.46 0 1 4 4 2.621932
2 21.0 6 160 110 3.90 2.875 17.02 0 1 4 4 2.621932
3 22.8 4 108 93 3.85 2.320 18.61 1 1 4 1 1.769804
4 21.4 6 258 110 3.08 3.215 19.44 1 0 3 1 4.227866
5 18.7 8 360 175 3.15 3.440 17.02 0 0 3 2 5.899347
6 18.1 6 225 105 2.76 3.460 20.22 1 0 3 1 3.687092
R> head(transmute(MTCARS, displ l = disp / 61.0237))
```
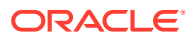

```
 displ_l
1 2.621932
2 2.621932
3 1.769804
4 4.227866
5 5.899347
6 3.687092
R > head(mutate(mtcars, cyl = NULL))
   mpg disp hp drat wt qsec vs am gear carb
1 21.0 160 110 3.90 2.620 16.46 0 1 4 4
2 21.0 160 110 3.90 2.875 17.02 0 1 4 4
3 22.8 108 93 3.85 2.320 18.61 1 1 4 1
4 21.4 258 110 3.08 3.215 19.44 1 0 3 1
5 18.7 360 175 3.15 3.440 17.02 0 0 3 2
6 18.1 225 105 2.76 3.460 20.22 1 0 3 1
R> head(mutate(mtcars, cyl = NULL, hp = NULL, displ l = disp / 61.0237))
   mpg disp drat wt qsec vs am gear carb displ_l
1 21.0 160 3.90 2.620 16.46 0 1 4 4 2.621932
2 21.0 160 3.90 2.875 17.02 0 1 4 4 2.621932
3 22.8 108 3.85 2.320 18.61 1 1 4 1 1.769804
4 21.4 258 3.08 3.215 19.44 1 0 3 1 4.227866
5 18.7 360 3.15 3.440 17.02 0 0 3 2 5.899347
6 18.1 225 2.76 3.460 20.22 1 0 3 1 3.687092
```
### 3.3.2 Join Rows

OREdplyr functions for joining rows.

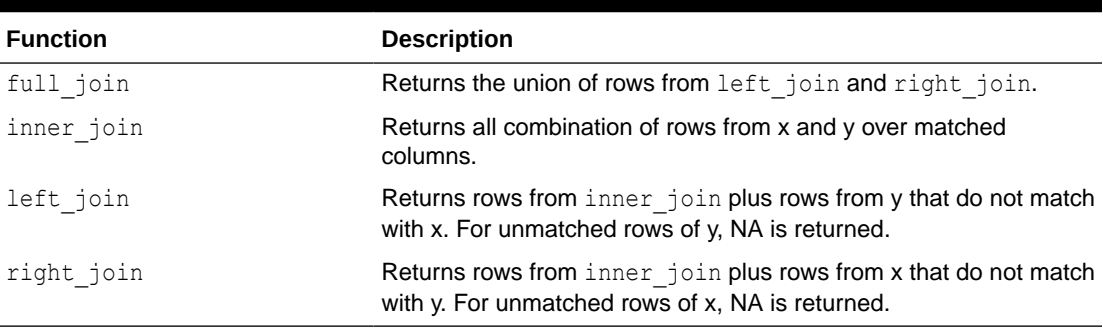

#### **Table 3-3 Joining Rows**

#### **Example 3-67 Joining Rows**

To join two tables, the join function selects the columns in each table that have the same name or uses the argument by to specify the columns.

```
MTCARS <- ore.push(mtcars)
M1 <- filter(select(MTCARS, mpg, cyl, carb), carb < 6L)
M2 <- filter(select(MTCARS, cyl, hp, carb), carb > 2L)
names(inner_join(M1, M2))
nrow(left_join(M1, M2))
nrow(right_join(M1, M2))
nrow(full_join(M1, M2))
```
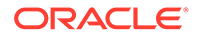

```
names(M2) \leftarrow c("cyl", "hp", "carb2")
names(inner join(M1, M2, by = c("cyl", carb="carb2")))
nrow(inner join(M1, M2, by = c("cyl", carb="carb2")))
nrow(left join(M1, M2, by = c("cyl", carb="carb2"))nrow(right join(M1, M2, by = c("cyl", carb="carb2"))nrow(full join(M1, M2, by = c("cyl", carb="carb2"))
```

```
R> MTCARS <- ore.push(mtcars)
R> M1 <- filter(select(MTCARS, mpg, cyl, carb), carb < 6L)
R> M2 <- filter(select(MTCARS, cyl, hp, carb), carb > 2L)
R>
R> names(inner join(M1, M2))
[1] "cyl" "carb" "mpg" "hp" 
R> nrow(left join(M1, M2))
[1] 78
R> nrow(right join(M1, M2))
[1] 63
R> nrow(full join(M1, M2))
[1] 80
R> 
R names (M2) \leq \leq (C'cy1", "hp", "carb2")
R> names(inner join(M1, M2, by = c("cyl", carb="carb2")))
[1] "cyl" "carb" "mpg" "hp"
R> nrow(inner join(M1, M2, by = c("cyl", carb="carb2")))
[1] 61
R> nrow(left join(M1, M2, by = c("cyl", carb="carb2")))
[1] 78
R> nrow(right join(M1, M2, by = c("cyl", carb="carb2")))
[1] 63
R> nrow(full join(M1, M2, by = c("cyl", carb="carb2")))
[1] 80
```
## 3.3.3 Group Columns and Rows

OREdplyr functions for grouping columns and rows.

| <b>Function</b> | <b>Description</b>                                      |
|-----------------|---------------------------------------------------------|
| group by        | Groups an ore. frame object over the specified columns. |
| group by        |                                                         |
| group size      | Lists the number of rows in each group.                 |
| groups          | Shows the names of the grouping columns.                |
| n groups        | Returns the number of groups.                           |
| ungroup         | Drops the grouping from the input ore, frame object.    |

**Table 3-4 Grouping Columns and Rows**

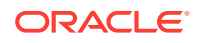

#### **Example 3-68 Using Grouping Functions**

The following examples use the  $\circ$ re. frame object MTCARS that is created by using the ore.push function on the mtcars data.frame object. They exemplify the use of the grouping functions group\_by, group\_size, groups, n\_group, and ungroup. They also use the OREdplyr functions arrange, rename, and summarize.

```
MTCARS <- ore.push(mtcars)
by_cyl <- group_by(MTCARS, cyl)
# Apply the summarise function to each group
arrange(summarise(by cyl, mean(disp), mean(hp)), cyl)
# Summarise drops one layer of grouping
by vs am <- group by (MTCARS, vs, am)
by vs \leq summarise(by vs am, n = n())
arrange(by vs, vs, am)
arrange(summarise(by vs, n = sum(n)), vs)
# Remove grouping
summarise(ungroup(by vs), n = sum(n))
# Group by expressions with mutate
arrange(group size(group by(mutate(MTCARS, vsam = vs + am), vsam)), vsam)
# Rename the grouping column
groups(rename(group by(MTCARS, vs), vs2 = vs))
# Add more grouping columns
groups(group by(by cyl, vs, am))
groups (group by (by cyl, vs, am, add = TRUE))
# Drop duplicate groups
groups(group_by(by_cyl, cyl, cyl))
# Load the magrittr library to use the forward-pipe operator %>%
library(magrittr)
by cyl gear carb <- MTCARS %>% group by(cyl, gear, carb)
n_groups(by_cyl_gear_carb)
arrange(group size(by cyl gear carb), cyl, gear, carb)
by cyl <- MTCARS %>% group by(cyl)
# Number of groups
n_groups(by_cyl)
# Size of each group
arrange(group size(by cyl), cyl)
Listing for This Example
R> MTCARS <- ore.push(mtcars)
R> by cyl <- group by(MTCARS, cyl)
R>
```
R> # Apply the summarise function to each group

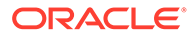

```
R> arrange(summarise(by cyl, mean(disp), mean(hp)), cyl)
  cyl mean.disp. mean.hp.
1 4 105.1364 82.63636
2 6 183.3143 122.28571
3 8 353.1000 209.21429
R>
R> # Summarise drops one layer of grouping
R> by vs am \leq group by (MTCARS, vs, am)
R> by vs <- summarise(by vs am, n = n())
R> arrange(by vs, vs, am)
  vs am n
1 0 0 12
2 0 1 6
3 1 0 7
4 1 1 7
R> arrange(summarise(by vs, n = sum(n)), vs)
  vs n
1 0 18
2 1 14
R>R> # Remove grouping
R> summarise(ungroup(by_vs), n = sum(n))
 n 
32 
R> 
R> # Group by expressions with mutate
R> arrange(group size(group by(mutate(MTCARS, vsam = vs + am), vsam)),
vsam)
  vsam n
1 0 12
2 1 13
3 2 7
R>R> # Rename the grouping column
R> groups (rename (group by (MTCARS, vs), vs2 = vs))
[1] "vs2"
R>R> # Add more grouping columns
R> groups(group by(by cyl, vs, am))
[1]]
[1] "vs"
[[2]]
[1] "am"
R> groups(group by(by cyl, vs, am, add = TRUE))
[1]]
[1] "cyl"
[[2]]
[1] "vs"
[[3]]
[1] "am"
R>
```
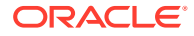

```
R> # Drop duplicate groups
R> groups(group by(by cyl, cyl, cyl))
[1] "cyl
R>R> # Load the magrittr library to use the forward-pipe operator %>%
R> library(magrittr)
R> by cyl gear carb <- MTCARS %>% group by(cyl, gear, carb)
R> n_groups(by_cyl_gear_carb)
[1] 12
R> arrange(group size(by cyl gear carb), cyl, gear, carb)
   cyl gear carb n
1 4 3 1 1
2 4 4 1 4
3 4 4 2 4
4 4 5 2 2
5 6 3 1 2
6 6 4 4 4
7 6 5 6 1
8 8 3 2 4
9 8 3 3 3
10 8 3 4 5
11 8 5 4 1
12 8 5 8 1
R> 
R> by cyl \leq MTCARS \frac{1}{2} group by(cyl)
R> # Number of groups
R> n_groups(by_cyl)
[1] 3
R> # Number of groups
R> n_groups(by_cyl)
[1] 3
R>
R> # Size of each group
R> arrange(group size(by cyl), cyl)
  cyl n
1 4 11
2 6 7
3 8 14
```
# 3.3.4 Aggregate Columns and Rows

OREdplyr functions for aggregating columns and rows.

| <b>Function</b> | <b>Description</b>                                                                                                    |
|-----------------|----------------------------------------------------------------------------------------------------|
| count           | Counts rows by group; similar to tally, but it does the group by                                                                                                    |
| count           | for you.                                                                                                    |
| summarise       | Summarizes columns by using aggregate functions. When an<br>ore. frame object is grouped, the aggregate function is applied<br>group-wise. The resulting ore, frame drops one grouping of the<br>input ore.frame. |
| summarise       |                                                                                                    |

**Table 3-5 Aggregating Columns and Rows**

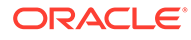
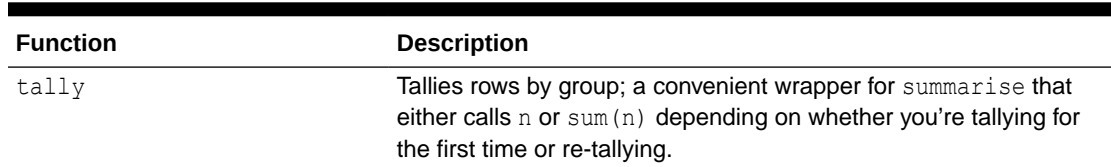

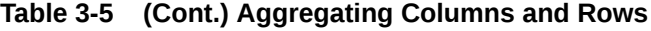

#### **Example 3-69 Aggregating Columns**

The following examples use the  $\circ$ re.frame object MTCARS that is created by using the ore.push function on the mtcars data.frame object. They exemplify the use of the aggregation functions count, summarize, and tally. They also use the OREdplyr functions arrange and group by.

```
MTCARS <- ore.push(mtcars)
arrange(tally(group by(MTCARS, cyl)), cyl)
tally(group by(MTCARS, cyl), sort = TRUE)
# Multiple tallys progressively roll up the groups
cyl by gear <- tally(group by(MTCARS, cyl, gear), sort = TRUE)
tally(cyl by gear, sort = TRUE)
tally(tally(cyl by gear))
cyl by gear \le tally(group by(MTCARS, cyl, gear), wt = hp, sort = TRUE)
tally(cyl by gear, sort = TRUE)
tally(tally(cyl by gear))
cyl by gear \leq count (MTCARS, cyl, gear, wt = hp + mpg, sort = TRUE)
tally(cyl by gear, sort = TRUE)
tally(tally(cyl by gear))
# Load the magrittr library to use the forward-pipe operator %>%
library(magrittr)
MTCARS 8>8 group by(cyl) 8>8 tally(sort = TRUE)
# count is more succinct and also does the grouping
MTCARS %>% count(cyl) %>% arrange(cyl)
MTCARS 8>8 count(cyl, wt = hp) 8>8 arrange(cyl)
MTCARS 8>8 count ("cyl", wt = hp, sort = TRUE)
```

```
R> MTCARS <- ore.push(mtcars)
R> arrange(tally(group_by(MTCARS, cyl)), cyl)
  cyl n
1 4 11
2 6 7
3 8 14
R> tally(group by(MTCARS, cyl), sort = TRUE)
  cyl n
1 8 14
2 4 11
```
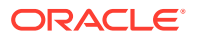

```
3 6 7
R>R> # Multiple tallys progressively roll up the groups
R> cyl by gear <- tally(group by(MTCARS, cyl, gear), sort = TRUE)
R> tally(cyl by gear, sort = TRUE)
Using n as weighting variable
  cyl n
1 8 14
2 4 11
3 6 7
R> tally(tally(cyl by gear))
Using n as weighting variable
Using n as weighting variable
 n 
32 
R>R> cyl by gear \le tally(group by(MTCARS, cyl, gear), wt = hp, sort = TRUE)
R> tally(cyl by gear, sort = TRUE)
Using n as weighting variable
  cyl n
1 8 2929
2 4 909
3 6 856
R> tally(tally(cyl by gear))
Using n as weighting variable
Using n as weighting variable
   n 
4694 
R> 
R> cyl by gear <- count (MTCARS, cyl, gear, wt = hp + mpg, sort = TRUE)
R> tally(cyl by gear, sort = TRUE)
Using n as weighting variable
  cyl n
1 8 3140.4
2 4 1202.3
3 6 994.2
R> tally(tally(cyl by gear))
Using n as weighting variable
Using n as weighting variable
     n 
5336.9 
R> 
R> # Load the magrittr library to use the forward-pipe operator %>%
R> library(magrittr)
R> MTCARS 8>8 group by(cyl) 8>8 tally(sort = TRUE)
  cyl n
1 8 14
2 4 11
3 6 7
R> 
R> # count is more succinct and also does the grouping
R> MTCARS %>% count(cyl) %>% arrange(cyl)
  cyl n
1 4 11
2 6 7
```
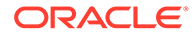

```
3 8 14
R> MTCARS %>% count(cyl, wt = hp) %>% arrange(cyl)
  cyl n
1 4 909
2 6 856
3 8 2929
R> MTCARS 8>8 count ("cyl", wt = hp, sort = TRUE)
  cyl n
1 8 2929
2 4 909
3 6 856
```
### 3.3.5 Sample Rows

OREdplyr functions for sampling rows.

**Table 3-6 Sampling Row Functions**

| <b>Function</b> | <b>Description</b>                                      |  |
|-----------------|---------------------------------------------------------|--|
| sample frac     | Samples an ore. frame object by a fraction.             |  |
| sample n        | Samples an ore, frame object by a fixed number of rows. |  |

#### **Example 3-70 Sampling Rows**

These examples use the ore.frame object MTCARS that is created by using the ore.push function on the mtcars data.frame object. They exemplify the use of the sampling functions sample n and sample frac. They also use the OREdplyr functions arrange and summarize.

```
MTCARS <- ore.push(mtcars)
by_cyl <- group_by(MTCARS, cyl)
# Sample fixed number per group of rows from the entire dataset
sample n(MTCARS, 10)
nrow(sample n(MTCARS, 50, replace = TRUE))
sample n(MTCARS, 10, weight = mpg)sample n(MTCARS, 10, weight = MTCARS[["mpg"]])
# Sample fixed number of rows per group with replacement and weight 
arrange(sample n(by cyl, 3), cyl, mpg)
arrange(summarise(sample n(by cyl, 10, replace = TRUE), n = n(), cyl)
arrange(summarise(sample n(by cyl, 3, weight = mpg/mean(mpg)), n =
n()), cyl)
arrange(summarise(sample n(by cyl, 3,
                           weight = by cyl[["mpg"]]/
mean(by cyl[["mpg"]])), n = n(), cyl)
# Sample fixed fraction per group
nrow(sample_frac(MTCARS, 0.1))
nrow(sample frac(MTCARS, 1.5, replace = TRUE))
nrow(sample_frac(MTCARS, 0.1, weight = 1/mpg))
```
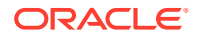

```
R> MTCARS <- ore.push(mtcars)
R> by cyl \leftarrow group by (MTCARS, cyl)
R> 
R> # Sample fixed number per group of rows from the entire dataset
R> sample n(MTCARS, 10)
                mpg cyl disp hp drat wt qsec vs am gear carb
Datsun 710|4 22.8 4 108.0 93 3.85 2.320 18.61 1 1 4 1
Ford Pantera L|2 15.8 8 351.0 264 4.22 3.170 14.50 0 1 5 4
Honda Civic|10 30.4 4 75.7 52 4.93 1.615 18.52 1 1 4 2
Lotus Europa|6 30.4 4 95.1 113 3.77 1.513 16.90 1 1 5 2
Maserati Bora|3 15.0 8 301.0 335 3.54 3.570 14.60 0 1 5 8
Mazda RX4|5 21.0 6 160.0 110 3.90 2.620 16.46 0 1 4 4
Mazda RX4 Wag|9 21.0 6 160.0 110 3.90 2.875 17.02 0 1 4 4
Merc 280|8 19.2 6 167.6 123 3.92 3.440 18.30 1 0 4 4
Toyota Corolla|7 33.9 4 71.1 65 4.22 1.835 19.90 1 1 4 1
Toyota Corona|1 21.5 4 120.1 97 3.70 2.465 20.01 1 0 3 1
R > nrow(sample n(MTCARS, 50, replace = TRUE))[1] 50
R>R> # Sample fixed number of rows per group with replacement and weight 
R> arrange(sample n(by cyl, 3), cyl, mpq) cyl mpg disp hp drat wt qsec vs am gear carb
1 4 22.8 108.0 93 3.85 2.320 18.61 1 1 4 1
2 4 24.4 146.7 62 3.69 3.190 20.00 1 0 4 2
3 4 30.4 95.1 113 3.77 1.513 16.90 1 1 5 2
4 6 19.2 167.6 123 3.92 3.440 18.30 1 0 4 4
5 6 19.7 145.0 175 3.62 2.770 15.50 0 1 5 6
6 6 21.4 258.0 110 3.08 3.215 19.44 1 0 3 1
7 8 10.4 460.0 215 3.00 5.424 17.82 0 0 3 4
8 8 15.2 304.0 150 3.15 3.435 17.30 0 0 3 2
9 8 15.2 275.8 180 3.07 3.780 18.00 0 0 3 3
R> arrange(summarise(sample n(by cyl, 10, replace = TRUE), n = n(), cyl)
  cyl n
1 4 10
2 6 10
3 8 10
R> arrange(summarise(sample n(by cyl, 3, weight = mpg/mean(mpg)), n = n()),
cyl)
  cyl n
1 4 3
2 6 3
3 8 3
R> arrange(summarise(sample n(by cyl, 3, weight = by cyl[["mpg"]]/
mean(by cyl[["mpg"]])), n = n(), cyl)
  cyl n
1 4 3
2 6 3
3 8 3
R> 
R> nrow(sample frac(MTCARS, 0.1))
[1] 3
R> nrow(sample frac(MTCARS, 1.5, replace = TRUE))
[1] 48
```
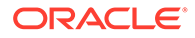

```
R> nrow(sample frac(MTCARS, 0.1, weight = 1/mpg))
[1] 3
```
# 3.3.6 Rank Rows

OREdplyr functions for ranking rows.

The ranking functions rank the elements in an ordered ore. vector by its values. An ore.character is coerced to an ore.factor. The values of an ore.factor are based upon factor levels. To reverse the direction of the ranking, use the desc function.

| <b>Function</b> | <b>Description</b>                                                                                                    |  |
|-----------------|----------------------------------------------------------------------------------------------------|--|
| cume dist       | A cumulative distribution function: returns the proportion of all<br>values that are less than or equal to the current rank. |  |
| dense rank      | Like min rank but with no gaps between ranks.                                                                                |  |
| first           | Gets the first value from an ordered ore, vector object.                                                                     |  |
| last            | Gets the last value from an ordered ore, vector object.                                                                      |  |
| min rank        | Equivalent to rank (ties. method = $\texttt{"min"}$ ).                                                                       |  |
| nth             | Obtains the value at the specified position in the order.                                                                    |  |
| ntile           | A rough ranking that breaks the input vector into <i>n</i> buckets.                                                          |  |
| n distinct      | Gets the nth value from an ordered ore. vector object.                                                                       |  |
| percent rank    | Returns a number between 0 and 1 that is computed by<br>rescaling min rank to $[0, 1]$ .                                     |  |
| row number      | Equivalent to rank (ties. method = $"first"$ ).                                                                              |  |
| top n           | Selects the top or bottom number of rows.                                                                                    |  |

**Table 3-7 Ranking Rows**

### **Example 3-71 Ranking Rows**

These examples use the ranking functions row number, min\_rank, dense\_rank, percent\_rank, cume\_dist, and ntile.

```
X \leftarrow ore.push(c(5, 1, 3, 2, 2, NA))
row_number(X)
row_number(desc(X))
min_rank(X)
dense_rank(X)
percent_rank(X)
cume_dist(X)
ntile(X, 2)
ntile(ore.push(runif(100)), 10)
```
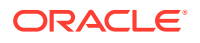

```
MTCARS <- ore.push(mtcars)
by_cyl <- group_by(MTCARS, cyl)
# Using ranking functions with an ore.frame
head(mutate(MTCARS, rank = row number(hp)))
head(mutate(MTCARS, rank = min rank(hp)))
head(mutate(MTCARS, rank = dense rank(hp)))
# Using ranking functions with a grouped ore.frame
head(mutate(by cyl, rank = row number(hp)))
head(mutate(by cyl, rank = min rank(hp)))
head(mutate(by cyl, rank = dense rank(hp)))
```

```
R > X \leftarrow ore.push(c(5, 1, 3, 2, 2, NA))
R> 
R> row number(X)
[1] 5 1 4 2 3 6R> row number(desc(X))
[1] 1 5 2 3 4 6
R>R> min_rank(X)
[1] 5 1 4 2 2 6R> 
R> dense_rank(X)
[1] 4 1 3 2 2 6
R> 
R> percent_rank(X)
[1] 0.8 0.0 0.6 0.2 0.2 1.0
R> 
R cume dist(X)
[1] 0.8333333 0.1666667 0.6666667 0.5000000 0.5000000 1.0000000
R> 
R> ntile(X, 2)
[1] 2 1 2 1 1 2
R> ntile(ore.push(runif(100)), 10)
  [1] 6 10 5 2 1 1 8 3 8 8 7 3 10 3 7 9 9 4 4 10 10 7 2 
3 7 4 5 5 3 9 4 6 8 4 10 6 1 5 5 4 6 9
  [43] 5 8 2 7 7 1 2 9 1 2 8 5 6 5 3 4 7 1 3 1 10 1 5 
5 10 9 2 3 9 6 6 8 8 6 3 7 2 2 8 4 1 9
 [85] 6 10 4 10 7 2 9 10 7 2 4 9 6 3 8 1
R>
R> MTCARS <- ore.push(mtcars)
R> by cyl <- group by (MTCARS, cyl)
R>R> # Using ranking functions with an ore.frame
R> head(mutate(MTCARS, rank = row number(hp)))
                  mpg cyl disp hp drat wt qsec vs am gear carb rank
Mazda RX4 21.0 6 160 110 3.90 2.620 16.46 0 1 4 4 12
```
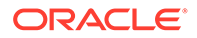

Mazda RX4 Wag 21.0 6 160 110 3.90 2.875 17.02 0 1 4 4 13 Datsun 710 22.8 4 108 93 3.85 2.320 18.61 1 1 4 1 7 Hornet 4 Drive 21.4 6 258 110 3.08 3.215 19.44 1 0 3 1 14 Hornet Sportabout 18.7 8 360 175 3.15 3.440 17.02 0 0 3 2 20 Valiant 18.1 6 225 105 2.76 3.460 20.22 1 0 3 1 10 R>  $R$ > head(mutate(MTCARS, rank = min rank(hp))) mpg cyl disp hp drat wt qsec vs am gear carb rank Mazda RX4 21.0 6 160 110 3.90 2.620 16.46 0 1 4 4 12 Mazda RX4 Waq 21.0 6 160 110 3.90 2.875 17.02 0 1 4 4 12 Datsun 710 22.8 4 108 93 3.85 2.320 18.61 1 1 4 1 7 Hornet 4 Drive 21.4 6 258 110 3.08 3.215 19.44 1 0 3 1 12 Hornet Sportabout 18.7 8 360 175 3.15 3.440 17.02 0 0 3 2 20 Valiant 18.1 6 225 105 2.76 3.460 20.22 1 0 3 1 10 R>  $R$ > head(mutate(MTCARS, rank = dense rank(hp))) mpg cyl disp hp drat wt qsec vs am gear carb rank Mazda RX4 21.0 6 160 110 3.90 2.620 16.46 0 1 4 4 11 Mazda RX4 Waq 21.0 6 160 110 3.90 2.875 17.02 0 1 4 4 11 Datsun 710 22.8 4 108 93 3.85 2.320 18.61 1 1 4 1 6 Hornet 4 Drive 21.4 6 258 110 3.08 3.215 19.44 1 0 3 1 11 Hornet Sportabout 18.7 8 360 175 3.15 3.440 17.02 0 0 3 2 15 Valiant 18.1 6 225 105 2.76 3.460 20.22 1 0 3 1 9 R> R> # Using ranking functions with a grouped ore.frame R> head(mutate(by cyl, rank = row number(hp))) mpg cyl disp hp drat wt qsec vs am gear carb rank Mazda RX4 21.0 6 160 110 3.90 2.620 16.46 0 1 4 4 2 Mazda RX4 Wag 21.0 6 160 110 3.90 2.875 17.02 0 1 4 4 3 Datsun 710 22.8 4 108 93 3.85 2.320 18.61 1 1 4 1 7 Hornet 4 Drive 21.4 6 258 110 3.08 3.215 19.44 1 0 3 1 4

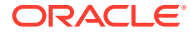

```
Hornet Sportabout 18.7 8 360 175 3.15 3.440 17.02 0 0 3 2 3
Valiant 18.1 6 225 105 2.76 3.460 20.22 1 0 3 1 1
R>R> head(mutate(by cyl, rank = min rank(hp)))
               mpg cyl disp hp drat wt qsec vs am gear carb rank
Mazda RX4 21.0 6 160 110 3.90 2.620 16.46 0 1 4 4 2
Mazda RX4 Wag 21.0 6 160 110 3.90 2.875 17.02 0 1 4 4 2
Datsun 710 22.8 4 108 93 3.85 2.320 18.61 1 1 4 1 7
Hornet 4 Drive 21.4 6 258 110 3.08 3.215 19.44 1 0 3 1 2
Hornet Sportabout 18.7 8 360 175 3.15 3.440 17.02 0 0 3 2 3
Valiant 18.1 6 225 105 2.76 3.460 20.22 1 0 3 1 1
R>R> head(mutate(by cyl, rank = dense rank(hp)))
               mpg cyl disp hp drat wt qsec vs am gear carb rank
Mazda RX4 21.0 6 160 110 3.90 2.620 16.46 0 1 4 4 2
Mazda RX4 Wag 21.0 6 160 110 3.90 2.875 17.02 0 1 4 4 2
Datsun 710 22.8 4 108 93 3.85 2.320 18.61 1 1 4 1 6
Hornet 4 Drive 21.4 6 258 110 3.08 3.215 19.44 1 0 3 1 2
Hornet Sportabout 18.7 8 360 175 3.15 3.440 17.02 0 0 3 2 2
Valiant 18.1 6 225 105 2.76 3.460 20.22 1 0 3 1 1
```
# 3.4 About Using Third-Party Packages on the Client

In Oracle Machine Learning for R, if you want to use functions from an open source R package from The Comprehensive R Archive Network (CRAN) or other third-party R package, then you would generally do so in the context of embedded R execution.

Using embedded R execution, you can take advantage of the likely greater amount of memory on the database server.

However, if you want to use a third-party package function in your local R session on data from an Oracle database table, you must use the  $\circ$ re. pull function to get the data from an ore.frame object to your local session as a data.frame object. This is the same as using open source R except that you can extract the data from the database without needing the help of a DBA.

When pulling data from a database table to a local data.frame, you are limited to using the amount of data that can fit into the memory of your local machine. On your local machine, you do not have the benefits provided by embedded R execution.

To use a third-party package, you must install it on your system and load it in your R session.

For an example that uses the kernlab package, see [Example 2-13](#page-34-0).

### **See Also:**

- [Install a Third-Party Package for Use in Embedded R Execution](#page-215-0)
- *[R Administration and Installation](https://cran.r-project.org/doc/manuals/r-release/R-admin.html)*
- [Installing R packages](https://www.r-bloggers.com/installing-r-packages/)

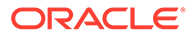

#### **Example 3-72 Downloading, Installing, and Loading a Third-Party Package on the Client**

This example demonstrates downloading, installing, and loading the CRAN package kernlab. The kernlab package contains kernel-based machine learning methods. The example invokes the install.packages function to download and install the package. It then invokes the library function to load the package.

```
install.packages("kernlab")
library("kernlab")
```
#### **Listing for This Example**

```
R> install.packages("kernlab")
trying URL 'http://cran.rstudio.com/bin/windows/contrib/3.0/kernlab_0.9-19.zip'
Content type 'application/zip' length 2029405 bytes (1.9 Mb)
opened URL
downloaded 1.9 Mb
package 'kernlab' successfully unpacked and MD5 sums checked
The downloaded binary packages are in
    C:\Users\oml user\AppData\Local\Temp\RtmpSKVZql\downloaded packages
R> library("kernlab")
```
#### **Example 3-73 Using a kernlab Package Function**

This example invokes the demo function to look for example programs in the kernlab package. Because the package does not have examples, this example then gets help for the ksvm function. The example invokes example code from the help.

```
demo(package = "kernlab")
help(package = "kernlab", ksvm)
data(spam)
index < - sample(1:dim(spam)[1])spamtrain <- spam[index[1:floor(dim(spam)[1]/2)], ]
spamtest <- spam[index[((ceiling(dim(spam)[1]/2)) + 1):dim(spam)[1]], ]
filter <- ksvm(type~.,data=spamtrain, kernel="rbfdot",
               kpar=list(sigma=0.05), C=5, cross=3)
filter
table(mailtype,spamtest[,58])
```

```
> demo(package = "kernlab")
no demos found
> help(package = "kernlab", ksvm) # Output not shown.
> data(spam)
> index <- sample(1:dim(spam)[1])
> spamtrain \leq spam[index[1:floor(dim(spam)[1]/2)], ]
> spamtest \le spam[index[((ceiling(dim(spam)[1]/2)) + 1):dim(spam)[1]], ]
> filter <- ksvm (type~., data=spamtrain, kernel="rbfdot",
                 kpar=list(sigma=0.05), C=5, cross=3)
> filter
Support Vector Machine object of class "ksvm" 
SV type: C-svc (classification) 
 parameter : cost C = 5 
Gaussian Radial Basis kernel function. 
 Hyperparameter : sigma = 0.05
```
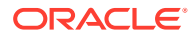

```
Number of Support Vectors : 970 
Objective Function Value : -1058.218
Training error : 0.018261 
Cross validation error : 0.08696 
> mailtype <- predict(filter,spamtest[,-58])
> table(mailtype, spamtest[,58])
mailtype nonspam spam
 nonspam 1347 136
 spam 45 772
```
# 4

# Build Models in Oracle Machine Learning for R

OML4R provides functions for building regression models, neural network models, and models based on Oracle Machine Learning for SQL algorithms.

This chapter has the following topics:

- Build Oracle Machine Learning for R Models The OML4R package OREmodels contains functions with which you can create advanced analytical data models using ore.frame objects.
- [Build Oracle Machine Learning for SQL Models](#page-133-0) Use the functions in the OREdm package of Oracle Machine Learning for R to build Oracle Machine Learning for SQL models in R.
- [Cross-Validate Models](#page-205-0) Cross-validation is a model improvement technique that avoids the limitations of a single train-and-test experiment by building and testing multiple models through repeated sampling from the available data.

# 4.1 Build Oracle Machine Learning for R Models

The OML4R package OREmodels contains functions with which you can create advanced analytical data models using ore.frame objects.

These functions are described in the following topics:

• [About OREmodels Functions](#page-119-0)

The OREmodels package contains functions with which you can build machine learning models using ore.frame objects.

- [About the longley Data Set for Examples](#page-120-0) Most of the linear regression and ore.neural examples use the longley data set, which is provided by R.
- **[Build Linear Regression Models](#page-120-0)**

The ore.lm and ore.stepwise functions perform least squares regression and stepwise least squares regression, respectively, on data represented in an ore. frame object.

- [Build a Generalized Linear Model](#page-122-0) The  $\circ$ re. $q$ lm functions fits generalized linear models on data in an  $\circ$ re.frame object..
- [Build a Neural Network Model](#page-127-0) Neural network models can be used to capture intricate nonlinear relationships between inputs and outputs or to find patterns in data.
- [Build a Random Forest Model](#page-131-0) The ore. randomForest function provides an ensemble learning technique for classification of data in an ore.frame object.

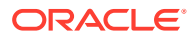

# <span id="page-119-0"></span>4.1.1 About OREmodels Functions

The OREmodels package contains functions with which you can build machine learning models using ore.frame objects.

The OREmodels functions are the following:

**Table 4-1 Functions in the OREmodels Package**

| <b>Function</b>  | <b>Description</b>                                                                   |
|------------------|--------------------------------------------------------------------------------------|
| ore.glm          | Fits and uses a Generalized Linear Model model on data in an<br>ore.frame.           |
| ore.lm           | Fits a linear regression model on data in an ore, frame.                             |
| ore.neural       | Fits a Neural Network model on data in an ore, frame.                                |
| ore.randomForest | Creates a Random Forest classification model in parallel on data<br>in an ore.frame. |
| ore.stepwise     | Fits a stepwise linear regression model on data in an<br>ore.frame.                  |

### **Note:**

In R terminology, the phrase "fits a model" is often synonymous with "builds a model". In this document and in the online help for Oracle Machine Learning for R functions, the phrases are used interchangeably.

The ore.glm, ore.lm, and ore.stepwise functions have the following advantages:

• The algorithms provide accurate solutions using out-of-core QR factorization. QR factorization decomposes a matrix into an orthogonal matrix and a triangular matrix.

QR is an algorithm of choice for difficult rank-deficient models.

• You can process data that does not fit into memory, that is, out-of-core data. QR factors a matrix into two matrices, one of which fits into memory while the other is stored on disk.

The ore.glm, ore.lm and ore.stepwise functions can solve data sets with more than one billion rows.

The ore.stepwise function allows fast implementations of forward, backward, and stepwise model selection techniques.

The ore.neural function has the following advantages:

- It is a highly scalable implementation of neural networks, able to build a model on even billion row data sets in a matter of minutes. The ore.neural function can be run in two modes: in-memory for small to medium data sets and distributed (out-ofcore) for large inputs.
- You can specify the activation functions on neurons on a per-layer basis; ore.neural supports many different activation functions.

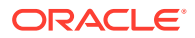

• You can specify a neural network topology consisting of any number of hidden layers, including none.

# <span id="page-120-0"></span>4.1.2 About the longley Data Set for Examples

Most of the linear regression and ore.neural examples use the longley data set, which is provided by R.

The longley data set is a small macroeconomic data set that provides a well-known example for collinear regression and consists of seven economic variables observed yearly over 16 years.

#### **Example 4-1 Displaying Values from the longley Data Set**

This example pushes the longley data set to a temporary database table that has the proxy ore.frame object longley of displays the first six rows of longley of.

```
longley of \leq ore.push(longley)
head(longley_of)
```
#### **Listing for This Example**

```
R> longley of <- ore.push(longley)
R> dim(longley of)[1] 16 7
R> head(longley_of)
   GNP.deflator GNP Unemployed Armed.Forces Population Year Employed
1947 83.0 234.289 235.6 159.0 107.608 1947 60.323
1948 88.5 259.426 232.5 145.6 108.632 1948 61.122
1949 88.2 258.054 368.2 161.6 109.773 1949 60.171
1950 89.5 284.599 335.1 165.0 110.929 1950 61.187
1951 96.2 328.975 209.9 309.9 112.075 1951 63.221
1952 98.1 346.999 193.2 359.4 113.270 1952 63.639
```
### 4.1.3 Build Linear Regression Models

The ore. Im and ore. stepwise functions perform least squares regression and stepwise least squares regression, respectively, on data represented in an ore.frame object.

A model fit is generated using embedded R map/reduce operations where the map operation creates either QR decompositions or matrix cross-products depending on the number of coefficients being estimated. The underlying model matrices are created using either a model.matrix or sparse.model.matrix object depending on the sparsity of the model. Once the coefficients for the model have been estimated another pass of the data is made to estimate the model-level statistics.

When forward, backward, or stepwise selection is performed, the XtX and Xty matrices are subsetted to generate the F-test p-values based upon coefficient estimates that were generated using a Choleski decomposition of the XtX subset matrix.

If there are collinear terms in the model, functions ore. Im and ore. stepwise do not estimate the coefficient values for a collinear set of terms. For ore.stepwise, a collinear set of terms is excluded throughout the procedure.

For more information on ore. Im and ore. stepwise, invoke help (ore. lm).

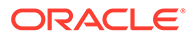

#### **Example 4-2 Using ore.lm**

This example pushes the longley data set to a temporary database table that has the proxy ore.frame object longley of. The example builds a linear regression model using ore.lm.

```
longley of \leq ore.push(longley)
# Fit full model
oreFit1 <- ore.lm(Employed ~ ., data = longley_of)
class(oreFit1)
summary(oreFit1)
```
#### **Listing for This Example**

```
R> longley of <- ore.push(longley)
R> # Fit full model
R> oreFit1 <- ore.lm(Employed ~ ., data = longley_of)
R> class(oreFit1)
[1] "ore.lm" "ore.model" "lm"
R> summary(oreFit1)
Call:
ore.lm(formula = Employed \sim ., data = longley of)
Residuals:
     Min 1Q Median 3Q Max 
-0.41011 -0.15767 -0.02816 0.10155 0.45539 
Coefficients:
              Estimate Std. Error t value Pr(>|t|) 
(Intercept) -3.482e+03 8.904e+02 -3.911 0.003560 ** 
GNP.deflator 1.506e-02 8.492e-02 0.177 0.863141 
GNP -3.582e-02 3.349e-02 -1.070 0.312681
Unemployed -2.020e-02 4.884e-03 -4.136 0.002535 **
Armed.Forces -1.033e-02 2.143e-03 -4.822 0.000944 ***
Population -5.110e-02 2.261e-01 -0.226 0.826212 
Year 1.829e+00 4.555e-01 4.016 0.003037 **
---
Signif. codes: 0 '***' 0.001 '**' 0.01 '*' 0.05 '.' 0.1 ' ' 1
Residual standard error: 0.3049 on 9 degrees of freedom
Multiple R-squared: 0.9955, Adjusted R-squared: 0.9925 
F-statistic: 330.3 on 6 and 9 DF, p-value: 4.984e-10
```
#### **Example 4-3 Using the ore.stepwise Function**

This example pushes the longley data set to a temporary database table that has the proxy ore.frame object longley of. The example builds linear regression models using the ore. stepwise function.

```
longley of \leq ore.push(longley)
# Two stepwise alternatives
oreStep1 <- 
  ore.stepwise(Employed \sim .^2, data = longley of, add.p = 0.1, drop.p = 0.1)
oreStep2 <-
  step(ore.lm(Employed \sim 1, data = longley of),
             scope = terms(Emploved ~ . ~ ?, data = longley_of))
```
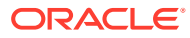

```
R> longley of <- ore.push(longley)
R> # Two stepwise alternatives
R> oreStep1 <- 
+ ore.stepwise(Employed \sim .\textdegree2, data = longley of, add.p = 0.1, drop.p = 0.1)
R> oreStep2 <-
+ step(ore.lm(Employed ~ 1, data = longley of),
    scope = terms(Employed \sim .^2, data = longley of))
Start: AIC=41.17
Employed ~ 1
            Df Sum of Sq RSS AIC
+ GNP 1 178.973 6.036 -11.597
+ Year 1 174.552 10.457 -2.806
+ GNP.deflator 1 174.397 10.611 -2.571
+ Population 1 170.643 14.366 2.276
+ Unemployed 1 46.716 138.293 38.509
+ Armed.Forces 1 38.691 146.318 39.411
<none> 185.009 41.165
Step: AIC=-11.6
Employed ~ GNP
            Df Sum of Sq RSS AIC
+ Unemployed 1 2.457 3.579 -17.960
+ Population 1 2.162 3.874 -16.691
+ Year 1 1.125 4.911 -12.898
<none> 6.036 -11.597
+ GNP.deflator 1 0.212 5.824 -10.169
+ Armed.Forces 1 0.077 5.959 -9.802
- GNP 1 178.973 185.009 41.165
... The rest of the output is not shown.
```
### 4.1.4 Build a Generalized Linear Model

The  $\circ$ re. $\circ$ 1m functions fits generalized linear models on data in an  $\circ$ re.frame object..

The function uses a Fisher scoring iteratively reweighted least squares (IRLS) algorithm. Instead of the traditional step of halving to prevent the selection of less optimal coefficient estimates, ore.glm uses a line search to select new coefficient estimates at each iteration, starting from the current coefficient estimates and moving through the Fisher scoring suggested estimates using the formula  $(1 - \alpha)$  +  $\alpha$  +  $\alpha$ alpha in  $[0, 2]$ . When the interp control argument is TRUE, the deviance is approximated by a cubic spline interpolation. When it is FALSE, the deviance is calculated using a follow-up data scan.

Each iteration consists of two or three embedded R execution map/reduce operations: an IRLS operation, an initial line search operation, and, if  $\text{interp} = \text{FALSE}$ , an optional follow-up line search operation. As with  $\circ$ re.  $\text{Im}$ , the IRLS map operation creates QR decompositions when update =  $\lceil \eta r \rceil$  or cross-products when update = "crossprod" of the model.matrix, or sparse.model.matrix if argument sparse = TRUE, and the IRLS reduce operation block updates those QR decompositions or cross-product matrices. After the algorithm has either converged or reached the maximum number of iterations, a final embedded R map/reduce operation is used to generate the complete set of model-level statistics.

The ore.glm function returns an ore.glm object.

For information on the ore.glm function arguments, call help (ore.glm).

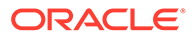

### **Settings for a Generalized Linear Models**

The following table lists settings that apply to Generalized Linear models.

### **Table 4-2 Generalized Linear Model Settings**

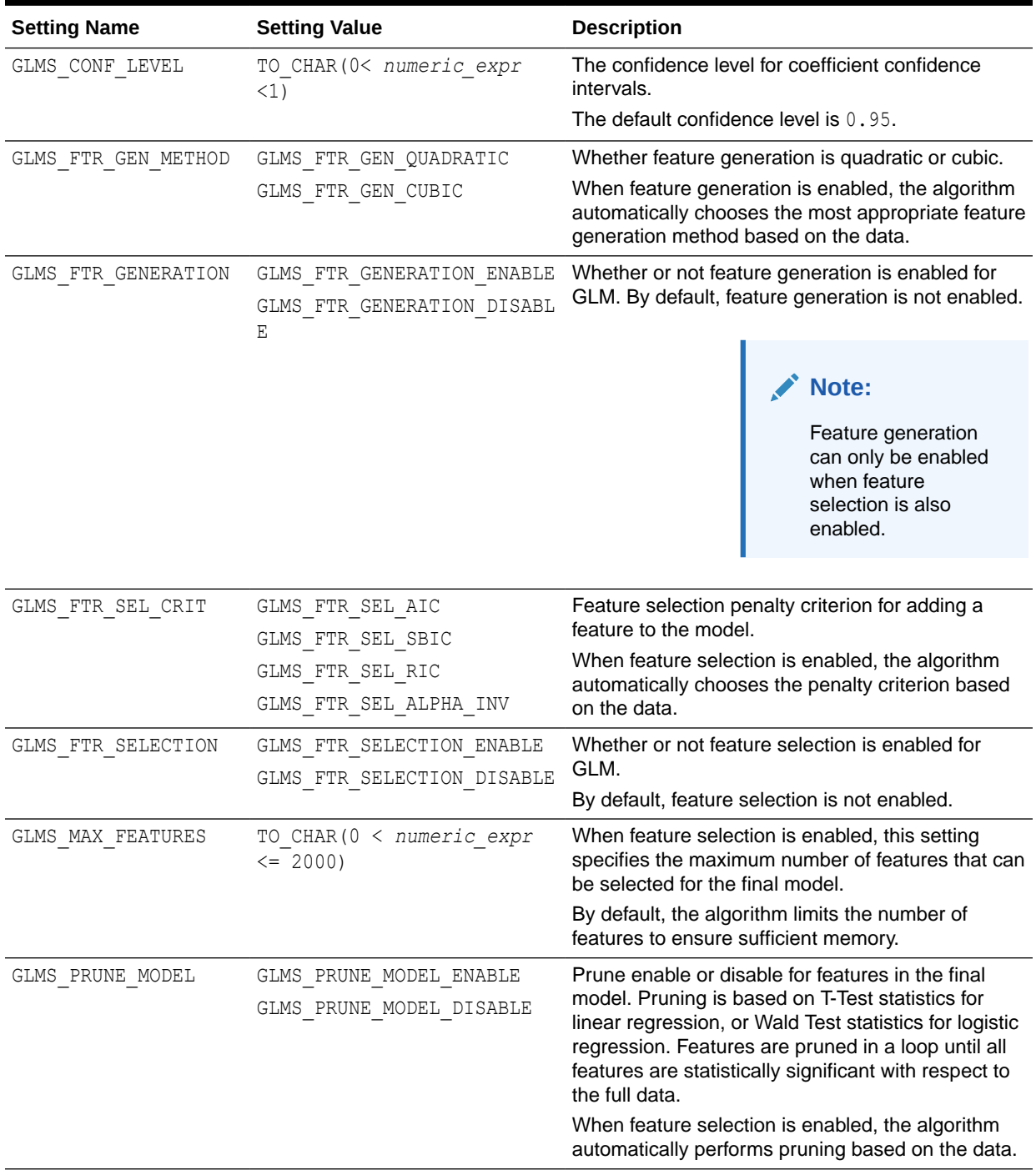

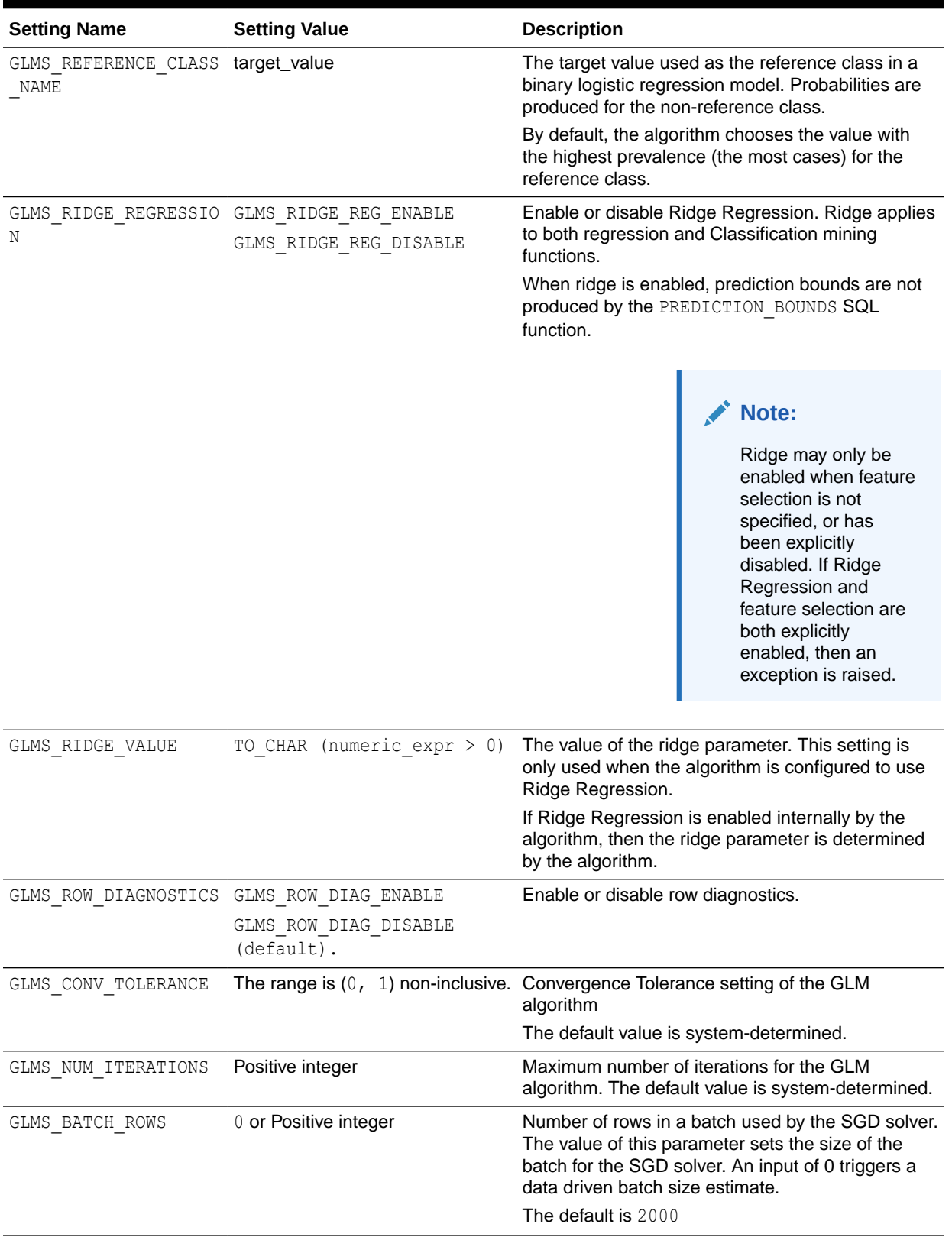

### **Table 4-2 (Cont.) Generalized Linear Model Settings**

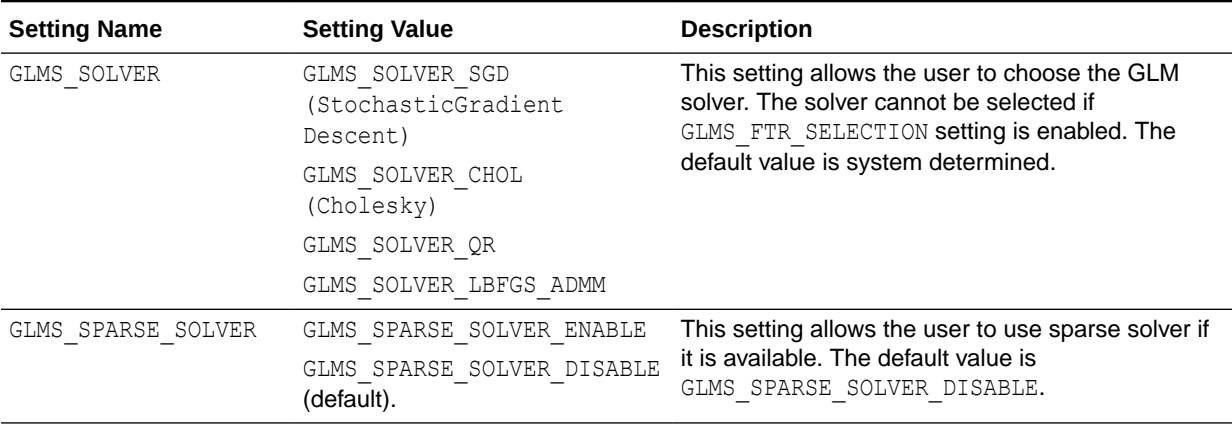

#### **Table 4-2 (Cont.) Generalized Linear Model Settings**

#### **Example 4-4 Using the ore.glm Function**

This example loads the rpart package and then pushes the kyphosis data set to a temporary database table that has the proxy ore. frame object KYPHOSIS. The example builds a Generalized Linear Model using the ore.glm function and one using the glm function and calls the summary function on the models.

```
# Load the rpart library to get the kyphosis and solder data sets.
library(rpart)
# Logistic regression
KYPHOSIS <- ore.push(kyphosis)
kyphFit1 \leq ore.glm(Kyphosis \sim ., data = KYPHOSIS, family = binomial())
kyphFit2 <- qlm(Kyphosis \sim ., data = kyphosis, family = binomial())
summary(kyphFit1)
summary(kyphFit2)
```
#### **Listing for Example 4-4**

```
R> # Load the rpart library to get the kyphosis and solder data sets.
R> library(rpart)
R> # Logistic regression
R> KYPHOSIS <- ore.push(kyphosis)
R> kyphFit1 <- ore.glm(Kyphosis ~ ., data = KYPHOSIS, family = binomial())
R> kyphFit2 <- glm(Kyphosis ~ ., data = kyphosis, family = binomial())
R> summary(kyphFit1)
Call:
ore.glm(formula = Kyphosis \sim ., data = KYPHOSIS, family = binomial())
Deviance Residuals: 
   Min 1Q Median 3Q Max 
-2.3124 -0.5484 -0.3632 -0.1659 2.1613 
Coefficients:
            Estimate Std. Error z value Pr(>|z|) 
(Intercept) -2.036934 1.449622 -1.405 0.15998 
Age 0.010930 0.006447 1.696 0.08997.
Number 0.410601 0.224870 1.826 0.06786 . 
Start -0.206510 0.067700 -3.050 0.00229 **
---Signif. codes: 0 '***' 0.001 '**' 0.01 '*' 0.05 '.' 0.1 ' ' 1
```
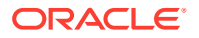

```
(Dispersion parameter for binomial family taken to be 1)
    Null deviance: 83.234 on 80 degrees of freedom
Residual deviance: 61.380 on 77 degrees of freedom
AIC: 69.38
Number of Fisher Scoring iterations: 4
R> summary(kyphFit2)
Call:
glm(formula = Kyphosis \sim ., family = binomial(), data = kyphosis)
Deviance Residuals: 
    Min 1Q Median 3Q Max 
-2.3124 -0.5484 -0.3632 -0.1659 2.1613 
Coefficients:
             Estimate Std. Error z value Pr(>|z|) 
(Intercept) -2.036934 1.449575 -1.405 0.15996 
Age 0.010930 0.006446 1.696 0.08996.
Number 0.410601 0.224861 1.826 0.06785 . 
Start -0.206510 0.067699 -3.050 0.00229 **
---
Signif. codes: 0 '***' 0.001 '**' 0.01 '*' 0.05 '.' 0.1 ' ' 1
(Dispersion parameter for binomial family taken to be 1)
    Null deviance: 83.234 on 80 degrees of freedom
Residual deviance: 61.380 on 77 degrees of freedom
AIC: 69.38
Number of Fisher Scoring iterations: 5
# Poisson regression
R> SOLDER <- ore.push(solder)
R> solFit1 <- ore.glm(skips \sim ., data = SOLDER, family = poisson())
R> solFit2 <- glm(skips \sim ., data = solder, family = poisson())
R> summary(solFit1)
Call:
ore.glm(formula = skips \sim ., data = SOLDER, family = poisson())
Deviance Residuals: 
   Min 1Q Median 3Q Max 
-3.4105 -1.0897 -0.4408 0.6406 3.7927 
Coefficients:
           Estimate Std. Error z value Pr(>|z|) 
(Intercept) -1.25506 0.10069 -12.465 < 2e-16 ***
OpeningM 0.25851 0.06656 3.884 0.000103 ***
OpeningS 1.89349 0.05363 35.305 < 2e-16 ***<br>SolderThin 1.09973 0.03864 28.465 < 2e-16 ***
                      0.03864 28.465 < 2e-16 ***
MaskA3 0.42819 0.07547 5.674 1.40e-08 ***
MaskB3 1.20225 0.06697 17.953 < 2e-16 ***
MaskB6 1.86648 0.06310 29.580 < 2e-16 ***
PadTypeD6 -0.36865 0.07138 -5.164 2.41e-07 ***
PadTypeD7 -0.09844 0.06620 -1.487 0.137001 
PadTypeL4  0.26236  0.06071  4.321  1.55e-05 ***
PadTypeL6 -0.66845 0.07841 -8.525 < 2e-16 ***
```
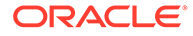

<span id="page-127-0"></span>PadTypeL7 -0.49021 0.07406 -6.619 3.61e-11 \*\*\* PadTypeL8 -0.27115 0.06939 -3.907 9.33e-05 \*\*\* PadTypeL9 -0.63645 0.07759 -8.203 2.35e-16 \*\*\* PadTypeW4 -0.11000 0.06640 -1.657 0.097591 . PadTypeW9 -1.43759 0.10419 -13.798 < 2e-16 \*\*\* Panel 0.11818 0.02056 5.749 8.97e-09 \*\*\*  $---$ Signif. codes: 0 '\*\*\*' 0.001 '\*\*' 0.01 '\*' 0.05 '.' 0.1 ' ' 1 (Dispersion parameter for poisson family taken to be 1) Null deviance: 6855.7 on 719 degrees of freedom Residual deviance: 1165.4 on 703 degrees of freedom AIC: 2781.6

Number of Fisher Scoring iterations: 4

### 4.1.5 Build a Neural Network Model

Neural network models can be used to capture intricate nonlinear relationships between inputs and outputs or to find patterns in data.

#### **Settings for a Neural Network Model**

The following table lists the settings that apply to Neural Network models.

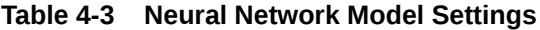

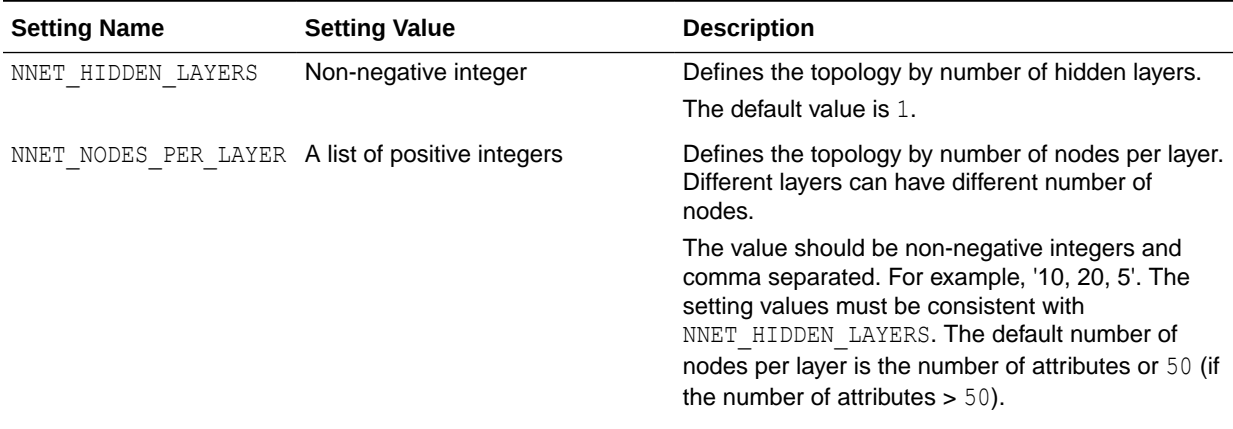

| <b>Setting Name</b>                       | <b>Setting Value</b>                                                                                                    | <b>Description</b>                                                                                                    |
|-------------------------------------------|----------------------------------------------------------------------------------------------------|----------------------------------------------------------------------------------------------------|
| NNET ACTIVATIONS                          | A list of the following strings:<br>"NNET ACTIVATIONS LOG S<br>IG''<br>"NNET ACTIVATIONS LINEA<br>$R$ "<br>"NNET_ACTIVATIONS TANH"<br>"NNET ACTIVATIONS ARCTA<br>N"<br>"NNET ACTIVATIONS BIPOL<br>AR SIG" | Defines the activation function for the hidden<br>layers. For example,<br>"NNET ACTIVATIONS BIPOLAR SIG",<br>"NNET ACTIVATIONS TANH".<br>Different layers can have different activation<br>functions.<br>The default value is<br>"NNET ACTIVATIONS LOG SIG".<br>The number of activation functions must be<br>consistent with NNET HIDDEN LAYERS and<br>NNET NODES PER LAYER.                                                                       |
|                                           |                                                                                                    | Note:<br>All quotes are single<br>and two single quotes<br>are used to escape a<br>single quote in SQL<br>statements.                                                                                                    |
| NNET WEIGHT LOWER BO A real number<br>UND |                                                                                                    | The setting specifies the lower bound of the region<br>where weights are randomly initialized.<br>NNET WEIGHT LOWER BOUND and<br>NNET WEIGHT UPPER BOUND must be set<br>together. Setting one and not setting the other<br>raises an error. NNET WEIGHT LOWER BOUND must<br>not be greater than NNET WEIGHT UPPER BOUND.<br>The default value is $-sqrt(6/$<br>$(l$ nodes+ $r$ nodes)). The value of $l$ nodes for:                                 |
|                                           |                                                                                                    | input layer dense attributes is $(1 + number of$<br>dense attributes)<br>input layer sparse attributes is number of<br>sparse attributes<br>each hidden layer is (1+number of nodes<br>in that hidden layer)                                                                                                    |
|                                           |                                                                                                    | The value of $r$ nodes is the number of nodes in<br>the layer that the weight is connecting to.                                                                                                    |
| NNET WEIGHT UPPER BO A real number<br>UND |                                                                                                    | This setting specifies the upper bound of the region<br>where weights are initialized. It should be set in<br>pairs with NNET WEIGHT LOWER BOUND and its<br>value must not be smaller than the value of<br>NNET WEIGHT LOWER BOUND. If not specified, the<br>values of NNET WEIGHT LOWER BOUND and<br>NNET WEIGHT UPPER BOUND are system<br>determined.<br>The default value is sqrt $(6/$<br>$(1$ nodes+r nodes)). See<br>NNET WEIGHT_LOWER_BOUND. |

**Table 4-3 (Cont.) Neural Network Model Settings**

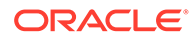

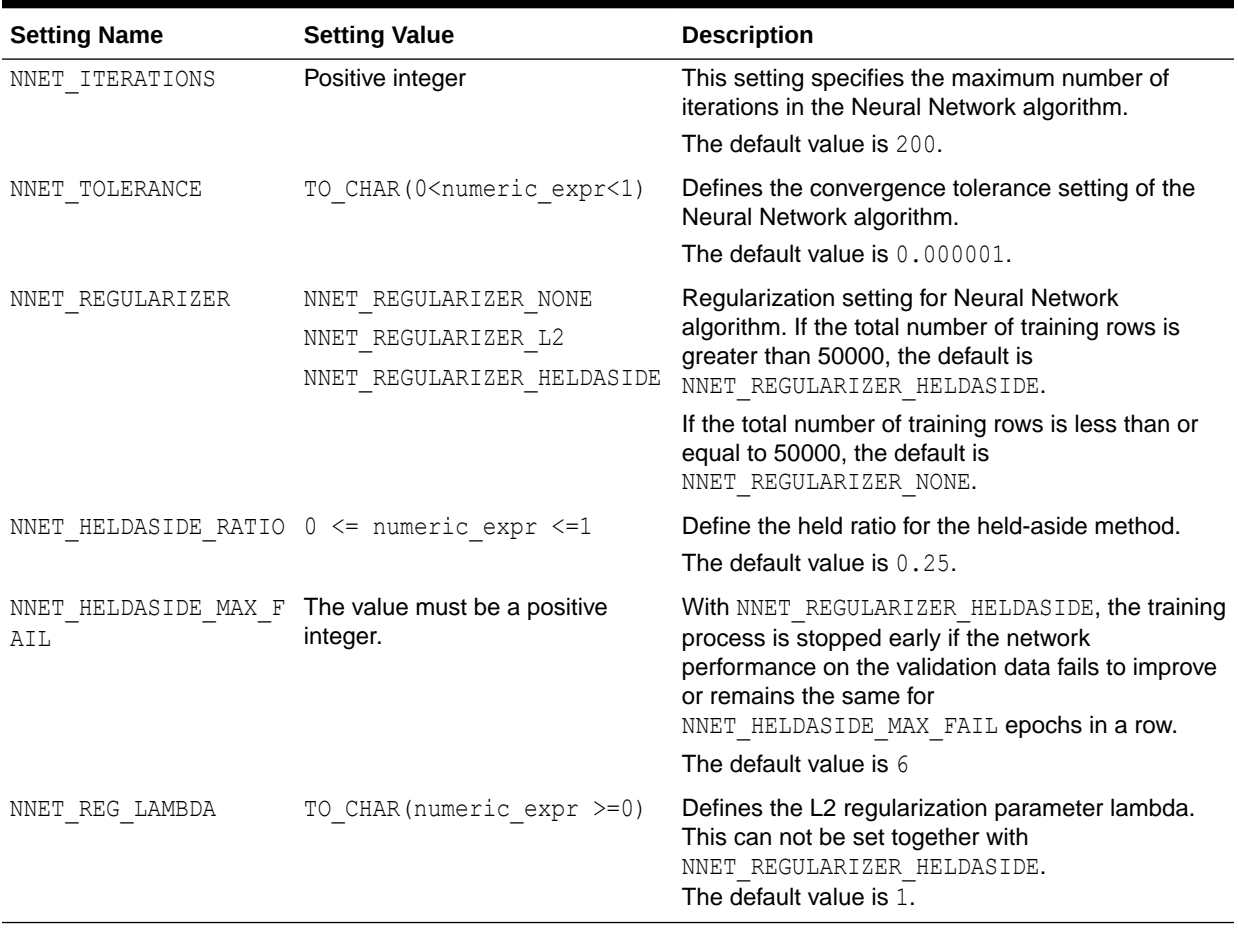

#### **Table 4-3 (Cont.) Neural Network Model Settings**

The ore.neural function builds a feed-forward neural network for regression on ore.frame data. It supports multiple hidden layers with a specifiable number of nodes. Each layer can have one of several activation functions.

The output layer is a single numeric or binary categorical target. The output layer can have any of the activation functions. It has the linear activation function by default.

The output of ore.neural is an object of type ore.neural.

For information about the arguments to the ore.neural function, invoke help(ore.neural).

Modeling with the ore.neural function is well-suited for noisy and complex data such as sensor data. Problems that such data might have are the following:

- Potentially many (numeric) predictors, for example, pixel values
- The target may be discrete-valued, real-valued, or a vector of such values
- Training data may contain errors robust to noise
- Fast scoring
- Model transparency is not required; models difficult to interpret

Typical steps in neural network modeling are the following:

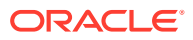

- **1.** Specifying the architecture
- **2.** Preparing the data
- **3.** Building the model
- **4.** Specifying the stopping criteria: iterations, error on a validation set within tolerance
- **5.** Viewing statistical results from model
- **6.** Improving the model

#### **Example 4-5 Building a Neural Network Model**

This example builds a Neural Network model with default values, including a hidden size of 1. The example pushes a subset of the longley data set to an ore. frame object in database memory as the object trainData. The example then pushes a different subset of longley to the database as the object testData. The example builds the model with trainData and then predicts results using testData.

```
trainData <- ore.push(longley[1:11, ])
testData <- ore.push(longley[12:16, ])
fit <- ore.neural('Employed ~ GNP + Population + Year', data = trainData)
ans <- predict(fit, newdata = testData)
ans
```
#### **Listing for This Example**

```
R> trainData <- ore.push(longley[1:11, ])
R> testData <- ore.push(longley[12:16, ])
R> fit <- ore.neural('Employed \sim GNP + Population + Year', data = trainData)
R> ans <- predict(fit, newdata = testData)
R> ans
  pred_Employed
1 67.97452
2 69.50893
3 70.28098
4 70.86127
5 72.31066
Warning message:
ORE object has no unique key - using random order
```
#### **Example 4-6 Using ore.neural and Specifying Activations**

This example pushes the  $i$ ris data set to a temporary database table that has the proxy ore.frame object IRIS. The example builds a Neural Network model using the ore.neural function and specifies a different activation function for each layer.

```
IRIS <- ore.push(iris)
fit <- ore.neural(Petal.Length ~ Petal.Width + Sepal.Length,
                  data = IRIS,hiddenSizes = c(20, 5),
                   activations = c("bSigmoid", "tanh", "linear"))
ans <- predict(fit, newdata = IRIS,
                supplemental.cols = c("Petal.Length"))
options(ore.warn.order = FALSE)
head(ans, 3)
summary(ans)
```

```
R> IRIS <- ore.push(iris)
R> fit <- ore.neural(Petal.Length ~ Petal.Width + Sepal.Length,
```
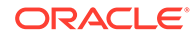

```
+ data = IRIS,
+ hiddenSizes = c(20, 5),
+ activations = c("bSigmoid", "tanh", "linear"))
R> 
R> ans <- predict(fit, newdata = IRIS,
+ supplemental.cols = c("Petal.Length"))
R> options(ore.warn.order = FALSE)
R> head(ans, 3)
Petal.Length pred Petal.Length
1 1.4 1.416466
2 1.4 1.363385
3 1.3 1.310709
R> summary(ans)
 Petal.Length pred_Petal.Length
 Min. :1.000 Min. :1.080 
 1st Qu.:1.600 1st Qu.:1.568 
 Median :4.350 Median :4.346 
Mean :3.758 Mean :3.742
 3rd Qu.:5.100 3rd Qu.:5.224 
 Max. :6.900 Max. :6.300
```
### 4.1.6 Build a Random Forest Model

The ore.randomForest function provides an ensemble learning technique for classification of data in an ore.frame object.

Function ore. randomForest builds a Random Forest model by growing trees in parallel on the database server. It constructs many decision trees and outputs the class that is the mode of the classes of the individual trees. The function avoids overfitting, which is a common problem for decision trees.

The Random Forest algorithm, developed by Leo Breiman and Adele Cutler, combines the ideas of bagging and the random selection of variables, which results in a collection of decision trees with controlled variance. The Random Forest algorithm provides high accuracy, but performance and scalability can be issues for large data sets.

Function ore.randomForest executes in parallel for model building and scoring. Parallel execution can occur whether you are using the randomForest package in Oracle R Distribution (ORD) or the open source randomForest package 4.6-10. Using ore.randomForest and ORD can require less memory than using ore.randomForest with the open source alternative. If you use the open source randomForest package, Oracle Machine Learning for R issues a warning.

Function ore. randomForest uses the global option ore. parallel to determine the degree of parallelism to employ. The function returns an ore.randomForest object.

An invocation of the scoring method predict on an ore, randomForest object also runs in parallel on the database server. The cache.modelargument specifies whether to cache the entire Random Forest model in memory during prediction. If sufficient memory is available, use the default cache.model value of TRUE for better performance.

The grabTree method returns an ore.frame object that contains information on the specified tree. Each row of the ore. frame represents one node of the tree.

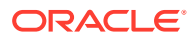

### **Note:**

Function ore. randomForest loads a copy of the training data for each embedded R session executing in parallel. For large datasets, this can exceed the amount of available memory. Oracle recommends that you adjust the number of parallel processes and the amount of available memory accordingly. The global option ore.parallel specifies the number of parallel processes. For information on controlling the amount of memory used by embedded R execution processes, see Controlling Memory Used by Embedded R in *Oracle Machine Learning for R Installation and Administration Guide*.

#### **Settings for a Random Forest Model**

The following table lists the settings that apply to Random Forest models.

**Table 4-4 Random Forest Model Settings**

| <b>Setting Name</b>                     | <b>Setting Value</b> | <b>Description</b>                                                                                                    |
|-----------------------------------------|----------------------|----------------------------------------------------------------------------------------------------|
| RFOR MTRY                               | a number $\geq 0$    | Size of the random subset of columns to be<br>considered when choosing a split at a node. For<br>each node, the size of the pool remains the same,<br>but the specific candidate columns change. The<br>default is half of the columns in the model<br>signature. The special value $0$ indicates that the<br>candidate pool includes all columns. |
| RFOR NUM TREES                          | 1<=a number <=65535  | Number of trees in the forest<br>Default is 20.                                                                                                    |
| RFOR SAMPLING RATIO  0< a fraction <= 1 |                      | Fraction of the training data to be randomly<br>sampled for use in the construction of an individual<br>tree. The default is half of the number of rows in the<br>training data.                                                                                                    |

#### **Example 4-7 Using ore.randomForest**

```
# Using the iris dataset
IRIS <- ore.push(iris)
mod <- ore.randomForest(Species~., IRIS)
tree10 \leq grabTree(mod, k = 10, labelVar = TRUE)
ans <- predict(mod, IRIS, type="all", supplemental.cols="Species")
table(ans$Species, ans$prediction)
# Using the infert dataset
INFERT <- ore.push(infert)
formula \leq case \sim age + parity + education + spontaneous + induced
rfMod <- ore.randomForest(formula, INFERT, ntree=1000, nodesize = 2)
tree \leftarrow grabTree(rfMod, k = 500)
rfPred <- predict(rfMod, INFERT, supplemental.cols = "case")
confusion.matrix <- with(rfPred, table(case, prediction))
```
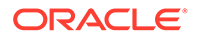

<span id="page-133-0"></span>confusion.matrix

#### **Listing for This Example**

```
R> # Using the iris dataset
R> IRIS <- ore.push(iris)
R> mod <- ore.randomForest(Species~., IRIS)
R> tree10 <- grabTree(mod, k = 10, labelVar = TRUE)
R> ans <- predict(mod, IRIS, type="all", supplemental.cols="Species")
R> table(ans$Species, ans$prediction)
            setosa versicolor virginica
  setosa 50 0 0<br>versicolor 0 50 0<br>
 versicolor 0 50 0
  virginica 0 0 50
# Using the infert dataset
R> INFERT <- ore.push(infert)
R> formula \leq - case \sim age + parity + education + spontaneous + induced
R> 
R> rfMod <- ore.randomForest(formula, INFERT, ntree=1000, nodesize = 2)
R> tree \leq- grabTree(rfMod, k = 500)
R> 
R> rfPred <- predict(rfMod, INFERT, supplemental.cols = "case")
R>R> confusion.matrix <- with(rfPred, table(case, prediction))
R> confusion.matrix
    prediction
case 0 1
   0 154 11
    1 27 56
```
# 4.2 Build Oracle Machine Learning for SQL Models

Use the functions in the OREdm package of Oracle Machine Learning for R to build Oracle Machine Learning for SQL models in R.

These functions are described in the following topics:

- [About Building OML4SQL Models using OML4R](#page-134-0) Oracle Machine Learning for SQL functions can process tables, views, star schemas, transactional data, and unstructured data.
- **[Association Rules](#page-138-0)** The ore.odmAssocRules function implements the Apriori algorithm to find frequent itemsets and generate an association model.
- [Build an Attribute Importance Model](#page-143-0) Attribute importance ranks attributes according to their significance in predicting a target.

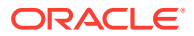

<span id="page-134-0"></span>**[Decision Tree](#page-144-0)** 

The ore. odmDT function uses the OML4SQL Decision Tree algorithm, which is based on conditional probabilities.

- **[Expectation Maximization](#page-147-0)** The ore. odmEM function creates a model that uses the OML4SQL Expectation Maximization (EM) algorithm.
- **[Explicit Semantic Analysis](#page-153-0)**

The ore. odmESA function creates a model that uses the OML4SQL Explicit Semantic Analysis (ESA) algorithm.

- [Build an Extensible R Algorithm Model](#page-158-0) The ore.odmRAlg function creates an Extensible R algorithm model using OML4SQL.
- [Generalized Linear Models](#page-166-0)

The ore. odmGLM function builds a Generalized Linear Model (GLM) model, which includes and extends the class of linear models (linear regression).

• [k-Means](#page-171-0)

The ore.odmKM function uses the OML4SQL *k*-Means (KM) algorithm, a distance-based clustering algorithm that partitions data into a specified number of clusters.

**[Naive Bayes](#page-176-0)** 

The ore.odmNB function builds an OML4SQL Naive Bayes model.

• [Non-Negative Matrix Factorization](#page-179-0)

The ore. odmNMF function builds an OML4SQL Non-Negative Matrix Factorization (NMF) model for feature extraction.

**[Orthogonal Partitioning Cluster](#page-181-0)** 

The ore. odmOC function builds an OML4SQL model using the Orthogonal Partitioning Cluster (O-Cluster) algorithm.

**[Singular Value Decomposition](#page-183-0)** 

The ore.odmSVD function creates a model that uses the OML4SQL Singular Value Decomposition (SVD) algorithm.

- **[Support Vector Machine](#page-188-0)** The ore.odmSVM function builds an OML4R Support Vector Machine (SVM) model.
- [Build a Partitioned Model](#page-192-0) A partitioned model is an ensemble model that consists of multiple sub-models, one for each partition of the data.
- [Build a Text Processing Model](#page-197-0) A text processing model uses ctx.settings arguments to specify Oracle Text attribute settings.

# 4.2.1 About Building OML4SQL Models using OML4R

Oracle Machine Learning for SQL functions can process tables, views, star schemas, transactional data, and unstructured data.

These OREdm package functions provide R interfaces that use arguments that conform to typical R usage for corresponding predictive analytics and OML4SQL functions.

This section has the following topics:

• [OML4SQL Models Supported by OML4R](#page-135-0)

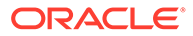

- <span id="page-135-0"></span>• About In-Database Model Names and Renaming with OML4R Functions In each OREdm R model object, the slot name is the name of the underlying OML4SQL model generated by the OREdm function.
- **[Specify Model Settings](#page-137-0)** Functions in the OREdm package have an argument that specifies settings for an Oracle Machine Learning for SQL model and some have an argument for setting text processing parameters.

### 4.2.1.1 OML4SQL Models Supported by OML4R

The functions in the OREdm package provide access to the Oracle Machine Learning for SQL in-database machine learning functionality of Oracle Database. You use these functions to build OML4SQL models in the database.

The following table lists the OML4R functions that build OML4SQL models and the corresponding OML4SQL algorithms and functions.

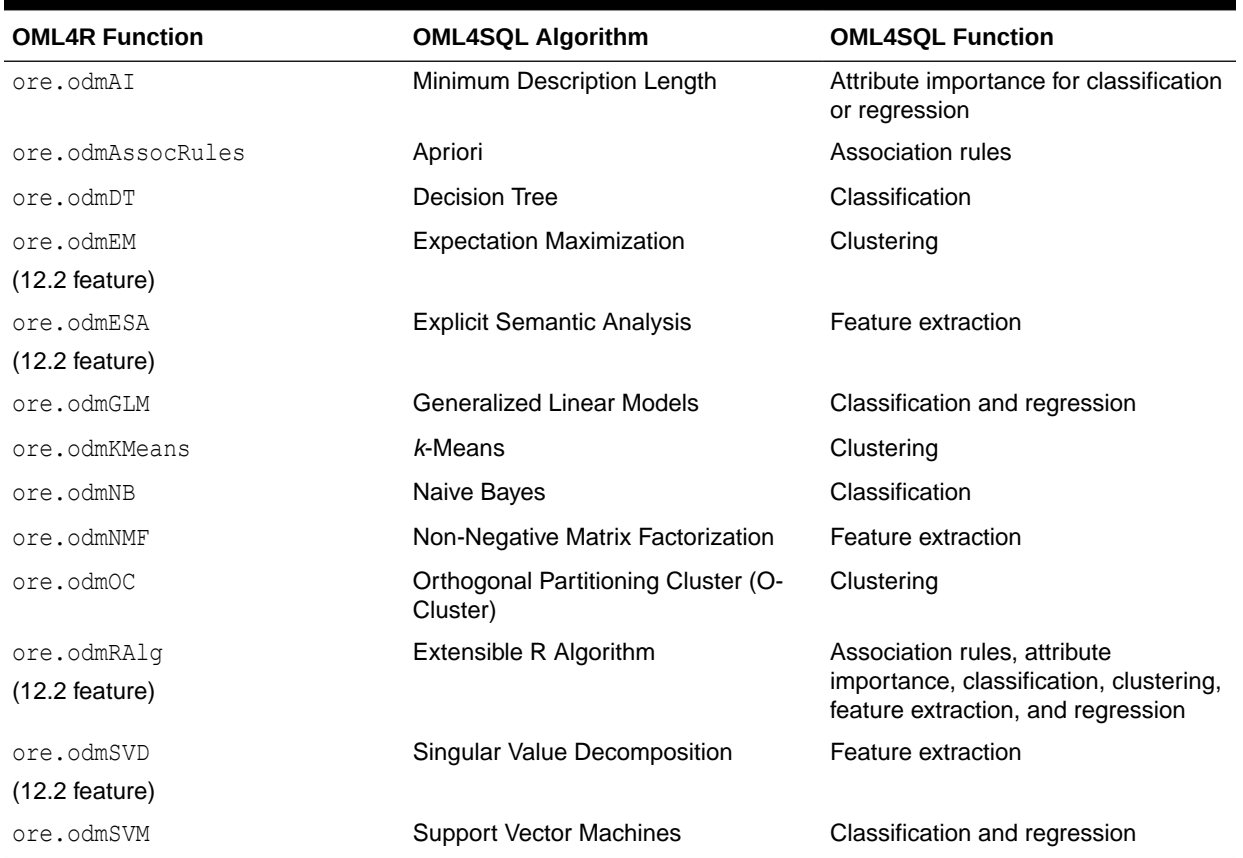

### **Table 4-5 Oracle Machine Learning for R Model Functions**

## 4.2.1.2 About In-Database Model Names and Renaming with OML4R **Functions**

In each OREdm R model object, the slot name is the name of the underlying OML4SQL model generated by the OREdm function.

By default, models built using OREdm functions are transient objects; they do not persist past the R session in which they were built unless they are explicitly saved in an OML4R datastore or specified with an explicit name when created. OML4SQL models built using Data Miner or SQL, on the other hand, exist until they are explicitly dropped.

R proxy objects can be saved or persisted. Saving a model object generated by an OREdm function allows it to exist across R sessions and keeps the corresponding in-database machine learning model object in place. While the OREdm model exists, you can export and import the in-database model object and use it independent of the OML4R object.

You can use the MODEL NAME parameter in odm.settings to explicitly name an in-database model object created in the database. The named in-database model object persists in the database just like those created using Oracle Data Miner or SQL.

#### **Example 4-8 Using MODEL NAME parameter to explicitly name in-database model proxy object**

This example demonstrates building a Random Forest Model and naming the model using explicit settings. The example uses the MODEL NAME parameter in odm.settings to explicitly name an in-database model object created in the database.

```
ore.exec("BEGIN DBMS DATA MINING.DROP MODEL(model name=> 'RF_CLASSIFICATION_MODEL');
EXCEPTION WHEN others THEN null; END;")
settings = list (RFOR MTRY = 3,
          RFOR NUM TREES = 100,
          RFOR SAMPLING RATIO =0.5,
          model_name="RF_CLASSIFICATION_MODEL")
MOD2 <- ore.odmRF(AFFINITY CARD~., DEMO DF.train, odm.settings= settings)
RES2 <- predict(MOD2, DEMO DF.test, type= c("class","raw"), norm.votes=TRUE,
cache.model=TRUE, 
        supplemental.cols=c("CUST_ID", "AFFINITY_CARD", "BOOKKEEPING_APPLICATION",
"BULK_PACK_DISKETTES", 
                       "EDUCATION", "FLAT_PANEL_MONITOR", "HOME_THEATER_PACKAGE", 
"HOUSEHOLD_SIZE", 
                       "OCCUPATION", "OS_DOC_SET_KANJI", "PRINTER_SUPPLIES", 
"YRS_RESIDENCE", "Y_BOX_GAMES"))
```
In the above code, the model named RF\_CLASSIFICATION\_MODEL should be dropped if it already exists because it will throw an exception while we try to build a model with the same name. The In-database Random Forest Classification model named RF\_CLASSIFCIATION\_MODEL is built using the specified settings and the model is referenced by the variable MOD2. The predictions are made using the random forest model MOD2 and the AFFINITY CARD as the predictor variable for the test data set DEMO DF test and the result is stored in the local session in variable RES2, and the model persists in the database.

While the R model exists or if you have assigned the model a user-specified name, use the OML4SQL model name to access the OML4SQL model through other interfaces, including:

- Any SQL interface, such as SQL\*Plus or SQL Developer
- Oracle Data Miner

In particular, the model can be used with the OML4SQL prediction functions.

With Oracle Data Miner you can do the following:

- Get a list of available models
- Use model views to inspect model details
- Score appropriately transformed data

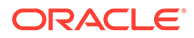

### <span id="page-137-0"></span>**Note:**

Any explicit user-performed transformations in the R space are not carried over into SQL scoring or Oracle Data Miner. Users can also get a list of models using SQL for inspecting model details or for scoring appropriately transformed data.

### 4.2.1.3 Specify Model Settings

Functions in the OREdm package have an argument that specifies settings for an Oracle Machine Learning for SQL model and some have an argument for setting text processing parameters.

#### **General Parameter Settings**

With the odm.settings argument to an OREdm function, you can specify a list of OML4SQL parameter settings. Each list element's name and value refer to the parameter setting name and value, respectively. The setting value must be numeric or string. Refer to Specify Model Settings in *Oracle Machine Learning for SQL User's Guide* for each algorithm's valid settings.

The settings function returns a data.frame that lists each OML4SQL parameter setting name and value pair used to build the model.

#### **Text Processing Attribute Settings**

Some  $OREdm$  functions have a  $ctx$ . settings argument that specifies text processing attribute settings with which you can specify Oracle Text attribute-specific settings. With the odm.settings argument, you can specify the Oracle text policy, the minimal number of documents in which each token occurs, and the maximum number of distinct features for text processing. With the ctx, settings argument, you specify the columns that should be treated as text and the type of text transformation to apply.

The ctx.settings argument applies to the following functions:

- ore.odmESA, Explicit Semantic Analysis
- ore.odmGLM, Generalized Linear Models
- ore.odmKMeans, *k*-Means
- ore.odmNMF, Non-Negative Matrix Factorization
- ore.odmSVD, Singular Value Decomposition
- ore.odmSVM, Support Vector Machine

### **Note:**

To create an Oracle Text policy, the user must have the CTXSYS.CTX\_DDL privilege.

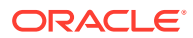

#### **See Also:**

Create a Model that Includes Machine Learning Operations on Text in *Oracle Machine Learning for SQL User's Guide* for valid text attribute values.

# <span id="page-138-0"></span>4.2.2 Association Rules

The ore. odmAssocRules function implements the Apriori algorithm to find frequent itemsets and generate an association model.

The function finds the co-occurrence of items in large volumes of transactional data such as in market basket analysis. An association rule identifies a pattern in the data in which the appearance of a set of items in a transactional record implies another set of items. The groups of items used to form rules must pass a minimum threshold according to how frequently they occur (the *support* of the rule) and how often the consequent follows the antecedent (the *confidence* of the rule). Association models generate all rules that have support and confidence greater than user-specified thresholds. The Apriori algorithm is efficient, and scales well with respect to the number of transactions, number of items, and number of itemsets and rules produced.

The formula specification has the form  $\sim$  terms, where terms is a series of column names to include in the analysis. Multiple column names are specified using + between column names. Use  $\sim$  . if all columns in the data should be used for model building. To exclude columns, use - before each column name to exclude. Functions can be applied to the items in terms to realize transformations.

The ore.odmAssocRules function accepts data in the following forms:

- Transactional data
- Multi-record case data using item id and item value
- Relational data

For examples of specifying the forms of data and for information on the arguments of the function, call help(ore.odmAssocRules).

The function rules returns an object of class ore. rules, which specifies a set of association rules. You can pull an ore. rules object into memory in a local R session by using ore.pull. The local in-memory object is of class rules defined in the arules package. See help(ore.rules).

The function itemsets returns an object of class ore.itemsets, which specifies a set of itemsets. You can pull an ore.itemsets object into memory in a local R session by using ore.pull. The local in-memory object is of class itemsets defined in the arules package. See help(ore.itemsets).

#### **Settings for an Association Rules Model**

The following table lists the settings that apply to Association Rules models.

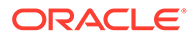

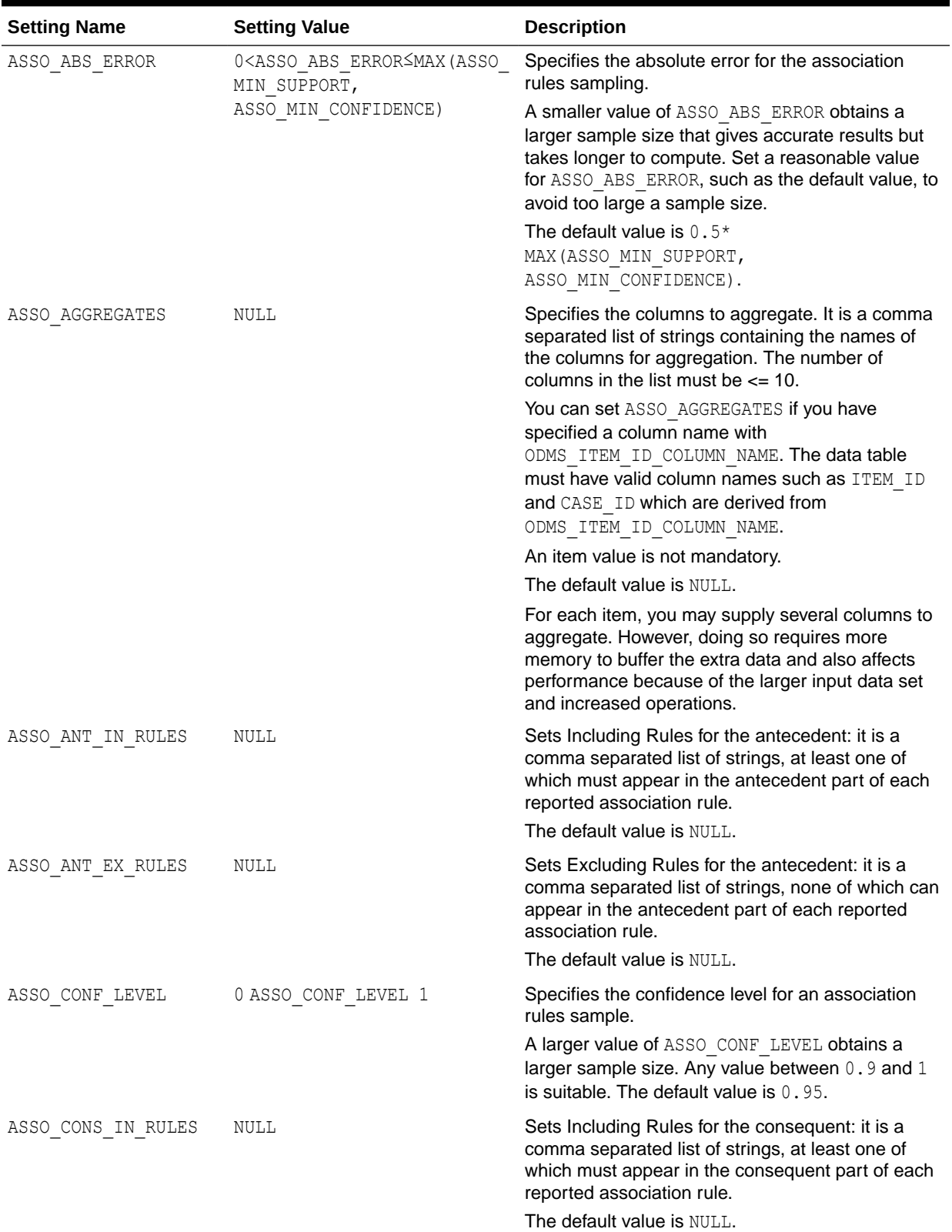

### **Table 4-6 Association Rules Model Settings**

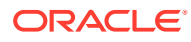

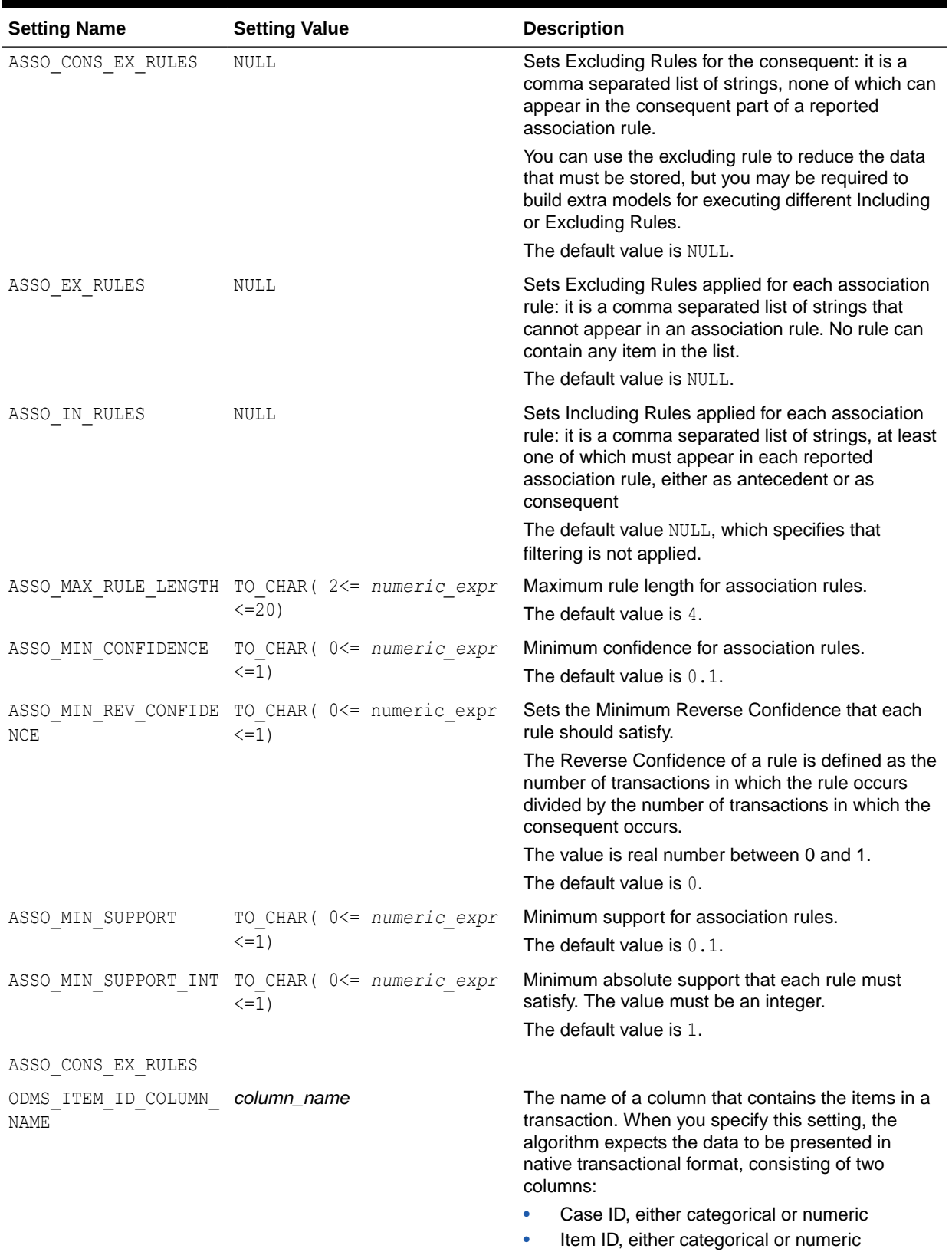

### **Table 4-6 (Cont.) Association Rules Model Settings**

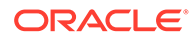

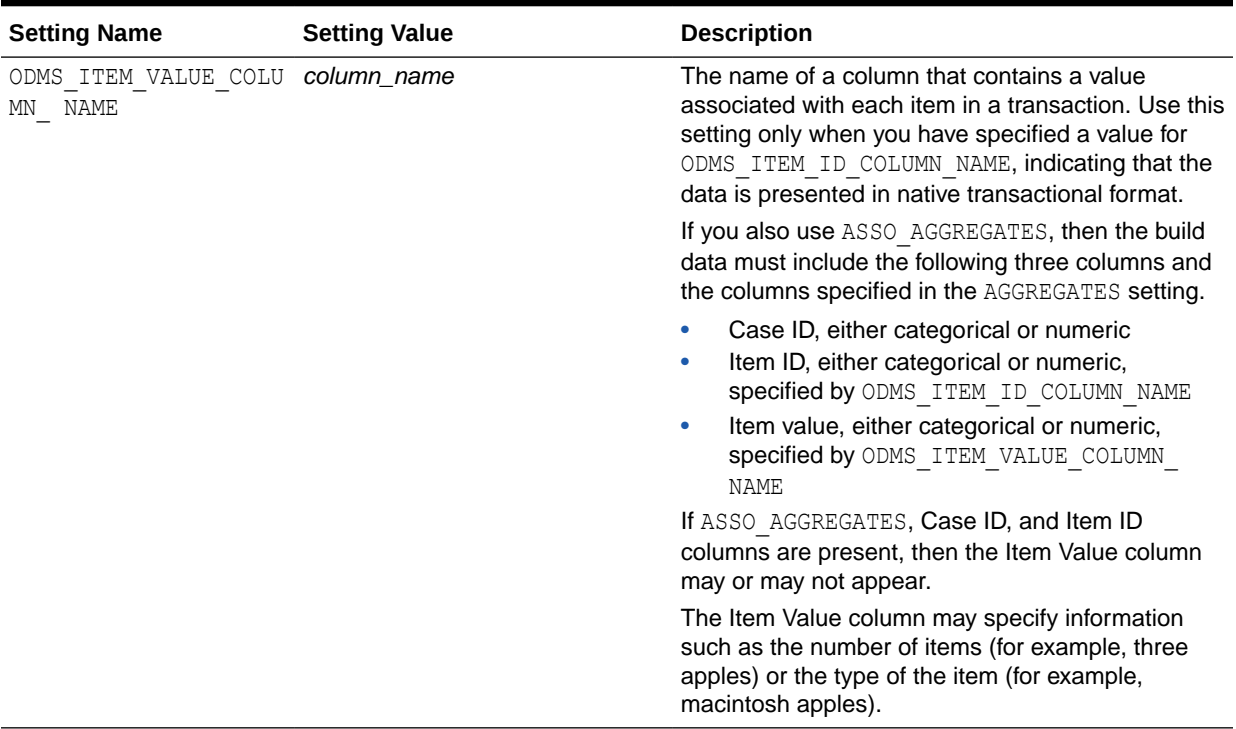

#### **Table 4-6 (Cont.) Association Rules Model Settings**

#### **Example 4-9 Using the ore.odmAssocRules Function**

This example builds an association model on a transactional data set. The packages arules and arulesViz are required to pull the resulting rules and itemsets into the client R session memory and be visualized. The graph of the rules appears in the figure following the example.

```
# Load the arules and arulesViz packages.
library(arules)
library(arulesViz)
# Create some transactional data.
id <- c(1, 1, 1, 2, 2, 2, 2, 3, 3, 3, 3)
item <- c("b", "d", "e", "a", "b", "c", "e", "b", "c", "d", "e")
# Push the data to the database as an ore.frame object.
transdata of <- ore.push(data.frame(ID = id, ITEM = item))
# Build a model with specifications.
ar.mod1 <- ore.odmAssocRules(~., transdata_of, case.id.column = "ID",
              item.id.column = "ITEM", min.support = 0.6, min.confidence = 0.6,
              max.rule.length = 3)
# Generate itemsets and rules of the model.
itemsets <- itemsets(ar.mod1)
rules <- rules(ar.mod1)
# Convert the rules to the rules object in arules package.
rules.arules <- ore.pull(rules)
inspect(rules.arules) 
# Convert itemsets to the itemsets object in arules package.
itemsets.arules <- ore.pull(itemsets)
inspect(itemsets.arules)
# Plot the rules graph.
plot(rules.arules, method = "graph", interactive = TRUE)
```
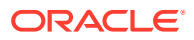

```
R> # Load the arules and arulesViz packages.
R> library(arules)
R> library(arulesViz)
R> # Create some transactional data.
R> id <- c(1, 1, 1, 2, 2, 2, 2, 3, 3, 3, 3)
R> item <- c("b", "d", "e", "a", "b", "c", "e", "b", "c", "d", "e")
R> # Push the data to the database as an ore.frame object.
R> transdata of \leq ore.push(data.frame(ID = id, ITEM = item))
R> # Build a model with specifications.
R> ar.mod1 <- ore.odmAssocRules(\sim., transdata of, case.id.column = "ID",
+ item.id.column = "ITEM", min.support = 0.6, min.confidence = 0.6,
+ max.rule.length = 3)
R> # Generate itemsets and rules of the model.
R> itemsets <- itemsets(ar.mod1)
R> rules <- rules(ar.mod1)
R> # Convert the rules to the rules object in arules package.
R> rules.arules <- ore.pull(rules)
R> inspect(rules.arules) 
   lhs rhs support confidence lift
1 \{b\} \Rightarrow \{e\} 1.0000000 1.0000000 1
2 {e} => {b} 1.0000000 1.0000000 1
3 {c} => {e} 0.6666667 1.0000000 1
4 {d, 
   e} \Rightarrow {b} 0.6666667 1.0000000 1
5 {c, 
   e} \Rightarrow {b} 0.6666667 1.0000000 1
6 {b, 
   d} \Rightarrow {e} 0.6666667 1.0000000 1
7 {b, 
   c} => {e} 0.6666667 1.0000000 1
8 {d} => {b} 0.6666667 1.0000000 1
9 \{d\} => \{e\} 0.6666667 1.0000000 1
10 {c} => {b} 0.6666667 1.0000000 1
11 {b} \Rightarrow {d} 0.6666667 0.6666667 1
12 {b} => {c} 0.6666667 0.6666667 1
13 {e} => {d} 0.6666667 0.6666667 1
14 {e} => {c} 0.6666667 0.6666667 1
15 {b, 
     e} => {d} 0.6666667 0.6666667 1
16 {b, 
   e} \Rightarrow {c} 0.6666667 0.6666667 1
R> # Convert itemsets to the itemsets object in arules package.
R> itemsets.arules <- ore.pull(itemsets)
R> inspect(itemsets.arules)
   items support
1 {b} 1.0000000
2 {e} 1.0000000
3 {b, 
     e} 1.0000000
4 {c} 0.6666667
5 {d} 0.6666667
6 {b, 
     c} 0.6666667
7 {b, 
     d} 0.6666667
8 {c, 
     e} 0.6666667
9 {d, 
    e} 0.6666667
```
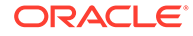

```
10 {b, 
     c, 
     e} 0.6666667
11 {b, 
     d, 
     e} 0.6666667
R> # Plot the rules graph.
R> plot(rules.arules, method = "graph", interactive = TRUE)
```
**Figure 4-1 A Visual Demonstration of the Association Rules**

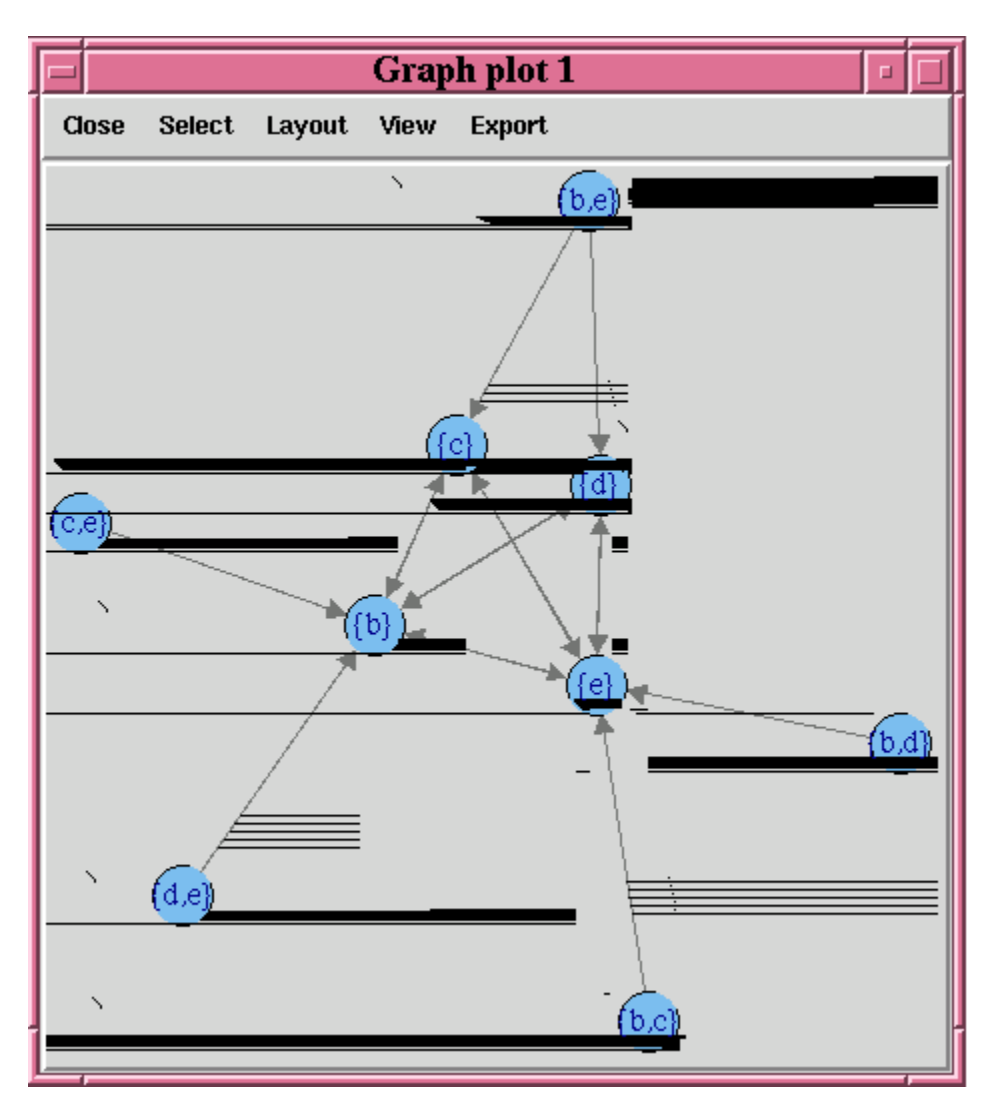

# 4.2.3 Build an Attribute Importance Model

Attribute importance ranks attributes according to their significance in predicting a target.

The ore.odmAI function uses the OML4SQL Minimum Description Length algorithm to calculate attribute importance. Minimum Description Length (MDL) is an information theoretic model selection principle. It is an important concept in information theory (the

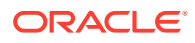
study of the quantification of information) and in learning theory (the study of the capacity for generalization based on empirical data).

MDL assumes that the simplest, most compact representation of the data is the best and most probable explanation of the data. The MDL principle is used to build OML4SQL attribute importance models.

Attribute importance models built using OML4SQL cannot be applied to new data.

The ore. odmAI function produces a ranking of attributes and their importance values.

# **Note:** OREdm attribute importance models differ from OML4SQL attribute importance models in these ways: a model object is *not* retained, and an R model object is *not* returned. Only the importance ranking created by the model is returned.

For information on the ore.odmAI function arguments, invoke help (ore.odmAI).

#### **Example 4-10 Using the ore.odmAI Function**

This example pushes the data.frame iris to the database as the ore.frame iris of. The example then builds an attribute importance model.

```
iris_of <- ore.push(iris)
ore.odmAI(Species ~ ., iris_of)
```
#### **Listing for This Example**

```
R> iris of \leq ore.push(iris)
R> ore.odmAI(Species ~ ., iris of)
Call:
ore.odmAI(formula = Species \sim ., data = iris of)
Importance: 
            importance rank
Petal.Width 1.1701851 1
Petal.Length 1.1494402 2
Sepal.Length 0.5248815 3
Sepal.Width 0.2504077 4
```
## 4.2.4 Decision Tree

The ore.odmDT function uses the OML4SQL Decision Tree algorithm, which is based on conditional probabilities.

Decision Tree models are classification models. Decision trees generate rules. A rule is a conditional statement that can easily be understood by humans and be used within a database to identify a set of records.

A decision tree predicts a target value by asking a sequence of questions. At a given stage in the sequence, the question that is asked depends upon the answers to the previous questions. The goal is to ask questions that, taken together, uniquely identify specific target values. Graphically, this process forms a tree structure.

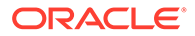

During the training process, the Decision Tree algorithm must repeatedly find the most efficient way to split a set of cases (records) into two child nodes. The ore.odmDT function offers two homogeneity metrics, gini and entropy, for calculating the splits. The default metric is gini.

For information on the ore.odmDT function arguments, call help (ore.odmDT).

#### **Settings for a Decision Tree Model**

The following table lists settings that apply to Decision Tree models.

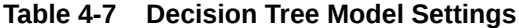

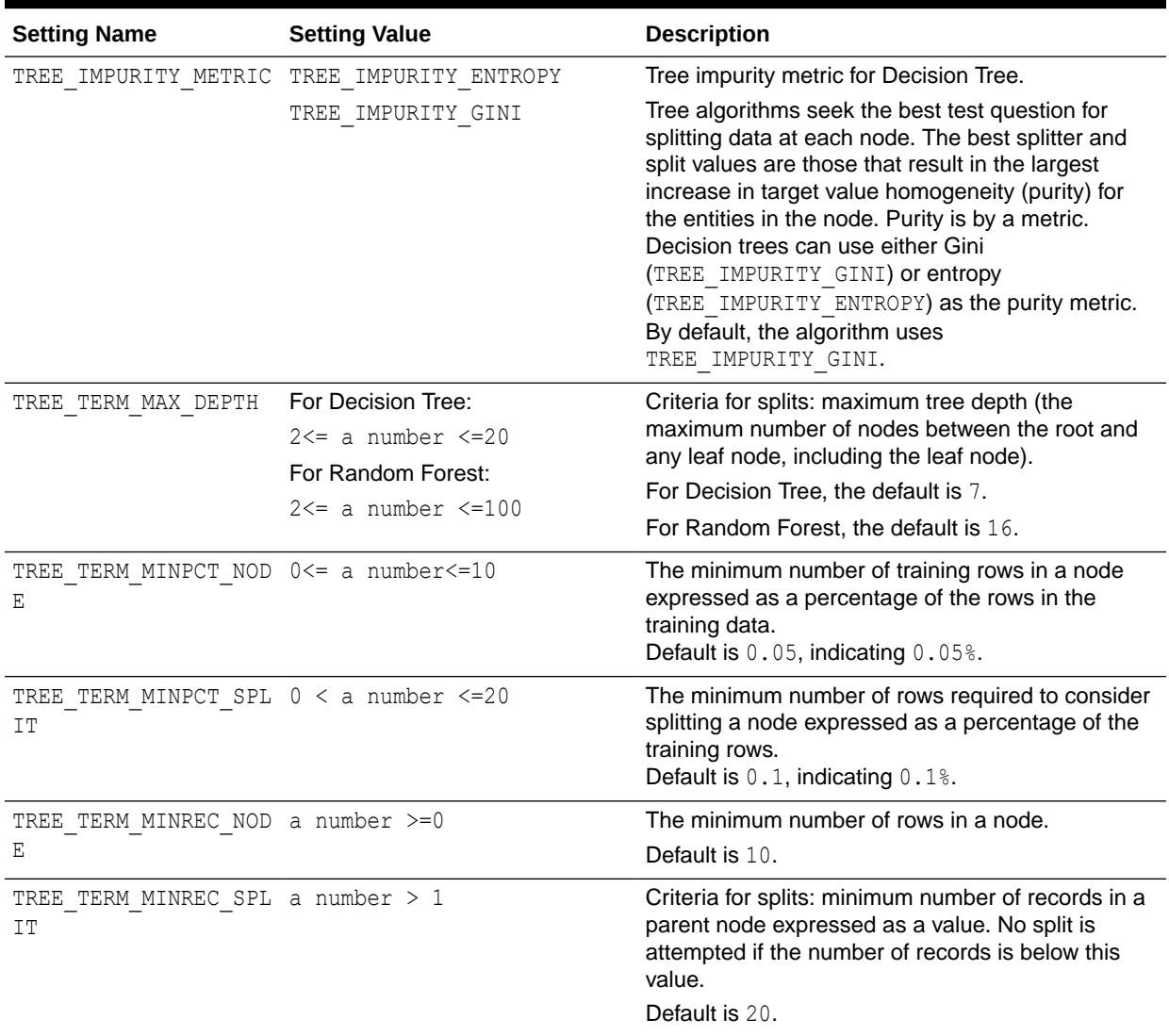

## **Example 4-11 Using the ore.odmDT Function**

This example creates an input ore.frame, builds a model, makes predictions, and generates a confusion matrix.

```
m <- mtcars
m$gear <- as.factor(m$gear)
m$cyl <- as.factor(m$cyl)
```
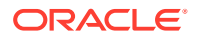

```
m$vs <- as.factor(m$vs)
m$ID <- 1:nrow(m)
mtcars_of <- ore.push(m)
row.names(mtcars_of) <- mtcars_of
# Build the model.
dt.mod <- ore.odmDT(gear ~ ., mtcars_of)
summary(dt.mod)
# Make predictions and generate a confusion matrix.
dt.res <- predict (dt.mod, mtcars_of, "gear")
with(dt.res, table(gear, PREDICTION))
```

```
R> m <- mtcars
R> m$gear <- as.factor(m$gear)
R> m$cyl <- as.factor(m$cyl)
R> m$vs <- as.factor(m$vs)
R > m$ID < -1: nrow(m)R> mtcars of <- ore.push(m)
R> row.names(mtcars of) <- mtcars of
R> # Build the model.
R> dt.mod <- ore.odmDT(gear ~ ., mtcars_of)
R> summary(dt.mod)
Call:
ore.odmDT(formula = gear \sim ., data = mtcars_of)
 n = 32Nodes:
 parent node.id row.count prediction split
1 NA 0 32 3 3 <NA>
2 0 1 16 4 (disp <= 196.299999999999995)
3 0 2 16 3 (disp > 196.299999999999995)
         surrogate full.splits
<\!\!\textrm{NA}\!\!> \qquad \qquad <\!\!\textrm{NA}\!\!> \qquad \qquad <\!\!\textrm{NA}\!\!>2 (cyl in ("4" "6" )) (disp <= 196.299999999999995)
3 (cyl in ("8" )) (disp > 196.299999999999995)
Settings: 
                       value
prep.auto on
impurity.metric impurity.gini
term.max.depth 7
term.minpct.node 0.05
term.minpct.split 0.1<br>term.minrec.node 10
term.minrec.node
term.minrec.split 20
R> # Make predictions and generate a confusion matrix.
R> dt.res <- predict (dt.mod, mtcars_of, "gear")
R> with(dt.res, table(gear, PREDICTION)) 
   PREDICTION
gear 3 4
   3 14 1
   4 0 12
```
5 2 3

# 4.2.5 Expectation Maximization

The ore. odmEM function creates a model that uses the OML4SQL Expectation Maximization (EM) algorithm.

EM is a density estimation algorithm that performs probabilistic clustering. In density estimation, the goal is to construct a density function that captures how a given population is distributed. The density estimate is based on observed data that represents a sample of the population.

For information on the ore.odmEM function arguments, call help (ore.odmEM).

## **Settings for an Expectation Maximization Model**

The following table lists settings that apply to Expectation Maximization Models.

**Table 4-8 Expectation Maximization Model Settings**

| <b>Setting Name</b>                  | <b>Setting Value</b>                                | <b>Description</b>                                                                                                    |
|--------------------------------------|-----------------------------------------------------|----------------------------------------------------------------------------------------------------|
| EMCS ATTRIBUTE FILTE<br>$\mathbb{R}$ | EMCS ATTR FILTER ENABLE<br>EMCS ATTR FILTER DISABLE | Whether or not to include uncorrelated attributes in<br>the model. When EMCS ATTRIBUTE FILTER is<br>enabled, uncorrelated attributes are not included. |
|                                      |                                                     | Note:<br>This setting applies<br>only to attributes that<br>are not nested.                                                                            |
|                                      |                                                     | Default is system-determined.                                                                                                    |
|                                      | EMCS MAX NUM ATTR 2D TO CHAR (numeric expr>= 1)     | Maximum number of correlated attributes to include<br>in the model.                                                                                    |
|                                      |                                                     | Note:<br>This setting applies<br>only to attributes that<br>are not nested (2D).                                                                       |
|                                      |                                                     | The default value is 50.                                                                                                    |

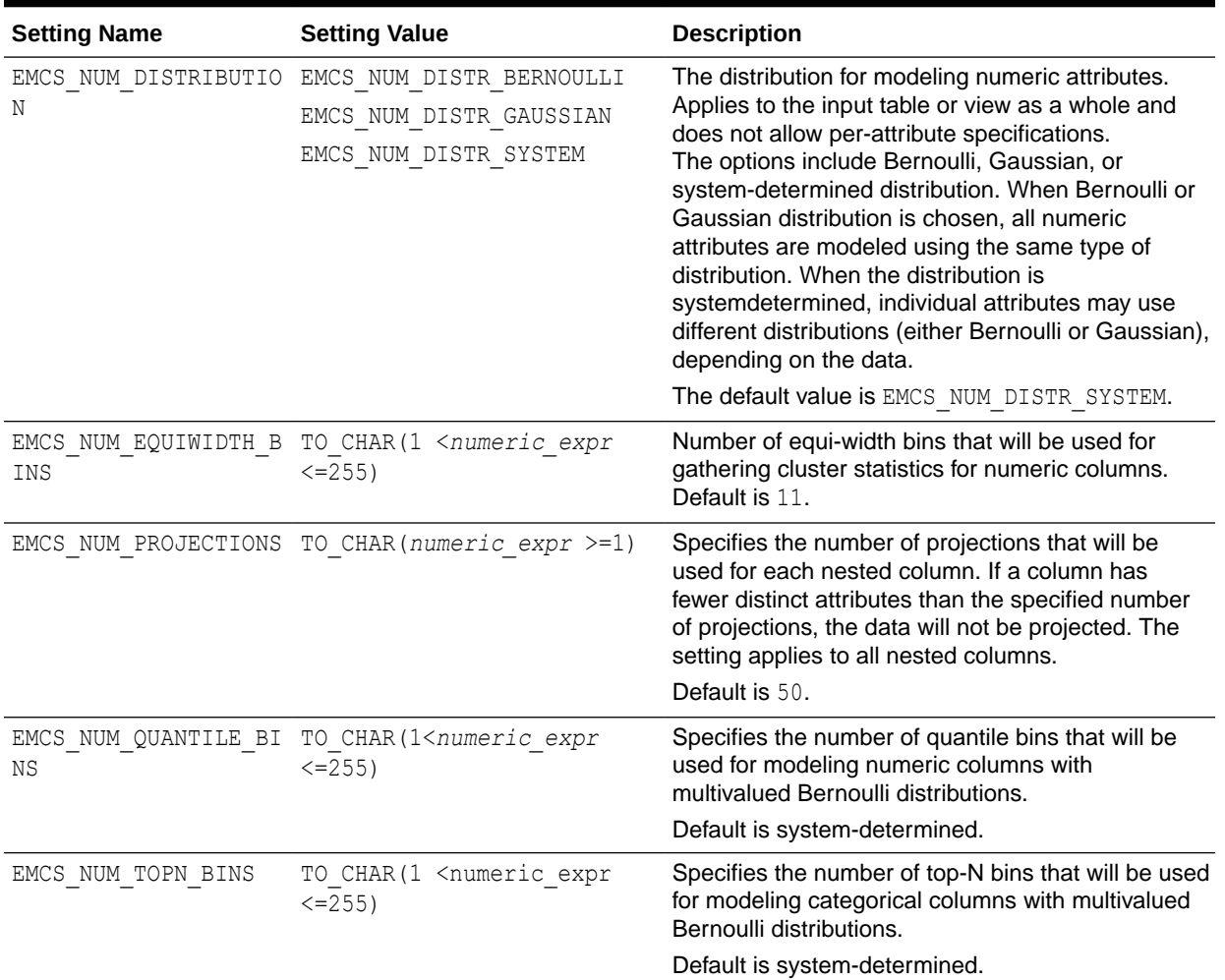

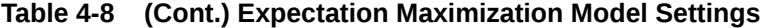

## **Example 4-12 Using the ore.odmEM Function**

```
## Synthetic 2-dimensional data set
set.seed(7654)
x \le rbind(matrix(rnorm(100, mean = 4, sd = 0.3), ncol = 2),
           matrix( rnorm(100, mean = 2, sd = 0.3), ncol = 2))
colnames(x) \leftarrow c("x", "y")
X \leftarrow ore.push (data.frame(ID=1:100,x))
rownames(X) <- X$ID
em.mod <- NULL
em.mod <- ore.odmEM(~., X, num.centers = 2L)
summary(em.mod)
rules(em.mod)
clusterhists(em.mod)
histogram(em.mod)
```
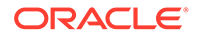

```
em.res <- predict(em.mod, X, type="class", supplemental.cols=c("x", 
"\forall"))
head(em.res)
em.res.local <- ore.pull(em.res)
plot(data.frame(x=em.res.local$x, y=em.res.local$y), 
col=em.res.local$CLUSTER_ID)
points(em.mod$centers2, col = rownames(em.mod$centers2), pch=8, cex=2)
head(predict(em.mod,X))
head(predict(em.mod, X, type=c("class", "raw")))
head(predict(em.mod,X,type=c("class","raw"),supplemental.cols=c("x","y"
)))
```

```
head(predict(em.mod,X,type="raw",supplemental.cols=c("x","y")))
```

```
R> ## Synthetic 2-dimensional data set
R> 
R> set.seed(7654)
R>
R> x <- rbind(matrix(rnorm(100, mean = 4, sd = 0.3), ncol = 2),
+ matrix(100, mean = 2, sd = 0.3), ncol = 2)R > colnames(x) \leq -c("x", "y")R>
R > X \leftarrow ore.push (data.frame(ID=1:100,x))
R> rownames(X) <- X$ID
R> 
R> em.mod <- NULL
R > em.mod \leq - ore.odmEM(\sim., X, num.centers = 2L)
R> 
R> summary(em.mod)
Call:
ore.odmEM(formula = \sim., data = X, num.centers = 2L)
Settings: 
 value
clus.num.clusters 2
cluster.components cluster.comp.enable
cluster.statistics clus.stats.enable
cluster.thresh 2
linkage.function linkage.single
loglike.improvement .001
max.num.attr.2d 50
min.pct.attr.support .1
model.search model.search.disable
num.components 20
num.distribution num.distr.system
num.equiwidth.bins 11
num.iterations 100
num.projections 50
random.seed 0
remove.components remove.comps.enable
```
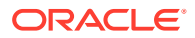

```
odms.missing.value.treatment odms.missing.value.auto
odms.sampling odms.sampling.disable
prep.auto ON
Centers: 
  MEAN.ID MEAN.x MEAN.y
2 25.5 4.03 3.96
3 75.5 1.93 1.99
R> rules(em.mod)
  cluster.id rhs.support rhs.conf lhr.support lhs.conf lhs.var 
lhs.var.support lhs.var.conf predicate
1 1 100 1.0 100 1.00 ID
100 0.0000 ID <= 100
2 1 100 1.0 100 1.00 ID 
100 0.0000 ID >= 1
3 1 100 1.0 100 1.00 x 
100 0.2500 \times \leq 4.62984 1 100 1.0 100 1.00 x 
100 0.2500 x >= 1.3987
5 1 100 1.0 100 1.00 y 
100 0.3000 y \le 4.58466 1 100 1.0 100 1.00 y 
100 0.3000 y \ge 1.35467 2 50 0.5 50 1.00 ID 
50 0.0937 ID <= 50.5
8 2 50 0.5 50 1.00 ID 
50 0.0937 ID >= 1
9 2 50 0.5 50 1.00 x 
50 0.0937 \times 4.629810 2 50 0.5 50 1.00 x 
50 0.0937 x > 3.3374
11 2 50 0.5 50 1.00 y 
50 0.0937 y \le 4.584612 2 50 0.5 50 1.00 y 
50 0.0937 y > 2.9696
13 3 50 0.5 50 0.98 ID 
49 0.0937 ID <= 100
14 3 50 0.5 50 0.98 ID 
49 0.0937 ID > 50.5
15 3 50 0.5 49 0.98 x 
49 0.0937 x <= 2.368
16 3 50 0.5 49 0.98 x 
49 0.0937 x >= 1.3987
17 3 50 0.5 49 0.98 y 
49 0.0937 y <= 2.6466
18 3 50 0.5 49 0.98 y 
49 0.0937 y >= 1.3546
R> clusterhists(em.mod)
  cluster.id variable bin.id lower.bound upper.bound label count
1 1 1D 1 1.00 10.90 1:10.9 10
2 1 ID 2 10.90 20.80 10.9:20.8 10
3 1 ID 3 20.80 30.70 20.8:30.7 10
4 1 ID 4 30.70 40.60 30.7:40.6 10
5 1 ID 5 40.60 50.50 40.6:50.5 10
```
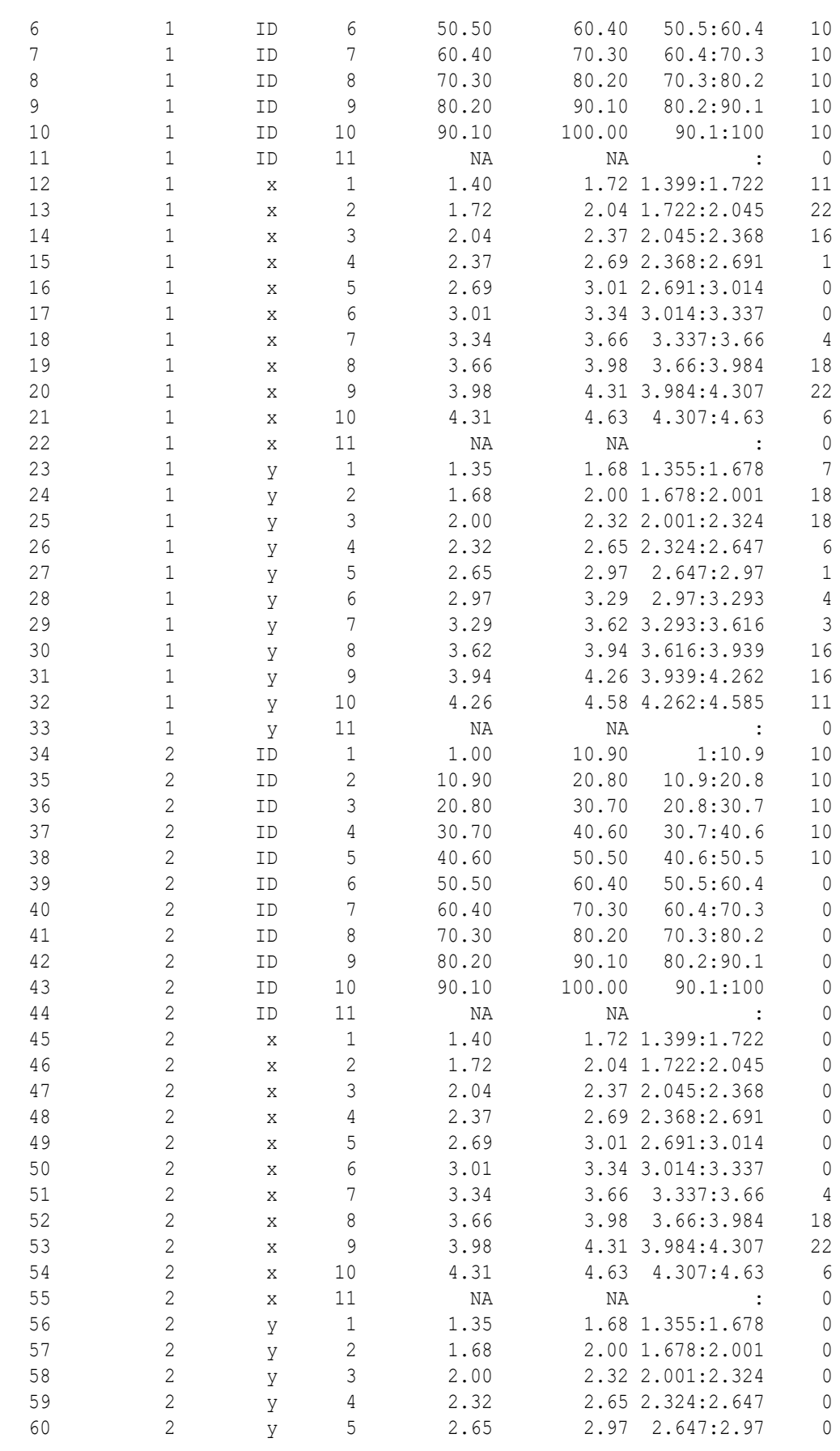

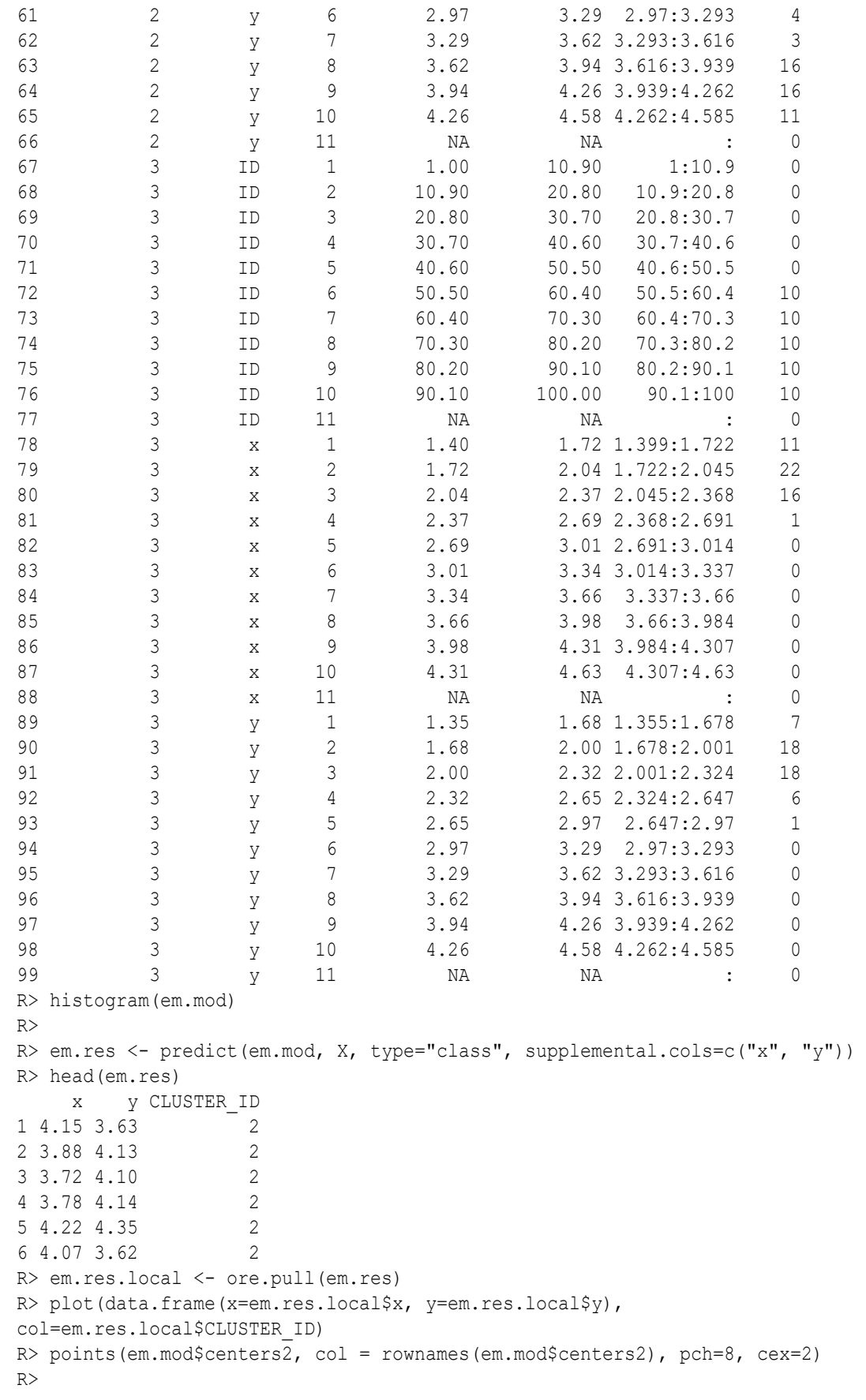

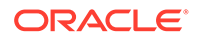

```
R> head(predict(em.mod,X))
  '2' '3' CLUSTER_ID
1 1 1.14e-54 2
2 1 1.63e-55 2
3 1 1.10e-51 2
4 1 1.53e-52 2
5 1 9.02e-62 2
6 1 3.20e-49 2
R> head(predict(em.mod, X, type=c("class", "raw")))
  '2' '3' CLUSTER_ID
1 1 1.14e-54 2
2 1 1.63e-55 2
3 1 1.10e-51 2
4 1 1.53e-52 2
5 1 9.02e-62 2
6 1 3.20e-49 2
R>head(predict(em.mod, X, type=c("class", "raw"), supplemental.cols=c("x", "y"
)))
  '2' '3' x y CLUSTER_ID
1 1 1.14e-54 4.15 3.63 2
2 1 1.63e-55 3.88 4.13 2
3 1 1.10e-51 3.72 4.10 2
4 1 1.53e-52 3.78 4.14 2
5 1 9.02e-62 4.22 4.35 2
6 1 3.20e-49 4.07 3.62 2
R> head(predict(em.mod, X, type="raw", supplemental.cols=c("x","y")))
   x \t y'2' '3'
1 4.15 3.63 1 1.14e-54
2 3.88 4.13 1 1.63e-55
3 3.72 4.10 1 1.10e-51
4 3.78 4.14 1 1.53e-52
5 4.22 4.35 1 9.02e-62
6 4.07 3.62 1 3.20e-49
```
# 4.2.6 Explicit Semantic Analysis

The ore.odmESA function creates a model that uses the OML4SQL Explicit Semantic Analysis (ESA) algorithm.

ESA is an unsupervised algorithm used by OML4SQL for feature extraction. ESA does not discover latent features but instead uses explicit features based on an existing knowledge base.

Explicit knowledge often exists in text form. Multiple knowledge bases are available as collections of text documents. These knowledge bases can be generic, for example, Wikipedia, or domain-specific. Data preparation transforms the text into vectors that capture attribute-concept associations.

For information on the ore.odmESA function arguments, call help (ore.odmESA).

## **Settings for an Explicit Semantic Analysis Model**

The following table lists settings that apply to Explicit Semantic Analysis models.

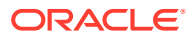

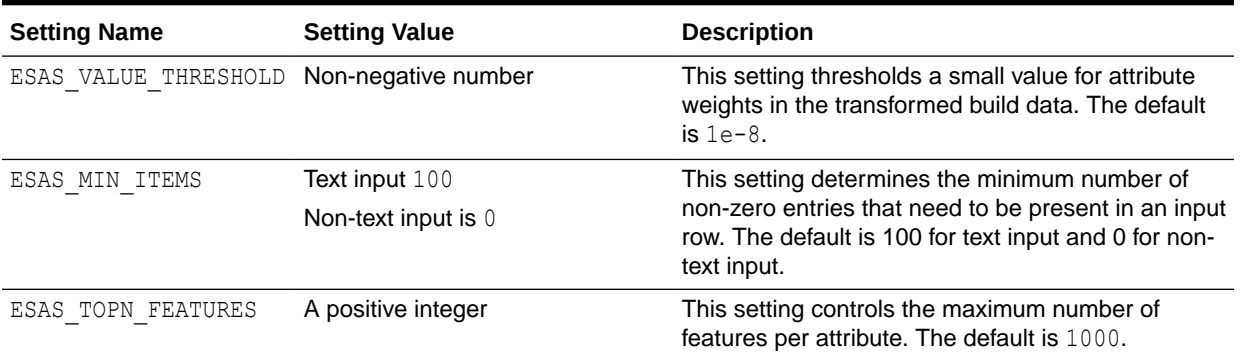

#### **Table 4-9 Explicit Semantic Analysis Model Settings**

## **Example 4-13 Using the ore.odmESA Function**

```
title <- c('Aids in Africa: Planning for a long war',
               'Mars rover maneuvers for rim shot',
                'Mars express confirms presence of water at Mars south pole',
                'NASA announces major Mars rover finding',
                'Drug access, Asia threat in focus at AIDS summit',
                'NASA Mars Odyssey THEMIS image: typical crater',
                'Road blocks for Aids')
# TEXT contents in character column
df \leq data.frame(CUST ID = seq(length(title)), TITLE = title)
ESA_TEXT <- ore.push(df)
# TEXT contents in clob column
attr(df$TITLE, "ora.type") <- "clob"
ESA_TEXT_CLOB <- ore.push(df)
# Create text policy (CTXSYS.CTX_DDL privilege is required)
ore.exec("Begin ctx_ddl.create_policy('ESA_TXTPOL'); End;")
# Specify TEXT POLICY NAME, MIN DOCUMENTS, MAX_FEATURES and
# ESA algorithm settings in odm.settings
esa.mod <- ore.odmESA(~ TITLE, data = ESA TEXT CLOB,
  odm.settings = list(case_id_column_name = "CUST_ID",
                     ODMS_TEXT_POLICY_NAME = "ESA_TXTPOL",
                     ODMS TEXT MIN DOCUMENTS = 1,
                     ODMS TEXT MAX FEATURES = 3,
                     ESAS MIN ITEMS = 1,
                     ESAS VALUE THRESHOLD = 0.0001,
                     ESAS TOPN FEATURES = 3))
class(esa.mod)
summary(esa.mod)
settings(esa.mod)
features(esa.mod)
predict(esa.mod, ESA_TEXT, type = "class", supplemental.cols = "TITLE")
# Use ctx.settings to specify a character column as TEXT and 
# the same settings as above as well as TOKEN_TYPE 
esa.mod2 <- ore.odmESA(~ TITLE, data = ESA TEXT,
```

```
 odm.settings = list(case_id_column_name = "CUST_ID", ESAS_MIN_ITEMS 
= 1,
  ctx.settings = list(TITLE = "TEXT(POLICY_NAME:ESA_TXTPOL)(TOKEN_TYPE:STEM)(MIN_DOCUMENTS:1)
(MAX FEATURES: 3)"))
summary(esa.mod2)
settings(esa.mod2)
features(esa.mod2)
predict(esa.mod2, ESA TEXT CLOB, type = "class", supplemental.cols =
"TITLE")
```

```
ore.exec("Begin ctx_ddl.drop_policy('ESA_TXTPOL'); End;")
```

```
R> title <- c('Aids in Africa: Planning for a long war',
+ 'Mars rover maneuvers for rim shot',
+ 'Mars express confirms presence of water at Mars south 
pole',
+ 'NASA announces major Mars rover finding',
+ 'Drug access, Asia threat in focus at AIDS summit',
+ 'NASA Mars Odyssey THEMIS image: typical crater',
+ 'Road blocks for Aids')
R>
R> # TEXT contents in character column
R> df <- data.frame(CUST_ID = seq(length(title)), TITLE = title)
R> ESA_TEXT <- ore.push(df)
R> 
R> # TEXT contents in clob column
R> attr(df$TITLE, "ora.type") <- "clob"
R> ESA_TEXT_CLOB <- ore.push(df)
R> 
R> # Create a text policy (CTXSYS.CTX_DDL privilege is required)
R> ore.exec("Begin ctx ddl.create policy('ESA TXTPOL'); End;")
R> 
R> # Specify TEXT POLICY NAME, MIN DOCUMENTS, MAX FEATURES and
R> # ESA algorithm settings in odm.settings
R> esa.mod <- ore.odmESA(~ TITLE, data = ESA TEXT CLOB,
+ odm.settings = list(case_id_column_name = "CUST_ID",
+ ODMS_TEXT_POLICY_NAME = "ESA_TXTPOL",
+ ODMS TEXT MIN DOCUMENTS = 1,
+ ODMS_TEXT_MAX_FEATURES = 3,
+ ESAS MIN ITEMS = 1,
+ ESAS VALUE THRESHOLD = 0.0001,
+ ESAS_TOPN_FEATURES = 3))
R> class(esa.mod)
[1] "ore.odmESA" "ore.model" 
R> summary(esa.mod)
Call:
ore.odmESA(formula = \simTITLE, data = ESA TEXT CLOB, odm.settings =
list(case id column name = "CUST ID",
   ODMS_TEXT_POLICY_NAME = "ESA_TXTPOL", ODMS_TEXT_MIN_DOCUMENTS = 1,
   ODMS TEXT MAX FEATURES = 3, ESAS MIN ITEMS = 1,
```

```
ESAS VALUE THRESHOLD = 1e-04,
  ESAS_TOPN_FEATURES = 3))
Settings: 
 value
min.items 1
topn.features 3
value.threshold 1e-04
odms.missing.value.treatment odms.missing.value.auto
odms.sampling odms.sampling.disable
odms.text.max.features 3
odms.text.min.documents 1
odms.text.policy.name ESA TXTPOL
prep.auto ON
Features: 
 FEATURE ID ATTRIBUTE NAME ATTRIBUTE VALUE COEFFICIENT
1 1 TITLE.AIDS <NA> 1.0000000
2 2 TITLE.MARS <NA> 0.4078615
3 2 TITLE.ROVER <NA> 0.9130438
4 3 TITLE.MARS <NA> 1.0000000
5 4 TITLE.NASA <NA> 0.6742695
6 4 TITLE.ROVER <NA> 0.6742695
7 5 TITLE.AIDS <NA> 1.0000000
8 6 TITLE.MARS <NA> 0.4078615
9 6 TITLE.NASA <NA> 0.9130438
10 7 TITLE.AIDS <NA> 1.0000000
R> settings(esa.mod)
          SETTING NAME SETTING VALUE SETTING TYPE
1 ALGO_NAME ALGO_EXPLICIT_SEMANTIC_ANALYS INPUT
2 ESAS_MIN_ITEMS 1 INPUT
3 ESAS_TOPN_FEATURES 3 INPUT
4 ESAS VALUE THRESHOLD 1e-04 INPUT
5 ODMS_MISSING_VALUE_TREATMENT ODMS_MISSING_VALUE_AUTO DEFAULT
6 ODMS SAMPLING ODMS SAMPLING DISABLE DEFAULT
7 ODMS_TEXT_MAX_FEATURES 3 INPUT
8 ODMS TEXT MIN DOCUMENTS 1 INPUT
9 ODMS TEXT POLICY NAME ESA TXTPOL INPUT
10 PREP_AUTO ON INPUT
R> features(esa.mod)
 FEATURE ID ATTRIBUTE NAME ATTRIBUTE VALUE COEFFICIENT
1 1 TITLE.AIDS <NA> 1.0000000
2 2 TITLE.MARS <NA> 0.4078615
3 2 TITLE.ROVER <NA> 0.9130438
4 3 TITLE.MARS <NA> 1.0000000
5 4 TITLE.NASA <NA> 0.6742695
6 4 TITLE.ROVER <NA> 0.6742695
7 5 TITLE.AIDS <NA> 1.0000000
8 6 TITLE.MARS <NA> 0.4078615
9 6 TITLE.NASA <NA> 0.9130438
10 7 TITLE.AIDS <NA> 1.0000000
R> predict(esa.mod, ESA TEXT, type = "class", supplemental.cols = "TITLE")
                               TITLE FEATURE_ID
1 Aids in Africa: Planning for a long war 1
2 Mars rover maneuvers for rim shot 2
```
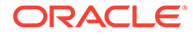

```
3 Mars express confirms presence of water at Mars south pole 3
4 NASA announces major Mars rover finding 4
5 Drug access, Asia threat in focus at AIDS summit 1
6 NASA Mars Odyssey THEMIS image: typical crater 6
7 Road blocks for Aids 1
R>
R> # Use ctx.settings to specify a character column as TEXT and 
R> # the same settings as above as well as TOKEN_TYPE 
R> esa.mod2 <- ore.odmESA(~ TITLE, data = ESA_TEXT,
+ odm.settings = list(case id column name = "CUST ID",
ESAS MIN ITEMS = 1),
+ ctx.settings = list(TITLE = 
+ "TEXT(POLICY_NAME:ESA_TXTPOL)(TOKEN_TYPE:STEM)(MIN_DOCUMENTS:1)
(MAX_FEATURES:3)"))
R> summary(esa.mod2)
Call:
ore.odmESA(formula = \simTITLE, data = ESA TEXT, odm.settings =
list(case id column name = "CUST ID",
  ESAS MIN ITEMS = 1), ctx.settings = list(TITLE =
"TEXT(POLICY_NAME:ESA_TXTPOL)(TOKEN_TYPE:STEM)(MIN_DOCUMENTS:1)
(MAX_FEATURES:3)"))
Settings: 
 value
min.items 1
topn.features 1000
value.threshold .00000001
odms.missing.value.treatment odms.missing.value.auto
odms.sampling odms.sampling.disable
odms.text.max.features 300000
odms.text.min.documents 3
prep.auto ON
Features: 
 FEATURE ID ATTRIBUTE NAME ATTRIBUTE VALUE COEFFICIENT
1 1 TITLE.AIDS <NA> 1.0000000
2 2 TITLE.MARS <NA> 0.4078615
3 2 TITLE.ROVER <NA> 0.9130438
4 3 TITLE.MARS <NA> 1.0000000
5 4 TITLE.MARS <NA> 0.3011997
6 4 TITLE.NASA <NA> 0.6742695
7 4 TITLE.ROVER <NA> 0.6742695
8 5 TITLE.AIDS <NA> 1.0000000
9 6 TITLE.MARS <NA> 0.4078615
10 6 TITLE.NASA <NA> 0.9130438
11 7 TITLE.AIDS <NA> 1.0000000
R> settings(esa.mod2)
            SETTING NAME SETTING VALUE
SETTING_TYPE
1 ALGO_NAME ALGO_EXPLICIT_SEMANTIC_ANALYS
INPUT
2 ESAS MIN ITEMS 1
INPUT
3 ESAS_TOPN_FEATURES 1000
```
DEFAULT 4 ESAS VALUE THRESHOLD .00000001 DEFAULT 5 ODMS\_MISSING\_VALUE\_TREATMENT ODMS\_MISSING\_VALUE\_AUTO DEFAULT 6 ODMS\_SAMPLING ODMS\_SAMPLING\_DISABLE DEFAULT 7 ODMS\_TEXT\_MAX\_FEATURES 300000 DEFAULT 8 ODMS TEXT MIN DOCUMENTS 3 DEFAULT 9 PREP\_AUTO PREP\_CON ON INPUT R> features(esa.mod2) FEATURE ID ATTRIBUTE NAME ATTRIBUTE VALUE COEFFICIENT 1 1 TITLE.AIDS <NA> 1.0000000 2 2 TITLE.MARS <NA> 0.4078615 3 2 TITLE.ROVER <NA> 0.9130438 4 3 TITLE.MARS <NA> 1.0000000 5 4 TITLE.MARS <NA> 0.3011997 6 4 TITLE.NASA <NA> 0.6742695 7 4 TITLE.ROVER <NA> 0.6742695 8 5 TITLE.AIDS <NA> 1.0000000 9 6 TITLE.MARS <NA> 0.4078615 10 6 TITLE.NASA <NA> 0.9130438 11 7 TITLE.AIDS <NA> 1.0000000 R> predict(esa.mod2, ESA TEXT CLOB, type = "class", supplemental.cols = "TITLE") TITLE FEATURE\_ID 1 Aids in Africa: Planning for a long war 1 2 Mars rover maneuvers for rim shot 2 3 Mars express confirms presence of water at Mars south pole 3 4 NASA announces major Mars rover finding 4 5 Drug access, Asia threat in focus at AIDS summit 1 6 NASA Mars Odyssey THEMIS image: typical crater 6 7 Road blocks for Aids 1 R> R> ore.exec("Begin ctx ddl.drop policy('ESA TXTPOL'); End;")

# 4.2.7 Build an Extensible R Algorithm Model

The ore.odmRAlg function creates an Extensible R algorithm model using OML4SQL.

The Extensible R algorithm builds, scores, and views an R model using registered R scripts. It supports classification, regression, clustering, feature extraction, attribute importance, and association machine learning functions.

For information on the  $\circ$ re. $\circ$ dmRAlg function arguments and for an example of using the function, call help (ore.odmRAlq).

## **Settings for an Extensible R Algorithm Model**

The following table lists settings that apply to Extensible R Algorithm models.

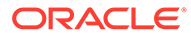

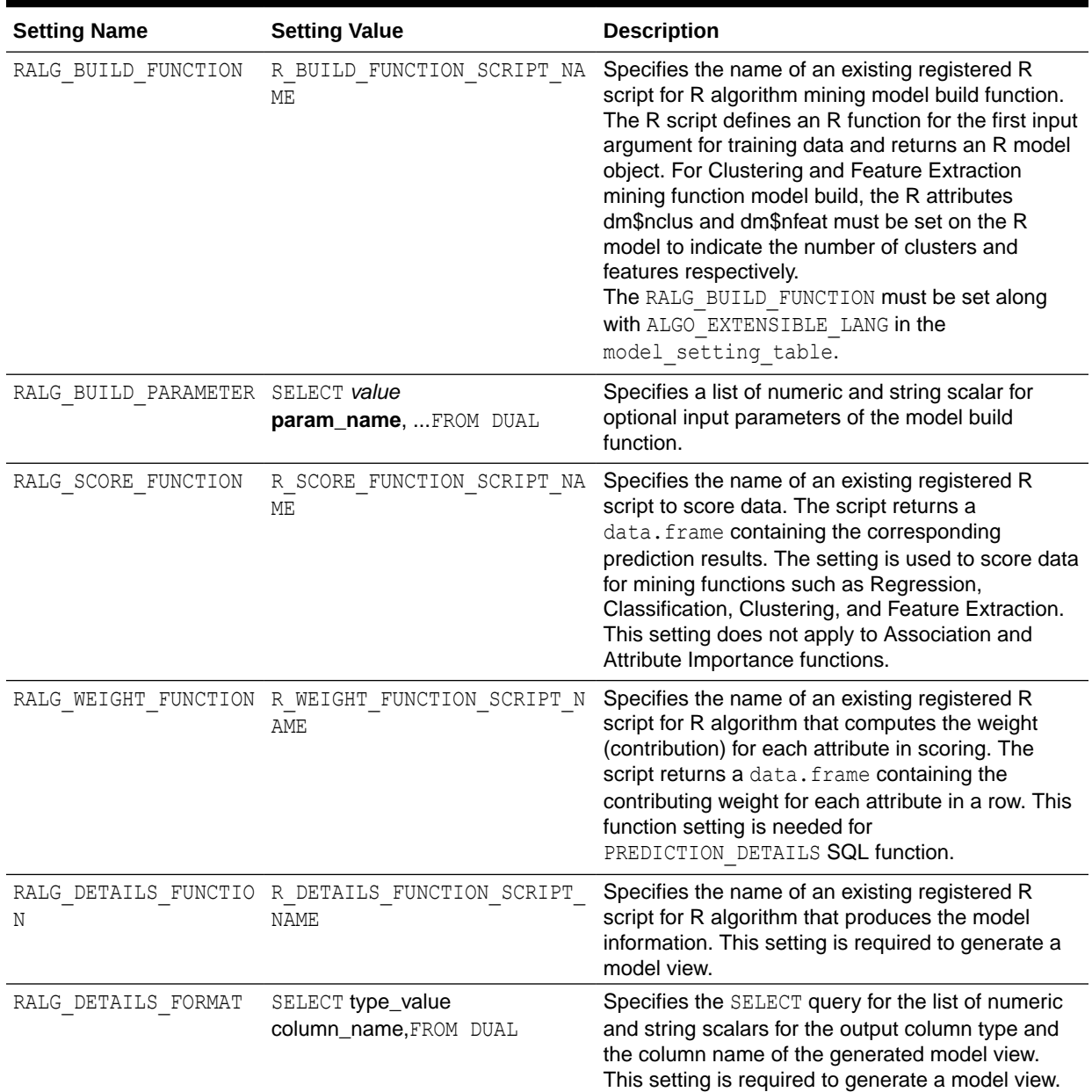

## **Table 4-10 Extensible R Algorithm Model Settings**

## **Example 4-14 Using the ore.odmRAlg Function**

```
library(OREembed)
digits <- getOption("digits")
options(digits = 5L)
IRIS <- ore.push(iris)
# Regression with glm
ore.scriptCreate("glm_build", 
                  function(data, form, family)
```
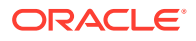

```
glm(formula = form, data = data, family = family))
ore.scriptCreate("glm_score", 
                   function(mod, data) 
                     { res <- predict(mod, newdata = data); 
                      data.frame(res) })
ore.scriptCreate("glm_detail", function(mod) 
                 data.frame(name=names(mod$coefficients),
                               coef=mod$coefficients))
ore.scriptList(name = "glm_build")
ore.scriptList(name = "glm_score")
ore.scriptList(name = "glm_detail")
ralg.glm <- ore.odmRAlg(IRIS, mining.function = "regression",
                        formula = c(form="Sepal.Length ~ . " ),
                         build.function = "glm_build", 
                        build.parameter = list(family="qaussian"),
                        score.function = "glm_score",
                         detail.function = "glm_detail", 
                        detail.value = data.frame(name="a", coef=1))
summary(ralg.glm)
predict(ralg.glm, newdata = head(IRIS), supplemental.cols = "Sepal.Length")
ore.scriptDrop(name = "glm_build")
ore.scriptDrop(name = "glm_score")
ore.scriptDrop(name = "glm_detail")
# Classification with nnet
ore.scriptCreate("nnet_build", 
                  function(dat, form, sz){
                    require(nnet); 
                    set.seed(1234);
                    nnet(formula = formula(form), data = dat, 
                           size = sz, linout = TRUE, trace = FALSE); }, 
                   overwrite = TRUE)
ore.scriptCreate("nnet detail", function(mod)
                 data.frame(conn = mod$conn, wts = mod$wts),
                  overwrite = TRUE)
ore.scriptCreate("nnet_score", 
                  function(mod, data) {
                    require(nnet); 
                   res \leq data.frame(predict(mod, newdata = data));
                    names(res) <- sort(mod$lev); res
 })
ralg.nnet <- ore.odmRAlg(IRIS, mining.function = "classification",
                         formula = c(form="Species \sim ."),
                          build.function = "nnet_build", 
                         build.parameter = list(sz=2),
                         score.function = "nnet score",
```
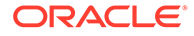

```
 detail.function = "nnet_detail",
                          detail.value = data.frame(conn=1, wts =1))summary(ralg.nnet)
predict(ralg.nnet, newdata = head(IRIS), supplemental.cols = "Species")
ore.scriptDrop(name = "nnet_build")
ore.scriptDrop(name = "nnet_score")
ore.scriptDrop(name = "nnet_detail")
# Feature extraction with pca
# Feature extraction with pca
ore.scriptCreate("pca_build", 
                   function(dat){
                     mod <- prcomp(dat, retx = FALSE)
                     attr(mod, "dm$nfeat") <- ncol(mod$rotation)
                     mod}, 
                   overwrite = TRUE)
ore.scriptCreate("pca_score", 
                   function(mod, data) {
                     res <- predict(mod, data)
                     as.data.frame(res)}, 
                   overwrite=TRUE)
ore.scriptCreate("pca_detail", 
                   function(mod) {
                    rotation t <- t(mod$rotation)
                    data.frame(id = seq along(rownames(rotation t)),
                                               rotation t) },
                     overwrite = TRUE)
X \leftarrow \text{IRIS}[, -5L]ralg.pca <- ore.odmRAlg(X, 
                         mining.function = "feature extraction",
                          formula = NULL,
                          build.function = "pca_build",
                         score.function = "pca_score",
                          detail.function = "pca_detail",
                          detail.value = data.frame(Feature.ID=1, 
ore.pull(head(X,1L))))
summary(ralg.pca)
head(cbind(X, Pred = predict(ralg.pca, newdata = X)))
ore.scriptDrop(name = "pca_build")
ore.scriptDrop(name = "pca_score")
ore.scriptDrop(name = "pca_detail")
options(digits = digits)
```

```
R> library(OREembed)
R>R> digits <- getOption("digits")
R> options(digits = 5L)
R> 
R> IRIS <- ore.push(iris)
R> 
R> # Regression with glm
R> ore.scriptCreate("glm_build", 
+ function(data, form, family) 
+ glm(formula = form, data = data, family = family))
R> 
R> ore.scriptCreate("glm_score", 
+ function(mod, data)
+ { res <- predict(mod, newdata = data); 
+ data.frame(res) })
R> 
R> ore.scriptCreate("qlm_detail", function(mod)
+ data.frame(name=names(mod$coefficients), 
+ coef=mod$coefficients))
R>
R ore.scriptList(name = "qlm build")
NAME 
  SCRIPT
1 glm build function (data, form, family) \nglm(formula = form, data = data,
family = familyR> ore.scriptList(name = "glm_score")
NAME 
          SCRIPT
1 glm score function (mod, data) \n\times res \leftarrow predict(mod, newdata = data)
\n data.frame(res)\n}
R> ore.scriptList(name = "glm_detail")
NAME 
      SCRIPT
1 glm detail function (mod) \ndata.frame(name = names(mod$coefficients),
coef = mod$coefficients)
R>R> ralg.glm <- ore.odmRAlg(IRIS, mining.function = "regression",
+ formula = c(form="Sepal.Length ~ ."),
+ build.function = "glm_build", 
+ build.parameter = list(family="gaussian"),
+ score.function = "glm_score",
+ detail.function = "glm_detail", 
+ detail.value = data.frame(name="a", coef=1))
R> 
R> summary(ralg.glm)
Call:
ore.odmRAlg(data = IRIS, mining.function = "regression", formula = c(form =
```
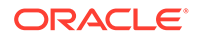

```
"Sepal.Length \sim ."),
   build.function = "glm build", build.parameter = list(family =
"gaussian"), 
   score.function = "glm_score", detail.function = "glm_detail",
   detail.value = data.frame(name = "a", coef = 1))
Settings: 
              value
odms.missing.value.treatment 
odms.missing.value.auto
odms.sampling 
odms.sampling.disable
prep.auto 
                OFF
build.function 
   OML_USER.glm_build
build.parameter select 'Sepal.Length ~ .' "form",
'gaussian' "family" from dual
details.format select cast('a' as varchar2(4000))
"name", 1 "coef" from dual
details.function 
 OML USER.glm detail
score.function 
   OML_USER.glm_score
              name coef
1 (Intercept) 2.17127
2 Petal.Length 0.82924
3 Petal.Width -0.31516
4 Sepal.Width 0.49589
5 Speciesversicolor -0.72356
6 Speciesvirginica -1.02350
R> predict(ralg.glm, newdata = head(IRIS), supplemental.cols =
"Sepal.Length")
  Sepal.Length PREDICTION
1 5.1 5.0048
2 4.9 4.7568
3 4.7 4.7731
4 4.6 4.8894
5 5.0 5.0544
6 5.4 5.3889
R> 
R> ore.scriptDrop(name = "glm_build")
R> ore.scriptDrop(name = "glm_score")
R> ore.scriptDrop(name = "glm_detail")
R> 
R> # Classification with nnet
R> ore.scriptCreate("nnet_build", 
+ function(dat, form, sz){
+ require(nnet); 
+ set.seed(1234);
+ nnet(formula = formula(form), data = dat, 
+ size = sz, linout = TRUE, trace = FALSE); 
+ },
```

```
+ overwrite = TRUE)
R> 
R> ore.scriptCreate("nnet detail", function(mod)
+ data.frame(conn = mod$conn, wts = mod$wts), 
+ overwrite = TRUE)
R> 
R> ore.scriptCreate("nnet_score", 
+ function(mod, data) {
+ require(nnet); 
+ res <- data.frame(predict(mod, newdata = data)); 
+ names(res) <- sort(mod$lev); res
+ })
R> 
R> ralg.nnet <- ore.odmRAlg(IRIS, mining.function = "classification",
+ formula = c(form="Species ~ ."),
+ build.function = "nnet build",
+ build.parameter = list(sz=2),
+ score.function = "nnet score",
+ detail.function = "nnet detail",
+ detail.value = data.frame(conn=1, wts =1))
R> 
R> summary(ralg.nnet)
Call:
ore.odmRAlg(data = IRIS, mining.function = "classification", 
  formula = c(form = "Species \sim ."), build.function = "nnet build",
  build.parameter = list(sz = 2), score.function = "nnet score",
  detail.function = "nnet detail", detail.value = data.frame(conn = 1,
     wts = 1))
Settings: 
value and the state of the state of the state of the state of the state of the state of the state of the state
clas.weights.balanced OFFodms.missing.value.treatment odms.missing.value.auto
odms.sampling odms.sampling.disable
prep.auto OFF
build.function \bullet OML USER.nnet build
build.parameter select 'Species ~ .' "form", 2 "sz" from dual
details.format select 1 "conn", 1 "wts" from dual
details.function OML USER.nnet detail
score.function OML USER.nnet score
   conn wts
1 0 1.46775
2 1 -12.88542
3 2 -4.38886
4 3 9.98648
5 4 16.57056
6 0 0.97809
7 1 -0.51626
8 2 -0.94815
9 3 0.13692
10 4 0.35104
11 0 37.22475
12 5 -66.49123
```
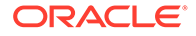

```
13 6 70.81160
14 0 -4.50893
15 5 7.01611
16 6 20.88774
17 0 -32.15127
18 5 58.92088
19 6 -91.96989
R> predict(ralg.nnet, newdata = head(IRIS), supplemental.cols = 
"Species")
  Species PREDICTION PROBABILITY
1 setosa setosa 0.99999
2 setosa setosa 0.99998
3 setosa setosa 0.99999
4 setosa setosa 0.99998
5 setosa setosa 1.00000
6 setosa setosa 0.99999
R>R> ore.scriptDrop(name = "nnet_build")
R ore.scriptDrop(name = "nnet score")
R> ore.scriptDrop(name = "nnet_detail")
R> 
R> ore.scriptCreate("pca_build", 
+ function(dat){
+ mod <- prcomp(dat, retx = FALSE)
+ attr(mod, "dm$nfeat") <- ncol(mod$rotation)
+ mod}, 
+ overwrite = TRUE)
R> 
R> ore.scriptCreate("pca_score", 
+ function(mod, data) {
+ res <- predict(mod, data)
+ as.data.frame(res)}, 
+ overwrite=TRUE)
R> 
R> ore.scriptCreate("pca_detail", 
+ function(mod) {
+ rotation t <- t(mod$rotation)
+ data.frame(id = seq along(rownames(rotation t)),
+ rotation t) },
+ overwrite = TRUE)
R> 
R> X <- IRIS[, -5L]
R> ralg.pca <- ore.odmRAlg(X, 
+ mining.function = "feature_extraction",
+ formula = NULL,
+ build.function = "pca_build",
+ score.function = "pca_score",
+ detail.function = "pca_detail",
+ detail.value = data.frame(Feature.ID=1, 
+ 
ore.pull(head(X,1L))))
R> 
R> summary(ralg.pca)
Call:
```

```
ore.odmRAlg(data = X, mining.function = "feature extraction",
   formula = NULL, build.function = "pca build", score.function =
"pca_score",
    detail.function = "pca_detail", detail.value = data.frame(Feature.ID = 
1, 
       ore.pull(head(X, 1L))))
Settings: 
value and the contract of the contract of the contract of the contract of the contract of the contract of the contract of the contract of the contract of the contract of the contract of the contract of the contract of the 
odms.missing.value.treatment odms.missing.value.auto
odms.sampling odms.sampling.disable
prep.auto OFF
build.function OML_USER.pca_build
details.format select 1 "Feature.ID", 5.1 "Sepal.Length", 3.5 
"Sepal.Width", 1.4 "Petal.Length", 0.2 "Petal.Width" from dual
details.function OML USER.pca detail
score.function OML USER.pca_score
  Feature.ID Sepal.Length Sepal.Width Petal.Length Petal.Width
1 1 0.856671 0.358289 0.36139 -0.084523
2 2 -0.173373 -0.075481 0.65659 0.730161
3 3 0.076236 0.545831 -0.58203 0.597911
4 4 0.479839 -0.753657 -0.31549 0.319723
R> head(cbind(X, Pred = predict(ralg.pca, newdata = X)))
  Sepal.Length Sepal.Width Petal.Length Petal.Width FEATURE_ID
1 5.1 3.5 1.4 0.2 2
2 4.9 3.0 1.4 0.2 4
3 4.7 3.2 1.3 0.2 3
4 4.6 3.1 1.5 0.2 4
5 5.0 3.6 1.4 0.2 2
6 5.4 3.9 1.7 0.4 2
R> 
R> ore.scriptDrop(name = "pca_build")
R> ore.scriptDrop(name = "pca_score")
R> ore.scriptDrop(name = "pca_detail")
R> 
R> options(digits = digits)
```
# 4.2.8 Generalized Linear Models

The ore.odmGLM function builds a Generalized Linear Model (GLM) model, which includes and extends the class of linear models (linear regression).

Generalized linear models relax the restrictions on linear models, which are often violated in practice. For example, binary (yes/no or 0/1) responses do not have same variance across classes.

The OML4SQL GLM is a parametric modeling technique. Parametric models make assumptions about the distribution of the data. When the assumptions are met, parametric models can be more efficient than non-parametric models.

The challenge in developing models of this type involves assessing the extent to which the assumptions are met. For this reason, quality diagnostics are key to developing quality parametric models.

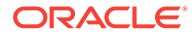

In addition to the classical weighted least squares estimation for linear regression and iteratively re-weighted least squares estimation for logistic regression, both solved through Cholesky decomposition and matrix inversion, OML4SQL GLM provides a conjugate gradient-based optimization algorithm that does not require matrix inversion and is very well suited to high-dimensional data. The choice of algorithm is handled internally and is transparent to the user.

GLM can be used to build classification or regression models as follows:

- **Classification**: Binary logistic regression is the GLM classification algorithm. The algorithm uses the logit link function and the binomial variance function.
- **Regression:** Linear regression is the GLM regression algorithm. The algorithm assumes no target transformation and constant variance over the range of target values.

The ore.odmGLM function allows you to build two different types of models. Some arguments apply to classification models only and some to regression models only.

For information on the ore.odmGLM function arguments, invoke help (ore.odmGLM).

The following examples build several models using GLM. The input ore.frame objects are R data sets pushed to the database.

#### **Settings for a Generalized Linear Models**

The following table lists settings that apply to Generalized Linear models.

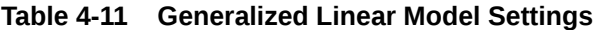

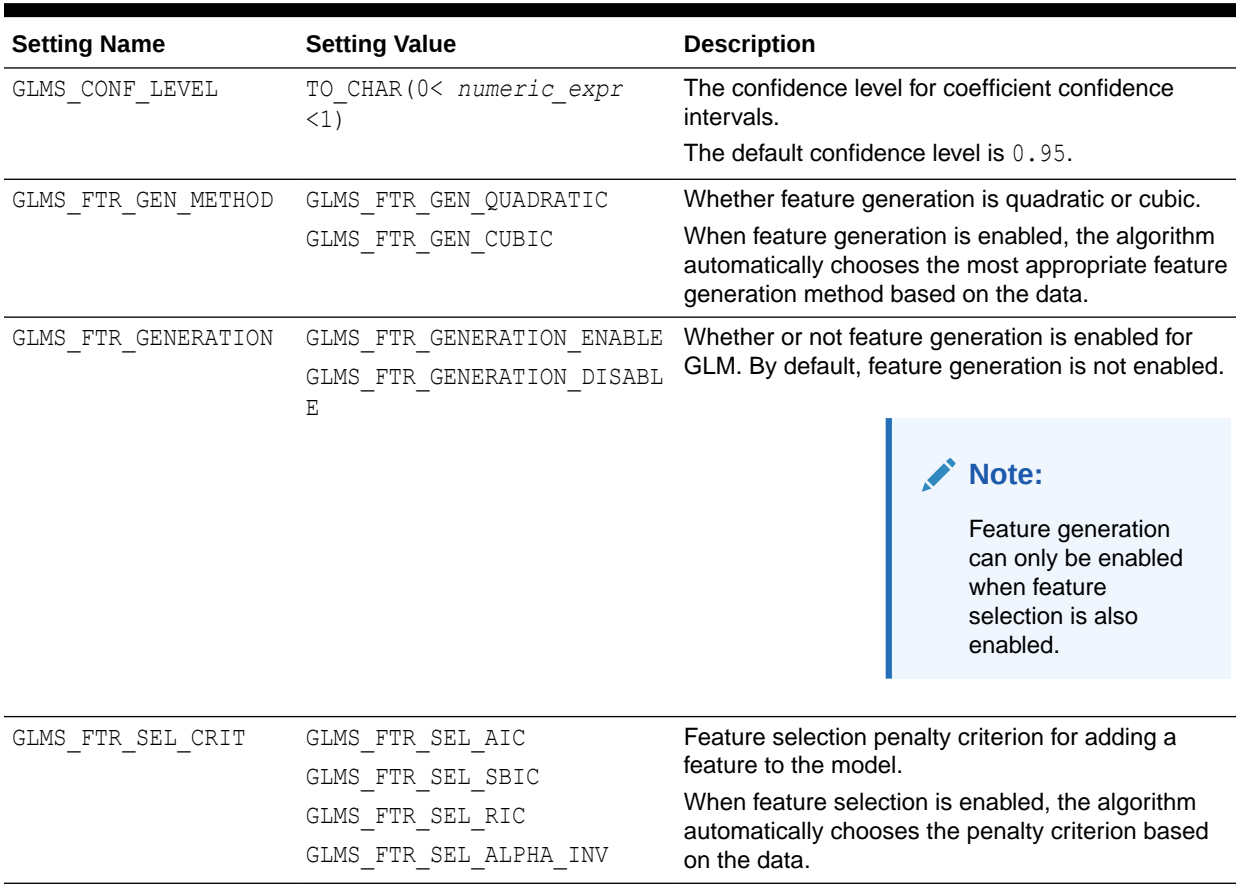

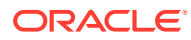

| <b>Setting Name</b>                       | <b>Setting Value</b>                                                 | <b>Description</b>                                                                                                    |
|-------------------------------------------|----------------------------------------------------------------------|----------------------------------------------------------------------------------------------------|
| GLMS_FTR_SELECTION                        | GLMS FTR SELECTION ENABLE<br>GLMS FTR SELECTION DISABLE              | Whether or not feature selection is enabled for<br>GLM.                                                                                                    |
|                                           |                                                                      | By default, feature selection is not enabled.                                                                                                    |
| GLMS MAX FEATURES                         | TO CHAR (0 < numeric expr<br>$\leq$ 2000)                            | When feature selection is enabled, this setting<br>specifies the maximum number of features that can<br>be selected for the final model.                                                                                                    |
|                                           |                                                                      | By default, the algorithm limits the number of<br>features to ensure sufficient memory.                                                                                                    |
| GLMS PRUNE MODEL                          | GLMS_PRUNE_MODEL_ENABLE<br>GLMS_PRUNE_MODEL_DISABLE                  | Prune enable or disable for features in the final<br>model. Pruning is based on T-Test statistics for<br>linear regression, or Wald Test statistics for logistic<br>regression. Features are pruned in a loop until all<br>features are statistically significant with respect to<br>the full data. |
|                                           |                                                                      | When feature selection is enabled, the algorithm<br>automatically performs pruning based on the data.                                                                                                    |
| GLMS REFERENCE CLASS target_value<br>NAME |                                                                      | The target value used as the reference class in a<br>binary logistic regression model. Probabilities are<br>produced for the non-reference class.                                                                                                    |
|                                           |                                                                      | By default, the algorithm chooses the value with<br>the highest prevalence (the most cases) for the<br>reference class.                                                                                                    |
| Ν                                         | GLMS RIDGE REGRESSIO GLMS RIDGE REG ENABLE<br>GLMS RIDGE REG DISABLE | Enable or disable Ridge Regression. Ridge applies<br>to both regression and Classification mining<br>functions.<br>When ridge is enabled, prediction bounds are not<br>produced by the PREDICTION BOUNDS SQL<br>function.                                                                           |
|                                           |                                                                      | Note:<br>Ridge may only be<br>enabled when feature<br>selection is not<br>specified, or has<br>been explicitly<br>disabled. If Ridge<br>Regression and<br>feature selection are<br>both explicitly<br>enabled, then an<br>exception is raised.                                                      |
| GLMS RIDGE VALUE                          | TO CHAR (numeric expr > 0)                                           | The value of the ridge parameter. This setting is<br>only used when the algorithm is configured to use<br>Ridge Regression.<br>If Ridge Regression is enabled internally by the<br>algorithm, then the ridge parameter is determined<br>by the algorithm.                                           |

**Table 4-11 (Cont.) Generalized Linear Model Settings**

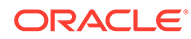

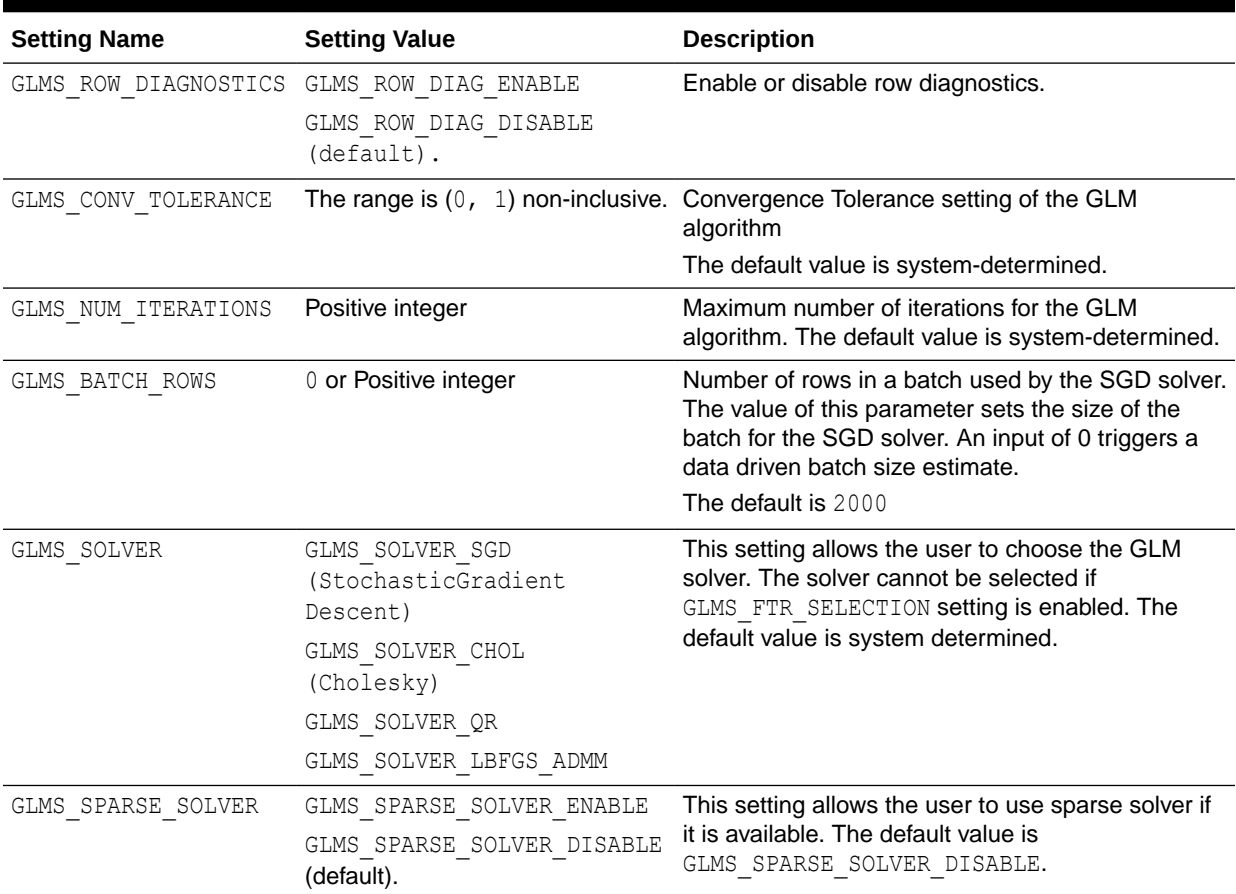

#### **Table 4-11 (Cont.) Generalized Linear Model Settings**

### **Example 4-15 Building a Linear Regression Model**

This example builds a linear regression model using the longley data set.

```
longley of \leq ore.push(longley)
longfit1 <- ore.odmGLM(Employed ~ ., data = longley_of)
summary(longfit1)
```

```
R> longley of <- ore.push(longley)
R > longfitl \leftarrow ore.odmGLM(Employed \sim ., data = longley_of)
R> summary(longfit1)
Call:
ore.odmGLM(formula = Employed \sim ., data = longely of)
Residuals:
     Min 1Q Median 3Q Max 
-0.41011 - 0.15767 - 0.02816 0.10155 0.45539
Coefficients:
              Estimate Std. Error t value Pr(>|t|) 
(Intercept) -3.482e+03 8.904e+02 -3.911 0.003560 ** 
GNP.deflator 1.506e-02 8.492e-02 0.177 0.863141 
GNP -3.582e-02 3.349e-02 -1.070 0.312681
```
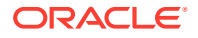

```
Unemployed -2.020e-02 4.884e-03 -4.136 0.002535 **
Armed.Forces -1.033e-02 2.143e-03 -4.822 0.000944 ***
Population -5.110e-02 2.261e-01 -0.226 0.826212 
Year 1.829e+00 4.555e-01 4.016 0.003037 **
---Signif. codes: 0 '***' 0.001 '**' 0.01 '*' 0.05 '.' 0.1 ' ' 1
Residual standard error: 0.3049 on 9 degrees of freedom
Multiple R-squared: 0.9955, Adjusted R-squared: 0.9925 
F-statistic: 330.3 on 6 and 9 DF, p-value: 4.984e-10
```
#### **Example 4-16 Using Ridge Estimation for the Coefficients of the ore.odmGLM Model**

This example uses the longley of ore.frame from the previous example. This example invokes the ore.odmGLM function and specifies using ridge estimation for the coefficients.

```
longfit2 <- ore.odmGLM(Employed \sim ., data = longley of, ridge = TRUE,
                         ridge.vif = TRUE)
summary(longfit2)
```
#### **Listing for This Example**

```
R> longfit2 <- ore.odmGLM(Employed \sim ., data = longley of, ridge = TRUE,
                        ridge.vif = TRUE)R> summary(longfit2)
Call:
ore.odmGLM(formula = Employed \sim ., data = longley of, ridge = TRUE,
    ridge.vif = TRUE)
Residuals:
   Min 1Q Median 3Q Max 
-0.4100 -0.1579 -0.0271 0.1017 0.4575 
Coefficients:
              Estimate VIF
(Intercept) -3.466e+03 0.000
GNP.deflator 1.479e-02 0.077
GNP -3.535e-02 0.012
Unemployed -2.013e-02 0.000
Armed.Forces -1.031e-02 0.000
Population -5.262e-02 0.548
Year 1.821e+00 2.212
Residual standard error: 0.3049 on 9 degrees of freedom
Multiple R-squared: 0.9955, Adjusted R-squared: 0.9925 
F-statistic: 330.2 on 6 and 9 DF, p-value: 4.986e-10
```
## **Example 4-17 Building a Logistic Regression GLM**

This example builds a logistic regression (classification) model. It uses the infert data set. The example invokes the  $\circ$ re. $\circ$ dmGLM function and specifies logistic as the type argument, which builds a binomial GLM.

```
infert_of <- ore.push(infert)
infit1 <- ore.odmGLM(case ~ age+parity+education+spontaneous+induced,
                     data = infert of, type = "logistic")
infit1
```
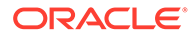

```
R> infert of <- ore.push(infert)
R> infit1 <- ore.odmGLM(case ~ age+parity+education+spontaneous+induced,
+ data = infert_of, type = "logistic")
R> infit1
Response:
case == "1"Call: ore.odmGLM(formula = case \sim age + parity + education + spontaneous +
   induced, data = infert of, type = "logistic")
Coefficients:
 (Intercept) age parity education0-5yrs 
education12+ yrs spontaneous induced 
 -2.19348 0.03958 -0.82828 1.04424 
-0.35896 2.04590 1.28876 
Degrees of Freedom: 247 Total (i.e. Null); 241 Residual
Null Deviance: 316.2 
Residual Deviance: 257.8 AIC: 271.8
```
#### **Example 4-18 Specifying a Reference Value in Building a Logistic Regression GLM**

This example builds a logistic regression (classification) model and specifies a reference value. The example uses the infert of ore.frame from [Example 4-17.](#page-170-0)

```
infit2 <- ore.odmGLM(case ~ age+parity+education+spontaneous+induced,
                     data = infert of, type = "logistic", reference = 1)
infit2
```
#### **Listing for This Example**

```
infit2 <- ore.odmGLM(case ~ age+parity+education+spontaneous+induced,
                 data = infert of, type = "logistic", reference = 1)
infit2
Response:
case == "0"Call: ore.odmGLM(formula = case \sim age + parity + education + spontaneous +
   induced, data = infert of, type = "logistic", reference = 1)
Coefficients:
    (Intercept) age parity education0-5yrs)
education12+ yrs spontaneous induced 
 2.19348 -0.03958 0.82828 -1.04424 
0.35896 -2.04590 -1.28876Degrees of Freedom: 247 Total (i.e. Null); 241 Residual
Null Deviance: 316.2 
Residual Deviance: 257.8 AIC: 271.8
```
# 4.2.9 k-Means

The ore.odmKM function uses the OML4SOL *k*-Means (KM) algorithm, a distancebased clustering algorithm that partitions data into a specified number of clusters.

The algorithm has the following features:

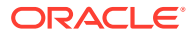

- Several distance functions: Euclidean, Cosine, and Fast Cosine distance functions. The default is Euclidean.
- For each cluster, the algorithm returns the centroid, a histogram for each attribute, and a rule describing the hyperbox that encloses the majority of the data assigned to the cluster. The centroid reports the mode for categorical attributes and the mean and variance for numeric attributes.

For information on the ore.odmKM function arguments, call help (ore.odmKM).

#### **Settings for a k-Means Models**

The following table lists settings that apply to k-Means models.

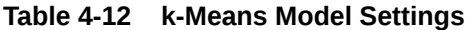

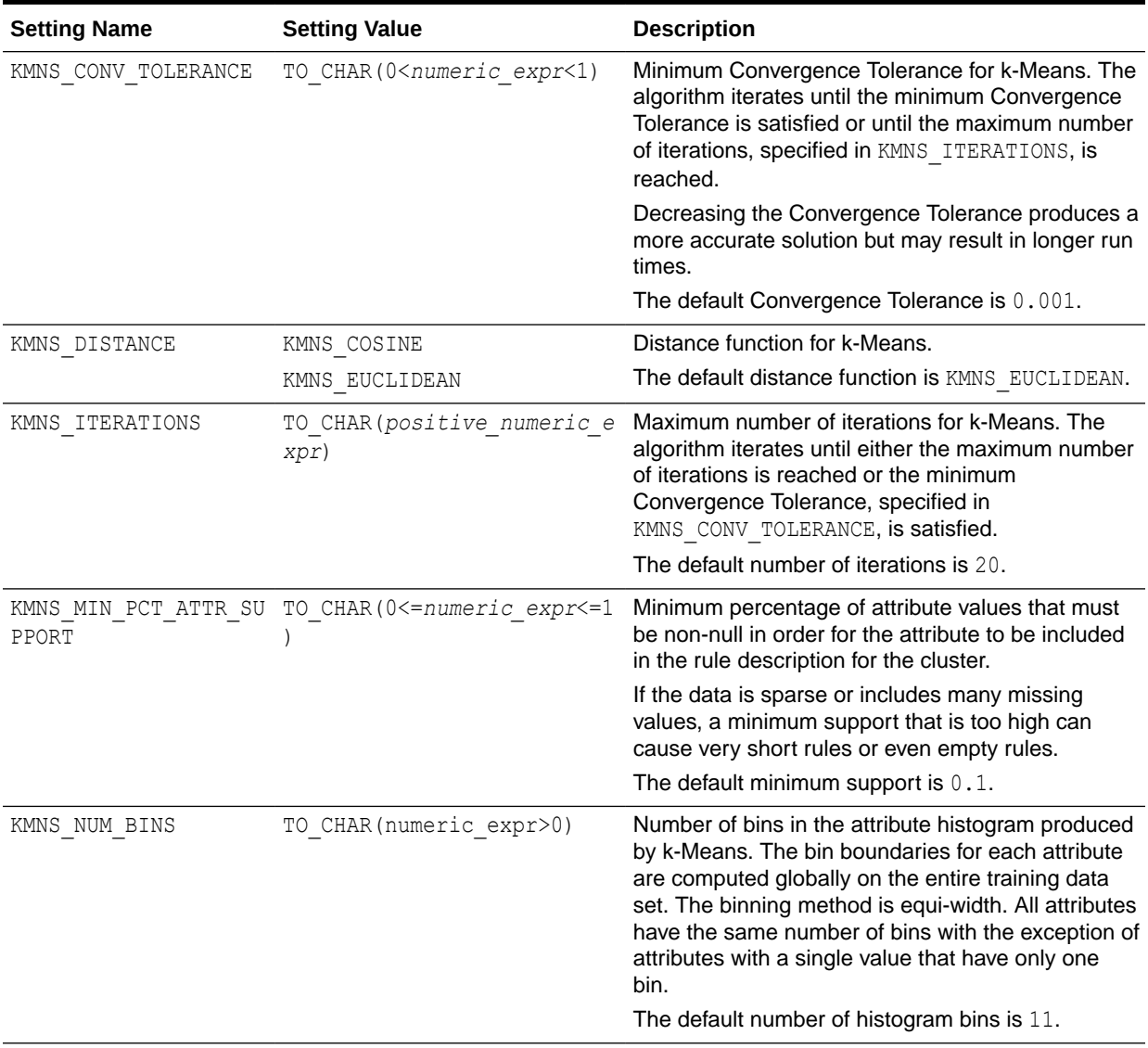

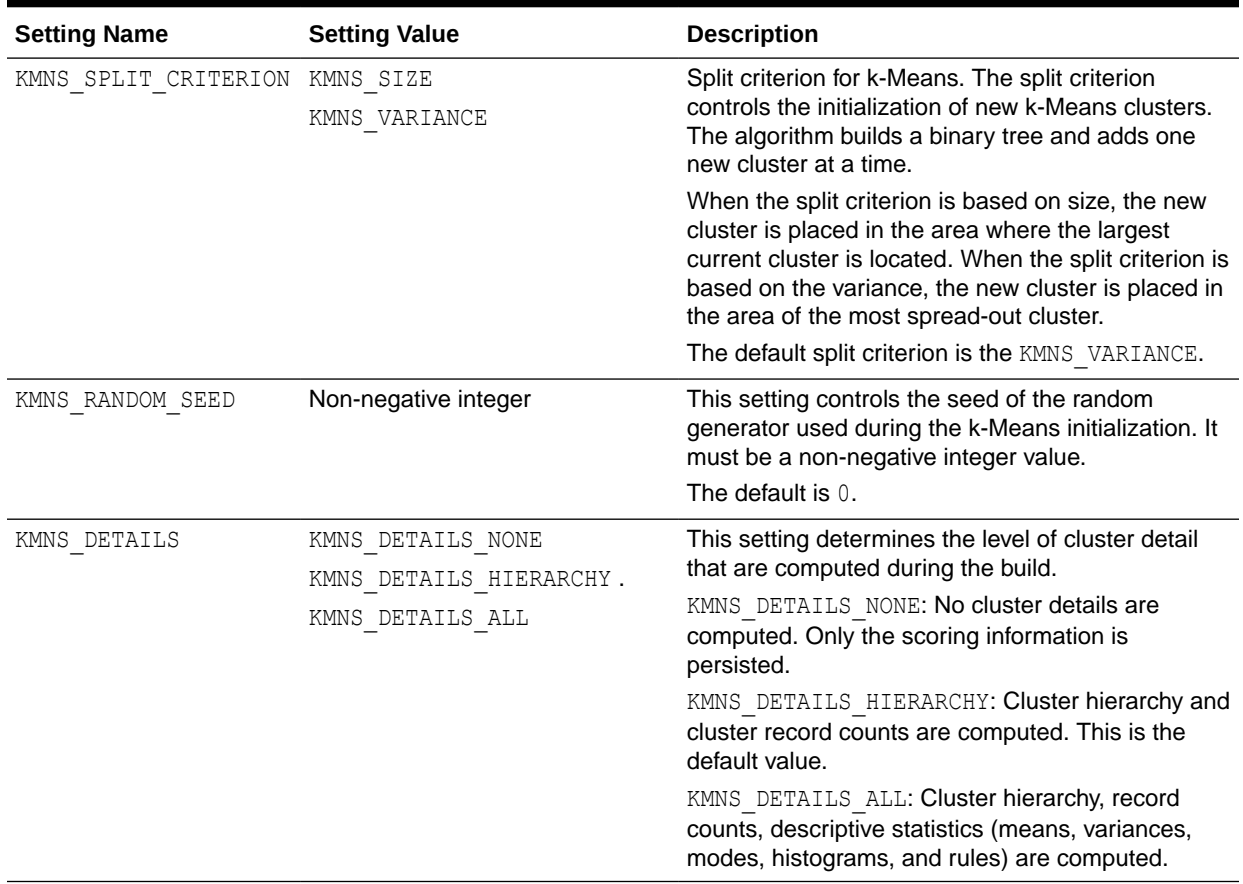

## <span id="page-173-0"></span>**Table 4-12 (Cont.) k-Means Model Settings**

## **Example 4-19 Using the ore.odmKM Function**

This example demonstrates the use of the  $\circ$ re. $\circ$ dmKMeans function. The example creates two matrices that have 100 rows and two columns. The values in the rows are random variates. It binds the matrices into the  $matrix x$ , then coerces  $x$  to a data. frame and pushes it to the database as  $x \circ f$ , an ore. frame object. The example next calls the ore.odmKMeans function to build the KM model, km.mod1. It then calls the summary and histogram functions on the model. [Figure 4-2](#page-175-0) shows the graphic displayed by the histogram function.

Finally, the example makes a prediction using the model, pulls the result to local memory, and plots the results. Figure 4-3 shows the graphic displayed by the points function.

```
x \leftarrow rbind(matrix(rnorm(100, sd = 0.3), ncol = 2),
          matrix(rnorm(100, mean = 1, sd = 0.3), ncol = 2))
colnames(x) \leftarrow c("x", "y")
x_of <- ore.push (data.frame(x))
km.mod1 <- NULL
km.mod1 <- ore.odmKMeans(~., x_of, num.centers=2)
summary(km.mod1)
histogram(km.mod1)
# Make a prediction.
km.res1 <- predict(km.mod1, x of, type="class", supplemental.cols=c("x","y"))
head(km.res1, 3)
```
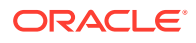

```
# Pull the results to the local memory and plot them.
km.res1.local <- ore.pull(km.res1)
plot(data.frame(x=km.res1.local$x, y=km.res1.local$y),
                 col=km.res1.local$CLUSTER_ID)
points(km.mod1$centers2, col = rownames(km.mod1$centers2), pch = 8, cex=2)
head(predict(km.mod1, x of, type=c("class","raw"),
              supplemental.cols=c("x","y")), 3)
```

```
R> x \leftarrow \text{rbind}(\text{matrix}(\text{norm}(100, sd = 0.3), \text{ncol} = 2),+ matrix(rnorm(100, mean = 1, sd = 0.3), ncol = 2))
R> colnames(x) <- c("x", "y")
R> x of \leq ore.push (data.frame(x))
R> km.mod1 <- NULL
R> km.mod1 <- ore.odmKMeans(\sim., x_of, num.centers=2)
R> summary(km.mod1)
Call:
ore.odmKMeans(formula = \sim., data = x_of, num.centers = 2)
Settings: 
                      value
clus.num.clusters 2
block.growth 2
conv.tolerance 0.01
distance euclidean
iterations 3
min.pct.attr.support 0.1
num.bins 10
split.criterion variance
prep.auto on
Centers: 
          x y
2 0.99772307 0.93368684
3 -0.02721078 -0.05099784
R> histogram(km.mod1)
R> # Make a prediction.
R> km.res1 <- predict(km.mod1, x_of, type="class", supplemental.cols=c("x","y"))
R> head(km.res1, 3)
       x y CLUSTER_ID
1 -0.03038444 0.4395409 3
2 0.17724606 -0.5342975 3
3 -0.17565761 0.2832132 3
# Pull the results to the local memory and plot them.
R> km.res1.local <- ore.pull(km.res1)
R> plot(data.frame(x=km.res1.local$x, y=km.res1.local$y),
                + col=km.res1.local$CLUSTER_ID)
R> points(km.mod1$centers2, col = rownames(km.mod1$centers2), pch = 8, cex=2)
R> head(predict(km.mod1, x of, type=c("class","raw"),
              supplemental.cols=c("x","y")), 3)
           '2' '3' x y CLUSTER_ID
1 8.610341e-03 0.9913897 -0.03038444 0.4395409 3
2 8.017890e-06 0.9999920 0.17724606 -0.5342975 3
3 5.494263e-04 0.9994506 -0.17565761 0.2832132 3
```
[Figure 4-2](#page-175-0) shows the graphic displayed by the invocation of the histogram function in [Example 4-19.](#page-173-0)

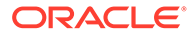

<span id="page-175-0"></span>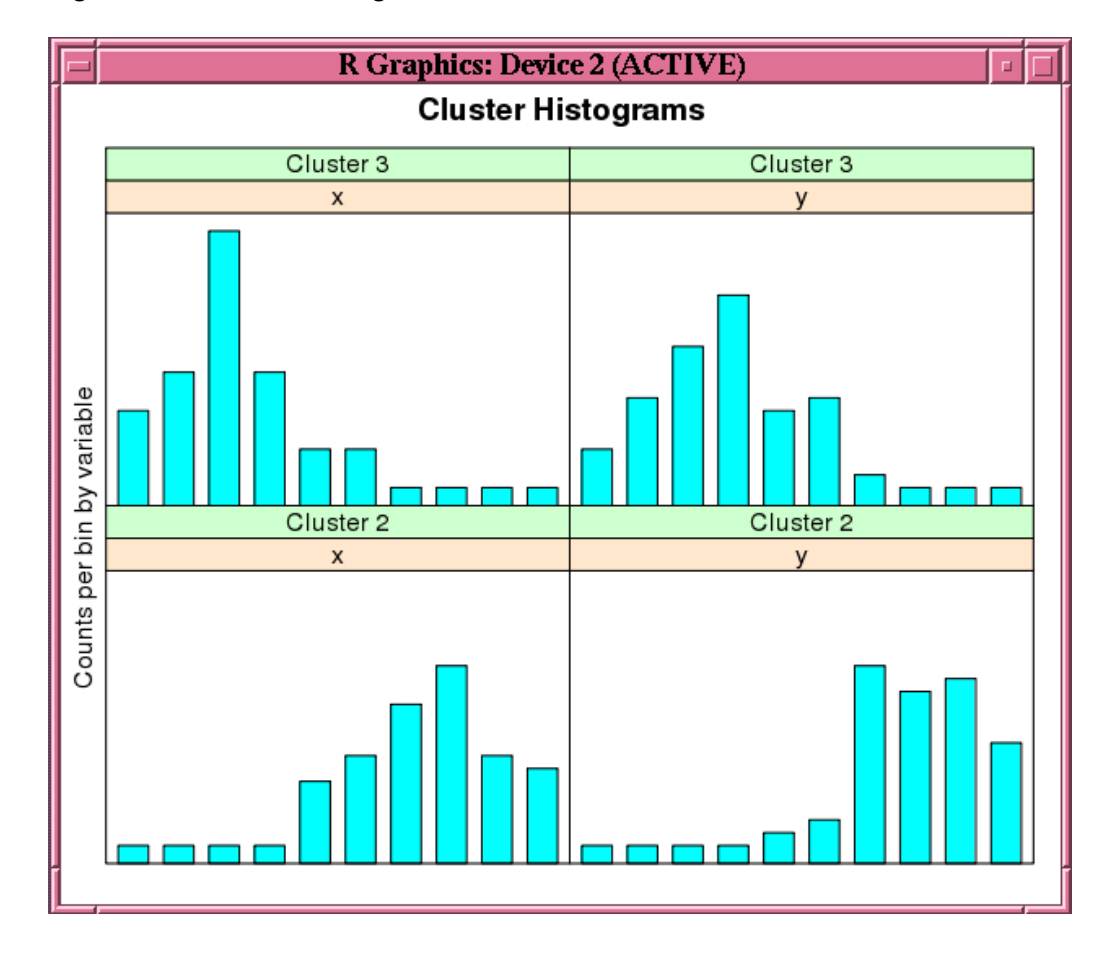

**Figure 4-2 Cluster Histograms for the km.mod1 Model**

[Figure 4-3](#page-176-0) shows the graphic displayed by the invocation of the points function in [Example 4-19.](#page-173-0)

<span id="page-176-0"></span>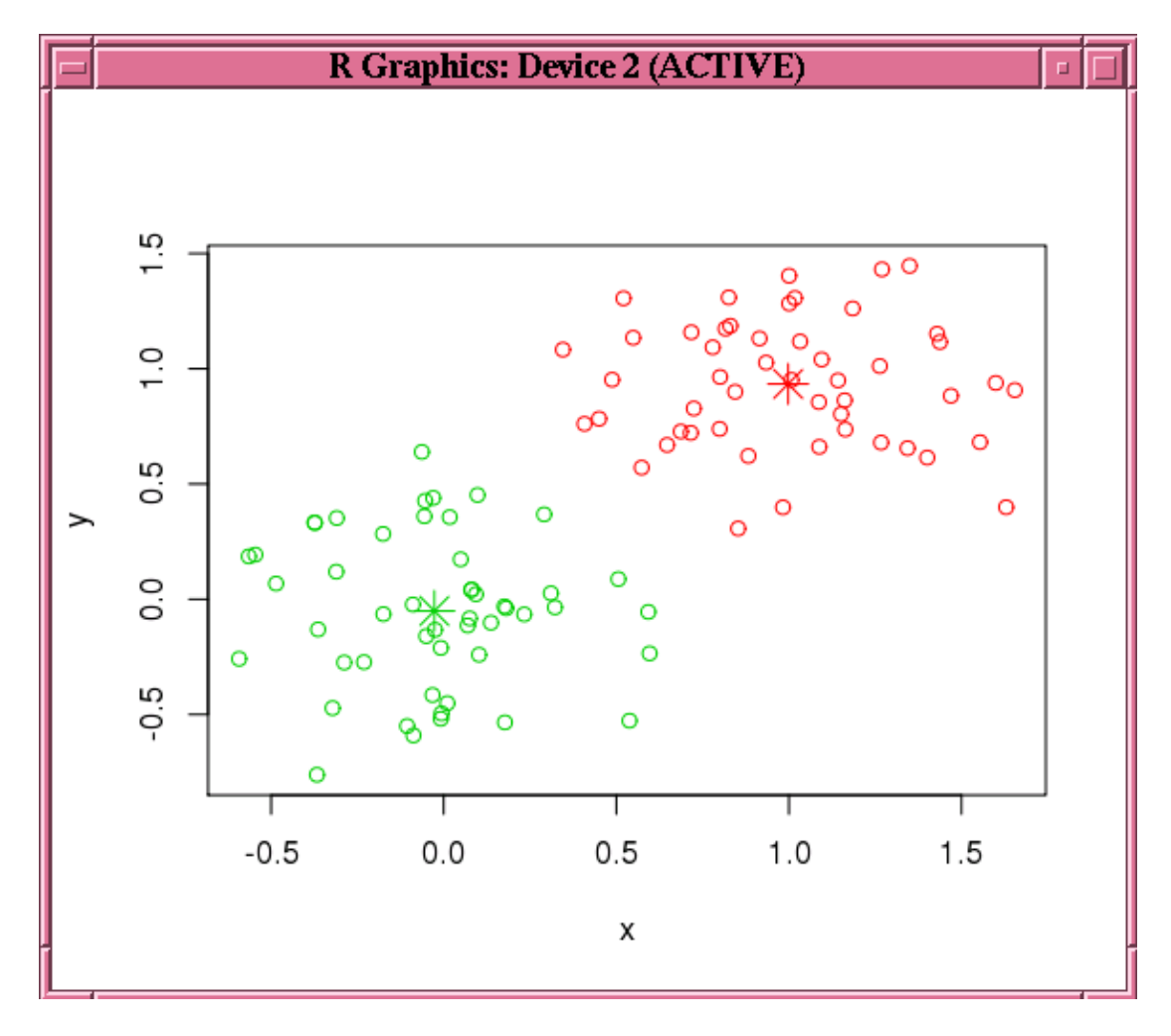

**Figure 4-3 Results of the points Function for the km.mod1 Model**

# 4.2.10 Naive Bayes

The ore.odmNB function builds an OML4SQL Naive Bayes model.

The Naive Bayes algorithm is based on conditional probabilities. Naive Bayes looks at the historical data and calculates conditional probabilities for the target values by observing the frequency of attribute values and of combinations of attribute values.

Naive Bayes assumes that each predictor is conditionally independent of the others. (Bayes' Theorem requires that the predictors be independent.)

For information on the ore.odmNB function arguments, call help (ore.odmNB).

## **Settings for a Naive Bayes Models**

The following table lists settings that apply to Naive Bayes models.

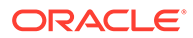

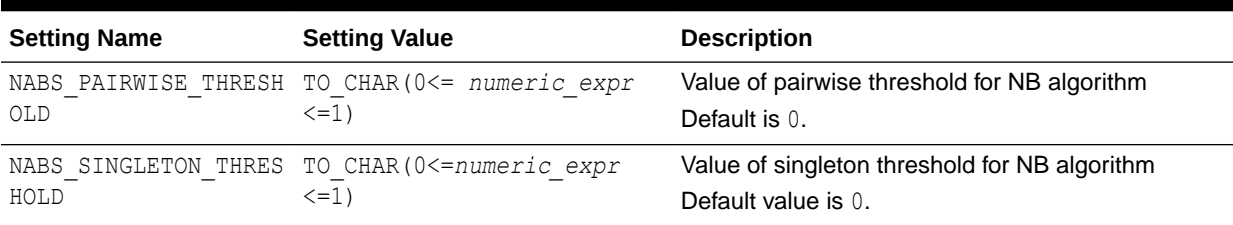

#### **Table 4-13 Naive Bayes Model Settings**

## **Example 4-20 Using the ore.odmNB Function**

This example creates an input ore.frame, builds a Naive Bayes model, makes predictions, and generates a confusion matrix.

```
m <- mtcars
m$gear <- as.factor(m$gear)
m$cyl <- as.factor(m$cyl)
m$vs <- as.factor(m$vs)
m$ID <- 1:nrow(m)
mtcars_of <- ore.push(m)
row.names(mtcars_of) <- mtcars_of
# Build the model.
nb.mod <- ore.odmNB(gear ~ ., mtcars_of)
summary(nb.mod)
# Make predictions and generate a confusion matrix.
nb.res <- predict (nb.mod, mtcars_of, "gear")
with(nb.res, table(gear, PREDICTION))
```

```
R> m <- mtcars
R> m$gear <- as.factor(m$gear)
R> m$cyl <- as.factor(m$cyl)
R > m$vs \leftarrow as.factor(m$vs)
R > m\ID < -1: nrow(m)
R> mtcars of \leq ore.push(m)
R> row.names(mtcars of) <- mtcars of
R> # Build the model.
R>nbmod < -ore.eduNB(qear ~ ., mtears of)R> summary(nb.mod)
Call:
ore.odmNB(formula = gear \sim ., data = mtcars_of)
Settings: 
         value
prep.auto on
Apriori: 
     3 4 5 
0.46875 0.37500 0.15625 
Tables: 
$ID
  ( ; 26.5), [26.5; 26.5] (26.5; )
3 1.00000000 
4 0.91666667 0.08333333
5 1.00000000
```
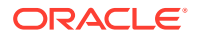

```
$am
       0 1
3 1.0000000 
4 0.3333333 0.6666667
5 1.0000000
$cyl
  '4', '6' '8'
3 0.2 0.8
\begin{array}{cc} 4 & 1.0 \\ 5 & 0.6 \end{array}5 0.6 0.4
$disp
  ( ; 196.299999999999995), [196.299999999999995; 196.299999999999995]
3 0.06666667
4 1.00000000
5 0.60000000
  (196.299999999999995; )
3 0.93333333
\frac{4}{5}0.40000000
$drat
 ( ; 3.385), [3.385; 3.385] (3.385; )
3 0.8666667 0.1333333
4 1.0000000
5 1.0000000
\${\rm hp} ( ; 136.5), [136.5; 136.5] (136.5; )
3 0.2 0.8
4 1.0<br>5 0.4
                 5 0.4 0.6
$vs
 0 1
3 0.8000000 0.2000000
4 0.1666667 0.8333333
5 0.8000000 0.2000000
$wt
  ( ; 3.2024999999999999), [3.2024999999999999; 3.2024999999999999]
3 0.06666667
4 0.83333333
                                       0.80000000
  (3.2024999999999999; )
3 0.93333333
4 0.16666667
5 0.20000000
Levels: 
[1] "3" "4" "5"
R> # Make predictions and generate a confusion matrix.
R> nb.res <- predict (nb.mod, mtcars of, "gear")
R> with(nb.res, table(gear, PREDICTION))
   PREDICTION
gear 3 4 5
   3 14 1 0
   4 0 12 0
   5 0 1 4
```
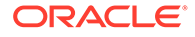

# 4.2.11 Non-Negative Matrix Factorization

The ore.odmNMF function builds an OML4SQL Non-Negative Matrix Factorization (NMF) model for feature extraction.

Each feature extracted by NMF is a linear combination of the original attribution set. Each feature has a set of non-negative coefficients, which are a measure of the weight of each attribute on the feature. If the argument allow.negative.scores is TRUE, then negative coefficients are allowed.

For information on the ore.odmNMF function arguments, call help (ore.odmNMF).

#### **Settings for a Non-Negative Matrix Factorization Models**

The following table lists settings that apply to Non-Negative Matrix Factorization models.

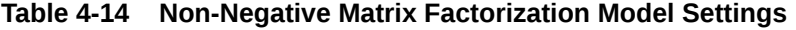

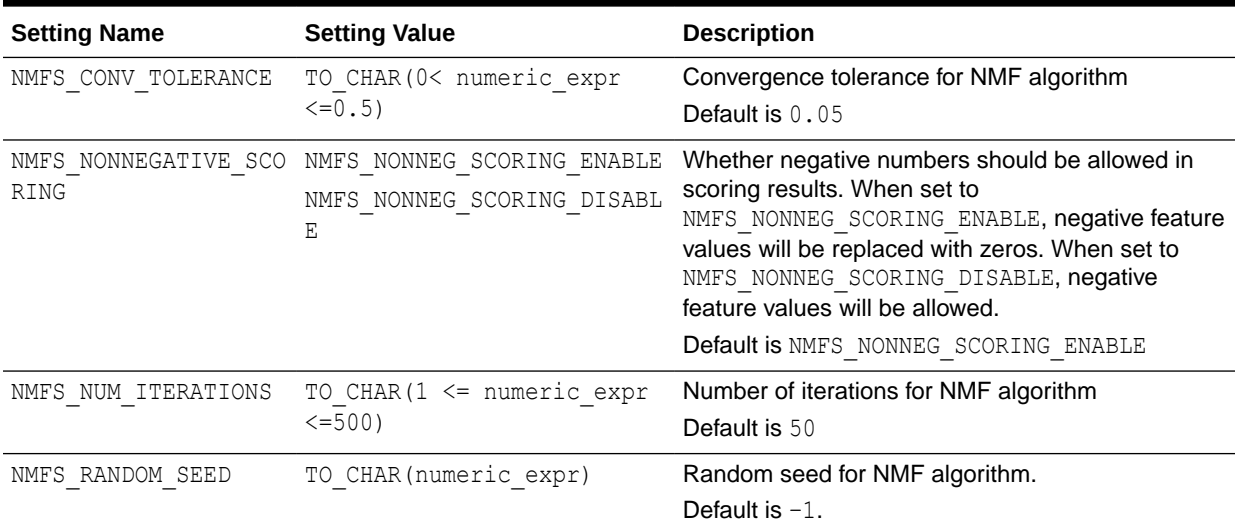

## **Example 4-21 Using the ore.odmNMF Function**

This example creates an NMF model on a training data set and scores on a test data set.

```
training.set \leq ore.push(npk[1:18, c("N","P","K")])
scoring.set <- ore.push(npk[19:24, c("N","P","K")])
nmf.mod <- ore.odmNMF(~., training.set, num.features = 3)
features(nmf.mod)
summary(nmf.mod)
predict(nmf.mod, scoring.set)
```

```
R> training.set <- ore.push(npk[1:18, c("N","P","K")])
R> scoring.set <- ore.push(npk[19:24, c("N","P","K")])
R> nmf.mod <- ore.odmNMF(~., training.set, num.features = 3)
R> features(nmf.mod)
  FEATURE ID ATTRIBUTE NAME ATTRIBUTE VALUE COEFFICIENT
1 1 K 0 3.723468e-01
```
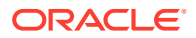
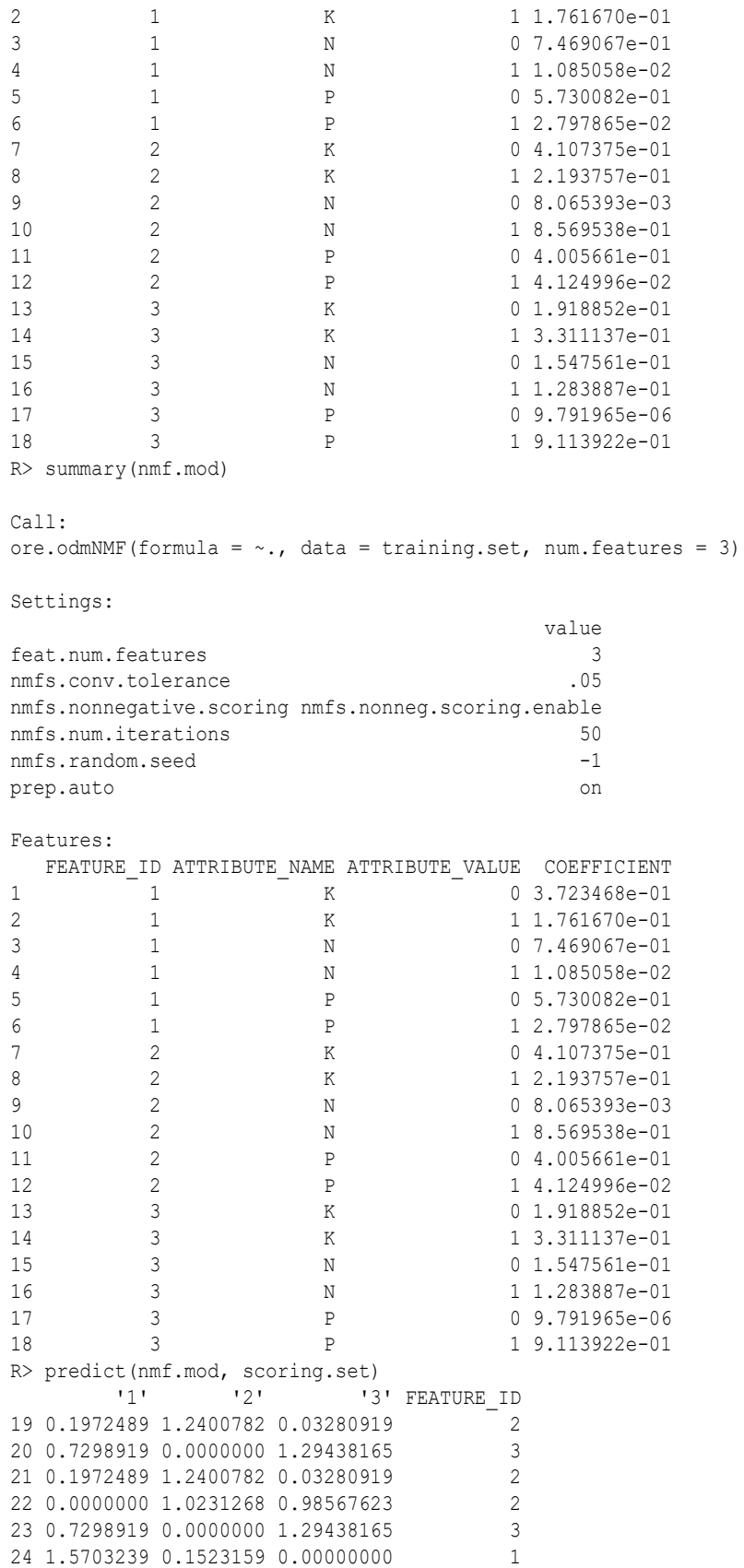

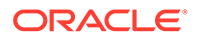

## 4.2.12 Orthogonal Partitioning Cluster

The ore.odmOC function builds an OML4SQL model using the Orthogonal Partitioning Cluster (O-Cluster) algorithm.

The O-Cluster algorithm builds a hierarchical grid-based clustering model, that is, it creates axis-parallel (orthogonal) partitions in the input attribute space. The algorithm operates recursively. The resulting hierarchical structure represents an irregular grid that tessellates the attribute space into clusters. The resulting clusters define dense areas in the attribute space.

The clusters are described by intervals along the attribute axes and the corresponding centroids and histograms. The sensitivity argument defines a baseline density level. Only areas that have a peak density above this baseline level can be identified as clusters.

The *k*-Means algorithm tessellates the space even when natural clusters may not exist. For example, if there is a region of uniform density, *k*-Means tessellates it into n clusters (where n is specified by the user). O-Cluster separates areas of high density by placing cutting planes through areas of low density. O-Cluster needs multi-modal histograms (peaks and valleys). If an area has projections with uniform or monotonically changing density, O-Cluster does not partition it.

The clusters discovered by O-Cluster are used to generate a Bayesian probability model that is then used during scoring by the predict function for assigning data points to clusters. The generated probability model is a mixture model where the mixture components are represented by a product of independent normal distributions for numeric attributes and multinomial distributions for categorical attributes.

If you choose to prepare the data for an O-Cluster model, keep the following points in mind:

- The O-Cluster algorithm does not necessarily use all the input data when it builds a model. It reads the data in batches (the default batch size is 50000). It only reads another batch if it believes, based on statistical tests, that there may still exist clusters that it has not yet uncovered.
- Because O-Cluster may stop the model build before it reads all of the data, it is highly recommended that the data be randomized.
- Binary attributes should be declared as categorical. O-Cluster maps categorical data to numeric values.
- The use of OML4SQL equi-width binning transformation with automated estimation of the required number of bins is highly recommended.
- The presence of outliers can significantly impact clustering algorithms. Use a clipping transformation before binning or normalizing. Outliers with equi-width binning can prevent O-Cluster from detecting clusters. As a result, the whole population appears to fall within a single cluster.

The specification of the formula argument has the form  $\sim$  terms where terms are the column names to include in the model. Multiple terms items are specified using + between column names. Use  $\sim$  . if all columns in data should be used for model building. To exclude columns, use - before each column name to exclude.

For information on the ore.odmOC function arguments, call help (ore.odmOC).

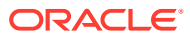

#### **Settings for an Orthogonal Partitioning Cluster Models**

The following table lists settings that apply to Orthogonal Partitioning Cluster models.

**Table 4-15 Orthogonal Partitioning Cluster Model Settings**

| <b>Setting Name</b> | <b>Setting Value</b>                            | <b>Description</b>                                                                                                    |
|---------------------|-------------------------------------------------|----------------------------------------------------------------------------------------------------|
| OCLT SENSITIVITY    | TO CHAR (0 <= numeric expr<br>$\leq$ = 1 $\geq$ | A fraction that specifies the peak density required<br>for separating a new cluster. The fraction is related<br>to the global uniform density.<br>Default is $0.5$ |

#### **Example 4-22 Using the ore.odmOC Function**

This example creates an O-Cluster model on a synthetic data set. The figure following the example shows the histogram of the resulting clusters.

```
x \le rbind(matrix(rnorm(100, mean = 4, sd = 0.3), ncol = 2),
          matrix(rrnorm(100, mean = 2, sd = 0.3), rcol = 2)colnames(x) \leftarrow c("x", "y")
x of \leq ore.push (data.frame(ID=1:100,x))
rownames(x of) \leq x of $ID
oc.mod <- ore.odmOC(~., x_of, num.centers=2)
summary(oc.mod)
histogram(oc.mod)
predict(oc.mod, x of, type=c("class","raw"), supplemental.cols=c("x","y"))
```

```
R > x <- rbind(matrix(rnorm(100, mean = 4, sd = 0.3), ncol = 2),
+ matrix(rnorm(100, mean = 2, sd = 0.3), ncol = 2))
R> colnames(x) <- c("x", "y")
R > x of \leq ore.push (data.frame(ID=1:100,x))
R> rownames(x_of) <- x_of$ID
R > oc.mod \leq -ore.odmOC(\leq, x of, num.centers=2)
R> summary(oc.mod)
Call:
ore.odmOC(formula = \sim., data = x of, num.centers = 2)
Settings: 
                   value
clus.num.clusters 2
max.buffer 50000
sensitivity 0.5
prep.auto on
Clusters: 
  CLUSTER_ID ROW_CNT PARENT_CLUSTER_ID TREE_LEVEL DISPERSION IS_LEAF
\begin{array}{ccccccccccc} 1 & & & - & 1 & & & & & & \text{NA} & & & & & & \text{NA} & & & & \text{TALSE} \ 2 & & & & 2 & & & 56 & & & & & & 1 & & & 2 & & & \text{NA} & & \text{TRUE} \end{array}2 2 56 1 2 NA TRUE
3 3 43 1 2 NA TRUE
Centers: 
   MEAN.x MEAN.y
2 1.85444 1.941195
3 4.04511 4.111740
R> histogram(oc.mod)
```
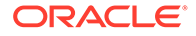

|   |                                                     |       |             | R> predict (oc.mod, x of, type=c("class","raw"), supplemental.cols=c("x","y")) |
|---|-----------------------------------------------------|-------|-------------|--------------------------------------------------------------------------------|
|   | 121                                                 | - 131 | $\mathbf X$ | V CLUSTER ID                                                                   |
|   | 1 3.616386e-08 9.999999e-01 3.825303 3.935346       |       |             |                                                                                |
| 2 | 3.253662e-01 6.746338e-01 3.454143 4.193395         |       |             |                                                                                |
|   | $3, 3.616386e-08, 9.999999e-01, 4.049120, 4.172898$ |       |             |                                                                                |
|   | #  Intervening rows not shown.                      |       |             |                                                                                |
|   | 98 1.000000e+00 1.275712e-12 2.011463 1.991468      |       |             |                                                                                |
|   | 99 1.000000e+00 1.275712e-12 1.727580 1.898839      |       |             |                                                                                |
|   | 100 1.000000e+00 1.275712e-12 2.092737 2.212688     |       |             |                                                                                |

**Figure 4-4 Output of the histogram Function for the ore.odmOC Model**

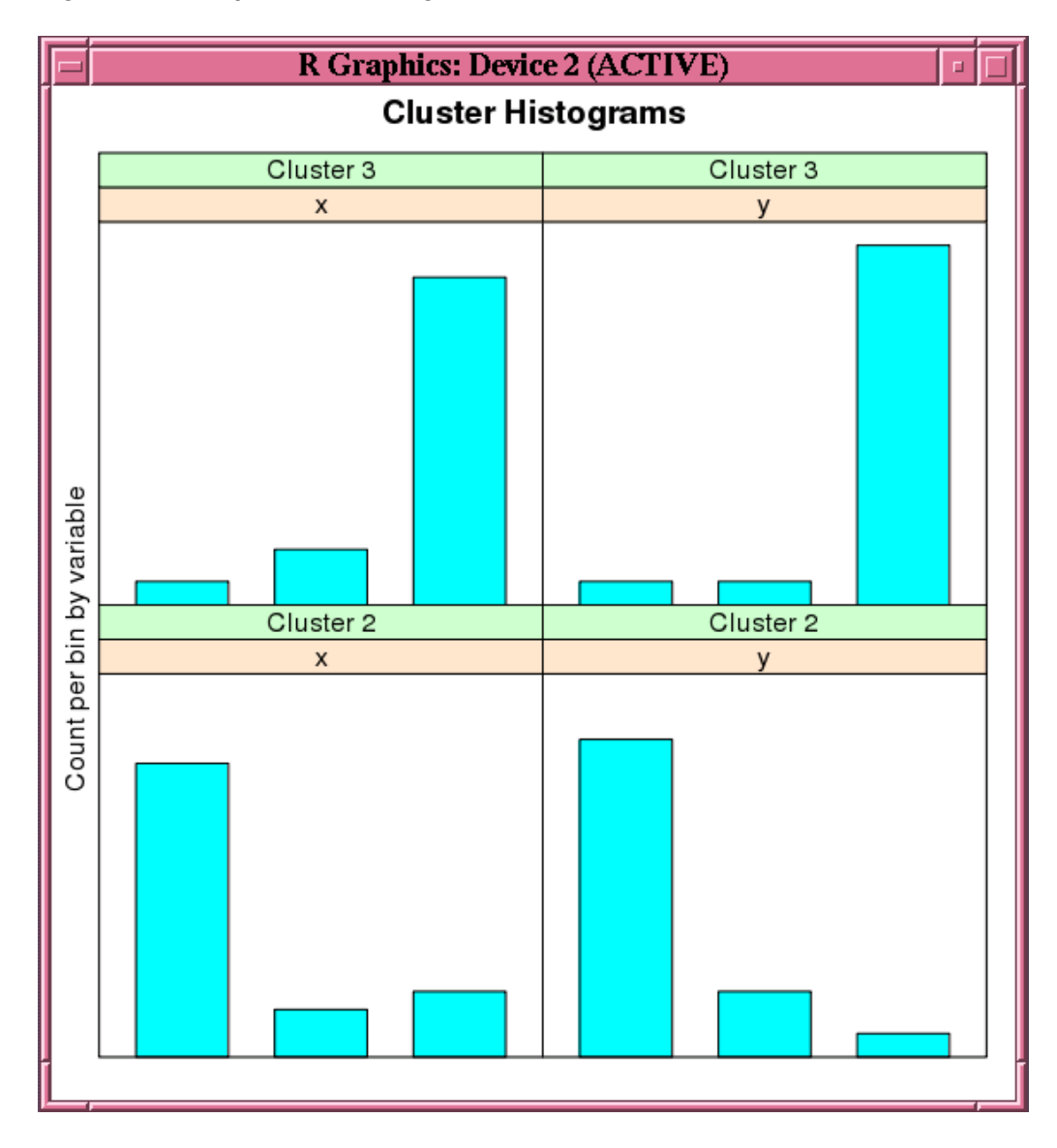

## 4.2.13 Singular Value Decomposition

The ore. odmSVD function creates a model that uses the OML4SQL Singular Value Decomposition (SVD) algorithm.

Singular Value Decomposition (SVD) is a feature extraction algorithm. SVD is orthogonal linear transformations that capture the underlying variance of the data by

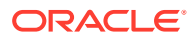

decomposing a rectangular matrix into three matrixes: 'U', 'D', and 'V'. Matrix 'D' is a diagonal matrix and its singular values reflect the amount of data variance captured by the bases.

#### **Settings for a Singular Value Decomposition Models**

The following table lists settings that apply to Singular Value Decomposition models.

**Table 4-16 Singular Value Decomposition Model Settings**

| <b>Setting Name</b>       | <b>Setting Value</b> | <b>Description</b>                                  |
|---------------------------|----------------------|-----------------------------------------------------|
| SVDS MAX NUM FEATURE 2500 |                      | The maximum number of features supported by<br>SVD. |

#### **Example 4-23 Using the ore.odmSVD Function**

```
IRIS <- ore.push(cbind(Id = seq_along(iris[[1L]]), iris))
svd.mod <- ore.odmSVD(~. -Id, IRIS)
summary(svd.mod)
d(svd.mod)
v(svd.mod)
head(predict(svd.mod, IRIS, supplemental.cols = "Id"))
svd.pmod <- ore.odmSVD(~. -Id, IRIS, 
                          odm.settings = list(odms_partition_columns = 
"Species"))
summary(svd.pmod)
d(svd.pmod)
v(svd.pmod)
head(predict(svd.pmod, IRIS, supplemental.cols = "Id"))
```

```
R> IRIS \leq ore.push(cbind(Id = seq along(iris[[1L]]), iris))
R> 
R> svd.mod <- ore.odmSVD(~. -Id, IRIS)
R> summary(svd.mod)
Call:
ore.odmSVD(formula = \sim. - Id, data = IRIS)
Settings: 
 value
odms.missing.value.treatment odms.missing.value.auto
odms.sampling odms.sampling.disable
prep.auto ON
scoring.mode scoring.svd
u.matrix.output u.matrix.disable
d: 
 FEATURE ID VALUE
1 1 96.2182677
2 2 19.0780817
3 3 7.2270380
```
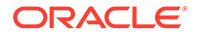

```
4 4 3.1502152
5 5 1.8849634
6 6 1.1474731
7 7 0.5814097
v: 
ATTRIBUTE NAME ATTRIBUTE VALUE '1' '2'
'3' '4' '5' '6' '7'
1 Petal.Length <NA> 0.51162932 0.65943465 -0.004420703 
0.05479795 -0.51969015 0.17392232 -0.005674672
2 Petal.Width <NA> 0.16745698 0.32071102 0.146484369 
0.46553390 0.72685033 0.31962337 -0.021274748
3 Sepal.Length <NA> 0.74909171 -0.26482593 -0.102057243 
-0.49272847 0.31969417 -0.09379235 -0.067308615
4 Sepal.Width <NA> 0.37906736 -0.50824062 0.142810811 
0.69139828 -0.25849391 -0.17606099 -0.041908520
5 Species setosa 0.03170407 -0.32247642 0.184499940 
-0.12245506 -0.14348647 0.76017824 0.497502783
6 Species versicolor 0.04288799 0.04054823 -0.780684855 
0.19827972 0.07363250 -0.12354271 0.571881302
7 Species virginica 0.05018593 0.16796988 0.551546107 
-0.07177990 0.08109974 -0.48442099 0.647048040
Warning message:
In u.ore.odmSVD(object) : U matrix is not calculated.
R> d(svd.mod)
 FEATURE_ID VALUE
1 1 96.2182677
2 2 19.0780817
3 3 7.2270380
4 4 3.1502152
5 5 1.8849634
6 6 1.1474731
7 7 0.5814097
Warning message:
ORE object has no unique key - using random order 
R> v(svd.mod)
ATTRIBUTE NAME ATTRIBUTE VALUE '1' '2'
'3' '4' '5' '6' '7'
1 Petal.Length <NA> 0.51162932 0.65943465 -0.004420703 
0.05479795 -0.51969015 0.17392232 -0.005674672
2 Petal.Width <NA> 0.16745698 0.32071102 0.146484369 
0.46553390 0.72685033 0.31962337 -0.021274748
3 Sepal.Length <NA> 0.74909171 -0.26482593 -0.102057243 
-0.49272847 0.31969417 -0.09379235 -0.067308615
4 Sepal.Width <NA> 0.37906736 -0.50824062 0.142810811 
0.69139828 -0.25849391 -0.17606099 -0.041908520
5 Species setosa 0.03170407 -0.32247642 0.184499940 
-0.12245506 -0.14348647 0.76017824 0.497502783
6 Species versicolor 0.04288799 0.04054823 -0.780684855 
0.19827972 0.07363250 -0.12354271 0.571881302
7 Species virginica 0.05018593 0.16796988 0.551546107 
-0.07177990 0.08109974 -0.48442099 0.647048040
Warning message:
ORE object has no unique key - using random order 
R> head(predict(svd.mod, IRIS, supplemental.cols = "Id"))
  Id '1' '2' '3' '4'
```

```
'5' '6' '7' FEATURE_ID
1 1 0.06161595 -0.1291839 0.02586865 -0.01449182 1.536727e-05 -0.023495349 
-0.007998605 2
2 2 0.05808905 -0.1130876 0.01881265 -0.09294788 3.466226e-02 
0.069569113 0.051195429 2
3 3 0.05678818 -0.1190959 0.02565027 -0.01950986 8.851560e-04 
0.040073030 0.060908867 2
4 4 0.05667915 -0.1081308 0.02496402 -0.02233741 -5.750222e-02 
0.093904181 0.077741713 2
5 5 0.06123138 -0.1304597 0.02925687 0.02309694 -3.065834e-02 -0.030664898 
-0.003629897 2
6 6 0.06747071 -0.1302726 0.03340671 0.06114966 -9.547838e-03 -0.008210224 
-0.081807741 2
R> 
R> svd.pmod <- ore.odmSVD(~. -Id, IRIS, 
+ odm.settings = list(odms_partition_columns = 
"Species"))
R> summary(svd.pmod)
$setosa
Call:
ore.odmSVD(formula = \sim. - Id, data = IRIS, odm.settings =
list(odms_partition_columns = "Species"))
Settings: 
 value
odms.max.partitions 1000
odms.missing.value.treatment odms.missing.value.auto
odms.partition.columns "Species"
odms.sampling odms.sampling.disable
prep.auto ON
scoring.mode scoring.svd
u.matrix.output u.matrix.disable
d: 
  FEATURE_ID VALUE
1 1 44.2872290
2 2 1.5719162
3 3 1.1458732
4 4 0.6836692
v: 
 ATTRIBUTE NAME ATTRIBUTE VALUE 1' '2' '3' '4'
1 Petal.Length <NA> 0.2334487 0.46456598 0.8317440 -0.19463332
2 Petal.Width <NA> 0.0395488 0.04182015 0.1946750 0.97917752
3 Sepal.Length <NA> 0.8010073 0.40303704 -0.4410167 0.03811461
4 Sepal.Width <NA> 0.5498408 -0.78739486 0.2753323 -0.04331888
$versicolor
Call:
ore.odmSVD(formula = \sim. - Id, data = IRIS, odm.settings =
list(odms partition columns = "Species"))
Settings:
```
value

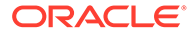

```
odms.max.partitions 1000
odms.missing.value.treatment odms.missing.value.auto
R> # xyz
R> d(svd.pmod)
  PARTITION NAME FEATURE ID VALUE
1 setosa 1 44.2872290
2 setosa 2 1.5719162
3 setosa 3 1.1458732
4 setosa 4 0.6836692
5 versicolor 1 56.2523412
6 versicolor 2 1.9106625
7 versicolor 3 1.7015929
8 versicolor 4 0.6986103
9 virginica 1 66.2734064
10 virginica 2 2.4318639
11 virginica 3 1.6007740
12 virginica 4 1.2958261
Warning message:
ORE object has no unique key - using random order 
R> v(svd.pmod)
 PARTITION NAME ATTRIBUTE NAME ATTRIBUTE VALUE '1'
\frac{1}{3}' \frac{1}{4}1 setosa Petal.Length <NA> 0.2334487
0.46456598 0.83174398 -0.19463332
2 setosa Petal.Width <NA> 0.0395488 
0.04182015 0.19467497 0.97917752
3 setosa Sepal.Length <NA> 0.8010073 0.40303704 
-0.44101672 0.03811461
4 setosa Sepal.Width <NA> 0.5498408 
-0.78739486 0.27533228 -0.04331888
5 versicolor Petal.Length <NA> 0.5380908 0.49576111
-0.60174021 -0.320293526 versicolor Petal.Width <NA> 0.1676394 0.36693207 
-0.03448373 0.91436795
7 versicolor Sepal.Length <NA> 0.7486029
-0.64738491 0.06943054 0.12516311
8 versicolor Sepal.Width <NA> 0.3492119
0.44774385 0.79492074 -0.21372297
9 virginica Petal.Length <NA> 0.5948985
-0.26368708 0.65157671 -0.38988802
10 virginica Petal.Width <NA> 0.2164036 
0.59106806 0.42921836 0.64774968
11 virginica Sepal.Length <NA> 0.7058813 -0.27846153 
-0.53436210 0.37235450
12 virginica Sepal.Width <NA> 0.3177999 0.70962445 
-0.32507927 -0.53829342
Warning message:
ORE object has no unique key - using random order 
R> head(predict(svd.pmod, IRIS, supplemental.cols = "Id"))
  Id '1' '2' '3' '4' FEATURE_ID
1 1 0.1432539 -0.026487881 -0.071688339 -0.04956008 1
2 2 0.1334289 0.172689424 -0.114854368 -0.02902893 2
3 3 0.1317675 -0.008327214 -0.062409295 -0.02438248 1
4 4 0.1297716 0.075232572 0.097222019 -0.08055912 1
```
5 5 0.1426868 -0.102219140 -0.009172782 -0.06147133 1 6 6 0.1554060 -0.055950655 0.160698708 0.14286095 3

## 4.2.14 Support Vector Machine

The ore. odmSVM function builds an OML4R Support Vector Machine (SVM) model.

SVM is a powerful, state-of-the-art algorithm with strong theoretical foundations based on the Vapnik-Chervonenkis theory. SVM has strong regularization properties. Regularization refers to the generalization of the model to new data.

SVM models have similar functional form to neural networks and radial basis functions, both popular machine learning techniques.

SVM can be used to solve the following problems:

• **Classification**: SVM classification is based on decision planes that define decision boundaries. A decision plane is one that separates between a set of objects having different class memberships. SVM finds the vectors ("support vectors") that define the separators that give the widest separation of classes.

SVM classification supports both binary and multiclass targets.

• **Regression**: SVM uses an epsilon-insensitive loss function to solve regression problems.

SVM regression tries to find a continuous function such that the maximum number of data points lie within the epsilon-wide insensitivity tube. Predictions falling within epsilon distance of the true target value are not interpreted as errors.

• **Anomaly Detection**: Anomaly detection identifies identify cases that are unusual within data that is seemingly homogeneous. Anomaly detection is an important tool for detecting fraud, network intrusion, and other rare events that may have great significance but are hard to find.

Anomaly detection is implemented as one-class SVM classification. An anomaly detection model predicts whether a data point is typical for a given distribution or not.

The ore.odmSVM function builds each of these three different types of models. Some arguments apply to classification models only, some to regression models only, and some to anomaly detection models only.

For information on the ore.odmSVM function arguments, call help (ore.odmSVM).

#### **Settings for a Support Vector Machine Models**

The following table lists settings that apply to Support Vector Machine models.

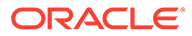

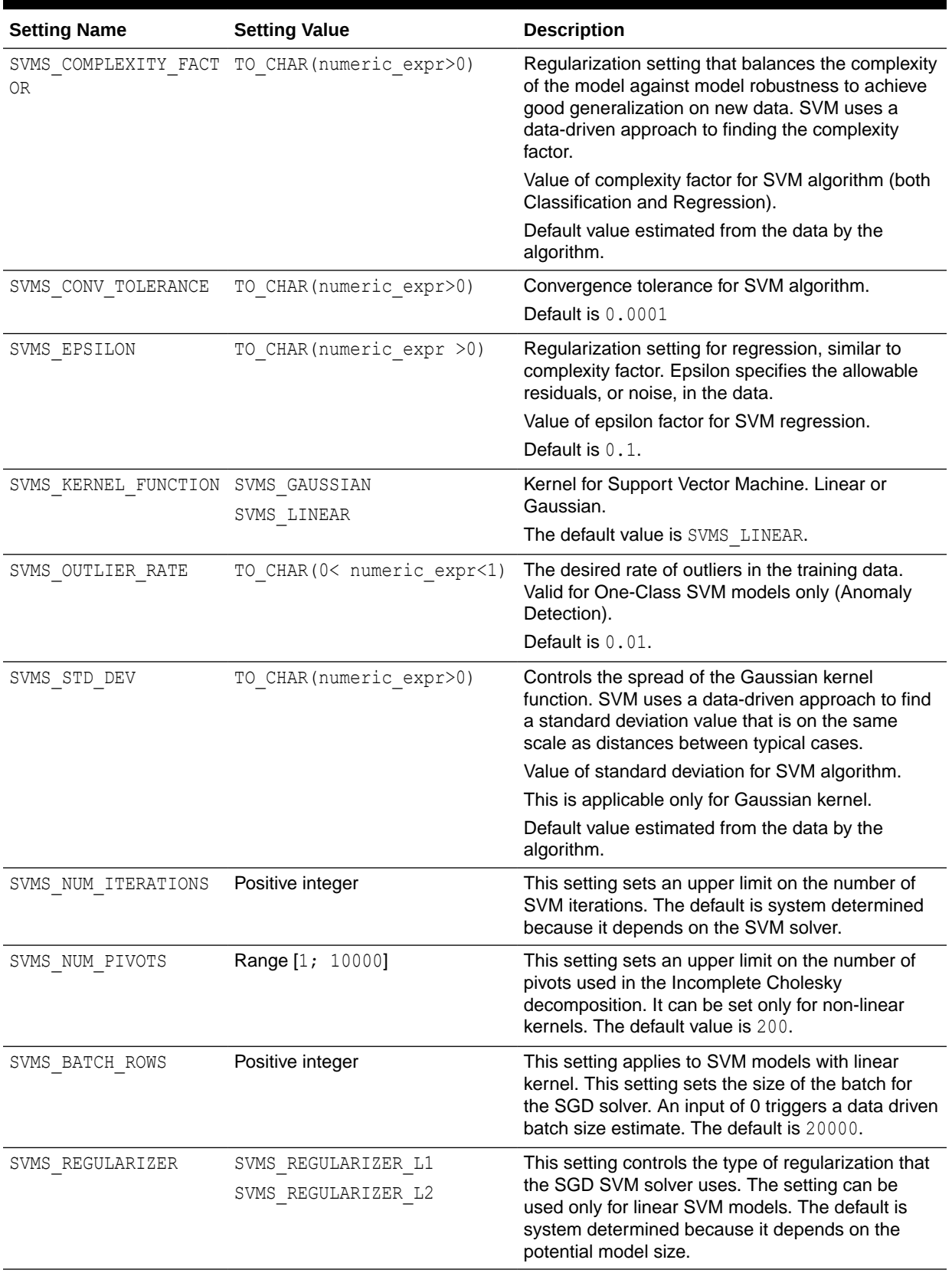

#### **Table 4-17 Support Vector Machine Model Settings**

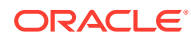

| <b>Setting Name</b> | <b>Setting Value</b>                                   | <b>Description</b>                                                                                                    |
|---------------------|--------------------------------------------------------|----------------------------------------------------------------------------------------------------|
| SVMS SOLVER         | Descend)<br>SVMS SOLVER IPM (Interior Point<br>Method) | SVMS SOLVER SGD (Sub-Gradient This setting allows the user to choose the SVM<br>solver. The SGD solver cannot be selected if the<br>kernel is non-linear. The default value is system<br>determined. |

**Table 4-17 (Cont.) Support Vector Machine Model Settings**

#### **Example 4-24 Using the ore.odmSVM Function and Generating a Confusion Matrix**

This example demonstrates the use of SVM classification. The example creates mtcars in the database from the R mtcars data set, builds a classification model, makes predictions, and finally generates a confusion matrix.

```
m <- mtcars
m$gear <- as.factor(m$gear)
m$cyl <- as.factor(m$cyl)
m$vs <- as.factor(m$vs)
m$ID < -1: nrow(m)mtcars_of <- ore.push(m)
svm.mod <- ore.odmSVM(gear ~ .-ID, mtcars_of, "classification")
summary(svm.mod)
svm.res <- predict (svm.mod, mtcars of, "gear")
with(svm.res, table(gear, PREDICTION)) # generate confusion matrix
```

```
R> m <- mtcars
R> m$gear <- as.factor(m$gear)
R> m$cyl <- as.factor(m$cyl)
R> m$vs <- as.factor(m$vs)
R > m$ID < -1: nrow(m)R> mtcars of <- ore.push(m)
R> 
R> svm.mod <- ore.odmSVM(gear ~ .-ID, mtcars of, "classification")
R> summary(svm.mod)
Ca11ore.odmSVM(formula = gear \sim . - ID, data = mtcars_of, type = "classification")
Settings: 
                      value
prep.auto on
active.learning al.enable
complexity.factor 0.385498
conv.tolerance 1e-04
kernel.cache.size 50000000
kernel.function gaussian
std.dev 1.072341
Coefficients: 
[1] No coefficients with gaussian kernel
R> svm.res <- predict (svm.mod, mtcars of, "gear")
R> with(svm.res, table(gear, PREDICTION)) # generate confusion matrix
    PREDICTION
gear 3 4
   3 12 3
   4 0 12
   5 2 3
```
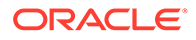

#### **Example 4-25 Using the ore.odmSVM Function and Building a Regression Model**

This example demonstrates SVM regression. The example creates a data frame, pushes it to a table, and then builds a regression model; note that ore.odmSVM specifies a linear kernel.

```
x \leftarrow \text{seq}(0.1, 5, \text{ by } = 0.02)y \leftarrow \log(x) + \text{norm}(x, \text{ sd} = 0.2)dat <-ore.push(data.frame(x=x, y=y))
# Build model with linear kernel
```

```
svm.mod <- ore.odmSVM(y~x,dat,"regression", kernel.function="linear")
summary(svm.mod)
coef(svm.mod)
svm.res <- predict(svm.mod,dat, supplemental.cols="x")
head(svm.res,6)
```

```
R > x < - \text{seq}(0.1, 5, \text{ by } = 0.02)R > y < - \log(x) + \text{norm}(x, sd = 0.2)R> dat <- ore.push(data.frame(x=x, y=y))
R> 
R> # Build model with linear kernel
R> svm.mod <- ore.odmSVM(y~x,dat,"regression", kernel.function="linear")
R> summary(svm.mod)
Call:
ore.odmSVM(formula = y \sim x, data = dat, type = "regression",
    kernel.function = "linear")
Settings: 
                      value
prep.auto on
active.learning al.enable
complexity.factor 0.620553
conv.tolerance 1e-04
epsilon 0.098558
kernel.function linear
Residuals: 
    Min. 1st Qu. Median Mean 3rd Qu. Max. 
-0.79130 -0.28210 -0.05592 -0.01420 0.21460 1.58400 
Coefficients: 
     variable value estimate
1 x 0.6637951
2 (Intercept) 0.3802170
R> coef(svm.mod)
     variable value estimate
1 x 0.6637951
2 (Intercept) 0.3802170
R> svm.res <- predict(svm.mod,dat, supplemental.cols="x")
R> head(svm.res,6)
     x PREDICTION
1 0.10 -0.7384312
2 0.12 -0.7271410
3 0.14 -0.7158507
4 0.16 -0.7045604
```
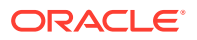

5 0.18 -0.6932702 6 0.20 -0.6819799

#### **Example 4-26 Using the ore.odmSVM Function and Building an Anomaly Detection Model**

This example demonstrates SVN anomaly detection. It uses  $m$ tcars of created in the classification example and builds an anomaly detection model.

```
svm.mod <- ore.odmSVM(~ .-ID, mtcars of, "anomaly.detection")
summary(svm.mod)
svm.res <- predict (svm.mod, mtcars of, "ID")
head(svm.res)
table(svm.res$PREDICTION)
```
#### **Listing for This Example**

```
R> svm.mod <- ore.odmSVM(~ .-ID, mtcars of, "anomaly.detection")
R> summary(svm.mod)
Call:
ore.odmSVM(formula = \sim. - ID, data = mtcars of, type = "anomaly.detection")
Settings: 
                  value
prep.auto on
active.learning al.enable
conv.tolerance 1e-04
kernel.cache.size 50000000
kernel.function gaussian
outlier.rate .1
std.dev 0.719126
Coefficients: 
[1] No coefficients with gaussian kernel
R> svm.res <- predict (svm.mod, mtcars of, "ID")
R> head(svm.res)
                     '0' '1' ID PREDICTION
Mazda RX4 0.4999405 0.5000595 1 1
Mazda RX4 Wag 0.4999794 0.5000206 2 1
Datsun 710 0.4999618 0.5000382 3 1
Hornet 4 Drive 0.4999819 0.5000181 4 1
Hornet Sportabout 0.4949872 0.5050128 5 1
Valiant 0.4999415 0.5000585 6 1
R> table(svm.res$PREDICTION)
 0 1 
 5 27
```
### 4.2.15 Build a Partitioned Model

A partitioned model is an ensemble model that consists of multiple sub-models, one for each partition of the data.

A partitioned model may achieve better accuracy through multiple targeted models that are managed and used as one. A partitioned model can simplify scoring by allowing you to reference the top-level model only. The proper sub-model is chosen by the system based on the values of the partitioned column or columns for each row of data to be scored.

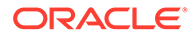

To create a partitioned OML4SQL model, use the odm. setting argument with ODMS\_PARTITION\_COLUMNS as the name and with the names of the columns by which to partition the input data as the value. The OREdm function returns a model with a submodel for each partition. The partitions are based on the unique values found in the columns.

The partitions function returns an ore. frame that lists each partition of the specified model object and the associated partition column values of the model. Partition names are system-determined. The function returns NULL for a non-partitioned model.

#### **Example 4-27 Create a Partitioned Model**

This example creates a partitioned Support Vector Machine classification model. It uses the Wine Quality data set from the University of California, Irvine Machine Learning Repository.

```
# Download the wine data set and create the data table.
white.url <- "https://archive.ics.uci.edu/ml/machine-learning-
databases/wine-quality/winequality-white.csv"
white.wine \leq read.csv(white.url, header = TRUE, sep = ";")
white.wine$color <- "white"
red.url <- "https://archive.ics.uci.edu/ml/machine-learning-databases/
wine-quality/winequality-red.csv"
red.wine \leq read.csv(red.url, header = TRUE, sep = ";")
red.wine$color <- "red"
dat <- rbind(white.wine, red.wine)
# Drop the WINE table if it exists.
ore.drop(table="WINE")
ore.create(dat, table="WINE")
# Assign row names to enable row indexing for train and test samples.
row.names(WINE) <- WINE$color
# Enable reproducible results.
set.seed(seed=6218945)
n.rows <- nrow(WINE)
# Train and test sampling.
random.sample <- sample(1:n.rows, ceiling(n.rows/2))
# Sample in-database using row indexing.
WINE.train <- WINE[random.sample,]
WINE.test <- WINE[setdiff(1:n.rows,random.sample),]
# Build a Support Vector Machine classification model 
# on the training data set, using both red and white wine.
mod.svm <- ore.odmSVM(quality~.-pH-fixed.acidity, WINE.train, 
                         "classification", kernel.function="linear")
# Predict wine quality on the test data set.
pred.svm <- predict (mod.svm, WINE.test,"quality")
```
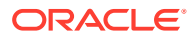

```
# View the probability of each class and prediction.
head(pred.svm,3)
# Generate a confusion matrix. Note that 3 and 8 are not predicted.
with(pred.svm, table(quality, PREDICTION, dnn = c("Actual", "Predicted")))
# Build a partitioned SVM model based on wine color.
# Specify the partitioning column with the odm.settings argument.
mod.svm2 <- ore.odmSVM(quality~.-pH-fixed.acidity, WINE.train, 
                          "classification", kernel.function="linear",
                          odm.settings=list(odms_partition_columns = "color"))
# Predict wine quality on the test data set.
pred.svm2 <- predict (mod.svm2, WINE.test, "quality")
# View the probability of each class and prediction.
head(pred.svm2,3)
# Generate a confusion matrix. Note that 3 and 4 are not predicted.
with(pred.svm2, table(quality, PREDICTION, dnn = c("Actual", "Predicted")))
partitions(mod.svm2)
summary(mod.svm2["red"])
```

```
> # Download the wine data set and create the data table.
> white.url <- "https://archive.ics.uci.edu/ml/machine-learning-databases/
wine-quality/winequality-white.csv"
> white.wine \leq read.csv(white.url, header = TRUE, sep = ";")
> white.wine$color <- "white"
\rightarrow> red.url <- "https://archive.ics.uci.edu/ml/machine-learning-databases/wine-
quality/winequality-red.csv"
> red.wine \leq read.csv(red.url, header = TRUE, sep = ";")
> red.wine$color <- "red"
\rightarrow> dat <- rbind(white.wine, red.wine)
> 
> # Drop the WINE table if it exists.
> ore.drop(table="WINE")
Warning message:
Table WINE does not exist. 
> ore.create(dat, table="WINE")
>> # Assign row names to enable row indexing for train and test samples.
> row.names(WINE) <- WINE$color
\rightarrow> # Enable reproducible results.
> set.seed(seed=6218945) 
>
> n.rows <- nrow(WINE)
>
> # Train and test sampling.
```
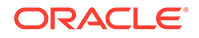

```
> random.sample <- sample(1:n.rows, ceiling(n.rows/2))
\rightarrow> # Sample in-database using row indexing.
> WINE.train <- WINE[random.sample,]
> WINE.test <- WINE[setdiff(1:n.rows,random.sample),]
> 
> # Build a Support Vector Machine classification model
> # on the training data set, using both red and white wine.
> mod.svm <- ore.odmSVM(quality~.-pH-fixed.acidity, WINE.train,
+ "classification",kernel.function="linear")
\rightarrow> # Predict wine quality on the test data set.
> pred.svm <- predict (mod.svm, WINE.test,"quality")
>
> # View the probability of each class and prediction.
> head(pred.svm,3)
           '3' '4' '5' '6' '7' 
'8' '9'
red 0.04957242 0.1345280 0.27779399 0.1345281 0.1345280 0.1345275 
0.1345220
red.1 0.04301663 0.1228311 0.34283345 0.1228313 0.1228311 0.1228307 
0.1228257
red.2 0.04473419 0.1713883 0.09832961 0.1713891 0.1713890 0.1713886 
0.1713812
      quality PREDICTION
red 4 5
red.1 5 5
red.2 7 6
\rightarrow> # Generate a confusion matrix. Note that 3 and 4 are not predicted.
> with(pred.svm, table(quality,PREDICTION, dnn = 
c("Actual","Predicted")))
      Predicted
Actual 3 4 5 6 7 8 9
     3 0 0 11 5 0 0 0
     4 0 1 85 16 2 0 0
     5 2 1 927 152 4 0 1
     6 2 1 779 555 63 1 9
     7 2 0 121 316 81 0 3
     8 0 0 18 66 21 0 0
     9 0 0 0 2 1 0 0
>
> partitions(mod.svm2)
  PARTITION_NAME color
1 red red
2 white white
> summary(mod.svm2["red"])
$red
Call:
ore.odmSVM(formula = quality \sim . - pH - fixed.acidity, data =
WINE.train, 
    type = "classification", kernel.function = "linear", odm.settings 
= list(odms_partition_columns = "color"))
```
Settings: value clas.weights.balanced OFF odms.details odms.enable odms.max.partitions 1000 odms.missing.value.treatment odms.missing.value.auto odms.partition.columns "color" odms.sampling odms.sampling.disable prep.auto ON active.learning al.enable conv.tolerance 1e-04 kernel.function linear Coefficients: PARTITION NAME class variable value estimate 1 red 3 (Intercept) -1.347392e+01 2 red 3 alcohol 7.245737e-01 3 red 3 chlorides 1.761946e+00 4 red 3 citric.acid -3.276716e+00 5 red 3 density 2.449906e+00 6 red 3 free.sulfur.dioxide -6.035430e-01 7 red 3 residual.sugar 9.097631e-01 8 red 3 sulphates 1.240524e-04 9 red 3 total.sulfur.dioxide -2.467554e+00 10 red 3 volatile.acidity 1.300470e+00 11 red 4 (Intercept) -1.000002e+00 12 red 4 alcohol -7.920188e-07 13 red 4 chlorides -2.589198e-08 14 red 4 citric.acid 9.340296e-08 15 red 4 density -5.418190e-07 16 red 4 free.sulfur.dioxide -6.981268e-08 17 red 4 residual.sugar 3.389558e-07 18 red 4 sulphates 1.417324e-07 19 red 4 total.sulfur.dioxide -3.113900e-07 20 red 4 volatile.acidity 4.928625e-07 21 red 5 (Intercept) -3.151406e-01 22 red 5 alcohol -9.692192e-01 23 red 5 chlorides 3.690034e-02 24 red 5 citric.acid 2.258823e-01 25 red 5 density -1.770474e-01 26 red 5 free.sulfur.dioxide -1.289540e-01 27 red 5 residual.sugar 7.521771e-04 28 red 5 sulphates -3.596548e-01 29 red 5 total.sulfur.dioxide 5.688280e-01 30 red 5 volatile.acidity 3.005168e-01 31 red 6 (Intercept) -9.999994e-01 32 red 6 alcohol 8.807703e-07 33 red 6 chlorides 6.871310e-08 34 red 6 citric.acid -4.525750e-07 35 red 6 density 5.786923e-07 36 red 6 free.sulfur.dioxide 3.856018e-07 37 red 6 residual.sugar -4.281695e-07 38 red 6 sulphates 1.036468e-07 39 red 6 total.sulfur.dioxide -4.287512e-07

40 red 6 volatile.acidity -4.426151e-07

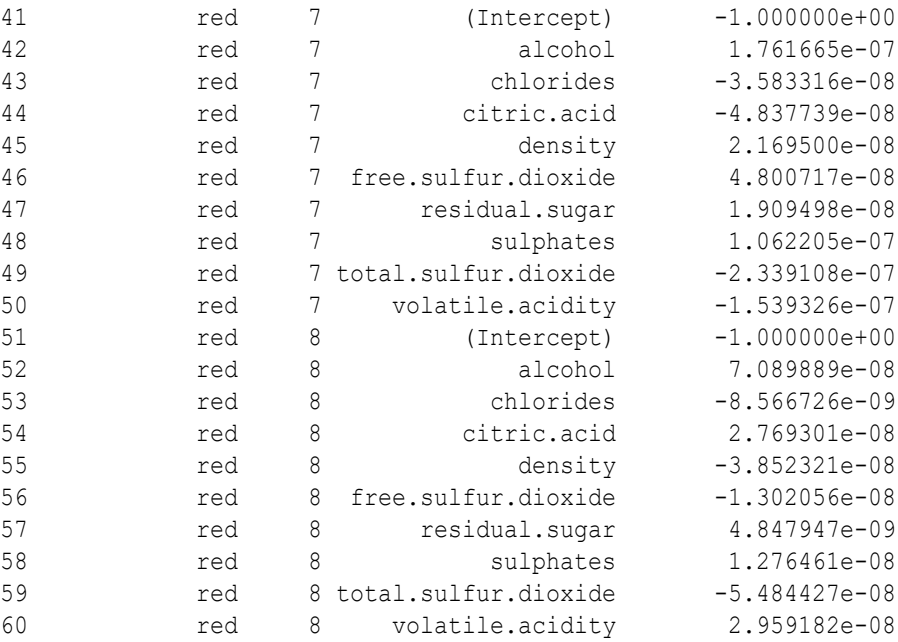

## 4.2.16 Build a Text Processing Model

A text processing model uses ctx.settings arguments to specify Oracle Text attribute settings.

#### **Example 4-28 Building a Text Processing Model**

This example builds an ore. odmKMeans model that processes text. It uses the odm.settings and ctx.settings arguments. The figure following the example shows the output of the histogram(km.mod1) function.

```
x \leftarrow rbind(matrix(rnorm(100, sd = 0.3), ncol = 2),
           matrix(rnorm(100, mean = 1, sd = 0.3), ncol = 2))
colnames(x) \leftarrow c("x", "y")
X \leftarrow ore.push (data.frame(x))
km.mod1 <- NULL
km.mod1 \leq ore.odmKMeans(\leq., X, num.centers = 2)
km.mod1
summary(km.mod1)
rules(km.mod1)
clusterhists(km.mod1)
histogram(km.mod1)
km.res1 <- predict(km.mod1, X, type="class", supplemental.cols=c("x", "y"))
head(km.res1,3)
km.res1.local <- ore.pull(km.res1)
plot(data, frame(x = km, res1, local$x,
                   y = kmres1.local col = km.res1.local$CLUSTER_ID)
points(km.mod1$centers2, col = rownames(km.mod1$centers2), pch = 8, 
cex=2)
```
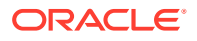

```
head(predict(km.mod1,X))
head(predict(km.mod1,X,type=c("class","raw"),supplemental.cols=c("x","y")),3)
head(predict(km.mod1,X,type="raw",supplemental.cols=c("x","y")),3)
# Text processing with ore.odmKMeans.
title <- c('Aids in Africa: Planning for a long war',
             'Mars rover maneuvers for rim shot',
              'Mars express confirms presence of water at Mars south pole',
              'NASA announces major Mars rover finding',
              'Drug access, Asia threat in focus at AIDS summit',
              'NASA Mars Odyssey THEMIS image: typical crater',
              'Road blocks for Aids')
response <- c('Aids', 'Mars', 'Mars', 'Mars', 'Aids', 'Mars', 'Aids')
# Text contents in a character column.
KM TEXT \leq ore.push(data.frame(CUST ID = seq(length(title)),
                      RESPONSE = response, TITLE = title))
# Create a text policy (CTXSYS.CTX DDL privilege is required).
ore.exec("Begin ctx ddl.create policy('ESA TXTPOL'); End;")
# Specify POLICY NAME, MIN DOCUMENTS, MAX FEATURES and
# text column attributes.
km.mod <- ore.odmKMeans( ~ TITLE, data = KM TEXT, num.centers = 2L,
    odm.settings = list(ODMS_TEXT_POLICY_NAME = "ESA_TXTPOL",
                       ODMS TEXT MIN DOCUMENTS = 1,
                       ODMS TEXT MAX FEATURES = 3,
                       kmns distance = "dbms data mining.kmns cosine",
                       kmns details = "kmns details all"),
    ctx.settings = list(TITLE = "TEXT(TOKEN_TYPE:STEM)"))
summary(km.mod)
settings(km.mod)
print(predict(km.mod, KM_TEXT, supplemental.cols = "RESPONSE"), digits = 3L)
ore.exec("Begin ctx_ddl.drop_policy('ESA_TXTPOL'); End;")
```

```
R > x <- rbind(matrix(rnorm(100, sd = 0.3), ncol = 2),
+ matrix(rrnorm(100, mean = 1, sd = 0.3), ncol = 2))R > colnames(x) \leq -c("x", "y")R> 
R > X \leftarrow ore.push (data.frame(x))
R> km.mod1 <- NULL
R> km.mod1 \leq - ore.odmKMeans(\sim., X, num.centers = 2)
R> km.mod1
Ca11ore.odmKMeans(formula = \sim., data = X, num.centers = 2)
Settings: 
 value
clus.num.clusters 2
```
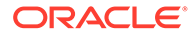

```
block.growth 2
conv.tolerance 0.01
details details.all
distance euclidean euclidean
iterations 3
min.pct.attr.support 0.1
num.bins 10
random.seed 0
split.criterion variance
odms.missing.value.treatment odms.missing.value.auto
odms.sampling odms.sampling.disable
prep.auto ON
R> summary(km.mod1)
Call:
ore.odmKMeans(formula = \sim., data = X, num.centers = 2)
Settings: 
 value
clus.num.clusters 2
block.growth 2
conv.tolerance 0.01
details details.all
distance euclidean euclidean
iterations 3
min.pct.attr.support 0.1
num.bins 10
random.seed 0
split.criterion variance
odms.missing.value.treatment odms.missing.value.auto
odms.sampling odms.sampling.disable
prep.auto ON
Centers: 
 x y
2 -0.07638266 0.04449368
3 0.98493306 1.00864399
R> rules(km.mod1)
  cluster.id rhs.support rhs.conf lhr.support lhs.conf lhs.var 
lhs.var.support lhs.var.conf predicate
1 1 100 1.0 92 0.86
x 86 0.2222222 x <= 1.2209
2 1 100 1.0 92 0.86 
x 86 0.2222222 x > = -.61883 1 100 1.0 86 0.86 
y 86 0.4444444 y <= 1.1653
4 1 100 1.0 86 0.86 
y 86 0.4444444 y > -.3053
5 2 50 0.5 48 0.96 
x 48 0.0870793 x <= .4324
6 2 50 0.5 48 0.96 
x 48 0.0870793 x >= -.6188
7 2 50 0.5 48 0.96
```
y 48 0.0893300 y <= .5771 8 2 50 0.5 48 0.96 y 48 0.0893300 y > -.5995 9 3 50 0.5 49 0.98 x 49 0.0852841 x <= 1.7465 10 3 50 0.5 49 0.98 x 49 0.0852841 x > .4324 11 3 50 0.5 50 0.98 y 49 0.0838225 y <= 1.7536 12 3 50 0.5 50 0.98 y 49 0.0838225 y > .2829 R> clusterhists(km.mod1) cluster.id variable bin.id lower.bound upper.bound label count 1 1 x 1 -0.61884662 -0.35602715 -.6188466:-.3560272 6 2 1 x 2 -0.35602715 -0.09320769 -.3560272:-.0932077 17 3 1 x 3 -0.09320769 0.16961178 -.0932077:.1696118 15 4 1 x 4 0.16961178 0.43243125 .1696118:.4324312 11 5 1 x 5 0.43243125 0.69525071 .4324312:.6952507 8 6 1 x 6 0.69525071 0.95807018 .6952507:.9580702 17 7 1 x 7 0.95807018 1.22088965 .9580702:1.2208896 18 8 1 x 8 1.22088965 1.48370911 1.2208896:1.4837091 4 9 1.48370911 1.74652858 1.4837091:1.7465286 4 10 1 y 1 -0.89359597 -0.59946141  $-.893596:-.5994614$  2 11 1 y 2 -0.59946141 -0.30532685 -.5994614:-.3053269 4 12 1 y 3 -0.30532685 -0.01119230 -.3053269:-.0111923 11 13 1 y 4 -0.01119230 0.28294226 -.0111923:.2829423 24 14 1 y 5 0.28294226 0.57707682 .2829423:.5770768 13 15 1 y 6 0.57707682 0.87121138 .5770768:.8712114 12 16 1 y 7 0.87121138 1.16534593 .8712114:1.1653459 26 17 1 y 8 1.16534593 1.45948049 1.1653459:1.4594805 5 18 1 y 9 1.45948049 1.75361505 1.4594805:1.753615 3 19 2 x 1 -0.61884662 -0.35602715 -.6188466:-.3560272 6 20 2 x 2 -0.35602715 -0.09320769 -.3560272:-.0932077 17

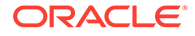

21 2 x 3 -0.09320769 0.16961178 -.0932077:.1696118 15 22 2 x 4 0.16961178 0.43243125 .1696118:.4324312 10 23 2 x 5 0.43243125 0.69525071 .4324312:.6952507 2 24 2 x 6 0.69525071 0.95807018 .6952507:.9580702 0 25 2 x 7 0.95807018 1.22088965 .9580702:1.2208896 0 26 2 x 8 1.22088965 1.48370911 1.2208896:1.4837091 0 27 2 x 9 1.48370911 1.74652858 1.4837091:1.7465286 0 28 2 y 1 -0.89359597 -0.59946141 -.893596:-.5994614 2 29 2 y 2 -0.59946141 -0.30532685 -.5994614:-.3053269 4 30 2 y 3 -0.30532685 -0.01119230 -.3053269:-.0111923 11 31 2 y 4 -0.01119230 0.28294226 -.0111923:.2829423 24 32 2 y 5 0.28294226 0.57707682 .2829423:.5770768 9 33 2 y 6 0.57707682 0.87121138 .5770768:.8712114 0 34 2 y 7 0.87121138 1.16534593 .8712114:1.1653459 0 35 2 y 8 1.16534593 1.45948049 1.1653459:1.4594805 0 36 2 y 9 1.45948049 1.75361505 1.4594805:1.753615 0 37 3 x 1 -0.61884662 -0.35602715 -.6188466:-.3560272 0 38 3 x 2 -0.35602715 -0.09320769  $-.3560272:-.0932077$  0 39 3 x 3 -0.09320769 0.16961178  $-.0932077:.1696118$  0 40 3 x 4 0.16961178 0.43243125 .1696118:.4324312 1 41 3 x 5 0.43243125 0.69525071 .4324312:.6952507 6 42 3 x 6 0.69525071 0.95807018 .6952507:.9580702 17 43 3 x 7 0.95807018 1.22088965 .9580702:1.2208896 18 44 3 x 8 1.22088965 1.48370911 1.2208896:1.4837091 4 45 3 x 9 1.48370911 1.74652858 1.4837091:1.7465286 4 46 3 y 1 -0.89359597 -0.59946141  $-0.893596:-0.5994614$ 47 3 y 2 -0.59946141 -0.30532685 -.5994614:-.3053269 0 48 3 y 3 -0.30532685 -0.01119230

```
-0.3053269:-0111923 0
49 3 y 4 -0.01119230 0.28294226<br>-.0111923:.2829423 0
-.0111923:.282942350 3 y 5 0.28294226 
0.57707682 .2829423:.5770768 4
51 3 y 6 0.57707682 0.87121138 .5770768:.8712114 
12
52 3 y 7 0.87121138 1.16534593 .8712114:1.1653459 
26
53 3 y 8 1.16534593 1.45948049 
1.1653459:1.4594805 5
54 3 y 9 1.45948049 1.75361505 
1.4594805:1.753615 3
R> histogram(km.mod1)
R> 
R> km.res1 <- predict(km.mod1, X, type="class", supplemental.cols = 
c("x", "y"))
R> head(km.res1, 3)
        x y CLUSTER_ID
1 -0.43646407 0.26201831 2
2 -0.02797831 0.07319952 2
3 0.11998373 -0.08638716 2
R> km.res1.local <- ore.pull(km.res1)
R> plot(data.frame(x = km.res1.local$x,
+ y = km.res1.local$y), 
+ col = km.res1.local$CLUSTER_ID)
R> points(km.mod1$centers2, col = rownames(km.mod1$centers2), pch = 8, cex 
= 2)R> 
R> head(predict(km.mod1, X))
   '2' '3' CLUSTER ID
1 0.9992236 0.0007763706 2
2 0.9971310 0.0028690375 2
3 0.9974216 0.0025783939 2
4 0.9997335 0.0002665114 2
5 0.9917773 0.0082226599 2
6 0.9771667 0.0228333398 2
R> 
head(predict(km.mod1, X, type=c("class", "raw"), supplemental.cols=c("x","y")),3)
       '2' '3' x y CLUSTER_ID
1 0.9992236 0.0007763706 -0.43646407 0.26201831 2
2 0.9971310 0.0028690375 -0.02797831 0.07319952 2
3 0.9974216 0.0025783939 0.11998373 -0.08638716 2
R> head(predict(km.mod1, X, type="raw", supplemental.cols=c("x","y")),3)
         x y = \frac{12!}{3!}1 -0.43646407 0.26201831 0.9992236 0.0007763706
2 -0.02797831 0.07319952 0.9971310 0.0028690375
3 0.11998373 -0.08638716 0.9974216 0.0025783939R> 
R>R> # Text processing with ore.odmKMeans.
R> title <- c('Aids in Africa: Planning for a long war',
+ 'Mars rover maneuvers for rim shot',
+ 'Mars express confirms presence of water at Mars south pole',
+ 'NASA announces major Mars rover finding', 
+ 'Drug access, Asia threat in focus at AIDS summit',
```
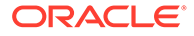

```
+ 'NASA Mars Odyssey THEMIS image: typical crater',
+ 'Road blocks for Aids')
R> response <- c('Aids', 'Mars', 'Mars', 'Mars', 'Aids', 'Mars', 
'Aids')
R> 
R> # Text contents in a character column.
R> KM_TEXT <- ore.push(data.frame(CUST_ID = seq(length(title)),
+ RESPONSE = response, TITLE = title))
R> 
R> # Create a text policy (CTXSYS.CTX DDL privilege is required).
R> ore.exec("Begin ctx ddl.create policy('ESA TXTPOL'); End;")
R> 
R> # Specify POLICY NAME, MIN DOCUMENTS, MAX FEATURES and
R> # text column attributes.
R> km.mod <- ore.odmKMeans( \sim TITLE, data = KM TEXT, num.centers = 2L,
+ odm.settings = list(ODMS TEXT POLICY NAME = "ESA TXTPOL",
+ ODMS TEXT MIN DOCUMENTS = 1,
+ ODMS TEXT_MAX_FEATURES = 3,
+ kmns_distance = 
"dbms data mining.kmns cosine",
                  kmns details = "kmns details all"),
+ ctx.settings = list(TITLE="TEXT(TOKEN TYPE:STEM)"))
R> summary(km.mod)
Call:
ore.odmKMeans(formula = \simTITLE, data = KM TEXT, num.centers = 2L,
   odm.settings = list(ODMS_TEXT_POLICY_NAME = "ESA_TXTPOL", 
     ODMS TEXT MIN DOCUMENTS = 1, ODMS TEXT MAX FEATURES = 3,
     kmns distance = "dbms data mining.kmns cosine",
     kmns details = "kmns details all"),
   ctx.settings = list(TITLE = "TEXT(TOKEN_TYPE:STEM)"))
Settings: 
 value
clus.num.clusters 2
block.growth 2
conv.tolerance 0.01
details details.all
distance cosine cosine
iterations 3
min.pct.attr.support 0.1
num.bins 10
random.seed 0
split.criterion variance
odms.missing.value.treatment odms.missing.value.auto
odms.sampling odms.sampling.disable
odms.text.max.features 3
odms.text.min.documents 1
odms.text.policy.name ESA TXTPOL
prep.auto ON
Centers: 
  TITLE.MARS TITLE.NASA TITLE.ROVER TITLE.AIDS
2 0.5292307 0.7936566 0.7936566 NA
3 NA NA NA 1
```
R> settings(km.mod)<br>SETTING\_NAME<br>1<br>ALGO\_NAME SETTING VALUE SETTING TYPE 1 ALGO\_NAME ALGO\_KMEANS INPUT 2 CLUS NUM CLUSTERS 2 INPUT 3 KMNS\_BLOCK\_GROWTH 2 INPUT<br>4 KMNS\_CONV\_TOLERANCE 0.01 INPUT<br>5 KMNS\_DETAILS KMNS\_DETAILS\_ALL INPUT 4 KMNS\_CONV\_TOLERANCE 0.01<br>5 KMNS\_DETAILS KMNS\_DETAILS 5 KMNS DETAILS KMNS DETAILS ALL 6 KMNS DISTANCE KMNS COSINE INPUT 7 KMNS ITERATIONS 3 INPUT 8 KMNS MIN PCT ATTR SUPPORT 6.1 INPUT 9 KMNS NUM BINS 10 INPUT 10 KMNS\_RANDOM\_SEED 0 DEFAULT 11 KMNS\_SPLIT\_CRITERION KMNS\_VARIANCE INPUT 12 ODMS\_MISSING\_VALUE\_TREATMENT ODMS\_MISSING\_VALUE\_AUTO DEFAULT 13 ODMS\_SAMPLING ODMS\_SAMPLING\_DISABLE DEFAULT 14 ODMS TEXT MAX FEATURES 3 3 INPUT 15 ODMS TEXT MIN DOCUMENTS 1 1 INPUT 16 ODMS TEXT POLICY NAME ESA TXTPOL INPUT 17 PREP\_AUTO  $ORE$  ON INPUT R> print(predict(km.mod, KM\_TEXT, supplemental.cols = "RESPONSE"), digits = 3L) '2' '3' RESPONSE CLUSTER\_ID 1 0.0213 0.9787 Aids 3 2 0.9463 0.0537 Mars 2 3 0.9325 0.0675 Mars 2 4 0.9691 0.0309 Mars 2 5 0.0213 0.9787 Aids 3 6 0.9463 0.0537 Mars 2 7 0.0213 0.9787 Aids 3  $R>$ R> ore.exec("Begin ctx\_ddl.drop\_policy('ESA\_TXTPOL'); End;")

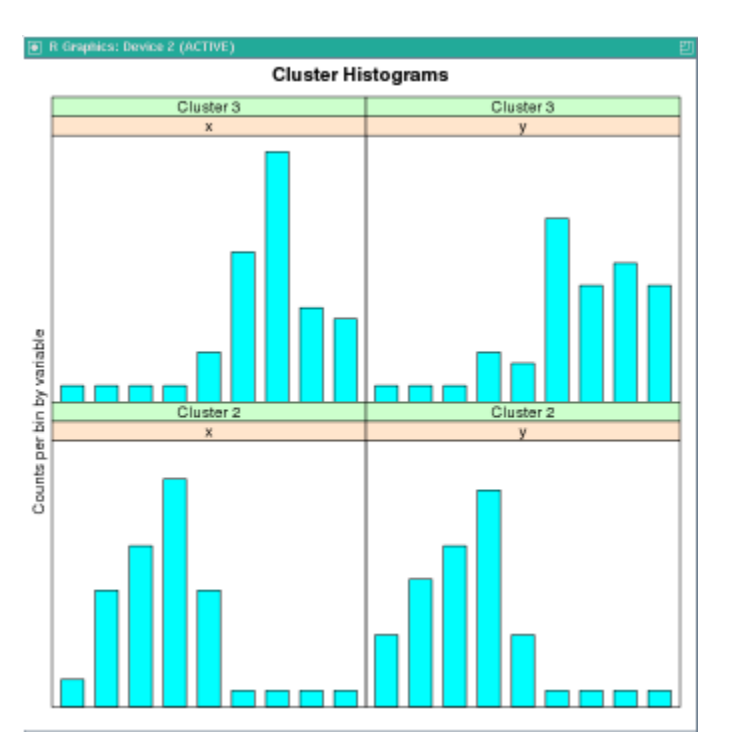

**Figure 4-5 Cluster Histogram for km.mod1**

## 4.3 Cross-Validate Models

Cross-validation is a model improvement technique that avoids the limitations of a single train-and-test experiment by building and testing multiple models through repeated sampling from the available data.

Predictive models are usually built on given data and verified on held-aside or unseen data. The purpose of cross-validation is to offer better insight into how well the model would generalize to new data and to avoid over-fitting and deriving wrong conclusions from misleading peculiarities of the seen data.

The ore. CV utility R function uses Oracle Machine Learning for R for performing crossvalidation of regression and classification models.

For a select set of algorithms and cases, the function  $\circ$ re.CV performs cross-validation for models that were generated by OML4R regression and classification functions using in-database data.

The ore. CV function works with models generated by the following OML4R functions:

- ore.lm
- ore.stepwise
- ore.glm
- ore.neural
- ore.odmDT
- ore.odmGLM

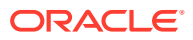

- ore.odmNB
- ore.odmSVM

You can also use ore. CV to cross-validate models generated with some R regression functions through OML4R embedded R execution. Those R functions are the following:

- lm
- glm
- svm

To download the function ore.CV, and for more information on and examples of using ore.CV, see the blog post:

[Model cross-validation with ore.CV\(\)](https://blogs.oracle.com/R/entry/model_cross_validation_with_ore)

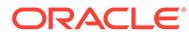

# 5 Prediction With R Models

Use the Oracle Machine Learning for R function ore, predict on an OML4R model to predict future behavior.

- About the ore.predict Function Predictive models allow you to predict future behavior based on past behavior.
- [Use the ore.predict Function](#page-208-0) These examples demonstrate the use of the ore.predict function.

## 5.1 About the ore.predict Function

Predictive models allow you to predict future behavior based on past behavior.

After you build a model, you use it to score new data, that is, to make predictions.

R allows you to build many kinds of models. When you score data to predict new results using an R model, the data to score must be in an R data.frame. With the ore.predict function, you can use an R model to score database-resident data in an ore. frame object.

The ore. predict function provides the fastest way to operationalize R-based models for scoring in Oracle Database. The function has no dependencies on PMML or any other plugins.

Some advantages of using the ore, predict function to score data in the database are the following:

Uses R-generated models to score in-database data.

The data to score is in an ore. frame object.

• Maximizes the use of Oracle Database as a compute engine.

The database provides a commercial grade, high performance, scalable scoring engine.

Simplifies application workflow.

You can go from a model to SQL scoring in one step.

The ore. predict function is a generic function. It has the following usage:

```
ore.predict(object, newdata, ...)
```
The value of the  $object$  argument is one of the model objects listed in [Table 5-1.](#page-208-0) The value of the newdata argument is an ore. frame object that contains the data to score. The ore.predict function has methods for use with specific R model classes. The ... argument represents the various additional arguments that are accepted by the different methods.

Function ore.predict has methods that support the model objects listed in the table.

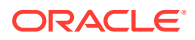

| <b>Class of Model</b> | <b>Description of Model</b>                                                                 |
|-----------------------|---------------------------------------------------------------------------------------------|
| qlm                   | Generalized Linear Model                                                                    |
| kmeans                | k-Means clustering model                                                                    |
| 1m                    | Linear regression model                                                                     |
| matrix                | A matrix with no more than 1000 rows, for use in an helust<br>hierarchical clustering model |
| multinom              | Multinomial log-linear model                                                                |
| nnet                  | Neural Network model                                                                        |
| ore.model             | An OML4R model from the OREModels package                                                   |
| prcomp                | Principal components analysis on a matrix                                                   |
| princomp              | Principal components analysis on a numeric matrix                                           |
| rpart                 | Recursive partitioning and regression tree model                                            |

<span id="page-208-0"></span>**Table 5-1 Models Supported by the ore.predict Function**

For the function signatures of the ore.predict methods, invoke the help function on the following, as in help("ore.predict-kmeans"):

- ore.predict-glm
- ore.predict-kmeans
- ore.predict-lm
- ore.predict-matrix
- ore.predict-multinom
- ore.predict-nnet
- ore.predict-ore.model
- ore.predict-prcomp
- ore.predict-princomp
- ore.predict-rpart

## 5.2 Use the ore.predict Function

These examples demonstrate the use of the ore.predict function.

#### **Example 5-1 Using the ore.predict Function on a Linear Regression Model**

This example builds a linear regression model,  $irisModel$ , using the  $lm$  function on the iris data.frame. It pushes the data set to the database as the temporary table IRIS and the corresponding ore.frame proxy, IRIS. The example scores the model by invoking ore.predict on it and then combines the prediction with IRIS ore.frame object. Finally, it displays the first six rows of the resulting object.

```
IRISModel \leq lm(Sepal.Length \sim ., data = iris)
IRIS <- ore.push(iris)
IRIS_pred <- ore.predict(IRISModel, IRIS, se.fit = TRUE, 
                              interval = "prediction")
```
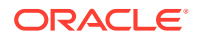

IRIS <- cbind(IRIS, IRIS\_pred) head(IRIS)

#### **Listing for This Example**

```
R> IRISModel \leq lm(Sepal.Length \sim ., data = iris)
R> IRIS <- ore.push(iris)
R> IRIS pred <- ore.predict(IRISModel, IRIS, se.fit = TRUE,
+ interval = "prediction")
R> IRIS <- cbind(IRIS, IRIS pred)
R> head(IRIS)
  Sepal.Length Sepal.Width Petal.Length Petal.Width Species PRED SE.PRED
1 5.1 3.5 1.4 0.2 setosa 5.004788 0.04479188
2 4.9 3.0 1.4 0.2 setosa 4.756844 0.05514933
3 4.7 3.2 1.3 0.2 setosa 4.773097 0.04690495
4 4.6 3.1 1.5 0.2 setosa 4.889357 0.05135928
5 5.0 3.6 1.4 0.2 setosa 5.054377 0.04736842
6 5.4 3.9 1.7 0.4 setosa 5.388886 0.05592364
  LOWER.PRED UPPER.PRED
1 4.391895 5.617681
2 4.140660 5.373027
3 4.159587 5.386607
4 4.274454 5.504259
5 4.440727 5.668026
6 4.772430 6.005342
R> head(IRIS)
 Sepal.Length Sepal.Width Petal.Length Petal.Width Species PRED SE.PRED
LOWER.PRED UPPER.PRED
1 5.1 3.5 1.4 0.2 setosa 5.004788 0.04479188 
4.391895 5.617681
2 4.9 3.0 1.4 0.2 setosa 4.756844 0.05514933 
4.140660 5.373027
3 4.7 3.2 1.3 0.2 setosa 4.773097 0.04690495 
4.159587 5.386607
4 4.6 3.1 1.5 0.2 setosa 4.889357 0.05135928 
4.274454 5.504259
5 5.0 3.6 1.4 0.2 setosa 5.054377 0.04736842 
4.440727 5.668026
6 5.4 3.9 1.7 0.4 setosa 5.388886 0.05592364 
4.772430 6.005342
```
#### **Example 5-2 Using the ore.predict Function on a Generalized Linear Regression Model**

This example builds a generalized linear model using the infert data set and then invokes the ore.predict function on the model.

```
infertModel <-
 glm(case ~ age + parity + education + spontaneous + induced,data = infert, family = binomial()INFERT <- ore.push(infert)
INFERTpred <- ore.predict(infertModel, INFERT, type = "response",
                          se.fit = TRUE)
INFERT <- cbind(INFERT, INFERTpred)
head(INFERT)
```

```
R> infertModel <-
+ glm(case ~ age + parity + education + spontaneous + induced,
```
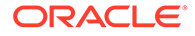

```
+ data = infert, family = binomial())
R> INFERT <- ore.push(infert)
R> INFERTpred <- ore.predict(infertModel, INFERT, type = "response",
+ se.fit = TRUE)
R> INFERT <- cbind(INFERT, INFERTpred)
R> head(INFERT)
  education age parity induced case spontaneous stratum pooled.stratum
1 0-5yrs 26 6 1 1 2 1 3<br>2 0-5vrs 42 1 1 1 0 2 1
2 0-5yrs 42 1 1 1 0 2 1
3 0-5yrs 39 6 2 1 0 3 4<br>4 0-5yrs 34 4 2 1 0 4 2
4 0-5yrs 34 4 2 1 0 4<br>5 6-11yrs 35 3 1 1 1 5<br>6 6-11yrs 36 4 2 1 1 6
5 6-11yrs 35 3 1 1 1 1 5 32<br>6 6-11yrs 36 4 2 1 1 6 36
6 6-11yrs 36 4 2 1 1 6 36
      PRED SE.PRED
1 0.5721916 0.20630954
2 0.7258539 0.17196245
3 0.1194459 0.08617462
4 0.3684102 0.17295285
5 0.5104285 0.06944005
6 0.6322269 0.10117919
```
#### **Example 5-3 Using the ore.predict Function on an ore.model Model**

This example pushes the iris data set to the database as the temporary table IRIS and the corresponding ore.frame proxy, IRIS. The example builds a linear regression model, IRISModel2, using the ore.lm function. It scores the model and adds a column to IRIS.

```
IRIS <- ore.push(iris)
IRISModel2 <- ore.lm(Sepal.Length ~ ., data = IRIS)
IRIS$PRED <- ore.predict(IRISModel2, IRIS)
head(IRIS, 3)
```

```
R> IRIS <- ore.push(iris)
R> IRISModel2 <- ore.lm(Sepal.Length ~ ., data = IRIS)
R> IRIS$PRED <- ore.predict(IRISModel, IRIS)
R> head(IRIS, 3)
 Sepal.Length Sepal.Width Petal.Length Petal.Width Species PRED
1 5.1 3.5 1.4 0.2 setosa 5.004788
2 4.9 3.0 1.4 0.2 setosa 4.756844
3 4.7 3.2 1.3 0.2 setosa 4.773097
```
# 6 Use Oracle Machine Learning for R Embedded R Execution

Embedded R execution in OML4R enables you to invoke R scripts in R sessions that run on the Oracle Database server.

These topics discuss embedded R execution:

- About Oracle Machine Learning for R Embedded R Execution In OML4R, embedded R execution is the ability to run R scripts in R engines that are dynamically started and managed by the database.
- [R Interface for Embedded R Execution](#page-220-0) Oracle Machine Learning for R provides functions that invoke R scripts that run in one or more R engines that are embedded in the Oracle database.
- [SQL Interface for Embedded R Execution](#page-255-0) The SQL interface for Oracle Machine Learning for R embedded R execution allows you to execute R functions in production database applications.

## 6.1 About Oracle Machine Learning for R Embedded R Execution

In OML4R, embedded R execution is the ability to run R scripts in R engines that are dynamically started and managed by the database.

You can store R scripts in the OML4R script repository and to invoke such scripts with embedded R functions. When invoked, a script executes in one or more R engines that run on the database server. OML4R provides both an R interface and a SQL interface for embedded R execution. From the same R script you can get structured data, an XML representation of R objects and images, and even PNG images through a BLOB column in a database table.

The following topics describe embedded R execution:

- **[Benefits of Embedded R Execution](#page-212-0)** Embedded R execution has the following benefits:
- [APIs for Embedded R Execution](#page-212-0) Oracle Machine Learning for R provides R and SQL application programming interfaces for embedded R execution.
- **[Security for Scripts](#page-213-0)** Because R scripts allow access to the database server, the creation of scripts must be controlled.
- [Support for Parallel Execution](#page-214-0) Some of the Oracle Machine Learning for R embedded R execution functions support the use of parallel execution in the database.

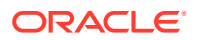

• [Install a Third-Party Package for Use in Embedded R Execution](#page-215-0) Embedded R execution allows the use of CRAN or other third-party packages in user-defined R functions executed on the Oracle Database server.

## <span id="page-212-0"></span>6.1.1 Benefits of Embedded R Execution

Embedded R execution has the following benefits:

• Eliminates moving data from the Oracle Database server to your local R session.

As well as being more secure, the transfer of database data between Oracle Database and an internal R engine is much faster than to a separate client R engine.

- Uses the database server to start, manage, and control the execution of R scripts in R engines running on the server.
- Leverages the memory and processing power of the database server machine for R engine execution, which provides better scalability and performance.
- Enables data-parallel and task-parallel execution of user-defined R functions that correspond to special cases of Hadoop Map-Reduce jobs.
- Provides parallel simulations capability.
- Allows the use of open source CRAN packages in R scripts running on the database server.
- Provides the ability to develop and operationalize comprehensive scripts for analytical applications in a single step, without leaving the R environment.

You can directly integrate R scripts used in exploratory analysis into application tasks. You can also immediately invoke R scripts in production to drastically reduce time to market by eliminating porting and enabling instantaneous updates of changes to application code.

• Executing R scripts from SQL enables integration of R script results with Oracle Business Intelligence Enterprise Edition (OBIEE), Oracle BI Publisher, and other SQL-enabled tools for structured data, R objects, and images.

## 6.1.2 APIs for Embedded R Execution

Oracle Machine Learning for R provides R and SQL application programming interfaces for embedded R execution.

The following table lists the R functions and the equivalent SQL functions and procedures for embedded R execution and OML4R script repository management. The function *f* refers to a named R function or an R function defined in a script in the OML4R script repository.

| R API          | <b>SOL API</b> | <b>Description</b>                                                                                                    |
|----------------|----------------|----------------------------------------------------------------------------------------------------|
| ore.doEval     | rgEval         | Executes f with no automatic transfer of data.                                                                                                    |
| ore.tableApply | rqTableEval    | Executes f by passing all rows of the provided input<br>ore. frame as the first argument of f. Provides the first<br>argument of fas a data.frame. |

**Table 6-1 R and SQL APIs for Embedded R Execution**

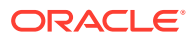

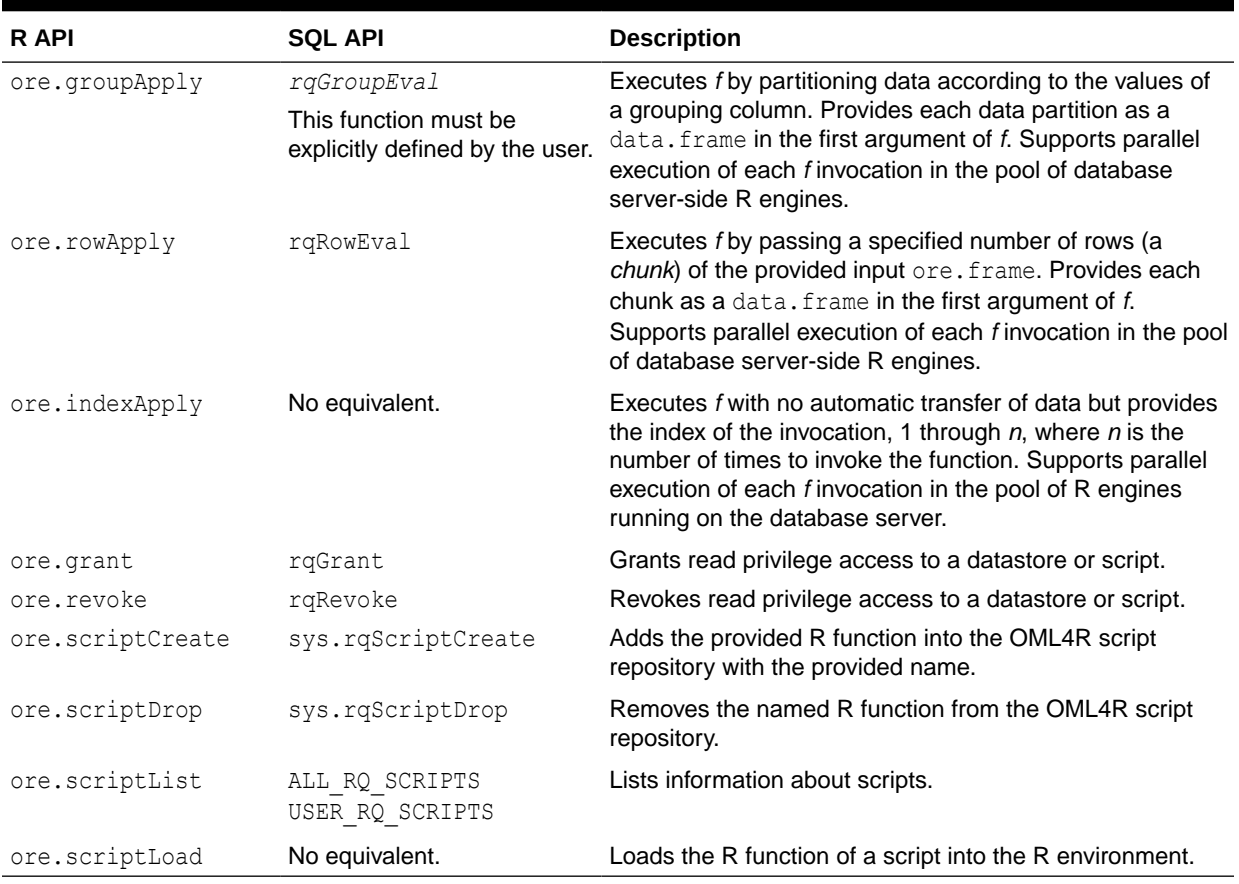

<span id="page-213-0"></span>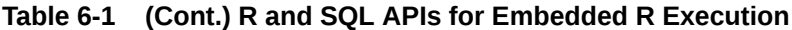

#### **See Also:**

- ["R Interface for Embedded R Execution"](#page-220-0)
- ["SQL Interface for Embedded R Execution](#page-255-0)"

## 6.1.3 Security for Scripts

Because R scripts allow access to the database server, the creation of scripts must be controlled.

The RQADMIN role is a collection of Oracle Database privileges that a user must have to create scripts and store them in the Oracle Machine Learning for R script repository or drop scripts from the repository.

The installation of OML4R on the database server creates the RQADMIN role. The role must be explicitly granted to a user. To grant RQADMIN to a user, start SQL\*Plus as sysdba and enter a GRANT statement such as the following, which grants the role to the user OML\_USER:

GRANT RQADMIN to OML\_USER

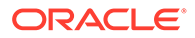

<span id="page-214-0"></span>**Note:** You should grant RQADMIN only to those users who need it.

When creating a script, the owner can use the  $q$ lobal argument to specify whether the script is public or private. If  $global = TRUE$ , then all users have read privilege access to the script. If  $q\text{ -}$  lobal = FALSE, which is the default, then the owner can share the script by granting access to other users. The owner can revoke the access at any time.

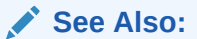

- ["Manage Scripts in R](#page-224-0)"
- ["Manage Scripts in SQL](#page-258-0)"

## 6.1.4 Support for Parallel Execution

Some of the Oracle Machine Learning for R embedded R execution functions support the use of parallel execution in the database.

The ore.groupApply, ore.rowApply, *rq.groupEval*, and rq.rowEval functions support data-parallel execution and the ore.indexApply function supports task-parallel execution. This parallel execution capability enables a script to take advantage of highperformance computing hardware such as an Oracle Exadata Database Machine.

The parallel argument of the ore.groupApply, ore.rowApply, and ore.indexApply functions specifies the degree of parallelism to use in the embedded R execution. The value of the argument can be one of the following:

- A positive integer greater than or equal to 2 for a specific degree of parallelism
- FALSE or 1 for no parallelism
- TRUE for the default parallelism of the data argument
- NULL for the database default for the operation

The default value of the argument is the value of the global option ore.parallel or FALSE if ore.parallel is not set.

A user-defined R function invoked using ore.doEval or ore.tableApply is not executed in parallel. The function executes in a single R engine.

For the *rq.groupEval*, and rq. rowEval functions, the degree of parallelism is specified by a PARALLEL hint in the input cursor argument.

In data-parallel execution for the ore.groupApply and *rq.groupEval* functions, one or more R engines perform the same R function, or task, on different partitions of data. This functionality enables the building of large numbers of models, for example building tens or hundreds of thousands of predictive models, one model per customer.

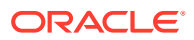

<span id="page-215-0"></span>In data-parallel execution for the ore.rowApply and rq.rowEval functions, one or more R engines perform the same R function on disjoint chunks of data. This functionality enables scalable model scoring and predictions on large data sets.

In task-parallel execution for the  $\circ$ re. indexApply function, one or more R engines perform the same or different calculations, or task. A number, associated with the index of the execution, is provided to the function. This functionality is valuable in a variety of operations, such as in performing simulations.

Oracle Database handles the management and control of potentially multiple R engines at the database server, automatically partitioning and passing data to R engines executing in parallel. It ensures that all of the R function executions for all of the partitions complete; if not, the OML4R function returns an error. The result from the execution of each user-defined embedded R function is gathered in an ore.list. This list remains in the database until the user requires the result.

Embedded R execution also allows for data-parallel execution of user-defined R functions that may use functions from an open source R package from The Comprehensive R Archive Network (CRAN) or other third-party R package. However, third-party packages do not leverage in-database parallelism and are subject to the parallelism constraints of R. Thirdparty packages can benefit from the data-parallel and task-parallel execution supported in embedded R execution.

**See Also:**

[Oracle Machine Learning for R Global Options](#page-20-0)

## 6.1.5 Install a Third-Party Package for Use in Embedded R Execution

Embedded R execution allows the use of CRAN or other third-party packages in user-defined R functions executed on the Oracle Database server.

To use a third-party package in embedded R execution, the package must be installed on the database server. If you are going to use the package from the R interface for embedded R execution, then the package must also be installed on the client, as well. To avoid incompatibilities, you must install the same version of the package on both the client and server machines.

An Oracle Database Administrator (DBA) can install a package on a database server so that it can be used by embedded R execution functions or by any R user. The DBA can install a package on a single database server or on multiple database servers.

A DBA would typically do the following:

- **1.** Download and install the package from CRAN. Downloading a package from CRAN requires an Internet connection.
- **2.** In an Oracle Machine Learning for R session running on the server, load the package. Verify that the package is installed correctly by using a function in the package.

To install a package on a single database server, do one of the following:

In an OML4R session running on the server, invoke the install.packages function, as shown in [Example 6-1](#page-216-0). The function downloads the package and installs dependencies automatically.

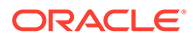
• Download the package source from CRAN using wget. If the package depends on any packages that are not in the R distribution in use, then download those packages, also.

From the operating system command line, use the ORE CMD INSTALL command to install the package or packages in the same location as the OML4R packages, which is \$ORACLE\_HOME/R/library. See Example 6-2.

To install a package, and any dependent packages, on multiple database servers, such as those in an Oracle Real Application Clusters (Oracle RAC) or a multinode Oracle Exadata Database Machine environment, use the Exadata Distributed Command Line Interface (DCLI) utility, as shown in [Example 6-3.](#page-218-0)

To verify that the package is installed correctly, load the package and use a function in the package, as shown in [Example 6-4.](#page-218-0)

#### **Example 6-1 Installing a Package for a Single Database in an OML4R Session**

This example invokes the install.packages function to download the C50 package from CRAN and to install it. The C50 package contains functions for creating C5.0 decision trees and rule-based models for pattern recognition.

The output this example, which is not shown, is almost identical to the output of the ORE CMD INSTALL command in Example 6-2.

install.packages("c50")

#### **Example 6-2 Installing a Package for a Single Database from the Command Line**

This example demonstrates downloading the C50 package from CRAN and installing it with ORE CMD INSTALL from a Linux command line.

```
wget http://cran.r-project.org/src/contrib/C50_0.1.0-19.tar.gz
ORE CMD INSTALL C50 0.1.0-19.tar.gz
```

```
$ wget http://cran.r-project.org/src/contrib/C50_0.1.0-19.tar.gz
# The output of wget is not shown.
$ ORE CMD INSTALL C50 0.1.0-19.tar.gz
* installing to library '/example/dbhome_1/R/library'
* installing *source* package 'C50' ...
** package 'C50' successfully unpacked and MD5 sums checked
checking for gcc... gcc
checking whether the C compiler works... yes
checking for C compiler default output file name... a.out
checking for suffix of executables... 
checking whether we are cross compiling... no
checking for suffix of object files... o
checking whether we are using the GNU C compiler... yes
checking whether gcc accepts -g... yes
checking for gcc option to accept ISO C89... none needed
configure: creating ./config.status
config.status: creating src/Makevars
** libs
gcc -m64 -std=gnu99 -I/usr/include/R -DNDEBUG -DNDEBUG -I/usr/local/include -
ffloat-store -g -fpic -g -O2 -c attwinnow.c -o attwinnow.o
gcc -m64 -std=gnu99 -I/usr/include/R -DNDEBUG -DNDEBUG -I/usr/local/include -
ffloat-store -g -fpic -g -O2 -c classify.c -o classify.o
gcc -m64 -std=gnu99 -I/usr/include/R -DNDEBUG -DNDEBUG -I/usr/local/include -
```
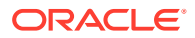

```
ffloat-store -g -fpic -g -O2 -c confmat.c -o confmat.o
gcc -m64 -std=gnu99 -I/usr/include/R -DNDEBUG -DNDEBUG -I/usr/local/include -ffloat-
store -g -fpic -g -O2 -c construct.c -o construct.o
gcc -m64 -std=gnu99 -I/usr/include/R -DNDEBUG -DNDEBUG -I/usr/local/include -ffloat-
store -g -fpic -g -O2 -c contin.c -o contin.o
gcc -m64 -std=gnu99 -I/usr/include/R -DNDEBUG -DNDEBUG -I/usr/local/include -ffloat-
store -g -fpic -g -O2 -c discr.c -o discr.o
gcc -m64 -std=gnu99 -I/usr/include/R -DNDEBUG -DNDEBUG -I/usr/local/include -ffloat-
store -g -fpic -g -O2 -c formrules.c -o formrules.o
gcc -m64 -std=gnu99 -I/usr/include/R -DNDEBUG -DNDEBUG -I/usr/local/include -ffloat-
store -g -fpic -g -O2 -c formtree.c -o formtree.o
gcc -m64 -std=gnu99 -I/usr/include/R -DNDEBUG -DNDEBUG -I/usr/local/include -ffloat-
store -g -fpic -g -O2 -c getdata.c -o getdata.o
gcc -m64 -std=gnu99 -I/usr/include/R -DNDEBUG -DNDEBUG -I/usr/local/include -ffloat-
store -g -fpic -g -O2 -c getnames.c -o getnames.o
gcc -m64 -std=gnu99 -I/usr/include/R -DNDEBUG -DNDEBUG -I/usr/local/include -ffloat-
store -g -fpic -g -O2 -c global.c -o global.o
gcc -m64 -std=gnu99 -I/usr/include/R -DNDEBUG -DNDEBUG -I/usr/local/include -ffloat-
store -g -fpic -g -O2 -c hash.c -o hash.o
gcc -m64 -std=gnu99 -I/usr/include/R -DNDEBUG -DNDEBUG -I/usr/local/include -ffloat-
store -g -fpic -g -O2 -c hooks.c -o hooks.o
gcc -m64 -std=gnu99 -I/usr/include/R -DNDEBUG -DNDEBUG -I/usr/local/include -ffloat-
store -g -fpic -g -O2 -c implicitatt.c -o implicitatt.o
gcc -m64 -std=gnu99 -I/usr/include/R -DNDEBUG -DNDEBUG -I/usr/local/include -ffloat-
store -g -fpic -g -O2 -c info.c -o info.o
gcc -m64 -std=gnu99 -I/usr/include/R -DNDEBUG -DNDEBUG -I/usr/local/include -ffloat-
store -g -fpic -g -O2 -c mcost.c -o mcost.o
gcc -m64 -std=gnu99 -I/usr/include/R -DNDEBUG -DNDEBUG -I/usr/local/include -ffloat-
store -g -fpic -g -O2 -c modelfiles.c -o modelfiles.o
gcc -m64 -std=gnu99 -I/usr/include/R -DNDEBUG -DNDEBUG -I/usr/local/include -ffloat-
store -g -fpic -g -O2 -c p-thresh.c -o p-thresh.o
gcc -m64 -std=gnu99 -I/usr/include/R -DNDEBUG -DNDEBUG -I/usr/local/include -ffloat-
store -g -fpic -g -O2 -c prune.c -o prune.o
gcc -m64 -std=gnu99 -I/usr/include/R -DNDEBUG -DNDEBUG -I/usr/local/include -ffloat-
store -g -fpic -g -O2 -c rc50.c -o rc50.o
gcc -m64 -std=gnu99 -I/usr/include/R -DNDEBUG -DNDEBUG -I/usr/local/include -ffloat-
store -g -fpic -g -O2 -c redefine.c -o redefine.o
gcc -m64 -std=gnu99 -I/usr/include/R -DNDEBUG -DNDEBUG -I/usr/local/include -ffloat-
store -g -fpic -g -O2 -c rsample.c -o rsample.o
gcc -m64 -std=gnu99 -I/usr/include/R -DNDEBUG -DNDEBUG -I/usr/local/include -ffloat-
store -g -fpic -g -O2 -c rulebasedmodels.c -o rulebasedmodels.o
gcc -m64 -std=gnu99 -I/usr/include/R -DNDEBUG -DNDEBUG -I/usr/local/include -ffloat-
store -g -fpic -g -O2 -c rules.c -o rules.o
gcc -m64 -std=gnu99 -I/usr/include/R -DNDEBUG -DNDEBUG -I/usr/local/include -ffloat-
store -g -fpic -g -O2 -c ruletree.c -o ruletree.o
gcc -m64 -std=gnu99 -I/usr/include/R -DNDEBUG -DNDEBUG -I/usr/local/include -ffloat-
store -g -fpic -g -O2 -c siftrules.c -o siftrules.o
gcc -m64 -std=gnu99 -I/usr/include/R -DNDEBUG -DNDEBUG -I/usr/local/include -ffloat-
store -g -fpic -g -O2 -c sort.c -o sort.o
gcc -m64 -std=gnu99 -I/usr/include/R -DNDEBUG -DNDEBUG -I/usr/local/include -ffloat-
store -g -fpic -g -O2 -c strbuf.c -o strbuf.o
gcc -m64 -std=gnu99 -I/usr/include/R -DNDEBUG -DNDEBUG -I/usr/local/include -ffloat-
store -g -fpic -g -O2 -c subset.c -o subset.o
gcc -m64 -std=gnu99 -I/usr/include/R -DNDEBUG -DNDEBUG -I/usr/local/include -ffloat-
store -g -fpic -g -O2 -c top.c -o top.o
gcc -m64 -std=gnu99 -I/usr/include/R -DNDEBUG -DNDEBUG -I/usr/local/include -ffloat-
store -g -fpic -g -O2 -c trees.c -o trees.o
gcc -m64 -std=gnu99 -I/usr/include/R -DNDEBUG -DNDEBUG -I/usr/local/include -ffloat-
store -g -fpic -g -O2 -c 
update.c -o update.o
gcc -m64 -std=gnu99 -I/usr/include/R -DNDEBUG -DNDEBUG -I/usr/local/include -ffloat-
```

```
store -g -fpic -g -O2 -c utility.c -o utility.o
gcc -m64 -std=gnu99 -I/usr/include/R -DNDEBUG -DNDEBUG -I/usr/local/include -
ffloat-store -g -fpic -g -O2 -c xval.c -o xval.o
gcc -m64 -std=gnu99 -shared -L/usr/local/lib64 -o C50.so attwinnow.o classify.o 
confmat.o construct.o contin.o discr.o formrules.o formtree.o getdata.o 
getnames.o global.o hash.o hooks.o implicitatt.o info.o mcost.o modelfiles.o p-
thresh.o prune.o rc50.o redefine.o rsample.o rulebasedmodels.o rules.o 
ruletree.o siftrules.o sort.o strbuf.o subset.o top.o trees.o update.o utility.o 
xval.o -L/usr/lib64/R/lib -lR
installing to /example/dbhome_1/R/library/C50/libs
** R
** data
** preparing package for lazy loading
** help
*** installing help indices
  converting help for package 'C50'
    finding HTML links ... done
 C5.0 html 
    C5.0Control html 
 churn html 
   predict.C5.0 html
   summary.C5.0 html
  varImp.C5.0 html
** building package indices
** testing if installed package can be loaded
* DONE (C50)
```
#### **Example 6-3 Installing a Package Using DCLI**

This example shows the DLCI command for installing the C50 package. The dcli  $-q$ flag designates a file containing a list of nodes to install on, and the  $-1$  flag specifies the user ID to use when executing the commands.

dcli -g nodes -l oracle R CMD INSTALL C50\_0.1.0-19.tar.gz

#### **Example 6-4 Using a C50 Package Function**

This example shows starting R, connecting to OML4R on the server, loading the C50 package, and using a function in the package. The example starts R by executing the ORE command from the Linux command line. The example connects to OML4R and then loads the C50 package. It invokes the demo function to look for example programs in the package. Because the package does not have examples, this example then gets help for the C5.0 function. The example invokes example code from the help.

```
ORE
```

```
library(ORE)
ore.connect(user = "OML_USER", sid = "orcl", host = "myhost", 
              password = "oml_userStrongPassword", port = 1521, all=TRUE)
library(C50)
demo(package = "C50")
?C5.0
data(churn)
treeModel <- C5.0(x = \text{churnTrain}[, -20], y = \text{churnTrain}\churn)
treeModel
```
#### **Listing for This Example**

\$ ORE

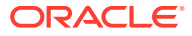

```
R> library(ORE)
Loading required package: OREbase
Attaching package: 'OREbase'
The following objects are masked from 'package:base':
     cbind, data.frame, eval, interaction, order, paste, pmax, pmin,
     rbind, table
Loading required package: OREembed
Loading required package: OREstats
Loading required package: MASS
Loading required package: OREgraphics
Loading required package: OREeda
Loading required package: OREmodels
Loading required package: OREdm
Loading required package: lattice
Loading required package: OREpredict
Loading required package: ORExml
> ore.connect(user = "OML_USER", sid = "orcl", host = "myhost", 
+ password = "oml_userStrongPassword", port = 1521, all=TRUE)
Loading required package: ROracle
Loading required package: DBI
R> library(C50)
R> demo(package = "C50")
no demos found
R> ?C5.0 # Output not shown.
R> data(churn)
R> treeModel <- C5.0(x = \text{churnTrain}[, -20], y = \text{churnTrain}\churn)
R> treeModel
Call:
C5.0.default(x = churnTrain[, -20], y = churnTrain$churn)
Classification Tree
Number of samples: 3333 
Number of predictors: 19 
Tree size: 27 
Non-standard options: attempt to group attributes
```
#### **See Also:**

- [Using a Third-Party Package on the Client](#page-115-0)
- Using DCLI to Install Oracle R Enterprise on Exadata in *Oracle Machine Learning for R Installation and Administration Guide*
- *[R Administration and Installation](https://cran.r-project.org/doc/manuals/r-release/R-admin.html)*
- [Installing R packages](https://www.r-bloggers.com/installing-r-packages/)

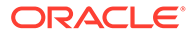

# <span id="page-220-0"></span>6.2 R Interface for Embedded R Execution

Oracle Machine Learning for R provides functions that invoke R scripts that run in one or more R engines that are embedded in the Oracle database.

Other functions create and store an R function as a script in the OML4R script repository, grant or revoke read access to a script, list the available scripts, load a script function into the R environment, or drop a script from the repository. This section describes these functions in the following topics:

#### • Arguments for Functions that Run Scripts

The Oracle Machine Learning for R embedded R execution functions ore.doEval, ore.tableApply, ore.groupApply, ore.rowApply, and ore.indexApply have arguments that are common to some or all of the functions.

• [Manage Scripts in R](#page-224-0)

Embedded R execution functions can invoke R functions that are stored as scripts in the OML4R script repository. You can use the R functions described in this topic to create and manage scripts.

[Use the ore.doEval Function](#page-231-0)

The ore.doEval function executes the specified input function using data that is generated by the input function.

- [Use the ore.tableApply Function](#page-236-0) The ore.tableApply function invokes an R script with an ore.frame as the input data.
- [Use the ore.groupApply Function](#page-237-0)

The  $ore.giroupApply$  function invokes an R script with an  $ore.f$  rame as the input data.

- [Use the ore.rowApply Function](#page-244-0) The ore. rowApply function invokes an R script with an ore. frame as the input data.
	- [Use the ore.indexApply Function](#page-250-0) The ore.indexApply function executes the specified user-defined input function using data that is generated by the input function.

# 6.2.1 Arguments for Functions that Run Scripts

The Oracle Machine Learning for R embedded R execution functions  $\circ$ re.doEval, ore.tableApply, ore.groupApply, ore.rowApply, and ore.indexApply have arguments that are common to some or all of the functions.

Some of the functions also have an argument that is unique to the function. The following topics describe these arguments:

**[Input Function to Execute](#page-221-0)** 

The embedded R execution functions all require an R function to apply during the execution of the script.

• [Optional and Control Arguments](#page-222-0)

All of the embedded R execution functions take optional arguments, which can be named or not.

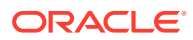

#### <span id="page-221-0"></span>**[Structure of Return Value](#page-223-0)**

Another argument that applies to all of the embedded R execution functions is FUN.VALUE.

• [Input Data](#page-223-0)

The ore.doEval and ore.indexApply functions do not automatically receive any data from the database.

#### • [Parallel Execution](#page-224-0)

The parallel argument specifies the degree of parallelism to use in the embedded R execution of the input function.

#### **[Unique Arguments](#page-224-0)**

The ore.groupApply, ore.indexApply, and ore.rowApply functions each take an argument that is unique to the function.

#### **See Also:**

- For function signatures and more details about function arguments, see the online help displayed by invoking help(ore.doEval)
- For examples of the use of the arguments, see [Using the ore.doEval Function](#page-231-0) and the other topics on using the embedded R execution functions

### 6.2.1.1 Input Function to Execute

The embedded R execution functions all require an R function to apply during the execution of the script.

You specify the input function with one of the following mutually exclusive arguments:

- FUN
- FUN.NAME (and optional FUN.OWNER)

The FUN argument takes a function object as a directly specified function or as one assigned to an R variable. Only a user with the RQADMIN role can use the FUN argument when invoking an embedded R function.

The FUN. NAME argument specifies a script that is stored in the OML4R R script repository. A stored script contains the function to apply when the script runs. Any OML4R user can use the FUN.NAME argument when invoking an embedded R function.

The optional argument FUN. OWNER specifies the owner of a script in the R script repository. The owner is the user who created the script. Use this argument only with the FUN.NAME argument. When FUN, NAME is a private script to which you have been granted read privilege access, use FUN.OWNNER to specify the owner of the private script.

The RQSYS schema is the owner of public scripts and the predefined OML4R scripts. For a list of the predefined scripts, invoke help ("ore.doEval") and see the description of the FUN. NAME argument. If FUN. OWNNER is not specified or is NULL, then OML4R looks for the owner in the following order: user of the current session, RQSYS. If the owner of the script is not current user or RQSYS, then an error occurs.

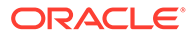

#### <span id="page-222-0"></span>**Note:**

The OML4R functions in the OREmodels package, ore.glm, ore.lm, ore.neural, and ore.randomForest, use the embedded R execution framework internally and cannot be used in embedded R execution functions.

## 6.2.1.2 Optional and Control Arguments

All of the embedded R execution functions take optional arguments, which can be named or not.

Oracle Machine Learning for R passes user-defined optional arguments to the input function. You can pass any number of optional arguments to the input function, including complex R objects such as models.

Arguments that start with ore. are special control arguments. OML4R does not pass them to the input function, but instead uses them to control what happens before or after the execution of that function. The following control arguments are supported:

ore.connect controls whether to automatically connect to OML4R inside the embedded R execution function. This is equivalent to doing an ore.connect call with the same credentials as the client session. The default value is FALSE.

If an automatic connection is enabled, the following functionality occurs:

- The embedded R script is connected to the database.
- The connection has the same credentials as the session that invokes the embedded R SQL function.
- The script runs in an autonomous transaction.
- ROracle queries can work with the automatic connection.
- OML4R transparency layer functionality is enabled in the embedded script.
- $\circ$  ore. drop controls the input data. If the option value is TRUE, a one column data.frame is converted to a vector. The default value is TRUE.
- ore.envAsEmptyenv controls whether an environment referenced in an object is replaced with an empty environment during serialization. Some types of input parameters and returned objects, such as list and formula, are serialized before being saved to the database. If the control argument value is TRUE, then the referenced environment in the object is replaced with an empty environment whose parent is . GlobalEnv and the objects in the original referenced environment are not serialized. In some cases, this can significantly reduce the size of serialized objects. If the control argument value is FALSE, then all of the objects in the referenced environment are serialized and can be unserialized and recovered later. The default value is regulated by the global option ore.envAsEmptyenv.
- ore.na.omit controls the handling of missing values in the input data. If you specify  $oreina.omit = TRUE, then rows or vector elements, depending on the$ ore.drop setting, that contain missing values are removed from the input data. If all of the rows in a chunk contain missing values, then the input data for that chunk will be an empty data.frame or vector. The default value is FALSE.

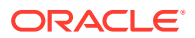

- <span id="page-223-0"></span>ore.graphics controls whether to start a graphical driver and look for images. The default value is TRUE.
- ore.png. $*$  specifies additional arguments for the png graphics driver if ore.graphics is TRUE. The naming convention for these arguments is to add an  $\circ$ re.png. prefix to the arguments of the png function. For example, if ore.png.height is supplied, argument height is passed to the png function. If not set, the standard default values for the png function are used.

#### **See Also:**

For more details about control arguments, see the online help displayed by invoking help(ore.doEval)

## 6.2.1.3 Structure of Return Value

Another argument that applies to all of the embedded R execution functions is FUN. VALUE.

If the FUN. VALUE argument is NULL, then the ore.doEval and ore.tableApply function can return a serialized R object as an ore.object class object, and the ore.groupApply, ore.indexApply, and ore.rowApply functions return an ore.list object. However, if you specify a data.frame or an ore.frame with the FUN.VALUE argument, then the function returns an ore.frame that has the structure of the specified data.frame or ore.frame object.

To specify that the corresponding output column of an ore.frame have a CLOB or BLOB database data type, you can apply the attribute  $\sigma$ ra.type to a column of a FUN.VALUE data.frame. For an example of using ora.type, see [Example 6-11.](#page-234-0)

## 6.2.1.4 Input Data

The  $ore.$  doEval and  $ore.$  indexApply functions do not automatically receive any data from the database.

They simply execute the function specified by the FUN or FUN. NAME argument. Any data needed by the input function is either generated within that function or explicitly retrieved from a data source such as Oracle Database, other databases, or flat files. The input function can load data from a file or a table using the ore, pull function or other transparency layer function.

The ore.tableApply, ore.groupApply, and ore.rowApply functions require a database table as input data. The table is represented by an ore. frame. You supply that data with an  $\sigma$  ore. frame object that you specify with the  $X$  argument, which is the first argument to the embedded R execution function. The embedded R execution function passes the  $\circ$ re.frame object to the user-defined input function as the first argument to that function.

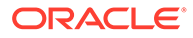

#### <span id="page-224-0"></span>**Note:**

The data represented by the ore. frame object passed to the user-defined  $R$ function is copied from Oracle Database to the database server R engine. The R memory limitations apply. If your database server machine has 32 GB RAM and your data table is 64 GB, then Oracle R Enterprise cannot load the data into the R engine memory.

## 6.2.1.5 Parallel Execution

The parallel argument specifies the degree of parallelism to use in the embedded R execution of the input function.

The parallel argument is accepted by the ore.groupApply, ore.indexApply, and ore.rowApply functions.

See [Support for Parallel Execution.](#page-214-0)

### 6.2.1.6 Unique Arguments

The ore.groupApply, ore.indexApply, and ore.rowApply functions each take an argument that is unique to the function.

The ore.groupApply function takes the INDEX argument, which specifies the name of a column by which the rows of the input data are partitioned for processing by the input function.

The ore.indexApply function takes the times argument, which specifies the number of times to execute the input function.

The ore. rowApply function tales the rows argument, which specifies the number of rows to pass to each invocation of the input function.

# 6.2.2 Manage Scripts in R

Embedded R execution functions can invoke R functions that are stored as scripts in the OML4R script repository. You can use the R functions described in this topic to create and manage scripts.

The embedded R execution functions can take a FUN.NAME argument, which specifies the name of a script in the OML4R script repository. Scripts in the R script repository are also available through the SQL API for embedded R execution.

The R functions for managing scripts are the following:

- ore.grant
- ore.revoke
- ore.scriptCreate
- ore.scriptList
- ore.scriptLoad
- ore.scriptDrop

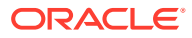

These functions are described in the following sections:

- Adding a Script
- Granting or Revoking Read Access to a Script
- [Listing the Available Scripts](#page-226-0)
- [Loading a Script into an R Environment](#page-226-0)
- [Dropping a Script](#page-227-0)

For an example that uses these functions, see [Example 6-5](#page-227-0).

#### **Adding a Script**

To add an R function as a script in the OML4R script repository, use the ore.createScript function. To evoke this function, you must have the RQADMIN role. The ore.createScript function has the following syntax:

ore.scriptCreate(name, FUN, global, overwrite)

The arguments are the following:

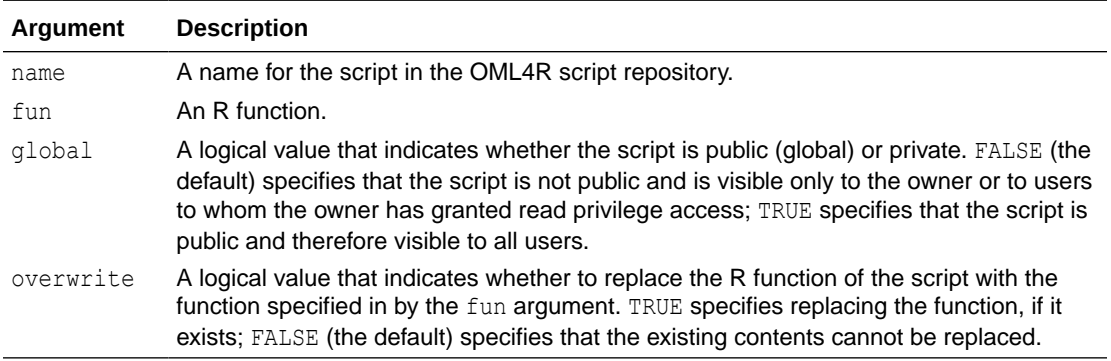

If overwrite = FALSE, an error condition occurs if a script by the same name already exists in the OML4R script repository; otherwise, ore.scriptCreate returns NULL.

#### **Granting or Revoking Read Access to a Script**

The creator of a script can use the  $\circ$ re.grant function to grant read access privilege to the script and the ore.revoke function to revoke that access. Those functions have the following syntax:

```
ore.grant(name, type = "rqscript", user)
ore.revoke(name, type = "rqscript", user)
```
#### The arguments are the following:

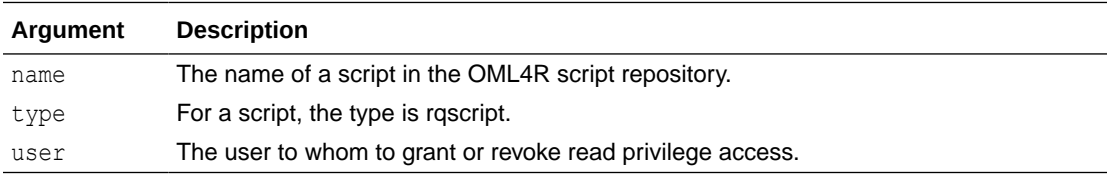

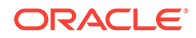

<span id="page-226-0"></span>The name and type arguments are required. If argument user is not specified, then read privilege access is granted to or revoked from all users.

An error occurs when one of the following is true:

- The named script is not in the OML4R script repository.
- The type argument is not specified.
- The user is not found.
- The read privilege has already been granted to or revoked from the user.
- The named script is public.

#### **Listing the Available Scripts**

To list the scripts available to you, use ore.scriptList. You can list scripts by name, by a pattern, or by type. If you have the RQADMIN role, you can list system scripts, as well. The function has the following syntax:

ore.scriptList(name, pattern, type)

The arguments are the following:

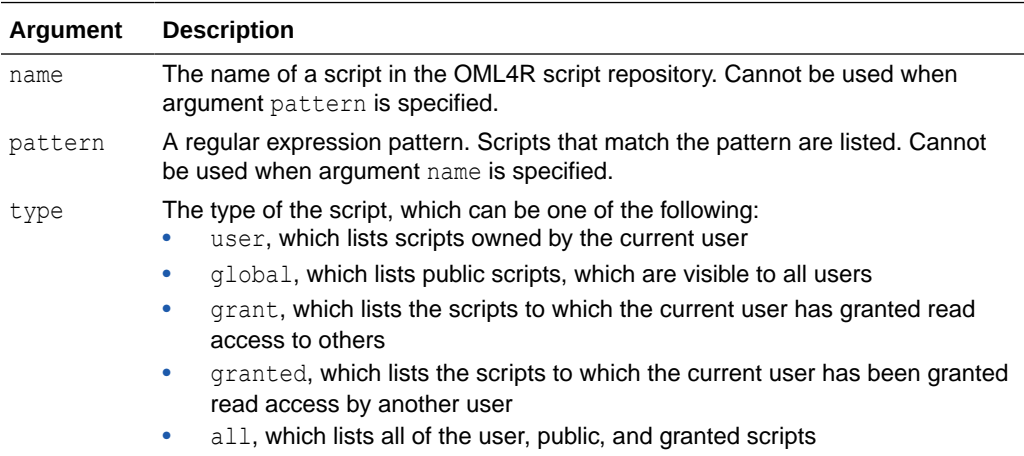

The ore.scriptList function returns a data.frame that contains the names of the scripts in the OML4R script repository and the function in the script.

#### **Loading a Script into an R Environment**

To load the R function of a script into an R environment, use ore.scriptLoad, which has the following syntax:

ore.scriptLoad(name, owner, newname, envir)

The arguments are the following:

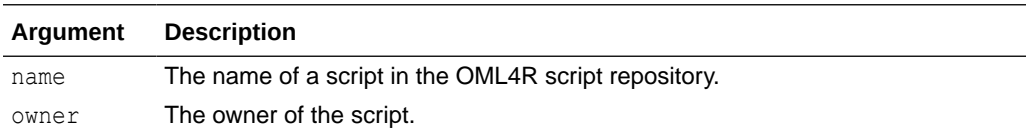

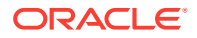

<span id="page-227-0"></span>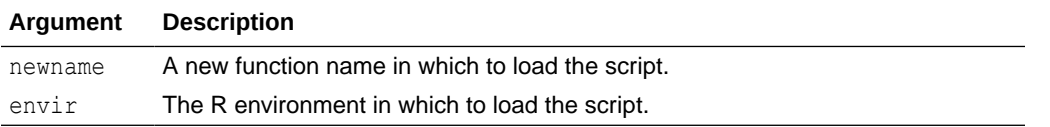

Specifying the owner of a script is useful when access to the script has been granted to the user who is invoking ore.scriptLoad.

Specifying a new function name is useful when the name of the script in the OML4R script repository is not a valid R function name.

An error occurs when one of the following is true:

- The script is not in the OML4R script repository.
- The current user does not have read access to the script.
- The function specified by the name argument is not a valid R function name.
- The newname argument is not a valid R function name.

#### **Dropping a Script**

To remove a script from the OML4R script repository, use the ore.scriptDrop function. To invoke this function, you must have the RQADMIN role. The ore.scriptDrop function has the following syntax:

```
ore.scriptDrop(name, global, silent)
```
The arguments are the following:

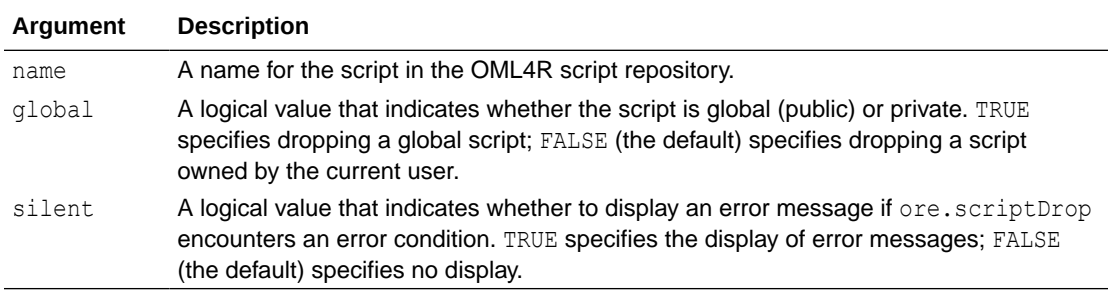

An error condition occurs when one of the following is true:

- The script is not in the OML4R script repository.
- If  $global = TRUE$ , the script is a private script.
- If  $q$ lobal = FALSE, the script is a public script.

If successful, ore.scriptDrop returns NULL.

#### **Example 6-5 Using the R Script Management Functions**

```
# Create an ore.frame object from the data.frame for the iris data set.
IRIS <- ore.push(iris)
```

```
# Create a private R script for the current user.
ore.scriptCreate("myRandomRedDots", function(divisor = 100){
```
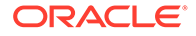

```
id \leftarrow 1:10plot(1:100, rnorm(100), pch = 21, bg = "red", cex = 2)
                 data.frame(id = id, val = id / divisor)
 })
# Create another private R script.
ore.scriptCreate("MYLM",
                  function(data, formula, ...) lm(formula, data, ...))
# Create a public script, available to any user.
ore.scriptCreate("GLBGLM",
                  function(data, formula, ...) 
                 glm(formula = formula, data = data, ...), global = TRUE)
# List only my private scripts.
ore.scriptList() 
# List my private scripts and the public scripts. 
ore.scriptList(type = "all") 
# List my private scripts that have the specified pattern.
ore.scriptList(pattern = "MY") 
# Grant read access to a private script to all users.
ore.grant("MYLM", type = "rqscript")
# Grant read access to a private script to a specific user.
ore.grant("myRandomRedDots", user = "SCOTT", type = "rqscript")
# List the granted scripts.
ore.scriptList(type = "grant")
# Use the MYLM script in an embedded R execution function.
ore.tableApply(IRIS[1:4], FUN.NAME = "MYLM",
               formula = Sepal.Length \sim .)
# Use the GLBGLM script in an embedded R execution function.
ore.tableApply(IRIS[1:4], FUN.NAME = "GLBGLM",
               formula = Sepal.Length \sim .)
# Load an R script to an R function object
ore.scriptLoad(name = "MYLM")
# Invoke the function.
MYLM(iris, formula = Sepal.Length \sim .)
# Load another R script to an R function object
ore.scriptLoad(name = "GLBGLM", newname = "MYGLM")
# Invoke the function.
MYGLM(iris, formula = Sepal.Length ~ .)# Drop some scripts.
ore.scriptDrop("MYLM")
ore.scriptDrop("GLBGLM", global = TRUE)
# List all scripts.
ore.scriptList(type = "all")
```
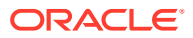

```
R> # Create an ore.frame object from the data.frame for the iris data set.
R> IRIS <- ore.push(iris)
R> 
R> # Create a private R script for the current user.
R> ore.scriptCreate("myRandomRedDots", function(divisor = 100){
                  id <- 1:10+ plot(1:100, rnorm(100), pch = 21, bg = "red", cex = 2 )
+ data.frame(id = id, val = id / divisor)
+ })
R> 
R> # Create another private R script.
R> ore.scriptCreate("MYLM",
                  function(data, formula, \ldots) lm(formula, data, \ldots))
R> 
R> # Create a public script, available to any user.
R> ore.scriptCreate("GLBGLM",
                  function(data, formula, ...)
+ glm(formula = formula, data = data, ...),
+ global = TRUE)
R> 
R> # List only my private scripts.
R> ore.scriptList()
             NAME SCRIPT
1 MYLM function (data, formula, ...) \nlm(formula, data, ...)
2 myRandomRedDots function (divisor = 100) \n{\n id & lt\n -1:10\n
                     plot(1:100, rnorm(100), pch = 21, bg = "red", cex = 2) \n
                     data.frame(id = id, val = id/divisor)\n}
R> 
R> # List my private scripts and the public scripts. 
R> ore.scriptList(type = "all") 
  OWNER NAME SCRIPT
1 RQSYS GLBGLM function (data, formula, ...) \nglm(formula = formula, 
data = data, ...2 OML USER MYLM function (data, formula, ...) \nlm(formula, data, ...)
3 OML USER myRandomRedDots function (divisor = 100) \n{\n id & lt\n -1:10\n
                            plot(1:100, rnorm(100), pch = 21, bg = "red", cex = 2)\n
                           data.frame(id = id, val = id/divisor)\n}
R> 
R> # List my private scripts that have the specified pattern.
R> ore.scriptList(pattern = "MY")
  NAME SCRIPT
1 MYLM function (data, formula, ...) \nlm(formula, data, ...)
R> 
R> # Grant read access to a private script to all users.
R> ore.grant("MYLM", type = "rqscript")
R> 
R> # Grant read access to a private script to a specific user.
R> ore.grant("myRandomRedDots", user = "SCOTT", type = "rqscript")
R> 
R> # List the granted scripts.
R> ore.scriptList(type = "grant")
            NAME GRANTEE
1 MYLM PUBLIC
2 myRandomRedDots SCOTT
R> 
R> # Use the MYLM script in an embedded R execution function.
R> ore.tableApply(IRIS[1:4], FUN.NAME = "MYLM",
+ formula = Sepal.Length ~ .)
Call:
lm(formula = formula, data = data)
```
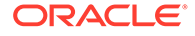

```
Coefficients:
  (Intercept) Sepal.Width Petal.Length Petal.Width 
      1.8560 0.6508 0.7091 -0.5565 
R> 
R> # Use the GLBGLM script in an embedded R execution function.
R> ore.tableApply(IRIS[1:4], FUN.NAME = "GLBGLM",
+ formula = Sepal.Length ~ .) 
Call: glm(formula = formula, data = data)
Coefficients:
  (Intercept) Sepal.Width Petal.Length Petal.Width 
      1.8560 0.6508 0.7091 -0.5565 
Degrees of Freedom: 149 Total (i.e. Null); 146 Residual
Null Deviance: 102.2 
Residual Deviance: 14.45 AIC: 84.64
R> 
R> # Load an R script to an R function object
R> ore.scriptLoad(name="MYLM")
R>R> # Invoke the function.
R> MYLM(iris, formula = Sepal.Length \sim .)
R> 
R> # Load another R script to an R function object
R> ore.scriptLoad(name = "GLBGLM", newname = "MYGLM")
R> 
R> # Invoke the function.
R> MYGLM(iris, formula = Sepal.Length \sim .)
R> 
R> # Drop some scripts.
R> ore.scriptDrop("MYLM")
R> ore.scriptDrop("GLBGLM", global = TRUE)
R> 
R> # List all scripts.
R> ore.scriptList(type = "all")
   OWNER NAME SCRIPT
 OML USER myRandomRedDots function (divisor = 100) \n{\n}{n \in i \in \mathbb{N}}-1:10\bar{\\}nplot(1:100, rnorm(100), pch = 21, bg = "red", cex= 
                             2) \n data.frame(id = id, val = id/divisor) \n}
```
#### **See Also:**

- **[Input Function to Execute](#page-221-0)**
- [Using the ore.doEval Function](#page-231-0) for examples that use the myRandomRedDots script
- [Example 6-14](#page-241-0) for another example of using ore.scriptCreate and ore.scriptDrop
- [Manage Scripts in SQL](#page-258-0)

# <span id="page-231-0"></span>6.2.3 Use the ore.doEval Function

The ore. do Eval function executes the specified input function using data that is generated by the input function.

It returns an ore. frame object or a serialized R object as an ore. object object.

The syntax of the ore.doEval function is the following:

```
ore.doEval(FUN, ..., FUN.VALUE = NULL, FUN.NAME = NULL, FUN.OWNER = NULL)
```
#### **See Also:**

[Arguments for Functions that Run Scripts](#page-220-0) for descriptions of the arguments to function ore.doEval

#### **Example 6-6 Using the ore.doEval Function**

In this example, RandomRedDots gets a function that has an argument and that returns a data.frame object that has two columns and that plots 100 random normal values. The example then invokes ore.doEval function and passes it the RandomRedDots function object. The image is displayed at the client, but it is generated by the database server R engine that executed the RandomRedDots function.

```
RandomRedDots <- function(divisor = 100){
 id < -1:10plot(1:100, rnorm(100), pch = 21, bg = "red", cex = 2)
  data.frame(id=id, val=id / divisor)
}
ore.doEval(RandomRedDots)
```

```
R> RandomRedDots <- function(divisor = 100){
+ id<- 1:10
+ plot(1:100, rnorm(100), pch = 21, bq = "red", cex = 2)
+ data.frame(id=id, val=id / divisor)
+ }
R> ore.doEval(RandomRedDots)
   id val
1 1 0.01
2 2 0.02
3 3 0.03
4 4 0.04
5 5 0.05
6 6 0.06
7 7 0.07
8 8 0.08
9 9 0.09
10 10 0.10
```
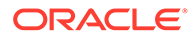

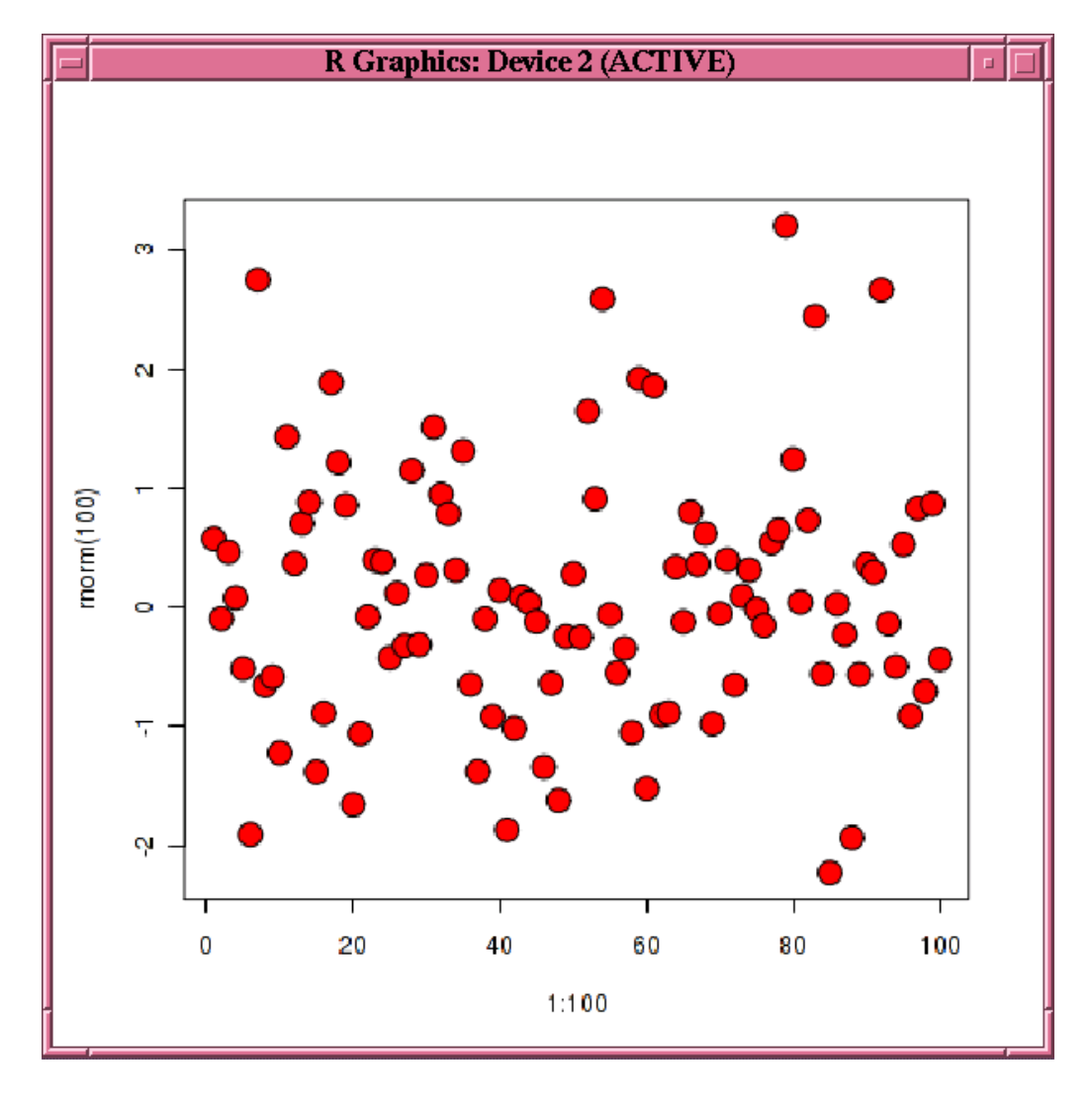

**Figure 6-1 Display of Random Red Dots**

#### **Example 6-7 Using the ore.doEval Function with an Optional Argument**

You can provide arguments to the input function as optional arguments to the  $d_0Eval$ function. This example invokes the doEval function with an optional argument that overrides the divisor argument of the RandomRedDots function.

ore.doEval(RandomRedDots, divisor = 50)

#### **Listing for This Example**

R> ore.doEval(RandomRedDots, divisor = 50) id val 1 1 0.02 2 2 0.04 3 3 0.06 4 4 0.08 5 5 0.10 6 6 0.12 7 7 0.14 8 8 0.16

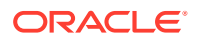

```
9 9 0.18
10 10 0.20
# The graph displayed by the plot function is not shown.
```
#### **Example 6-8 Using the ore.doEval Function with the FUN.NAME Argument**

If the input function is stored in the OML4R script repository, then you can invoke the ore.doEval function with the FUN.NAME argument. This example first invokes ore.scriptDrop to ensure that the script repository does not contain a script with the name myRandomRedDots. The example adds the RandomRedDots function from [Example 6-6](#page-231-0) to the repository under the name myRandomRedDots. This example invokes the ore.doEval function and specifies myRandomRedDots. The result is assigned to the variable res.

The return value of the RandomRedDots function is a data.frame but in this example the ore.doEval function returns an ore.object object. To get back the data.frame object, the example invokes ore, pull to pull the result to the client R session.

```
ore.scriptDrop("myRandomRedDots")
ore.scriptCreate("myRandomRedDots", RandomRedDots)
res <- ore.doEval(FUN.NAME = "myRandomRedDots", divisor = 50)
class(res)
res.local <- ore.pull(res)
class(res.local)
```
#### **Listing for This Example**

```
R> ore.scriptDrop("myRandomRedDots")
R> ore.scriptCreate("myRandomRedDots", RandomRedDots)
R> res <- ore.doEval(FUN.NAME = "myRandomRedDots", divisor = 50)
R> class(res)
[1] "ore.object"
attr(,"package")
[1] "OREembed"
R> res.local <- ore.pull(res)
R> class(res.local)
[1] "data.frame"
```
#### **Example 6-9 Using the ore.doEval Function with the FUN.VALUE Argument**

To have the doEval function return an ore.frame object instead of an ore.object, use the argument FUN.VALUE to specify the structure of the result, as shown in this example.

```
res.of <- ore.doEval(FUN.NAME="myRandomRedDots", divisor = 50,
                     FUN.VALUE= data.frame(id = 1, val = 1))
class(res.of)
```
#### **Listing for Example 6-9**

```
R> res.of <- ore.doEval(FUN.NAME="myRandomRedDots", divisor = 50,
                         FUN.VALUE= data.frame(id = 1, val = 1))
R> class(res.of)
[1] "ore.frame"
attr(,"package")
[1] "OREbase"
```
#### **Example 6-10 Using the doEval Function with the ore.connect Argument**

This example demonstrates using the special optional argument ore.connect to connect to the database in the embedded R function, which enables the use of objects stored in a datastore. The example creates the RandomRedDots2 function object, which is the same as

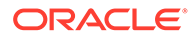

<span id="page-234-0"></span>the RandomRedDots function from [Example 6-6](#page-231-0) except the RandomRedDots2 function has an argument that takes the name of a datastore. The example creates the  $myVar$ variable and saves it in the datastore named datastore\_1. The example then invokes the doEval function and passes it the name of the datastore and passes the ore.connect control argument set to TRUE.

```
RandomRedDots2 <- function(divisor = 100, datastore.name = "myDatastore"){
  id \leftarrow 1:10
 plot(1:100, rnorm(100), pch = 21, bg = "red", cex = 2)
  ore.load(datastore.name) # Contains the numeric variable myVar.
 data.frame(id = id, val = id / divisor, num = myVar)
}
myVar <- 5
ore.save(myVar, name = "datastore_1")
ore.doEval(RandomRedDots2, datastore.name = "datastore_1", ore.connect = TRUE)
```
#### **Listing for This Example**

```
R> RandomRedDots2 <- function(divisor = 100, datastore.name = "myDatastore"){
+ id <- 1:10
  plot(1:100, rnorm(100), pch = 21, bg = "red", cex = 2 )ore.load(datastore.name) # Contains the numeric variable myVar.
  data.frame(id = id, val = id / divisor, num = myVar)
+ }
R> ore.doEval(RandomRedDots2, datastore.name = "datastore_1", ore.connect = TRUE)
   id val num
1 1 0.01 5
2 2 0.02 5
3 3 0.03 5
4 4 0.04 5
5 5 0.05 5
6 6 0.06 5
7 7 0.07 5
8 8 0.08 5
9 9 0.09 5
10 10 0.10 5
# The graph displayed by the plot function is not shown.
```
#### **Example 6-11 Using the ora.type Attribute**

This example demonstrates using the  $\circ$ ra.type attribute to specify database data types of CLOB and BLOB for columns in the data.frame object specified by the FUN.VALUE argument.

```
eval1 <- ore.doEval(function() "Hello, world")
eval2 < - ore.doEval(function()
               data.frame(x = "Hello, world", stringsAsFactors = FALSE))
eval3 < - ore.doEval(function()
               data.frame(x = "Hello, world", stringsAsFactors = FALSE),
                FUN.VALUE =
               data.frame(x =character(), stringsAsFactors = FALSE))
out.df \leq data.frame(x = character(), y = raw(), stringsAsFactors = FALSE)
attr(out.df$x, "ora.type") <- "clob"
attr(out.df$y, "ora.type") <- "blob"
eval4 <- 
   ore.doEval(function() {
                res <- data.frame(x = "Hello, world",stringsAsFactors = FALSE)
                res$y[[1L]] <- charToRaw("Hello, world")
                res},
```

```
 FUN.VALUE = out.df)
eval1
class(eval1) # ore.object
eval2
class(eval2) # ore.object
eval3
class(eval3) # ore.frame
eval4$x
rawToChar(ore.pull(eval4$y))
```
#### **Listing for This Example**

```
R> eval1 <- ore.doEval(function() "Hello, world")
R> eval2 <- 
+ ore.doEval(function()
+ data.frame(x = "Hello, world", stringsAsFactors = FALSE))
R> eval3 <-
+ ore.doEval(function()
               data-frame(x = "Hello, world", stringsAsFactors = FALSE),+ FUN.VALUE =
+ data.frame(x = character(), stringsAsFactors = FALSE))
R> out.df <- data.frame(x = character(), y = raw(), stringsAsFactors = FALSE)
R> attr(out.df$x, "ora.type") <- "clob"
R> attr(out.df$y, "ora.type") <- "blob"
R> eval4 <- 
+ ore.doEval(function() {
+ res <- data.frame(x = "Hello, world",stringsAsFactors = FALSE)
+ res$y[[1L]] <- charToRaw("Hello, world")
+ res},
+ FUN.VALUE = out.df)
R> eval1
[1] "Hello, world"
R> class(eval1)
[1] "ore.object"
attr(,"package")
[1] "OREembed"
R> eval2
\mathbf x1 Hello, world
R> class(eval2)
[1] "ore.object"
attr(,"package")
[1] "OREembed"
R> eval3
\mathbf x1 Hello, world
Warning message:
ORE object has no unique key - using random order 
R> class(eval3)
[1] "ore.frame"
attr(,"package")
[1] "OREbase"
R> eval4$x 
[1] "Hello, world"
Warning message:
ORE object has no unique key - using random order
R> rawToChar(ore.pull(eval4$y))
[1] "Hello, world"
Warning message:
```
ORE object has no unique key - using random order

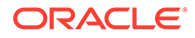

# <span id="page-236-0"></span>6.2.4 Use the ore.tableApply Function

The ore.tableApply function invokes an R script with an ore.frame as the input data.

The  $ore.tableApply$  function passes the  $ore.frame$  to the user-defined input function as the first argument to that function. The ore.tableApply function returns an ore.frame object or a serialized R object as an ore.object object.

The syntax of the  $ore.tableApply$  function is the following:

ore.tableApply(X, FUN, ..., FUN.VALUE = NULL, FUN.NAME = NULL, FUN.OWNER = NULL)

#### **See Also:**

[Arguments for Functions that Run Scripts](#page-220-0) for descriptions of the arguments to function ore.tableApply

#### **Example 6-12 Using the ore.tableApply Function**

This example uses the  $ore.tableApply$  function to build a Naive Bayes model on the iris data set. The naiveBayes function is in the e1071 package, which must be installed on both the client and database server machine R engines. As the first argument to the ore.tableApply function, the ore.push(iris) invocation creates a temporary database table and an ore.frame that is a proxy for the table. The second argument is the input function, which has as an argument  $\det$ . The ore. tableApply function passes the ore.frame table proxy to the input function as the dat argument. The input function creates a model, which the  $\circ$ re.tableApply function returns as an ore.object object.

```
library(e1071)
nbmod <- ore.tableApply(
   ore.push(iris),
   function(dat) {
     library(e1071)
     dat$Species <- as.factor(dat$Species)
     naiveBayes(Species ~ ., dat)
})
class(nbmod)
nbmod
```

```
R> nbmod <- ore.tableApply(
+ ore.push(iris),
+ function(dat) {
+ library(e1071)
+ dat$Species <- as.factor(dat$Species)
+ naiveBayes(Species ~ ., dat)
+ })
R> class(nbmod)
[1] "ore.object"
attr(,"package")
[1] "OREembed"
R> nbmod
```
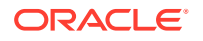

```
Naive Bayes Classifier for Discrete Predictors
Call:
naiveBayes.default(x = X, y = Y, laplace = laplace)
A-priori probabilities:
Y
    setosa versicolor virginica 
 0.3333333 0.3333333 0.3333333 
Conditional probabilities:
           Sepal.Length
Y [, 1] [, 2]
  setosa 5.006 0.3524897
  versicolor 5.936 0.5161711
  virginica 6.588 0.6358796
           Sepal.Width
Y [,1] [,2] setosa 3.428 0.3790644
  versicolor 2.770 0.3137983
  virginica 2.974 0.3224966
           Petal.Length
Y [, 1] [, 2]
  setosa 1.462 0.1736640
  versicolor 4.260 0.4699110
  virginica 5.552 0.5518947
           Petal.Width
Y [,1] [,2] setosa 0.246 0.1053856
   versicolor 1.326 0.1977527
   virginica 2.026 0.2746501
```
# 6.2.5 Use the ore.groupApply Function

The  $\circ$ re.groupApply function invokes an R script with an  $\circ$ re.frame as the input data.

The ore.groupApply function passes the ore.frame to the user-defined input function as the first argument to that function. The INDEX argument to the  $\text{ore}$ ,  $\text{groupApply}$  function specifies the name of a column of the ore.frame by which Oracle Database partitions the rows for processing by the user-defined R function. The ore.groupApply function can use dataparallel execution, in which one or more R engines perform the same R function, or task, on different partitions of data.

The syntax of the ore.groupApply function is the following:

```
\overline{O} ore.groupApply(X, INDEX, FUN, ..., FUN.VALUE = NULL, FUN.NAME = NULL, FUN.OWNER = NULL,
                 parallel = getOption("ore.parallel", NULL))
```
The ore.groupApply function returns an ore.list object or an ore.frame object.

Examples of the use of the ore.groupApply function are in the following topics:

[Partition on a Single Column](#page-238-0) This example uses the ore.groupApply function and partitions the data on a single column.

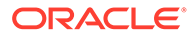

#### **[Partition on Multiple Columns](#page-240-0)**

This example uses the  $\text{ore.groupApply}$  function and partitions the data on multiple columns.

## <span id="page-238-0"></span>6.2.5.1 Partition on a Single Column

This example uses the  $\text{ore.groupApply}$  function and partitions the data on a single column.

The example uses the C50 package, which has functions that build decision tree and rule-based models. The package also provides training and testing data sets. The example builds C5.0 models on the churnTrain training data set from the churn data set of the C50 package, with the goal of building one churn model on the data for each state. The example does the following:

- Loads the C50 package and then the churn data set.
- Uses the ore.create function to create the CHURN\_TRAIN database table and its proxy ore.frame object from churnTrain, a data.frame object.
- Specifies CHURN TRAIN, the proxy ore. frame object, as the first argument to the ore.groupApply function and specifies the state column as the INDEX argument. The ore.groupApply function partitions the data on the state column and invokes the user-defined function on each partition.
- Creates the variable modList, which gets the ore.list object returned by the ore.groupApply function. The ore.list object contains the results from the execution of the user-defined function on each partition of the data. In this case, it is one C5.0 model per state, with each model stored as an ore.object object.
- Specifies the user-defined function. The first argument of the user-defined function receives one partition of the data, which in this case is all of the data associated with a single state.

The user-defined function does the following:

- Loads the C50 package so that it is available to the function when it executes in an R engine in the database.
- Deletes the state column from the data.frame so that the column is not included in the model.
- Converts the columns to factors because, although the ore.frame defined factors, when they are loaded to the user-defined function, factors appear as character vectors.
- Builds a model for a state and returns it.
- Uses the ore.pull function to retrieve the model from the database as the mod.MA variable and then invokes the summary function on it. The class of mod.MA is C5.0.

#### **Example 6-13 Using the ore.groupApply Function**

```
library(C50)
data("churn")
ore.create(churnTrain, "CHURN_TRAIN")
modList <- ore.groupApply(
   CHURN_TRAIN,
   INDEX=CHURN_TRAIN$state,
```
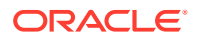

```
 function(dat) {
       library(C50)
       dat$state <- NULL
       dat$churn <- as.factor(dat$churn)
      dat$area code <- as.factor(dat$area code)
       dat$international_plan <- as.factor(dat$international_plan)
       dat$voice_mail_plan <- as.factor(dat$voice_mail_plan)
      C5.0 (churn \sim ., data = dat, rules = TRUE)
     });
mod.MA <- ore.pull(modList$MA)
summary(mod.MA)
```

```
R> library(C50)
R> data(churn)
R>R> ore.create(churnTrain, "CHURN_TRAIN")
R>R> modList <- ore.groupApply(
+ CHURN_TRAIN,
+ INDEX=CHURN TRAIN$state,
+ function(dat) {
+ library(C50)
+ dat$state <- NULL
+ dat$churn <- as.factor(dat$churn)
+ dat$area_code <- as.factor(dat$area_code)
+ dat$international_plan <- as.factor(dat$international_plan)
+ dat$voice mail plan <- as.factor(dat$voice mail plan)
+ C5.0(churn \sim ., data = dat, rules = TRUE)
+ });
R> mod.MA <- ore.pull(modList$MA)
R> summary(mod.MA)
Call:
C5.0.formula(formula = churn \sim ., data = dat, rules = TRUE)
C5.0 [Release 2.07 GPL Edition] Thu Feb 13 15:09:10 2014
-------------------------------
Class specified by attribute `outcome'
Read 65 cases (19 attributes) from undefined.data
Rules:
Rule 1: (52/1, lift 1.2)
        international_plan = no
        total_day_charge <= 43.04
        -> class no [0.963]
Rule 2: (5, lift 5.1)
       total day charge > 43.04
        -> class yes [0.857]
Rule 3: (6/1, lift 4.4)
       area code in {area code 408, area code 415}
        international_plan = yes
        -> class yes [0.750]
```
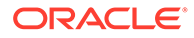

<span id="page-240-0"></span>Default class: no Evaluation on training data (65 cases): Rules ---------------- No Errors  $3 \t2(3.1\%) \t<<$  (a) (b) <-classified as ---- ---- 53 1 (a): class no 1 10 (b): class yes Attribute usage: 89.23% international\_plan 87.69% total day charge 9.23% area\_code

Time: 0.0 secs

## 6.2.5.2 Partition on Multiple Columns

This example uses the  $\text{ore.groupApply}$  function and partitions the data on multiple columns.

The  $ore.qroup$  function takes a single column or multiple columns as the INDEX argument. The following example uses data from the CHURN\_TRAIN data set to build an rpart model that produces rules on the partitions of data specified, which are the voice mail plan and international plan columns. The example uses the R table function to show the number of rows to expect in each partition.

The example invokes the ore.scriptDrop function to ensure that no script by the specified name exists in the OML4R script repository. It then uses the ore.scriptCreate function to define a script named my rpartFunction and to store it in the repository. The stored script defines a function that takes a data source and a prefix to use for naming OML4R datastore objects. Each invocation of the function my rpartFunction receives data from one of the partitions identified by the values in the voice mail plan and international plan columns. Because the source partition columns are constants, the function sets them to NULL. It converts the character vectors to factors, builds a model to predict churn, and saves it in an appropriately named datastore. The function creates a list to return the specific partition column values, the distribution of churn values, and the model itself.

The example then loads the rpart library, sets the datastore prefix, and invokes ore.groupApply using the values from the voice mail plan and international plan columns as the INDEX argument and my rpartFunction as the value of the FUN.NAME argument to invoke the user-defined function stored in the script repository. The ore.groupApply function uses an optional argument to pass the datastorePrefix variable to the user-defined function. It uses the optional argument ore.connect to

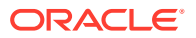

<span id="page-241-0"></span>connect to the database when executing the user-defined function. The ore.groupApply function returns an ore. List object as the variable res.

The example displays the first entry in the list returned. It then invokes the ore.load function to load the model for the case where the customer has both the voice mail plan and the international plan.

#### **Example 6-14 Using ore.groupApply for Partitioning Data on Multiple Columns**

```
library(C50)
data(churn)
ore.drop("CHURN_TRAIN") 
ore.create(churnTrain, "CHURN_TRAIN")
table(CHURN_TRAIN$international_plan, CHURN_TRAIN$voice_mail_plan)
options(width = 80)
head(CHURN_TRAIN, 3)
ore.scriptDrop("my_rpartFunction")
ore.scriptCreate("my_rpartFunction",
   function(dat, datastorePrefix) {
    library(rpart)
    vmp <- dat[1, "voice mail plan"]
    ip <- dat[1, "international_plan"]
    datastoreName <- paste(datastorePrefix, vmp, ip, sep = "_")
    dat$voice_mail_plan <- NULL
     dat$international_plan <- NULL
     dat$state <- as.factor(dat$state)
     dat$churn <- as.factor(dat$churn)
    dat$area code <- as.factor(dat$area code)
    mod \leftarrow rpart(churn \sim ., data = dat)
     ore.save(mod, name = datastoreName, overwrite = TRUE)
    list(voice mail plan = vmp,
         international_plan = ip,
         churn.table = table(dat$churn),
         rpart.model = mod)
   })
library(rpart)
datastorePrefix = "my.rpartModel"
res <- ore.groupApply(CHURN_TRAIN,
     INDEX = CHURN TRAIN[, c("voice mail plan", "international plan")],
      FUN.NAME = "my rpartFunction",
       datastorePrefix = datastorePrefix,
       ore.connect = TRUE)
res[[1]]
ore.load(name=paste(datastorePrefix, "yes", "yes", sep = " "))
mod
```

```
R> library(C50)
R> data(churn)
R> ore.drop("CHURN_TRAIN") 
R> ore.create(churnTrain, "CHURN TRAIN")
R> 
R> table(CHURN_TRAIN$international_plan, CHURN_TRAIN$voice_mail_plan)
```

```
 no yes
```
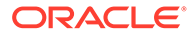

```
 no 2180 830
  yes 231 92
R>
R> options (width = 80)
R> head(CHURN_TRAIN, 3)
  state account_length area_code international_plan voice_mail_plan
1 KS 128 area_code_415 no yes
2 OH 107 area_code_415 no yes<br>3 N.T 137 area_code_415 no no no
3 NJ 137 area_code_415 no no
  number_vmail_messages total_day_minutes total_day_calls total_day_charge
1 25 265.1 110 45.07
2 26 26 161.6 123 27.47
3 0 243.4 114 41.38
 total eve minutes total eve calls total eve charge total night minutes
1 197.4 99 16.78 244.7
2 195.5 103 16.62 254.4
3 121.2 110 10.30 162.6
  total_night_calls total_night_charge total_intl_minutes total_intl_calls
1 91 11.01 10.0 <sup>-</sup> 3
2 103 11.45 13.7 3
3 104 7.32 12.2 5
  total_intl_charge number_customer_service_calls churn
1 2.70 1 no
2 3.70 1 no
3 3.29 0 no
Warning messages:
1: ORE object has no unique key - using random order
2: ORE object has no unique key - using random order
R> 
R> ore.scriptDrop("my_rpartFunction")
R> ore.scriptCreate("my_rpartFunction",
+ function(dat, datastorePrefix) {
+ library(rpart)
+ vmp <- dat[1, "voice_mail_plan"]
+ ip <- dat[1, "international_plan"]
+ datastoreName <- paste(datastorePrefix, vmp, ip, sep = " ")
+ dat$voice_mail_plan <- NULL
+ dat$international_plan <- NULL
+ dat$state <- as.factor(dat$state)
+ dat$churn <- as.factor(dat$churn)
+ dat$area code <- as.factor(dat$area code)
+ mod <- rpart(churn ~ ., data = dat)
+ ore.save(mod, name = datastoreName, overwrite = TRUE)
+ list(voice mail plan = vmp,
+ international plan = ip,
+ churn.table = table(dat$churn),
+ rpart.model = mod)
+ \qquad \} )
R> 
R> library(rpart)
R> datastorePrefix = "my.rpartModel"
R> 
R> res <- ore.groupApply(CHURN_TRAIN,
+ INDEX = CHURN_TRAIN[, c("voice_mail_plan", "international_plan")],
+ FUN.NAME = "my rpartFunction",
+ datastorePrefix = datastorePrefix,
     ore.connect = TRUE)
R> res[[1]]
$voice mail plan
[1] "no"
```
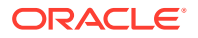

```
$international plan
[1] "no"
$churn.table
  no yes 
1878 302 
$rpart.model
n= 2180 
node), split, n, loss, yval, (yprob)
       * denotes terminal node
 1) root 2180 302 no (0.86146789 0.13853211) 
    2) total_day_minutes< 263.55 2040 192 no (0.90588235 0.09411765) 
     4) number customer service calls< 3.5 1876 108 no (0.94243070 0.05756930)
       8) total day minutes< 223.25 1599 44 no (0.97248280 0.02751720) *
       9) total day minutes>=223.25 277 64 no (0.76895307 0.23104693)
        18) total_eve_minutes< 242.35 210 18 no (0.91428571 0.08571429) *
         19) total_eve_minutes>=242.35 67 21 yes (0.31343284 0.68656716) 
           38) total_night_minutes< 174.2 17 4 no (0.76470588 0.23529412) *
          39) total night minutes>=174.2 50 8 yes (0.16000000 0.84000000) *
      5) number_customer_service_calls>=3.5 164 80 yes (0.48780488 0.51219512) 
       10) total_day_minutes>=160.2 95 22 no (0.76842105 0.23157895) 
         20) 
state=AL,AZ,CA,CO,DC,DE,FL,HI,KS,KY,MA,MD,ME,MI,NC,ND,NE,NH,NM,OK,OR,SC,TN,VA,VT,WY 
56 2 no (0.96428571 0.03571429) *
         21) state=AK,AR,CT,GA,IA,ID,MN,MO,NJ,NV,NY,OH,RI,TX,UT,WA,WV 39 19 yes 
(0.48717949 0.51282051) 
          42) total day minutes>=182.3 21 5 no (0.76190476 0.23809524) *
           43) total_day_minutes< 182.3 18 3 yes (0.16666667 0.83333333) *
      11) total day minutes< 160.2 69 7 yes (0.10144928 0.89855072) *
    3) total_day_minutes>=263.55 140 30 yes (0.21428571 0.78571429) 
     6) total eve minutes< 167.3 29 7 no (0.75862069 \ 0.24137931) 12) state=AK,AR,AZ,CO,CT,FL,HI,IN,KS,LA,MD,ND,NM,NY,OH,UT,WA,WV 21 0 no 
(1.00000000 0.00000000) *
      13) state=IA,MA,MN,PA,SD,TX,WI 8 1 yes (0.12500000 0.87500000) *
     7) total eve minutes>=167.3 111 8 yes (0.07207207 0.92792793) *
R ore.load(name = paste(datastorePrefix, "yes", "yes", sep = " "))
[1] "mod"
R> mod
n= 92 
node), split, n, loss, yval, (yprob)
       * denotes terminal node
1) root 92 36 no (0.60869565 0.39130435) 
   2) total_intl_minutes< 13.1 71 15 no (0.78873239 0.21126761) 
     4) total_intl_calls>=2.5 60 4 no (0.93333333 0.06666667) 
      8) 
state=AK,AR,AZ,CO,CT,DC,DE,FL,GA,HI,ID,IL,IN,KS,MD,MI,MO,MS,MT,NC,ND,NE,NH,NJ,OH,SC,SD,
UT,VA,WA,WV,WY 53 0 no (1.00000000 0.00000000) *
     9) state=ME, NM, VT, WI 7 3 yes (0.42857143 0.57142857) *
     5) total_intl_calls< 2.5 11 0 yes (0.00000000 1.00000000) *
  3) total intl minutes>=13.1 21 0 yes (0.00000000 1.00000000) *
```
# <span id="page-244-0"></span>6.2.6 Use the ore.rowApply Function

The  $ore, rowApply$  function invokes an R script with an  $ore, frame$  as the input data.

The  $ore, rowApply$  function passes the  $ore, frame$  to the user-defined input function as the first argument to that function. The rows argument to the ore. rowApply function specifies the number of rows to pass to each invocation of the user-defined R function. The last chunk or rows may have fewer rows than the number specified. The ore.rowApply function can use data-parallel execution, in which one or more R engines perform the same R function, or task, on different partitions of data.

The syntax of the  $\text{ore}$ ,  $\text{rowApply}$  function is the following:

```
ore.rowApply(X, FUN, ..., FUN.VALUE = NULL, FUN.NAME = NULL, rows = 1,
              FUN.OWNER = NULL, parallel = getOption("ore.parallel", NULL))
```
The ore.rowApply function returns an ore.list object or an ore.frame object.

# **See Also:** • [Arguments for Functions that Run Scripts](#page-220-0) for descriptions of the arguments to function ore.rowApply

#### **Example 6-15 Using the ore.rowApply Function**

This example uses the e1071 package, previously downloaded from CRAN. The example does the following:

- Loads the package e1071.
- Pushes the iris data set to the database as the IRIS temporary table and ore.frame object.
- Creates the Naive Bayes model nbmod.
- Creates a copy of IRIS as IRIS PRED and adds the PRED column to IRIS PRED to contain the predictions.
- Invokes the ore.rowApply function, passing the IRIS ore.frame as the data source for user-defined R function and the user-defined R function itself. The userdefined function does the following:
	- Loads the package  $e1071$  so that it is available to the R engine or engines that run in the database.
	- Converts the Species column to a factor because, although the ore.frame defined factors, when they are loaded to the user-defined function, factors appear as character vectors.
	- Invokes the predict method and returns the res object, which contains the predictions in the column added to the data set.
- Pulls the model to the client R session.
- Passes IRIS PRED as the argument FUN. VALUE, which specifies the structure of the object that the ore.rowApply function returns.

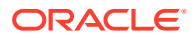

- Specifies the number of rows to pass to each invocation of the user-defined function.
- Displays the class of res, and invokes the table function to display the Species column and the PRED column of the res object.

```
library(e1071)
IRIS <- ore.push(iris)
nbmod <- ore.tableApply(
   ore.push(iris),
   function(dat) {
    library(e1071)
     dat$Species <- as.factor(dat$Species)
     naiveBayes(Species ~ ., dat)
   })
IRIS_PRED <- IRIS
IRIS_PRED$PRED <- "A"
res <- ore.rowApply(
   IRIS,
   function(dat, nbmod) {
     library(e1071)
    dat$Species <- as.factor(dat$Species)
     dat$PRED <- predict(nbmod, newdata = dat)
     dat
   },
   nbmod = ore.pull(nbmod),
   FUN.VALUE = IRIS_PRED,
  rows = 10)
class(res)
table(res$Species, res$PRED)
```

```
R> library(e1071)
R> IRIS <- ore.push(iris) 
R> nbmod <- ore.tableApply(
+ ore.push(iris),
+ function(dat) {
+ library(e1071)
+ dat$Species <- as.factor(dat$Species)
+ naiveBayes(Species ~ ., dat)
+ })
R> IRIS_PRED <- IRIS
R> IRIS_PRED$PRED <- "A"
R> res <- ore.rowApply(
+ IRIS ,
+ function(dat, nbmod) {
+ library(e1071)
+ dat$Species <- as.factor(dat$Species)
+ dat$PRED <- predict(nbmod, newdata = dat)
+ dat
+ },
+ nbmod = ore.pull(nbmod),
+ FUN.VALUE = IRIS_PRED,
+ rows = 10)
R> class(res)
[1] "ore.frame"
attr(,"package")
[1] "OREbase"
R> table(res$Species, res$PRED)
            setosa versicolor virginica
  setosa 50 0 0
```
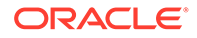

versicolor  $0$  47  $3$ virginica 0 3 47

This example uses the C50 package to score churn data (that is, to predict which customers are likely to churn) using C5.0 models. The example partitions the data by a number of rows. It scores the customers from the specified state in parallel. It uses datastores and saves functions to the OML4R script repository, which allows the functions to be used by the OML4R SQL API functions.

The example first loads C50 package and the data sets. It deletes the datastores with names containing  $myC5$ . 0model FL, if they exist. It invokes ore. drop to delete the CHURN TEST table, if it exists, and then invokes ore.create to create the CHURN TEST table from the churnTest data set.

The example next invokes ore.getLevels, which returns a list of the levels for each factor column. The invocation excludes the first column, which is state, because the levels for that column are not needed. Getting the levels first can ensure that all possible levels are provided during model building, even if some rows do not have values for some of the levels. The ore.delete invocation ensures that no datastore with the specified name exists and the ore.save invocation saves the xlevels object in the datastore named myXLevels.

The example creates a user-defined function, myC5.0FunctionForLevels, that generates a C5.0 model. The function uses the list of levels returned by function ore.getXlevels instead of computing the levels using the as.factor function. It uses the levels to convert the column type from character vector to factor. The function myC5.0FunctionForLevels returns the value TRUE. The example saves the function in the script repository.

The example next gets a list of datastores that have names that include the specified string and deletes those datastores if they exist.

The example then invokes ore.  $groupApply$ , which invokes function myC5.0FunctionForLevels on each state in the CHURN TEST data. To each myC5.0FunctionForLevels invocation, ore.groupApply passes the datastore that contains the xlevels object and a prefix to use in naming the datastore generated by myC5.0FunctionForLevels. It also passes the ore.connect control argument to connect to the database in the embedded R function, which enables the use of objects stored in a datastore. The ore.groupApply invocation returns a list that contains the results of all of the invocations of myC5.0FunctionForLevels.

The example pulls the result over to the local R session and verifies that myC5.0FunctionForLevels returned TRUE for each state in the data source.

The example next creates another user-defined another function,  $myScoringFunction$ , and stores it in the script repository. The function scores a C5.0 model for the levels of a state and returns the results in a data.frame.

The example then invokes function  $\text{ore}$ .  $\text{rowApply}$ . It filters the input data to use only data for the state of Massachusetts. It specifies myScoringFunction as the function to invoke and passes that user-defined function the name of the datastore that contains the xlevels object and a prefix to use in loading the datastore that contains the C5.0 model for the state. The ore.rowApply invocation specifies invoking myScoringFunction on 200 rows of the data set in each parallel R engine. It uses the FUN. VALUE argument so that ore. rowApply returns an ore. frame that contains the

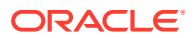

results of all of the myScoringFunction invocations. The variable scores gets the results of the ore.rowApply invocation.

Finally, the example prints the scores object and then uses the table function to display the confusion matrix for the scoring.

# **See Also:** [Example A-8](#page-270-0) for an invocation of the SQL rqRowEval function that produces the same result as the ore. rowApply function in this example

**Example 6-16 Using the ore.rowApply Function with Datastores and Scripts**

library(C50)

```
data(churn)
ore.drop("CHURN_TEST"
ore.create(churnTest, "CHURN TEST")
xlevels <- ore.getXlevels(~ ., CHURN_TEST[,-1])
ore.delete("myXLevels")
ore.save(xlevels, name = "myXLevels")
ore.scriptDrop("myC5.0FunctionForLevels")
ore.scriptCreate("myC5.0FunctionForLevels",
   function(dat, xlevelsDatastore, datastorePrefix) {
     library(C50)
    state <- dat[1, "state"]
    datastoreName \leq paste(datastorePrefix, dat[1, "state"], sep = " ")
     dat$state <- NULL
     ore.load(name = xlevelsDatastore)
     for (j in names(xlevels))
         dat[[j]] <- factor(dat[[j]], levels = xlevels[[j]])
    c5mod \leq \leq \leq \leq \leq \leq \leq \leq \leq \leq \leq \leq \leq \leq \leq \leq \leq \leq \leq \leq \leq \leq \leq \leq \leq \leq \leq \leq \leq \leq \leq \leq \leq \leq \leq \leq ore.save(c5mod, name = datastoreName)
     TRUE
   })
ds.v <- ore.datastore(pattern= "myC5.0modelFL")$datastore.name
for (ds in ds.v) ore.delete(name = ds)
res <- ore.groupApply(CHURN_TEST, 
            INDEX=CHURN_TEST$state,
            FUN.NAME = "myC5.0FunctionForLevels",
            xlevelsDatastore = "myXLevels",
            datastorePrefix = "myC5.0modelFL",
            ore.connect = TRUE)
res <- ore.pull(res)
all(as.logical(res) == TRUE)
ore.scriptDrop("myScoringFunction")
ore.scriptCreate("myScoringFunction",
                     function(dat, xlevelsDatastore, datastorePrefix) {
                        library(C50)
                        state <- dat[1, "state"]
                        datastoreName <- paste(datastorePrefix, state, sep=" ")
                         dat$state <- NULL
```
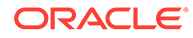

```
 ore.load(name = xlevelsDatastore)
                     for (j in names(xlevels))
                        dat[[j]] <- factor(dat[[j]], levels = xlevels[[j]])
                     ore.load(name = datastoreName)
                     res <- data.frame(pred = predict(c5mod, dat, type = 
"class"),
                                              actual = dat$churn,
                                              state = state)
                     res
 }
)scores <- ore.rowApply(
 CHURN TEST[CHURN TEST$state == "MA", ],
  FUN.NAME = "myScoringFunction",
  xlevelsDatastore = "myXLevels", 
  datastorePrefix = "myC5.0modelFL",
  ore.connect = TRUE, parallel = TRUE,
 FUN.VALUE = data.frame(pred = character(0),
                        actual = character(0),
                        state = character(0)),
  rows=200)
scores
table(scores$actual, scores$pred)
```

```
R> library(C50)
R> data(churn)
R>
R> ore.drop("CHURN_TEST"
R> ore.create(churnTest, "CHURN_TEST")
R>
R> xlevels <- ore.getXlevels(~ ., CHURN_TEST[,-1])
R> ore.delete("myXLevels")
[1] "myXLevels
R> ore.save(xlevels, name = "myXLevels")
R>
R> ore.scriptDrop("myC5.0FunctionForLevels")
R> ore.scriptCreate("myC5.0FunctionForLevels",
+ function(dat, xlevelsDatastore, datastorePrefix) {
+ library(C50)
+ state <- dat[1,"state"]
+ datastoreName <- paste(datastorePrefix, dat[1, "state"], sep = " ")
+ dat$state <- NULL
+ ore.load(name = xlevelsDatastore)
+ for (j in names(xlevels))
+ dat[[j]] <- factor(dat[[j]], levels = xlevels[[j]])
+ c5mod <- C5.0(churn ~ ., data = dat, rules = TRUE)
+ ore.save(c5mod, name = datastoreName)
+ TRUE
+ } }
R>
R> ds.v <- ore.datastore(pattern="myC5.0modelFL")$datastore.name
R> for (ds in ds.v) ore.delete(name=ds)
R>
R> res <- ore.groupApply(CHURN_TEST, 
+ INDEX=CHURN_TEST$state,
+ FUN.NAME="myC5.0FunctionForLevels",
+ xlevelsDatastore = "myXLevels",
+ datastorePrefix = "myC5.0modelFL",
```
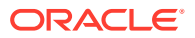

```
+ ore.connect = TRUE)
R> res <- ore.pull(res)
R > all(as.logical(res) == TRUE)[1] TRUE
R>
R> ore.scriptDrop("myScoringFunction")
R> ore.scriptCreate("myScoringFunction",
+ function(dat, xlevelsDatastore, datastorePrefix) {
+ library(C50)
+ state <- dat[1,"state"]
+ datastoreName <- paste(datastorePrefix, state, sep=" ")
+ dat$state <- NULL
+ ore.load(name = xlevelsDatastore)
+ for (j in names(xlevels))
+ dat[[j]] <- factor(dat[[j]], levels = xlevels[[j]])
+ ore.load(name = datastoreName)
+ res <- data.frame(pred = predict(c5mod, dat, type="class"),
+ actual = dat$churn,
+ state = state)
+ res
+ }
+ )
R>
R> scores <- ore.rowApply(
+ CHURN TEST[CHURN TEST$state == "MA", ],
+ FUN.NAME = "myScoringFunction",
+ xlevelsDatastore = "myXLevels",
+ datastorePrefix = "myC5.0modelFL",
+ ore.connect = TRUE, parallel = TRUE,
+ FUN.VALUE = data.frame(pred=character(0),
+ actual=character(0),
+ state=character(0)),
+ rows=200
R>
R> scores
   pred actual state
1 no no MA
2 no no MA
3 no no MA
4 no no MA
5 no no MA
6 no yes MA
7 yes yes MA
8 yes yes MA
9 no no MA
10 no no MA
11 no no MA
12 no no MA
13 no no MA
14 no no MA
15 yes yes MA
16 no no MA
17 no no MA
18 no no MA
19 no no MA
20 no no MA
21 no no MA
22 no no MA
23 no no MA
24 no no MA
25 no no MA
```
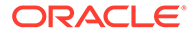

```
26 no no MA
27 no no MA
28 no no MA
29 no yes MA
30 no no MA
31 no no MA
32 no no MA
33 yes yes MA
34 no no MA<br>35 no no MA
       35 no no MA
36 no no MA
37 no no MA
38 no no MA
Warning message:
ORE object has no unique key - using random order
R> table(scores$actual, scores$pred)
    no yes
  no 32 0
  yes 2 4
```
# 6.2.7 Use the ore.indexApply Function

The ore.indexApply function executes the specified user-defined input function using data that is generated by the input function.

The function supports task-parallel execution, in which one or more R engines perform the same or different calculations, or task. The times argument to the ore. indexApply function specifies the number of times that the input function executes in the database. Any required data must be explicitly generated or loaded within the input function.

The syntax of the ore.indexApply function is the following:

```
ore.indexApply(times, FUN, ..., FUN.VALUE = NULL, FUN.NAME = NULL, FUN.OWNER = 
NULL,
                parallel = getOption("ore.parallel", NULL))
```
The ore.indexApply function returns an ore.list object or an ore.frame object.

#### **See Also:**

• [Arguments for Functions that Run Scripts](#page-220-0) for descriptions of the arguments to function ore. indexApply

Examples of the use of the ore. indexApply function are in the following topics:

- [Simple Example of Using the ore.indexApply Function](#page-251-0) The example invokes ore. indexApply and specifies that it execute the input function five times in parallel.
- [Column-Parallel Use Case](#page-251-0) The example uses the R summary function to compute in parallel summary statistics on the first four numeric columns of the iris data set.

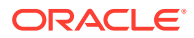

#### **[Simulations Use Case](#page-253-0)**

You can use the ore.indexApply function in simulations, which can take advantage of high-performance computing hardware like an Oracle Exadata Database Machine.

## <span id="page-251-0"></span>6.2.7.1 Simple Example of Using the ore.indexApply Function

The example invokes  $ore.indexApply$  and specifies that it execute the input function five times in parallel.

#### **Example 6-17 Using the ore.indexApply Function**

This example displays the class of the result, which is  $\sigma$ re.list, and then displays the result.

```
res <- ore.indexApply(5,
       function(index) {
        paste("IndexApply:", index)
       },
       parallel = TRUE)
class(res)
res
```
#### **Listing for This Example**

```
R> res <- ore.indexApply(5,
+ function(index) {
+ paste("IndexApply:", index)
+ },
+ parallel = TRUE)
R> class(res)
[1] "ore.list"
attr(,"package")
[1] "OREembed"
R> res
S'1'[1] "IndexApply: 1"
$`2`
[1] "IndexApply: 2"
$^{\circ}3^{\circ}[1] "IndexApply: 3"
$^{\backprime}4^{\backprime}[1] "IndexApply: 4"
S \supseteq S[1] "IndexApply: 5"
```
## 6.2.7.2 Column-Parallel Use Case

The example uses the R summary function to compute in parallel summary statistics on the first four numeric columns of the iris data set.

#### **Example 6-18 Using the ore.indexApply Function and Combining Results**

The example combines the computations into a final result. The first argument to the ore.indexApply function is 4, which specifies the number of columns to summarize in parallel. The user-defined input function takes one argument, index, which will be a value between 1 and 4 and which specifies the column to summarize.

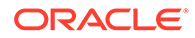
The example invokes the summary function on the specified column. The summary invocation returns a single row, which contains the summary statistics for the column. The example converts the result of the summary invocation into a data.frame and adds the column name to it.

The example next uses the FUN. VALUE argument to the ore. indexApply function to define the structure of the result of the function. The result is then returned as an ore.frame object with that structure.

```
res <- NULL
res <- ore.indexApply(4,
       function(index) {
        ss <- summary(iris[, index])
         attr.names <- attr(ss, "names")
        stats <- data.frame(matrix(ss, 1, length(ss)))
         names(stats) <- attr.names
        stats$col <- names(iris)[index]
        stats
       },
       FUN.VALUE=data.frame(Min. = numeric(0),
        "1st Qu." = numeric(0),
       Median = numeric(0),
       Mean = numeric(0),
        "3rd Qu." = numeric(0),
       Max. = numeric(0),
        Col = character(0)),
       parallel = TRUE)
res
```
#### **Listing for This Example**

```
R> res <- NULL
R> res <- ore.indexApply(4,
+ function(index) {
+ ss <- summary(iris[, index])
+ attr.names <- attr(ss, "names")
+ stats <- data.frame(matrix(ss, 1, length(ss)))
+ names(stats) <- attr.names
+ stats$col <- names(iris)[index]
+ stats
+ },
+ FUN.VALUE=data.frame(Min. = numeric(0),
+ "1st Qu." = numeric(0),
+ Median = numeric(0),
+ Mean = numeric(0),
+ "3rd Qu." = numeric(0),
+ Max. = numeric(0),
+ Col = character(0)),
+ parallel = TRUE)
R> res
  Min. X1st.Qu. Median Mean X3rd.Qu. Max. Col
1 2.0 2.8 3.00 3.057 3.3 4.4 Sepal.Width
2 4.3 5.1 5.80 5.843 6.4 7.9 Sepal.Length
3 0.1 0.3 1.30 1.199 1.8 2.5 Petal.Width
4 1.0 1.6 4.35 3.758 5.1 6.9 Petal.Length
Warning message:
ORE object has no unique key - using random order
```
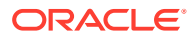

### <span id="page-253-0"></span>6.2.7.3 Simulations Use Case

You can use the ore. indexApply function in simulations, which can take advantage of highperformance computing hardware like an Oracle Exadata Database Machine.

#### **Example 6-19 Using the ore.indexApply Function in a Simulation**

This example takes multiple samples from a random normal distribution to compare the distribution of the summary statistics. Each simulation occurs in a separate R engine in the database, in parallel, up to the degree of parallelism allowed by the database. The example defines variables for the sample size, the mean and standard deviations of the random numbers, and the number of simulations to perform. The example specifies num.simulations as the first argument to the ore.indexApply function. The ore.indexApply function passes num.simulations to the user-defined function as the index argument. This input function then sets the random seed based on the index so that each invocation of the input function generates a different set of random numbers.

The input function next uses the rnorm function to produce sample.size random normal values. It invokes the summary function on the vector of random numbers, and then prepares a data.frame as the result it returns. The ore.indexApply function specifies the FUN.VALUE argument so that it returns an ore. frame that structures the combined results of the simulations. The res variable gets the ore.frame returned by the ore.indexApply function.

To get the distribution of samples, the example invokes the boxplot function on the data. frame that is the result of using the ore.pull function to bring selected columns from res to the client.

```
res <- NULL
sample.size = 1000
mean.val = 100std.dev.val = 10
num.simulations = 1000
res <- ore.indexApply(num.simulations,
      function(index, sample.size = 1000, mean = 0, std.dev = 1) {
         set.seed(index)
         x <- rnorm(sample.size, mean, std.dev)
        ss <- summary(x)
         attr.names <- attr(ss, "names")
        stats <- data.frame(matrix(ss, 1, length(ss)))
         names(stats) <- attr.names
         stats$index <- index
         stats
       },
       FUN.VALUE=data.frame(Min. = numeric(0),
        "1st Qu. " = numeric(0),Median = numeric(0),
        Mean = numeric(0),
        "3rd Ou." = numeric(0),
        Max. = numeric(0),
       Index = numeric(0),
       parallel = TRUE,
       sample.size = sample.size,
      mean = mean.val, std.dev = std.dev.val)
options("ore.warn.order" = FALSE)
head(res, 3)
tail(res, 3)
boxplot(ore.pull(res[, 1:6]),
```
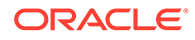

```
 main=sprintf("Boxplot of %d rnorm samples size %d, mean=%d, sd=%d",
              num.simulations, sample.size, mean.val, std.dev.val))
```
#### **Listing for This Example**

```
R> res <- ore.indexApply(num.simulations,
+ function(index, sample.size = 1000, mean = 0, std.dev = 1) {
+ set.seed(index)
+ x <- rnorm(sample.size, mean, std.dev)
+ ss <- summary(x)
+ attr.names <- attr(ss, "names")
+ stats <- data.frame(matrix(ss, 1, length(ss)))
+ names(stats) <- attr.names
+ stats$index <- index
+ stats
+ },
+ FUN.VALUE=data.frame(Min. = numeric(0),
+ "1st Qu." = numeric(0),
+ Median = numeric(0),
+ Mean = numeric(0),
+ "3rd Qu." = numeric(0),
+ Max. = numeric(0),
+ Index = numeric(0)),
+ parallel = TRUE,
+ sample.size = sample.size,
+ mean = mean.val, std.dev = std.dev.val)
R> options("ore.warn.order" = FALSE)
R> head(res, 3)
   Min. X1st.Qu. Median Mean X3rd.Qu. Max. Index
1 67.56 93.11 99.42 99.30 105.8 128.0 847
2 67.73 94.19 99.86 100.10 106.3 130.7 258
3 65.58 93.15 99.78 99.82 106.2 134.3 264
R> tail(res, 3)
   Min. X1st.Qu. Median Mean X3rd.Qu. Max. Index
1 65.02 93.44 100.2 100.20 106.9 134.0 5
2 71.60 93.34 99.6 99.66 106.4 131.7 4
3 69.44 93.15 100.3 100.10 106.8 135.2 3
R> boxplot(ore.pull(res[, 1:6]),
+ main=sprintf("Boxplot of %d rnorm samples size %d, mean=%d, sd=%d",
+ num.simulations, sample.size, mean.val, std.dev.val))
```
<span id="page-255-0"></span>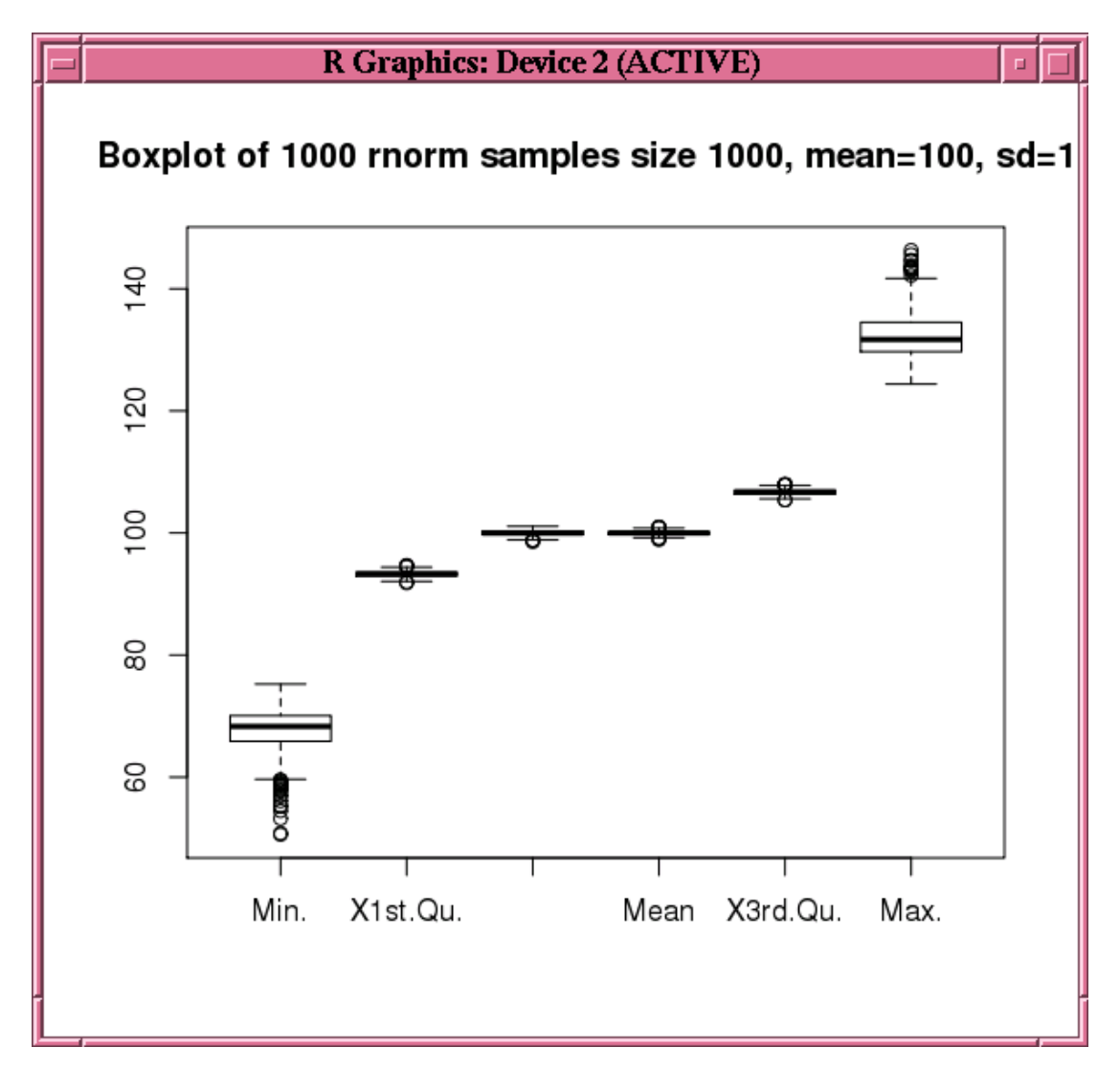

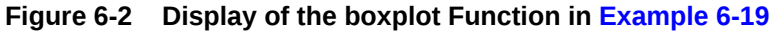

### 6.3 SQL Interface for Embedded R Execution

The SQL interface for Oracle Machine Learning for R embedded R execution allows you to execute R functions in production database applications.

The SQL interface has procedures for the following actions:

- Adding and removing a script from the OML4R script repository
- Granting or revoking read privilege access to a script by the owner to other users
- Executing an R script in an embedded R session
- Deleting an OML4R datastore

Data dictionary views provide information about scripts and datastores.

This SQL interface is described in the following topics:

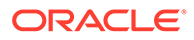

- About Oracle Machine Learning for R SQL Table Functions OML4R provides SQL table functions that are equivalents of most of the R interface functions for embedded R execution.
- [Manage Scripts in SQL](#page-258-0) This topic lists the PL/SQL procedures and Oracle Database data dictionary views for creating and managing R scripts.
- [Manage Datastores in SQL](#page-260-0) Oracle Machine Learning for R provides PL/SQL procedures and Oracle Database data dictionary views for the basic management of datastores in SQL.

### 6.3.1 About Oracle Machine Learning for R SQL Table Functions

OML4R provides SQL table functions that are equivalents of most of the R interface functions for embedded R execution.

Executing a SELECT FROM TABLE statement and specifying one of the table functions results in the invocation of the specified R script. The script runs in one or more R engines on the Oracle Database server.

The SQL table functions for embedded R execution are:

- rqEval
- *rqGroupEval*
- rqRowEval
- rqTableEval

The R interface functions and the SQL equivalents are listed in [Table 6-1](#page-212-0).

For the *rqGroupEval* function, OML4R provides a generic implementation of the group apply functionality in SQL. You must write a table function that captures the structure of the input cursor.

See the reference pages for the functions for information about them, including examples of their use.

Some general aspects of the SQL table functions are described in the following topics:

- Parameters of the SQL Table Functions The SQL table functions have some parameters in common and some functions have parameters that are unique to that function.
- [Return Value of SQL Table Functions](#page-257-0) The Oracle Machine Learning for R SQL table functions return a table.
- [Connect to Oracle Machine Learning for R in Embedded R Execution](#page-258-0) To establish a connection to OML4R on the Oracle Database server during the embedded R execution, you can specify the control argument ore.connect in the parameters cursor.

### 6.3.1.1 Parameters of the SQL Table Functions

The SQL table functions have some parameters in common and some functions have parameters that are unique to that function.

The parameters of the SQL table functions are the following.

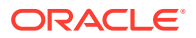

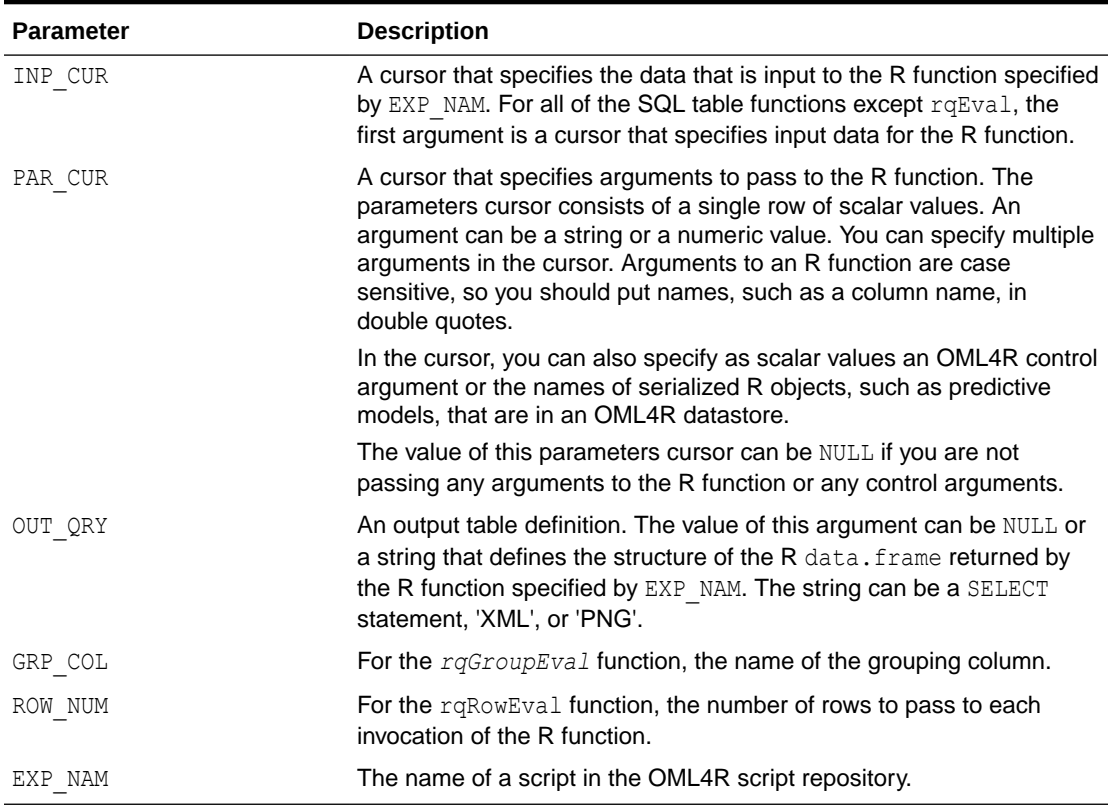

#### <span id="page-257-0"></span>**Table 6-2 SQL Table Function Parameters**

### 6.3.1.2 Return Value of SQL Table Functions

The Oracle Machine Learning for R SQL table functions return a table.

The structure and contents of the table are determined by the results of the R function passed to the SQL table function and by the OUT QRY parameter. The R function can return a data.frame object, other R objects, and graphics. The structure of the table that represents the results of the R function is specified by one of the following OUT QRY values:

- NULL, which results in a table that has a serialized object that can contain both data and image objects.
- A table signature specified in a SELECT statement, which results in a table that has the defined structure. The result of the R function must be a data.frame. No images are returned.
- The string 'XML', which results in a table that has a CLOB that can contain both structured data and graph images in an XML string. The non-image R objects, such as data.frame or model objects, are provided first, followed by the base 64 encoding of a PNG representation of the image.
- The string 'PNG', which results in a table that has a BLOB that contains graph images in PNG format. The table has the column names name, id, and image.

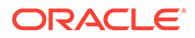

### <span id="page-258-0"></span>6.3.1.3 Connect to Oracle Machine Learning for R in Embedded R Execution

To establish a connection to OML4R on the Oracle Database server during the embedded R execution, you can specify the control argument ore.connect in the parameters cursor.

Doing so establishes a connection using the credentials of the user who invoked the embedded R function. It also automatically loads the ORE package. Establishing an OML4R connection is required to save objects in an OML4R R object datastore or to load objects from a datastore. It also allows you to explicitly use the OML4R transparency layer.

**See Also:**

[Optional and Control Arguments](#page-222-0) for information on other control arguments

### 6.3.2 Manage Scripts in SQL

This topic lists the PL/SQL procedures and Oracle Database data dictionary views for creating and managing R scripts.

The functions in the SQL API for embedded R execution require as an argument a named script that is stored in the OML4R script repository. The PL/SQL procedures sys.rqScriptCreate and sys.rqScriptDrop create and drop scripts. To create a script or drop one from the script repository requires the RQADMIN role.

When using the sys.rqScriptCreate function, you must specify a name for the script and an R function script that contains a single R function definition. Calls to the functions sys.rqScriptCreate and sys.rqScriptDrop must be wrapped in a BEGIN-END PL/SQL block. The script repository stores the R function as a character large object (a CLOB), so you must enclose the function definition in single quotes to specify it as a string.

The owner of a script can use the  $rqGrant$  procedure to grant to another user read privilege access to a script or use the  $r q$ Revoke procedure to revoke the privilege. To use a script granted to you by another user, you must specify the owner by prepending the owner's name and a period to the name of the script, as in the following:

```
select * from table(rqEval(NULL, 'select 1 x from dual',
'owner_name.script_name'));
```
The owner prefix is not required for a public script or for a script owned by the user.

The following tables list the PL/SQL procedures for managing script repository scripts and the data dictionary views that contain information about scripts.

**Table 6-3 PL/SQL Procedures for Managing Scripts**

| <b>PL/SOL Procedure</b> | <b>Description</b>                                     |
|-------------------------|--------------------------------------------------------|
| rqGrant                 | Grants read privilege access to a datastore or script. |

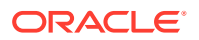

| <b>PL/SQL Procedure</b> | <b>Description</b>                                                                 |
|-------------------------|------------------------------------------------------------------------------------|
| rqRevoke                | Revokes read privilege access to a datastore or script.                            |
| sys.rqScriptCreate      | Adds the provided R function into the script repository with the<br>provided name. |
| sys.rqScriptDrop        | Removes the named R function from the script repository.                           |

**Table 6-3 (Cont.) PL/SQL Procedures for Managing Scripts**

#### **Table 6-4 Data Dictionary Views for Scripts**

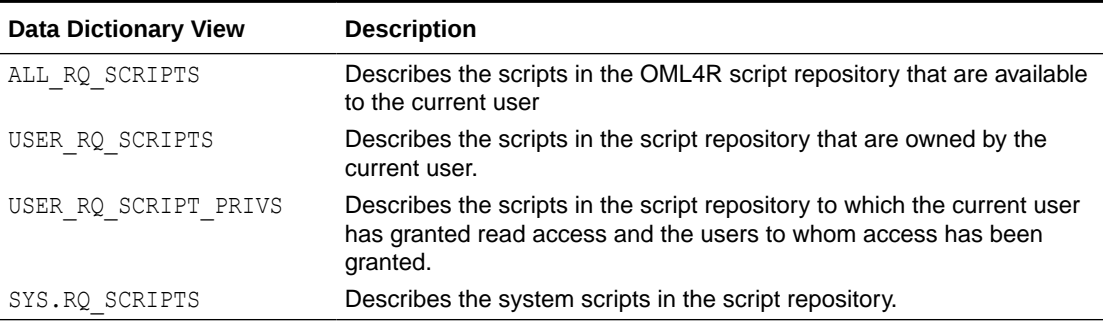

#### **Example 6-20 Create a Script with the SQL APIs**

This example uses the sys.rqScriptCreate procedure to create a script in the Oracle Machine Learning for R script repository.

The example creates the user-defined function named myRandomRedDots2. The user-defined function accepts two arguments, and it returns a data.frame object that has two columns and that plots the specified number of random normal values. The sys.rqScriptCreate function stores the user-defined function in the OML4R script repository.

```
-- Create a script named myRandomRedDots2 and add it to the script 
repository.
-- Specify that the script is private and to overwrite a script with the 
same name.
BEGIN
   sys.rqScriptCreate('myRandomRedDots2',
    'function(divisor = 100, numDots = 100) {
       id \leftarrow 1:10plot(1:numDots, rnorm(numDots), pch = 21, bg = "red", cex = 2)
       data.frame(id = id, val = id / divisor) }',
       v qlobal \Rightarrow FALSE,
       v overwrite \Rightarrow TRUE);
END;
/
-- Grant read privilege access to Scott.
BEGIN
   rqGrant('myRandomRedDots2', 'rqscript', 'SCOTT');
END;
  /
-- View the users granted read access to myRandomRedDots2.
```
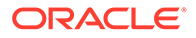

```
select * from USER RQ SCRIPT PRIVS;
NAME GRANTEE
---------------- -------
myRandomRedDots SCOTT
-- Revoke the read privilege access from Scott.
BEGIN
  rqRevoke('myRandomRedDots2', 'rqscript', 'SCOTT');
END;
 /
-- Remove the script from the script repository.
BEGIN
   sys.rqScriptDrop('myRandomRedDots2');
  END; 
  /
```
### 6.3.3 Manage Datastores in SQL

Oracle Machine Learning for R provides PL/SQL procedures and Oracle Database data dictionary views for the basic management of datastores in SQL.

The following tables list the procedures and views.

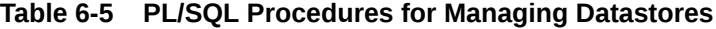

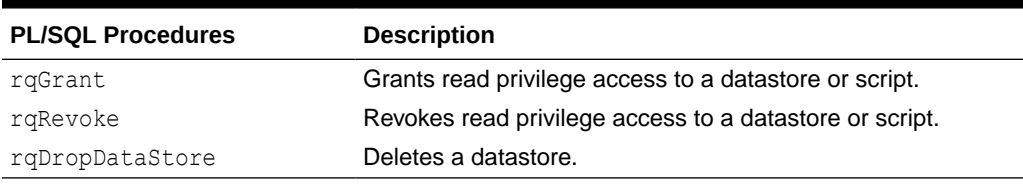

#### **Table 6-6 Data Dictionary Views for Datastores**

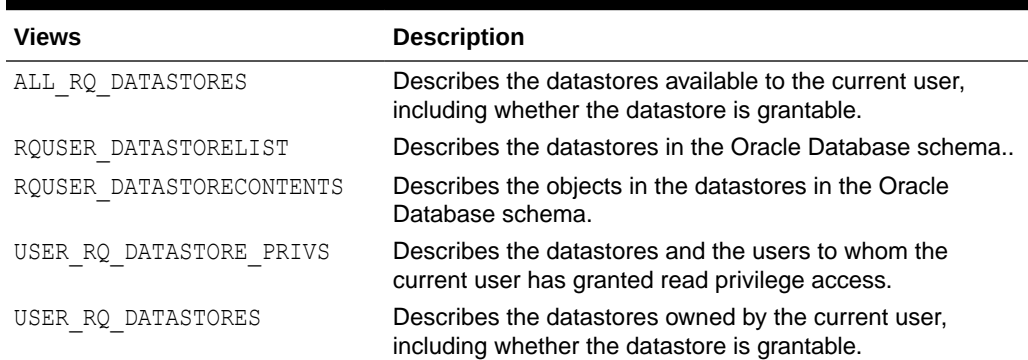

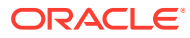

# A

# SQL APIs for Oracle Machine Learning for R

The OML4R SQL APIs comprise SQL table functions for executing R functions in one or more embedded R sessions on the OML4R Server database, and PL/SQL procedures for managing OML4R datastores and for managing scripts in the OML4R script repository.

The SQL APIs for OML4R are described in the following topics:

- rqDropDataStore Procedure The rqDropDataStore procedure deletes a datastore from an Oracle Database schema.
- [rqEval Function](#page-262-0) The rqEval function executes the R function in the script specified by the EXP\_NAM parameter.
- [rqGrant Procedure](#page-265-0)

The rqGrant procedure grants read privilege access to an OML4R datastore or to a script in the OML4R script repository.

- [rqGroupEval Function](#page-265-0) The *rqGroupEval* function is a user-defined function that identifies a grouping column.
- [rqRevoke Procedure](#page-268-0) The rqRevoke procedure revokes read privilege access to an OML4R datastore or to a script in the OML4R script repository.
- [rqRowEval Function](#page-269-0)

The rqRowEval function executes the R function in the script specified by the EXP\_NAM parameter.

- [rqTableEval Function](#page-273-0) The rqTableEval function executes the R function in the script specified by the EXP\_NAM parameter.
- [sys.rqScriptCreate Procedure](#page-276-0) The sys.rqScriptCreate procedure creates a script and adds it to the OML4R script repository.
- [sys.rqScriptDrop Procedure](#page-277-0) The sys.rqScriptDrop procedure removes a script from the OML4R script repository.

### A.1 rqDropDataStore Procedure

The rqDropDataStore procedure deletes a datastore from an Oracle Database schema.

#### **Syntax**

```
rqDropDataStore (
   DS_NAME VARCHAR2 IN)
```
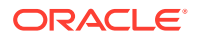

#### <span id="page-262-0"></span>**Parameters**

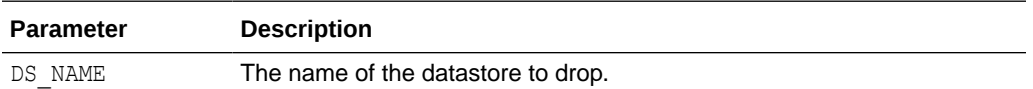

#### **Example A-1 Dropping a Datastore**

This example deletes the datastore datastore 1 from the current user schema.

```
rqDropDataStore('datastore_1')
```
#### **Related Topics**

- [Manage Datastores in SQL](#page-260-0) Oracle Machine Learning for R provides PL/SQL procedures and Oracle Database data dictionary views for the basic management of datastores in SQL.
- [Oracle Database Views for Oracle Machine Learning for R](#page-278-0)

### A.2 rqEval Function

The  $rqEval$  function executes the R function in the script specified by the EXP\_NAM parameter.

You can pass arguments to the R function with the PAR\_CUR parameter.

The rqEval function does not automatically receive any data from the database. The R function generates the data that it uses or it explicitly retrieves it from a data source such as Oracle Database, other databases, or flat files.

The R function returns an R data.frame object, which appears as a SQL table in the database. You define the form of the returned value with the OUT QRY parameter.

#### **Syntax**

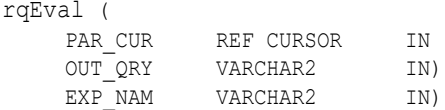

#### **Parameters**

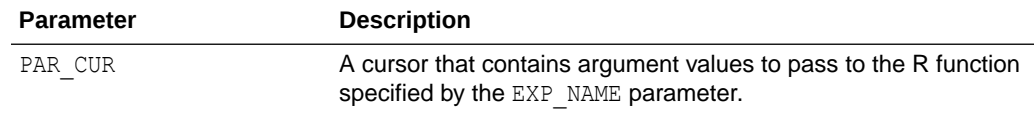

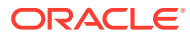

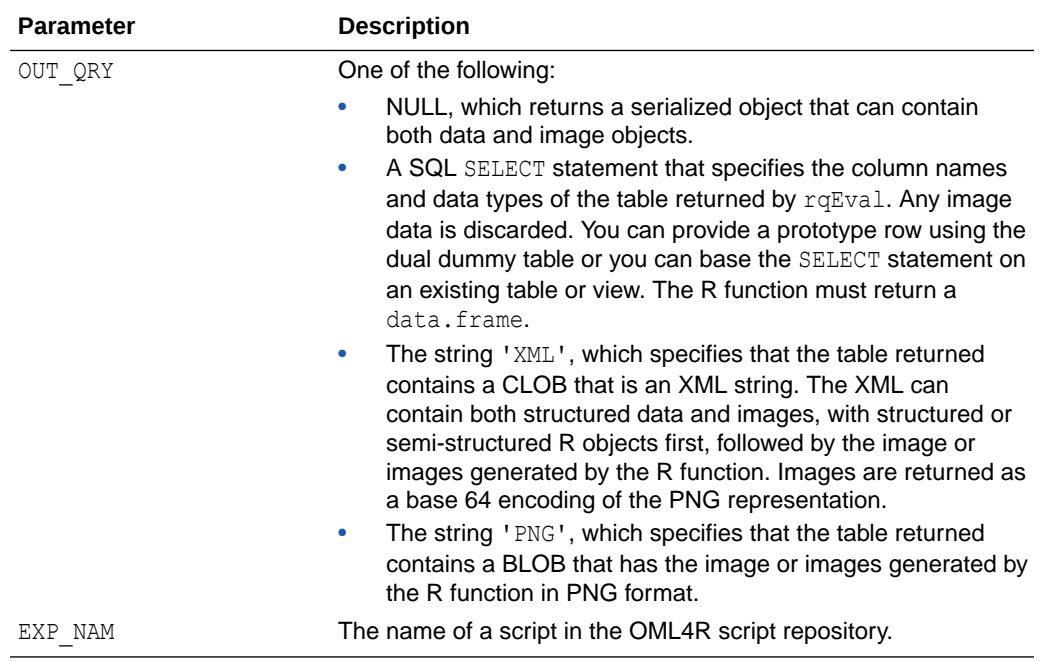

#### **Return Value**

Function rqEval returns a table that has the structure specified by the OUT QRY parameter value.

#### **Examples**

#### **Example A-2 Using rqEval**

This example creates the script myRandomRedDots2. The value of the first parameter to rqEval is NULL, which specifies that no arguments are supplied to the function myRandomRedDots2. The value of second parameter is a string that specifies a SQL statement that describes the column names and data types of the data.frame returned by  $r qEval$ . The value of third parameter is the name of the script in the OML4R script repository.

```
-- Create a script named myRandomRedDots2 and add it to the script 
repository.
-- Specify that the script is private and to overwrite a script with the 
same name.
BEGIN
   sys.rqScriptCreate('myRandomRedDots2',
    'function(divisor = 100, numDots = 100) {
       id \leftarrow 1:10plot(1:numDots, rnorm(numDots), pch = 21, bg = "red", cex = 2)
       data.frame(id = id, val = id / divisor) }',
       v_global => FALSE,
       v overwrite \Rightarrow TRUE);
END;
/
SELECT *
```
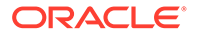

```
 FROM table(rqEval(NULL, 'SELECT 1 id, 1 val FROM dual', 
'myRandomRedDots2'));
```
In Oracle SQL Developer, the results of the SELECT statement are:

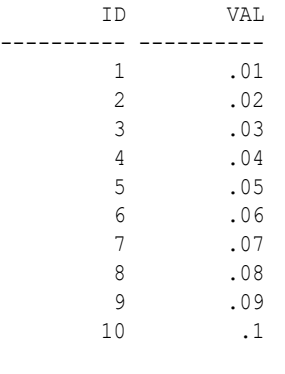

10 rows selected

#### **Example A-3 Passing Arguments to the R Function invoked by rqEval**

This example provides arguments to the R function by specifying a cursor as the first parameter to rqEval. The cursor specifies multiple arguments in a single row of scalar values.

```
SELECT *
 FROM table(rqEval(cursor(SELECT 50 "divisor", 500 "numDots" FROM dual),
     'SELECT 1 id, 1 val FROM dual',
     'myRandomRedDots2'));
```
In Oracle SQL Developer, the results of the SELECT statement are:

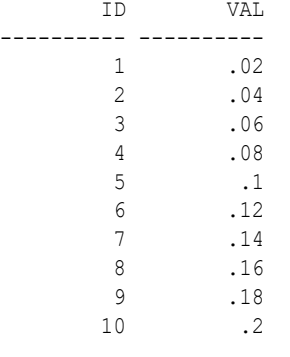

10 rows selected

#### **Example A-4 Specifying PNG as the Output Table Definition**

This example creates a script named PNG Example and stores it in the script repository. The invocation of rqEval specifies an OUT QRY value of 'PNG'.

```
BEGIN
   sys.rqScriptDrop('PNG_Example');
   sys.rqScriptCreate('PNG_Example',
     'function(){
      dat \leq data.frame(y = log(1:100), x = 1:100)
      plot(lm(y \sim x, dat)) }');
```
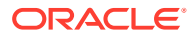

```
END;
/
SELECT *
  FROM table(rqEval(NULL,'PNG','PNG_Example'));
```
In Oracle SQL Developer, the results of the SELECT statement are:

NAME ID IMAGE ------ ---- ------ 1 (BLOB) 2 (BLOB) 3 (BLOB) 4 (BLOB)

# A.3 rqGrant Procedure

The rqGrant procedure grants read privilege access to an OML4R datastore or to a script in the OML4R script repository.

#### **Syntax**

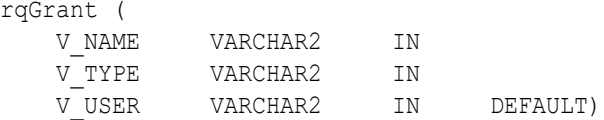

#### **Parameters**

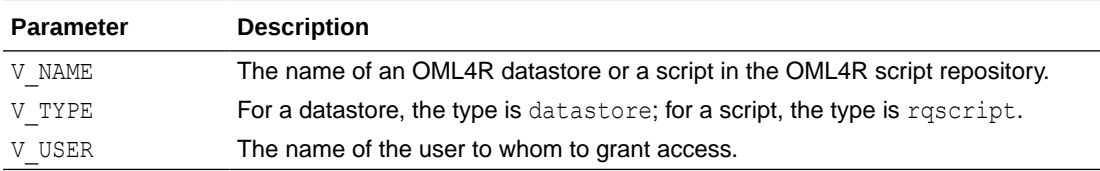

#### **Example A-5 Granting Read Access to a Script**

```
-- Grant read privilege access to Scott.
BEGIN
   rqGrant('myRandomRedDots2', 'rqscript', 'SCOTT');
END;
/
```
#### **Related Topics**

[rqRevoke Procedure](#page-268-0)

### A.4 rqGroupEval Function

The *rqGroupEval* function is a user-defined function that identifies a grouping column.

The user defines an *rqGroupEval* function in PL/SQL using the SQL object rqGroupEvalImpl, which is a generic implementation of the group apply functionality in SQL. The implementation supports data-parallel execution, in which one or more R engines perform the

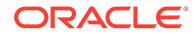

same R function, or task, on different partitions of data. The data is partitioned according to the values of the grouping column.

Only one grouping column is supported. If you have multiple columns, then combine the columns into one column and use the new column as the grouping column.

The *rqGroupEval* function executes the R function in the script specified by the EXP\_NAM parameter. You pass data to the R function with the INP\_CUR parameter. You can pass arguments to the R function with the PAR CUR parameter.

The R function returns an R data.frame object, which appears as a SQL table in the database. You define the form of the returned value with the OUT QRY parameter.

To create an *rqGroupEval* function, you create the following two PL/SQL objects:

- A PL/SQL package that specifies the types of the result to return.
- A function that takes the return value of the package and uses the return value with PIPELINED PARALLEL ENABLE set to indicate the column on which to partition data.

#### **Syntax**

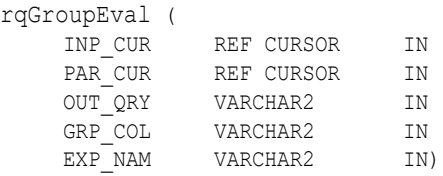

#### **Parameters**

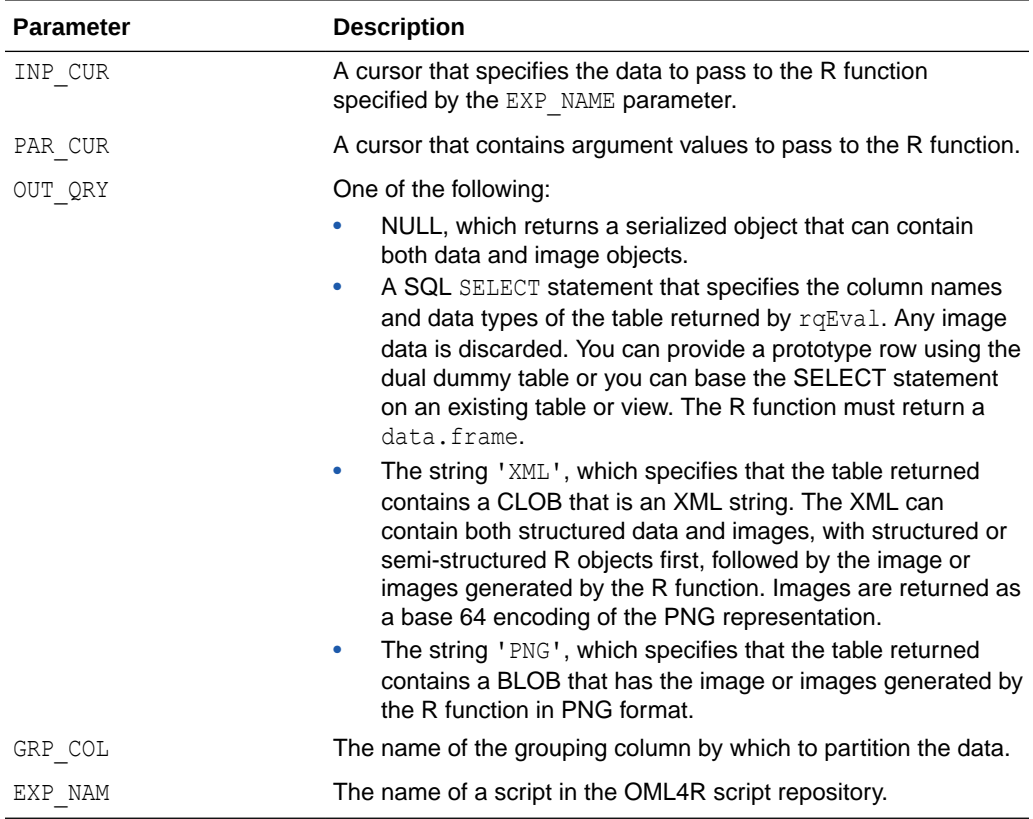

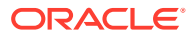

#### **Return Value**

The user-defined *rqGroupEval* function returns a table that has the structure specified by the OUT QRY parameter value.

#### **Examples**

This example has a PL/SQL block that drops the script myC5.0Function to ensure that the script does not exist in the OML4R script repository. It then creates a function and stores it as the script myC5.0Function in the script repository.

The R function accepts two arguments: the data on which to operate and a prefix to use in creating datastores. The function uses the C50 package to build C5.0 models on the churn data set from C50. The function builds one churn model on the data for each state.

The myC5.0Function function loads the C50 package so that the function body has access to it when the function executes in an R engine on the database server. The function then creates a datastore name using the datastore prefix and the name of a state. To exclude the state name from the model, the function deletes the column from the data.frame. Because factors in the data. frame are converted to character vectors when they are loaded in the user-defined embedded R function, the myC5.0Function function explicitly converts the character vectors back to R factors.

The myC5.0Function function gets the data for the state from the specified columns and then creates a model for the state and saves the model in a datastore. The R function returns TRUE to have a simple value that can appear as the result of the function execution.

The example next creates a PL/SQL package, churnPkg, and a user-defined function, churnGroupEval. In defining an *rqGroupEval* function implementation, the PARALLEL\_ENABLE clause is optional but the CLUSTER BY clause is required.

Finally, the example executes a SELECT statement that invokes the churnGroupEval function. In the INP CUR argument of the churnGroupEval function, the SELECT statement specifies the PARALLEL hint to use parallel execution of the R function and the data set to pass to the R function. The INP\_CUR argument of the churnGroupEval function specifies connecting to OML4R and the datastore prefix to pass to the R function. The  $OUTQRY$  argument specifies returning the value in XML format, the GRP\_NAM argument specifies using the state column of the data set as the grouping column, and the EXP\_NAM argument specifies the myC5.0Function script in the script repository as the R function to invoke.

For each of 50 states plus Washington, D.C., the SELECT statement returns from the churnGroupEval table function the name of the state and an XML string that contains the value TRUE.

#### **Example A-6 Using an rqGroupEval Function**

```
BEGIN
   sys.rqScriptDrop('myC5.0Function');
   sys.rqScriptCreate('myC5.0Function',
     'function(dat, datastorePrefix) {
        library(C50)
        datastoreName <- paste(datastorePrefix, dat[1, "state"], sep = "_")
        dat$state <- NULL
        dat$churn <- as.factor(dat$churn)
       dat$area code <- as.factor(dat$area code)
       dat$international_plan <- as.factor(dat$international_plan)
       dat$voice mail plan <- as.factor(dat$voice mail plan)
```
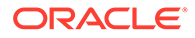

```
mod \leftarrow C5.0 (churn \sim ., data = dat, rules = TRUE)
        ore.save(mod, name = datastoreName)
        TRUE
       }');
END;
/
CREATE OR REPLACE PACKAGE churnPkg AS
  TYPE cur IS REF CURSOR RETURN CHURN_TRAIN%ROWTYPE;
END churnPkg;
/
CREATE OR REPLACE FUNCTION churnGroupEval(
   inp_cur churnPkg.cur,
  par_cur SYS_REFCURSOR,
  out_qry VARCHAR2,
  grp_col VARCHAR2,
  exp_txt CLOB)
RETURN SYS.AnyDataSet
PIPELINED PARALLEL_ENABLE (PARTITION inp_cur BY HASH ("state"))
CLUSTER inp_cur BY ("state")
USING rqGroupEvalImpl;
/
SELECT *
   FROM table(churnGroupEval(
    cursor(SELECT * /*+ parallel(t, 4) */ FROM CHURN TRAIN t),
     cursor(SELECT 1 AS "ore.connect",
            'myC5.0model' AS "datastorePrefix" FROM dual),
    'XML', 'state', 'myC5.0Function'));
```
### A.5 rqRevoke Procedure

The rqRevoke procedure revokes read privilege access to an OML4R datastore or to a script in the OML4R script repository.

#### **Syntax**

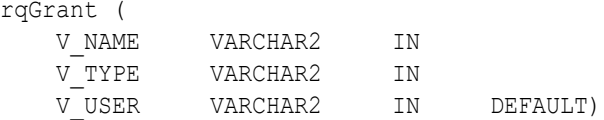

#### **Parameters**

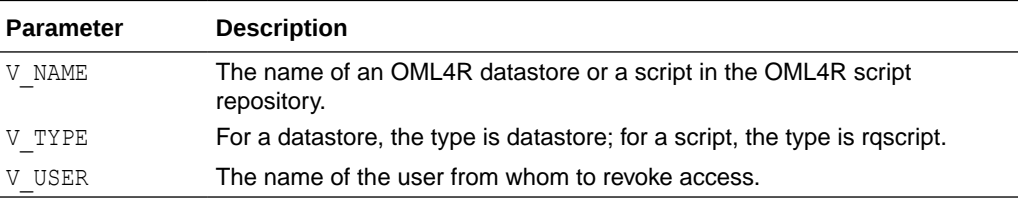

#### **Example A-7 Revoking Read Access to a Script**

```
-- Revoke read privilege access to Scott.
BEGIN
```
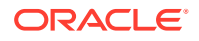

```
 rqRevoke('myRandomRedDots2', 'rqscript', 'SCOTT');
END;
/
```
#### **Related Topics**

• [rqGrant Procedure](#page-265-0)

### A.6 rqRowEval Function

The rqRowEval function executes the R function in the script specified by the EXP\_NAM parameter.

You pass data to the R function with the INP CUR parameter. You can pass arguments to the R function with the PAR\_CUR parameter. The ROW\_NUM parameter specifies the number of rows that should be passed to each invocation of the R function. The last chunk may have fewer rows than the number specified.

The rqRowEval function supports data-parallel execution, in which one or more R engines perform the same R function, or task, on disjoint chunks of data. Oracle Database handles the management and control of the potentially multiple R engines that run on the database server machine, automatically chunking and passing data to the R engines executing in parallel. Oracle Database ensures that R function executions for all chunks of rows complete, or the rqRowEval function returns an error.

The R function returns an R data.frame object, which appears as a SQL table in the database. You define the form of the returned value with the OUT QRY parameter.

#### **Syntax**

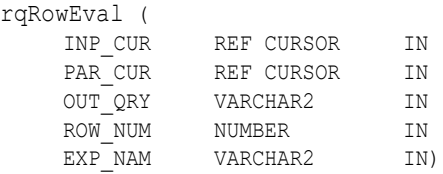

#### **Parameters**

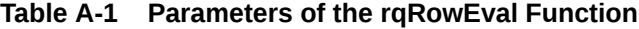

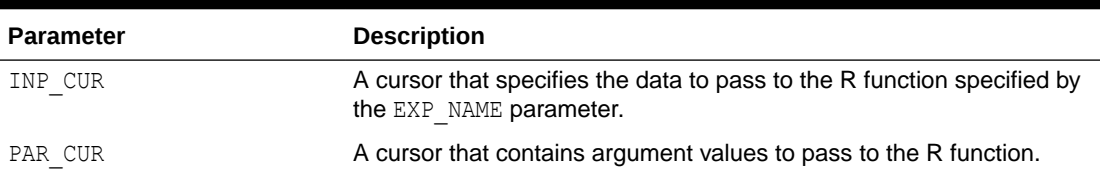

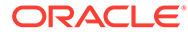

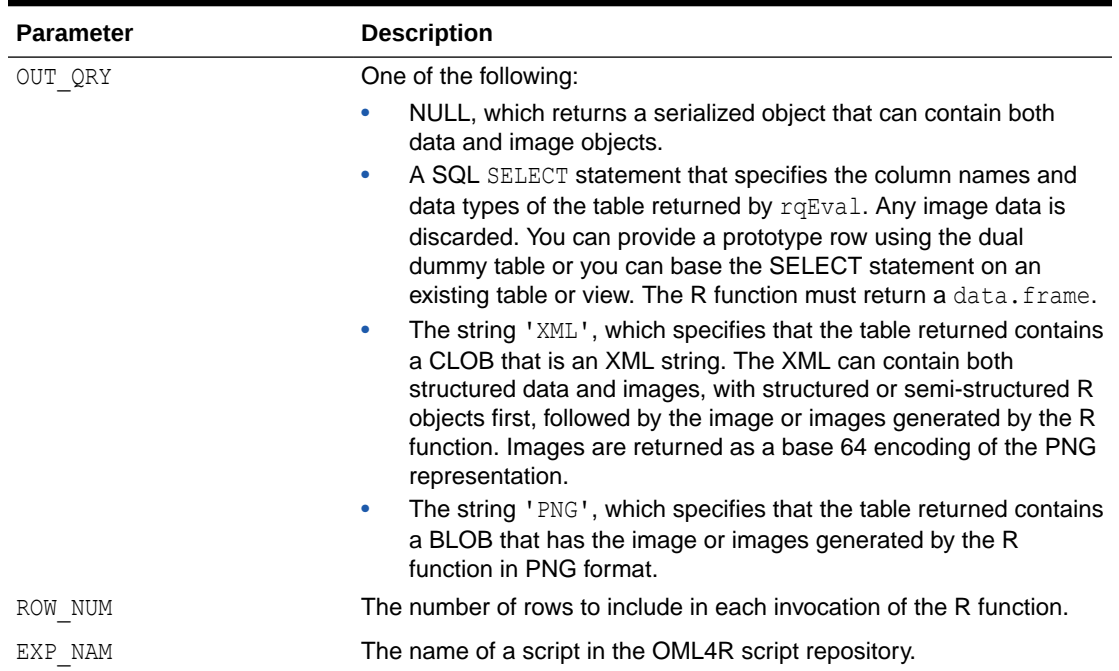

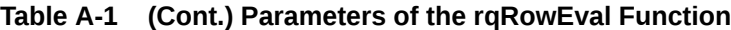

#### **Return Value**

Function rqRowEval returns a table that has the structure specified by the OUT QRY parameter value.

#### **Examples**

This example uses the C50 package to score churn data (that is, to predict which customers are likely to churn) using C5.0 decision tree models. The example scores the customers from the specified state in parallel. This example produces the same result as the invocation of function ore.rowApply in [Example 6-16.](#page-247-0)

#### **Tip:**

This example uses the CHURN TEST table and the myXLevels datastore created by [Example 6-16](#page-247-0) so in R you should invoke the functions that create the table and that get the xlevels object and save it in the myXLevels datastore in [Example 6-16](#page-247-0) before running this example.

#### **Example A-8 Using an rqRowEval Function**

This example creates a user-defined function and saves the function in the OML4R script repository. The user-defined function creates a C5.0 model for a state and saves the model in a datastore. In this example, the user-defined function myC5.0FunctionForLevels uses the list of levels created in [Example 6-16.](#page-247-0) The function myC5.0FunctionForLevels returns the value TRUE.

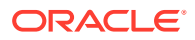

This example creates the PL/SQL package churnPkg and the function churnGroupEval. The example declares a cursor to get the names of the datastores that include the string myC5.0modelFL and then executes a PL/SQL block that deletes those datastores. The example next executes a SELECT statement that invokes the churnGroupEval function. The churnGroupEval function invokes the myC5.0FunctionForLevels function to generate the C5.0 models and save them in datastores.

The example then creates the myScoringFunction function and stores it in the script repository. The function scores a C5.0 model for the levels of a state and returns the results in a data.frame.

Finally, the example executes a SELECT statement that invokes the  $rqRowEval$  function. The input cursor to the rqRowEval function uses the PARALLEL hint to specify the degree of parallelism to use. The cursor specifies the CHURN\_TEST table as the data source and filters the rows to include only those for Massachusetts. All rows processed use the same predictive model.

The parameters cursor specifies the ore.connect control argument to connect to OML4R on the database server and specifies values for the datastorePrefix and  $x$ levelsDatastore arguments to the myScoringFunction function.

The SELECT statement for the OUT QRY parameter specifies the format of the output. The ROW NUM parameter specifies 200 as the number of rows to process at a time in each parallel R engine. The EXP\_NAME parameter specifies myScoringFunction in the script repository as the R function to invoke.

```
BEGIN
   sys.rqScriptDrop('myC5.0FunctionForLevels');
   sys.rqScriptCreate('myC5.0FunctionForLevels',
     'function(dat, xlevelsDatastore, datastorePrefix) {
        library(C50)
       state <- dat[1, "state"]
        datastoreName <- paste(datastorePrefix, dat[1, "state"], sep = "_")
        dat$state <- NULL
        ore.load(name = xlevelsDatastore) # To get the xlevels object.
       for (i in names(xlevels))
          dat[[j]] <- factor(dat[[j]], levels = xlevels[[j]])
       c5mod \leq C5.0(churn \sim ., data = dat, rules = TRUE)
        ore.save(c5mod, name = datastoreName)
       TRUE
       }');
END;
/
CREATE OR REPLACE PACKAGE churnPkg AS
 TYPE cur IS REF CURSOR RETURN CHURN TEST%ROWTYPE;
END churnPkg;
/
CREATE OR REPLACE FUNCTION churnGroupEval(
  inp_cur churnPkg.cur,
  par_cur SYS_REFCURSOR,
  out_qry VARCHAR2,
  grp_col VARCHAR2,
   exp_txt CLOB)
RETURN SYS.AnyDataSet
PIPELINED PARALLEL_ENABLE (PARTITION inp_cur BY HASH ("state"))
CLUSTER inp_cur BY ("state")
USING rqGroupEvalImpl;
/
```
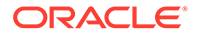

```
DECLARE
 CURSOR c1
  IS
    SELECT dsname FROM ROUSER DATASTORELIST WHERE dsname like 'myC5.0modelFL%';
BEGIN
  FOR dsname_st IN c1
  LOOP
    rqDropDataStore(dsname_st.dsname);
  END LOOP;
END;
SELECT *
  FROM table(churnGroupEval(
   cursor(SELECT * /*+ parallel(t, 4) */ FROM CHURN TEST t),
     cursor(SELECT 1 AS "ore.connect",
            'myXLevels' as "xlevelsDatastore",
            'myC5.0modelFL' AS "datastorePrefix" FROM dual),
    'XML', 'state', 'myC5.0FunctionForLevels'));
BEGIN
   sys.rqScriptDrop('myScoringFunction');
   sys.rqScriptCreate('myScoringFunction',
     'function(dat, xlevelsDatastore, datastorePrefix) {
        library(C50)
       state <- dat[1, "state"]
        datastoreName <- paste(datastorePrefix, state, sep = "_")
        dat$state <- NULL
        ore.load(name = xlevelsDatastore) # To get the xlevels object.
        for (j in names(xlevels))
          dat[[j]] <- factor(dat[[j]], levels = xlevels[[j]])
        ore.load(name = datastoreName)
        res <- data.frame(pred = predict(c5mod, dat, type = "class"),
                           actual= dat$churn,
                           state = state)
        res
      }');
END;
/
SELECT * FROM table(rqRowEval(
  cursor(select /*+ parallel(t, 4) */ *
         FROM CHURN TEST t
         WHERE "state" = 'MA'),
   cursor(SELECT 1 as "ore.connect", 
          'myC5.0modelFL' as "datastorePrefix",
          'myXLevels' as "xlevelsDatastore"
          FROM dual),
   'SELECT ''aaa'' "pred",''aaa'' "actual" , ''aa'' "state" FROM dual',
    200, 'myScoringFunction'));
```
In Oracle SQL Developer, the results of the last SELECT statement are:

pred actual state ---- ------ ---- no no MA no no MA no no MA no no MA no no MA

<span id="page-273-0"></span>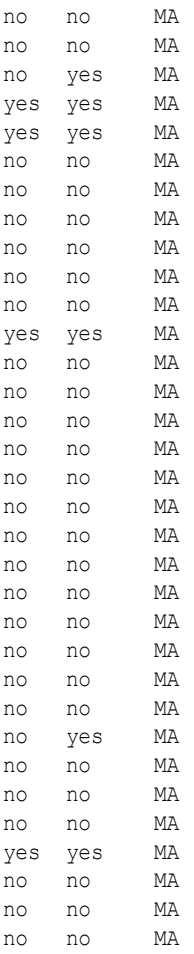

38 rows selected

## A.7 rqTableEval Function

The rqTableEval function executes the R function in the script specified by the EXP\_NAM parameter.

You pass data to the R function with the INP\_CUR parameter. You can pass arguments to the R function with the PAR\_CUR parameter.

The R function returns an R data.frame object, which appears as a SQL table in the database. You define the form of the returned value with the OUT QRY parameter.

#### **Syntax**

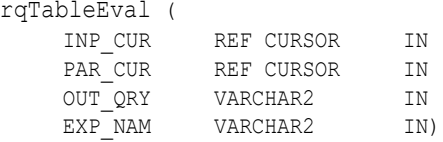

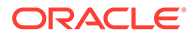

#### **Parameters**

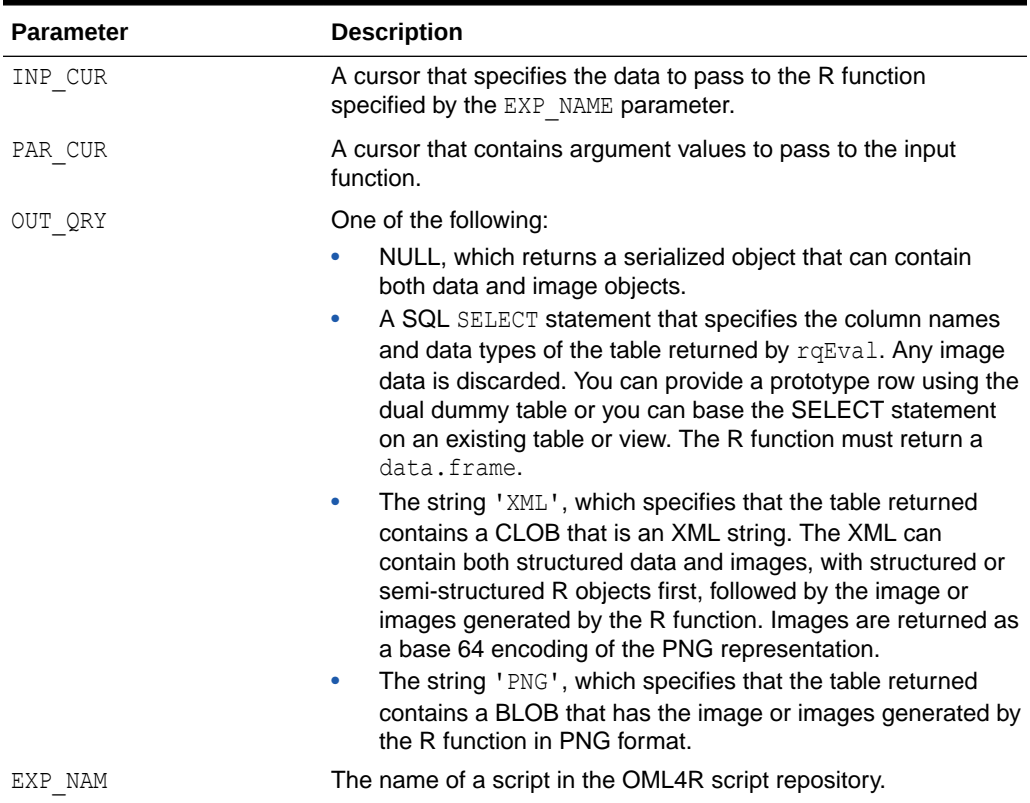

#### **Table A-2 Parameters of the rqTableEval Function**

#### **Return Value**

Function rqTableEval returns a table that has the structure specified by the OUT QRY parameter value.

#### **Examples**

This example first has a PL/SQL block that drops the script myNaiveBayesModel to ensure that the script does not exist in the OML4R script repository. It then creates a function and stores it as the script myNaiveBayesModel in the repository.

The R function accepts two arguments: the data on which to operate and the name of a datastore. The function builds a Naive Bayes model on the iris data set. Naive Bayes is found in the e1071 package.

The myNaiveBayesModel function loads the e1071 package so that the function body has access to it when the function executes in an R engine on the database server. Because factors in the data.frame are converted to character vectors when they are loaded in the user-defined embedded R function, the myNaiveBayesModel function explicitly converts the character vector to an R factor.

The myNaiveBayesModel function gets the data from the specified column and then creates a model and saves it in a datastore. The R function returns TRUE to have a simple value that can appear as the result of the function execution.

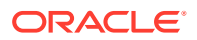

The example next executes a SELECT statement that invokes the  $rq$ TableEval function. In the INP CUR argument of the rqTableEval function, the SELECT statement specifies the data set to pass to the R function. The data is from the IRIS table that was created by invoking ore.create(iris, "IRIS"), which is not shown in the example. The INP\_CUR argument of the rqTableEval function specifies the name of a datastore to pass to the R function and specifies the ore.connect control argument to establish an OML4R connection to the database during the embedded R execution of the user-defined R function. The OUT QRY argument specifies returning the value in XML format, and the EXP\_NAM argument specifies the myNaiveBayesModel script in the script repository as the R function to invoke.

#### **Example A-9 Using the rqTableEval Function**

```
BEGIN
   sys.rqScriptDrop('myNaiveBayesModel');
   sys.rqScriptCreate('myNaiveBayesModel',
     'function(dat, datastoreName) {
       library(e1071)
       dat$Species <- as.factor(dat$Species)
        nbmod <- naiveBayes(Species ~ ., dat)
       ore.save(nbmod, name = datastoreName)
       TRUE.
      }');
END;
/
SELECT *
   FROM table(rqTableEval(
     cursor(SELECT * FROM IRIS),
     cursor(SELECT 'myNaiveBayesDatastore' "datastoreName", 
            1 as "ore.connect" FROM dual),
     'XML', 'myNaiveBayesModel'));
```
The SELECT statement returns from the rqTableEval table function an XML string that contains the value TRUE.

The myNaiveBayesDatastore datastore now exists and contains the object nbmod, as shown by the following SELECT statement.

```
SQL> SELECT * from RQUSER_DATASTORECONTENTS 
  2 WHERE dsname = 'myNaiveBayesDatastore';
DSNAME OBJNAME CLASS OBJSIZE LENGTH NROW NCOL
 --------------------- ------- ---------- ------- ------ ---- ----
myNaiveBayesDatastore nbmod naiveBayes 1485 4
```
In a local R session, you could load the model and display it, as in the following:

```
R> ore.load("myNaiveBayesDatastore")
[1] "nbmod"
R> nbmod
$apriori
Y
    setosa versicolor virginica 
      50 50 50 
$tables
$tables$Sepal.Length
         Sepal.Length
Y [, 1] [, 2]
  setosa 5.006 0.3524897
```
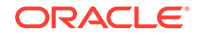

```
 versicolor 5.936 0.5161711
  virginica 6.588 0.6358796
$tables$Sepal.Width
           Sepal.Width
Y [, 1] [, 2]
  setosa 3.428 0.3790644
  versicolor 2.770 0.3137983
  virginica 2.974 0.3224966
$tables$Petal.Length
          Petal.Length
Y [, 1] [, 2]
  setosa 1.462 0.1736640
  versicolor 4.260 0.4699110
  virginica 5.552 0.5518947
$tables$Petal.Width
          Petal.Width
Y [,1] [,2] setosa 0.246 0.1053856
  versicolor 1.326 0.1977527
  virginica 2.026 0.2746501
$levels
[1] "setosa" "versicolor" "virginica" 
$call
naiveBayes.default(x = X, y = Y, laplace = laplace)
attr(,"class")
[1] "naiveBayes"
```
### A.8 sys.rqScriptCreate Procedure

The sys.rqScriptCreate procedure creates a script and adds it to the OML4R script repository.

#### **Syntax**

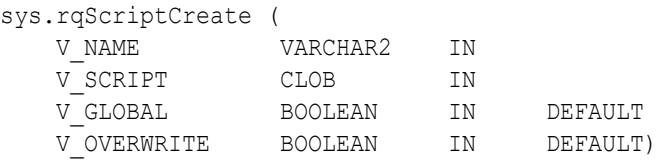

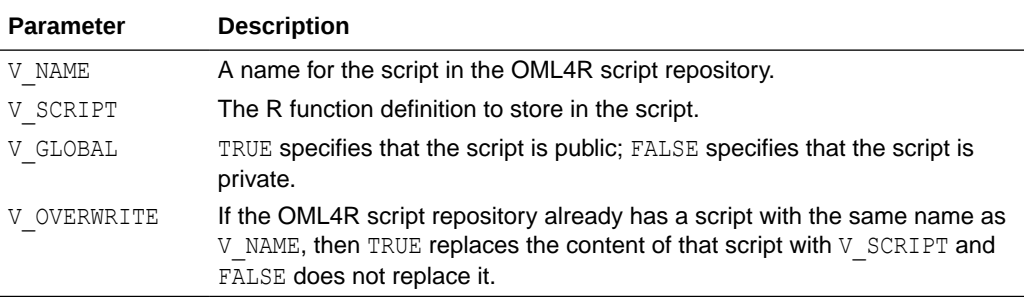

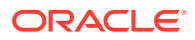

#### **Related Topics**

• [Manage Scripts in SQL](#page-258-0)

# <span id="page-277-0"></span>A.9 sys.rqScriptDrop Procedure

The sys.rqScriptDrop procedure removes a script from the OML4R script repository.

#### **Syntax**

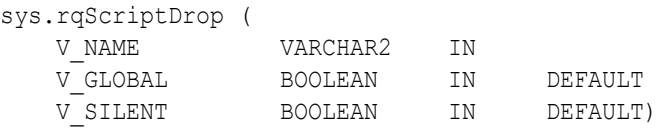

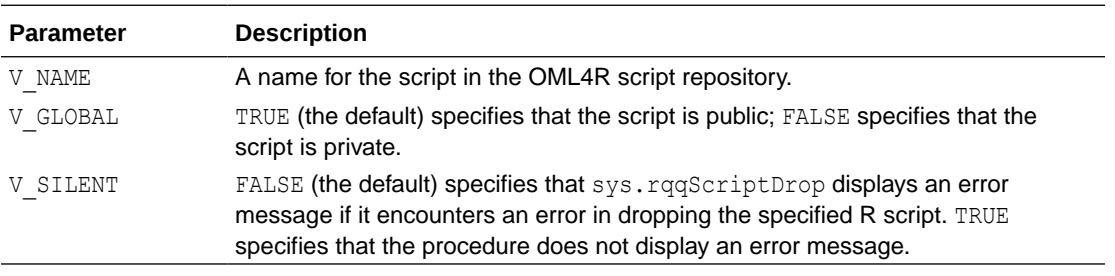

#### **Related Topics**

• [Manage Scripts in SQL](#page-258-0)

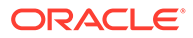

# <span id="page-278-0"></span>B

# Oracle Database Views for Oracle Machine Learning for R

Oracle Database has several data dictionary views that contain information about OML4R datastores and scripts in the OML4R script repository.

The following topics describe these views.

- ALL\_RO\_DATASTORES ALL\_RQ\_DATASTORES describes the datastores available to the current user.
- [ALL\\_RQ\\_SCRIPTS](#page-279-0)

ALL RQ SCRIPTS describes the scripts in the OML4R script repository that are available to the current user.

- [RQUSER\\_DATASTORECONTENTS](#page-279-0) RQUSER\_DATASTORECONTENTS contains information about the contents of Oracle Machine Learning for R datastores.
- [RQUSER\\_DATASTORELIST](#page-280-0) RQUSER\_DATASTORELIST contains information about Oracle Machine Learning for R datastores.
- [USER\\_RQ\\_DATASTORE\\_PRIVS](#page-280-0) USER\_RQ\_DATASTORE\_PRIVS describes the datastores and the users to whom the current user has granted read privilege access.
- USER RQ DATASTORES USER\_RQ\_DATASTORES describes datastores created by the current user.
- [USER\\_RQ\\_SCRIPT\\_PRIVS](#page-281-0)

USER\_RQ\_SCRIPT\_PRIVS describes the scripts in the OML4R script repository to which the current user has granted read access and the users to whom access has been granted.

• [USER\\_RQ\\_SCRIPTS](#page-281-0) USER\_RQ\_SCRIPTS describes the scripts in the OML4R script repository that are owned by the current user.

# B.1 ALL\_RQ\_DATASTORES

ALL\_RQ\_DATASTORES describes the datastores available to the current user.

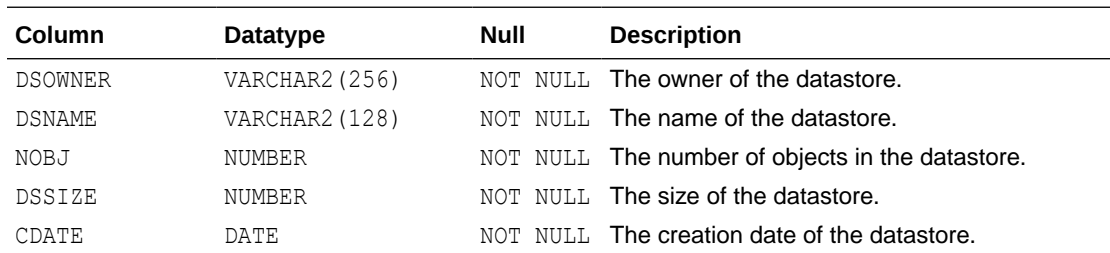

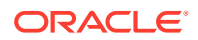

<span id="page-279-0"></span>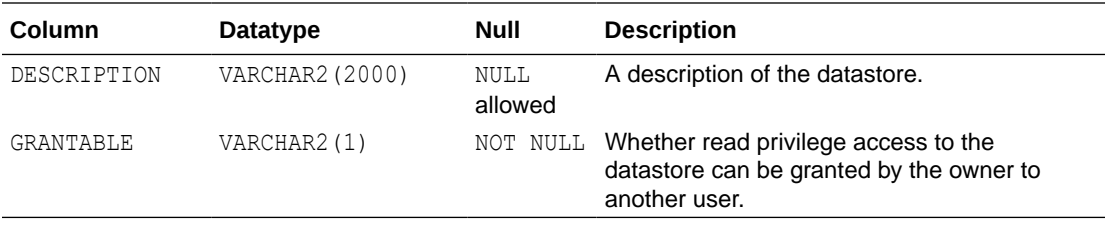

#### **Related Topics**

- [About OML4R Datastores](#page-46-0) Each database schema has a table that stores named OML4R datastores.
- [Manage Datastores in SQL](#page-260-0) Oracle Machine Learning for R provides PL/SQL procedures and Oracle Database data dictionary views for the basic management of datastores in SQL.

### B.2 ALL\_RQ\_SCRIPTS

ALL\_RQ\_SCRIPTS describes the scripts in the OML4R script repository that are available to the current user.

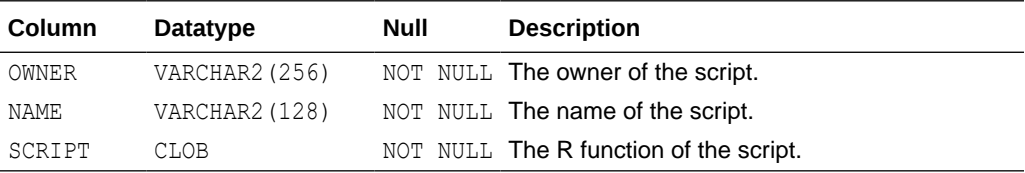

#### **Related Topics**

- [USER\\_RQ\\_SCRIPT\\_PRIVS](#page-281-0)
- [USER\\_RQ\\_SCRIPTS](#page-281-0)

### B.3 RQUSER\_DATASTORECONTENTS

RQUSER\_DATASTORECONTENTS contains information about the contents of Oracle Machine Learning for R datastores.

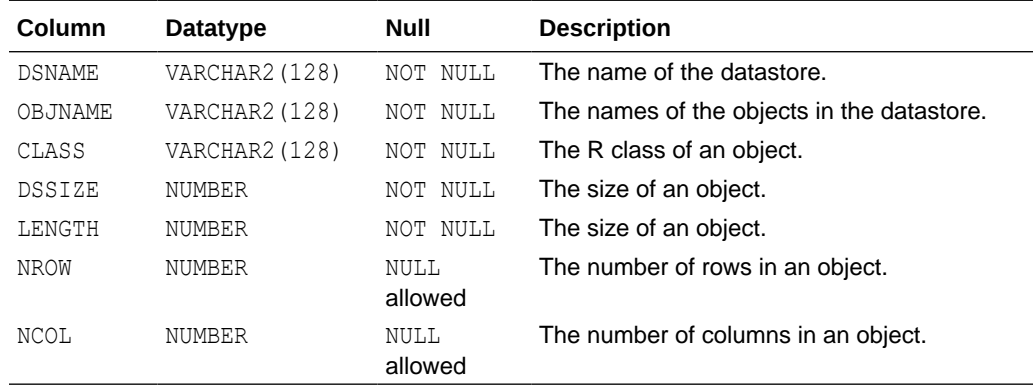

#### **Related Topics**

• [ALL\\_RQ\\_DATASTORES](#page-278-0)

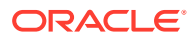

#### • RQUSER\_DATASTORELIST

## <span id="page-280-0"></span>B.4 RQUSER\_DATASTORELIST

RQUSER\_DATASTORELIST contains information about Oracle Machine Learning for R datastores.

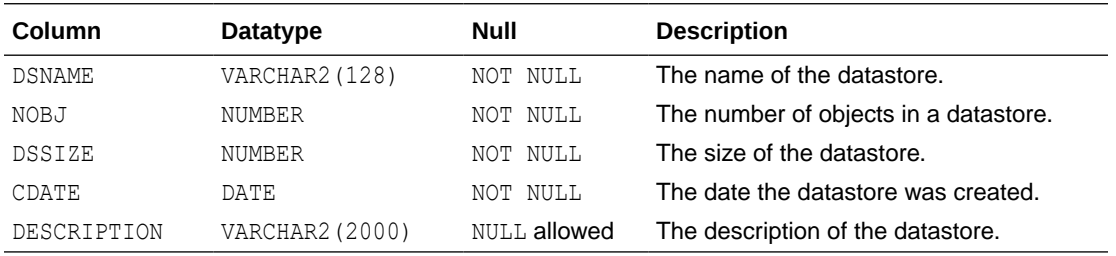

#### **Related Topics**

• [Manage Datastores in SQL](#page-260-0) Oracle Machine Learning for R provides PL/SQL procedures and Oracle Database data dictionary views for the basic management of datastores in SQL.

# B.5 USER\_RQ\_DATASTORE\_PRIVS

USER\_RQ\_DATASTORE\_PRIVS describes the datastores and the users to whom the current user has granted read privilege access.

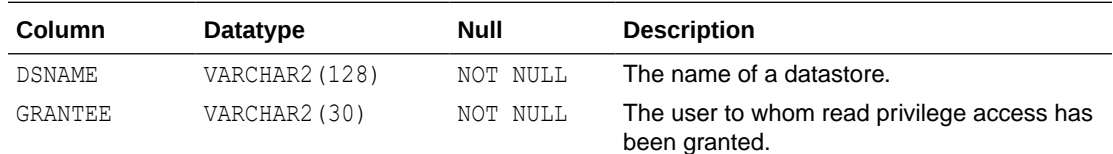

#### **Related Topics**

- [About OML4R Datastores](#page-46-0) Each database schema has a table that stores named OML4R datastores.
- [Manage Datastores in SQL](#page-260-0) Oracle Machine Learning for R provides PL/SQL procedures and Oracle Database data dictionary views for the basic management of datastores in SQL.
- [ALL\\_RQ\\_DATASTORES](#page-278-0)
- USER\_RQ\_DATASTORES

# B.6 USER\_RQ\_DATASTORES

USER\_RQ\_DATASTORES describes datastores created by the current user.

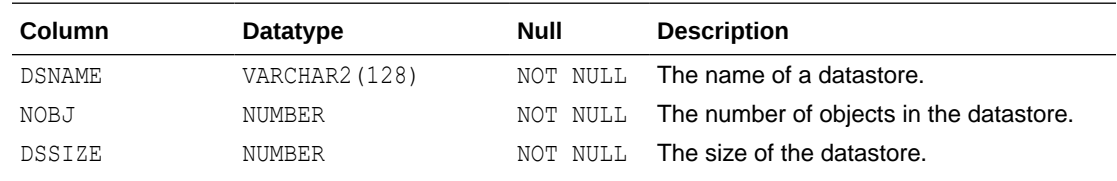

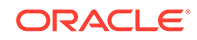

<span id="page-281-0"></span>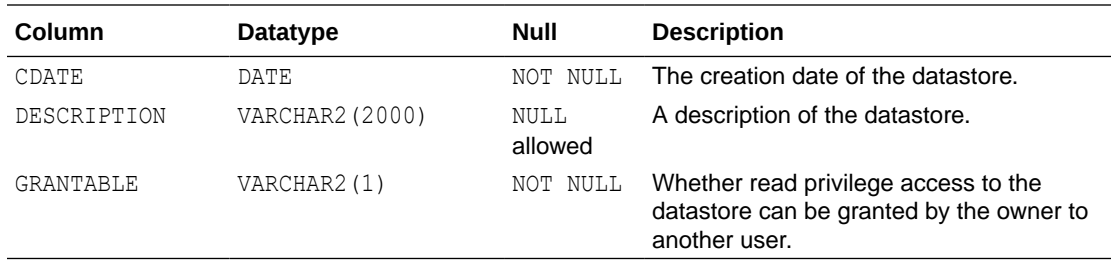

#### **Related Topics**

- [About OML4R Datastores](#page-46-0) Each database schema has a table that stores named OML4R datastores.
- [Manage Datastores in SQL](#page-260-0) Oracle Machine Learning for R provides PL/SQL procedures and Oracle Database data dictionary views for the basic management of datastores in SQL.
- [ALL\\_RQ\\_DATASTORES](#page-278-0)
- [USER\\_RQ\\_DATASTORE\\_PRIVS](#page-280-0)

## B.7 USER\_RQ\_SCRIPT\_PRIVS

USER\_RQ\_SCRIPT\_PRIVS describes the scripts in the OML4R script repository to which the current user has granted read access and the users to whom access has been granted.

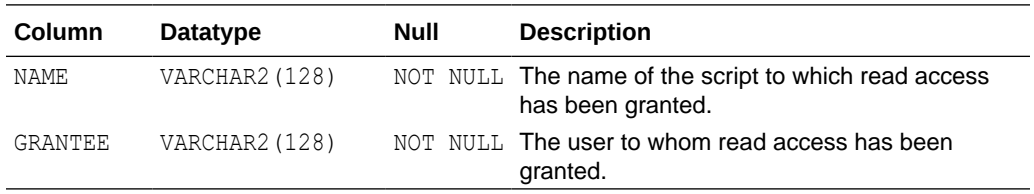

#### **Related Topics**

- [ALL\\_RQ\\_SCRIPTS](#page-279-0)
- USER\_RQ\_SCRIPTS

## B.8 USER\_RQ\_SCRIPTS

USER\_RQ\_SCRIPTS describes the scripts in the OML4R script repository that are owned by the current user.

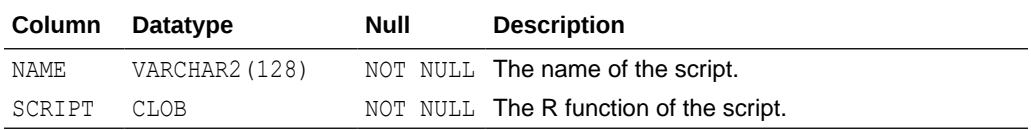

#### **Related Topics**

- [ALL\\_RQ\\_SCRIPTS](#page-279-0)
- USER\_RQ\_SCRIPT\_PRIVS

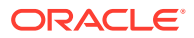

# C R Operators and Functions Supported by Oracle Machine Learning for R

The OML4R packages support many R operators and functions that you can use with OML4R objects.

This appendix lists the R operators and functions that OML4R supports.

The OML4R sample programs include several examples using each category of these functions with OML4R data types.

You are not restricted to using this list of functions. If a specific function that you need is not supported by OML4R, you can pull data from the database into the R engine memory using ore.pull to create an in-memory R object first, and use any R function.

The following operators and functions are supported. See R documentation for syntax and semantics of these operators and functions. Syntax and semantics for these items are unchanged when used on a corresponding database-mapped data type (also known as an OML4R data type).

- **Mathematical transformations**: abs, sign, sqrt, ceiling, floor, trunc, cummax, cummin, cumprod, cumsum, log, loglo, log10, log2, log1p, acos, acosh, asin, asinh, atan, atanh, cos, cosh, sin, sinh, tan, atan2, tanh, gamma, lgamma, digamma, trigamma, factorial, lfactorial, round, signif, pmin, pmax, zapsmall, rank, diff, besselI, besselJ, besselK, besselY
- **Basic statistics**: mean, summary, min, max, sum, any, all, median, range, IQR, fivenum, mad, quantile, sd, var, table, tabulate, rowSums, colSums, rowMeans, colMeans, cor, cov
- **Arithmetic operators**: +, -, \*, /, ^, %%, %/%
- **Comparison operators**: ==, >, <, !=, <=, >=
- **Logical operators**: &, |, xor
- **Set operations: unique, %in%, subset**
- **String operations**: tolower, toupper, casefold, toString, chartr, sub, gsub, substr, substring, paste, nchar, grepl
- **Combine Data Frame**: cbind, rbind, merge
- **Combine vectors**: append
- **Vector creation**: ifelse
- **Subset selection**: [, [[, \$, head, tail, window, subset, Filter, na.omit, na.exclude, complete.cases
- **Subset replacement**: [<-, [[<-, \$<-
- **Data reshaping**: split, unlist
- **Data processing**: eval, with, within, transform
- **Apply variants**: tapply, aggregate, by
- **Special value checks**: is.na, is.finite, is.infinite, is.nan

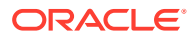

- Metadata functions: nrow, NROW, ncol, NCOL, nlevels, names, names<-, row, col, dimnames, dimnames<-, dim, length, row.names, row.names<-, rownames, rownames<-, colnames, levels, reorder
- **Graphics**: arrows, boxplot, cdplot, co.intervals, coplot, hist, identify, lines, matlines, matplot, matpoints, pairs, plot, points, polygon, polypath, rug, segments, smoothScatter, sunflowerplot, symbols, text, xspline, xy.coords
- **Conversion functions**: as.logical, as.integer, as.numeric, as.character, as.vector, as.factor, as.data.frame
- **Type check functions**: is.logical, is.integer, is.numeric, is.character, is.vector, is.factor, is.data.frame
- **Character manipulation**: nchar, tolower, toupper, casefold, chartr, sub, gsub, substr
- **Other ore.frame functions**: data.frame, max.col, scale
- **Hypothesis testing**: binom.test, chisq.test, ks.test, prop.test, t.test, var.test, wilcox.test
- **Various Distributions**: Density, cumulative distribution, and quantile functions for standard distributions
- **ore.matrix function**: show, is.matrix, as.matrix, %\*% (matrix multiplication), t, crossprod (matrix cross-product), tcrossprod (matrix cross-product A times transpose of B), solve (invert), backsolve, forwardsolve, all appropriate mathematical functions (abs, sign, and so on), summary (max, min, all, and so on), mean

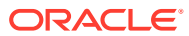

# **Glossary**

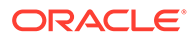

# Index

#### A

access control for datastores, *[2-26](#page-48-0)*, *[6-50](#page-260-0)* for scripts, *[6-14](#page-224-0)*, *[6-48](#page-258-0)* accessor functions, *[3-16](#page-70-0)* aggregate function, *[1-6](#page-14-0)*, *[3-7](#page-61-0)*, *[3-36](#page-90-0)* aggregating data, *[3-7](#page-61-0)*, *[3-36](#page-90-0)*, *[3-53](#page-107-0)* aggregation functions, *[3-16](#page-70-0)*, *[3-53](#page-107-0)* algorithms Apriori, *[4-21](#page-138-0)* association rules, *[4-21](#page-138-0)* attribute importance, *[4-26](#page-143-0)* Decision Tree, *[4-27](#page-144-0)* Expectation Maximization, *[4-30](#page-147-0)* Explicit Semantic Analysis, *[4-36](#page-153-0)* Extensible R, *[4-41](#page-158-0)* Generalized Linear Model, *[4-49](#page-166-0)* k-Means, *[4-54](#page-171-0)* Minimum Description Length, *[4-26](#page-143-0)* Naive Bayes, *[4-59](#page-176-0)* Non-Negative Matrix Factorization, *[4-62](#page-179-0)* Orthogonal Partitioning Cluster, *[4-64](#page-181-0)* Singular Value Decomposition, *[4-66](#page-183-0)* Support Vector Machine, *[4-71](#page-188-0)* ALL\_RQ\_DATASTORES view, *[B-1](#page-278-0)* ALL\_RQ\_SCRIPTS view, *[B-2](#page-279-0)* Apriori algorithm, *[4-21](#page-138-0)* arima function, *[3-16](#page-70-0)* arrange function description, *[3-41](#page-95-0)* example, *[3-44](#page-98-0)*, *[3-46](#page-100-0)* arrange\_ function description, *[3-41](#page-95-0)* as.Date function, *[3-16](#page-70-0)* as.difftime function, *[3-16](#page-70-0)* as.integer function, *[3-16](#page-70-0)* as.ore class, *[3-16](#page-70-0)* as.ore function, *[1-11](#page-19-0)* as.ore.character function, *[1-11](#page-19-0)*, *[3-16](#page-70-0)* as.ore.date function, *[3-16](#page-70-0)* association models, *[4-21](#page-138-0)* attaching a schema, *[2-9](#page-31-0)* attribute importance models, *[4-26](#page-143-0)*

#### C

C50 package, *[6-5](#page-215-0)*, *[6-28](#page-238-0)*, *[6-34](#page-244-0)*, *[A-5](#page-265-0)*, *[A-9](#page-269-0)* class inheritance, *[1-6](#page-14-0)* coercing class types, *[1-11](#page-19-0)* columns deriving, *[3-8](#page-62-0)* partitioning on, *[6-30](#page-240-0)* combining data, *[3-6](#page-60-0)* Comprehensive R Archive Network *See* CRAN packages connecting an R session, *[2-1](#page-23-0)* connection types, *[2-2](#page-24-0)* connections, specifying, *[2-2](#page-24-0)* control arguments for embedded R execution, *[6-12](#page-222-0)* count function description, *[3-53](#page-107-0)* example, *[3-53](#page-107-0)* CRAN packages, *[1-2](#page-10-0)*, *[3-2](#page-56-0)*, *[3-61](#page-115-0)*, *[6-5](#page-215-0)* creating a table, *[2-19](#page-41-0)* creating proxy objects, *[2-5](#page-27-0)* cross-validating models, *[4-88](#page-205-0)* ctx.settings argument, *[4-20](#page-137-0)*, *[4-80](#page-197-0)* cume\_dist function description, *[3-58](#page-112-0)* examples, *[3-58](#page-112-0)*

### $\mathsf{D}$

data aggregating, *[3-53](#page-107-0)* distribution analysis of, *[3-37](#page-91-0)* exploring, *[3-22](#page-76-0)* grouping, *[3-50](#page-104-0)* indexing, *[3-5](#page-59-0)* joining, *[3-6](#page-60-0)*, *[3-49](#page-103-0)* partitioning, *[3-15](#page-69-0)* preparing, *[1-2](#page-10-0)*, *[3-2](#page-56-0)* ranking, *[3-34](#page-88-0)*, *[3-58](#page-112-0)* sampling, *[3-10](#page-64-0)*, *[3-56](#page-110-0)* scoring, *[1-2](#page-10-0)* selecting, *[3-2](#page-56-0)*, *[3-41](#page-95-0)* sorting, *[3-35](#page-89-0)* summarizing, *[3-7](#page-61-0)*, *[3-36](#page-90-0)*, *[3-53](#page-107-0)*

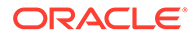

data *(continued)* transforming, *[3-8](#page-62-0)* transmuting, *[3-41](#page-95-0)* data types coercing to another type, *[3-16](#page-70-0)* datastores about, *[2-24](#page-46-0)* access control, *[2-26](#page-48-0)* deleting, *[2-32](#page-54-0)* getting information about, *[2-27](#page-49-0)* in embedded R execution, *[2-32](#page-54-0)*, *[6-34](#page-244-0)*, *[A-5](#page-265-0)*, *[A-9](#page-269-0)*, *[A-13](#page-273-0)* managing in SQL, *[6-50](#page-260-0)* restoring objects from, *[2-30](#page-52-0)* saving objects in, *[2-22](#page-44-0)*, *[2-24](#page-46-0)* date and time objects, *[3-16](#page-70-0)* DCLI, *[6-5](#page-215-0)* Decision Tree algorithm, *[4-27](#page-144-0)* Decision Tree models, *[4-27](#page-144-0)* dense\_rank function description, *[3-58](#page-112-0)* examples, *[3-58](#page-112-0)* density estimation algorithm, *[4-30](#page-147-0)* desc function description, *[3-41](#page-95-0)* example, *[3-46](#page-100-0)* detaching a schema, *[2-9](#page-31-0)* diff function, *[3-16](#page-70-0)* distinct function description, *[3-41](#page-95-0)* example, *[3-44](#page-98-0)* distinct function description, *[3-41](#page-95-0)* do.call function, *[3-10](#page-64-0)* dplyr package, *[3-41](#page-95-0)*

#### E

dropping a table, *[2-19](#page-41-0)*

e1071 package, *[6-26](#page-236-0)* easy connect string, specifying, *[2-3](#page-25-0)* embedded R execution, *[1-3](#page-11-0)* about, *[6-1](#page-211-0)* APIs for, *[6-2](#page-212-0)* control arguments, *[6-12](#page-222-0)* parallel execution, *[6-4](#page-214-0)*, *[6-14](#page-224-0)* R interface for, *[6-10](#page-220-0)* security, *[6-3](#page-213-0)* SQL interface for, *[6-45](#page-255-0)* executing SQL statements, *[2-12](#page-34-0)* Expectation Maximization model, *[4-30](#page-147-0)* Explicit Semantic Analysis model, *[4-36](#page-153-0)* exploratory data analysis data set for examples, *[3-23](#page-77-0)* exponential smoothing models, *[3-31](#page-85-0)*

Extensible R model, *[4-41](#page-158-0)*

#### F

feature extraction algorithm, *[4-36](#page-153-0)*, *[4-66](#page-183-0)* filter function description, *[3-41](#page-95-0)* example, *[3-45](#page-99-0)* examples, *[3-47](#page-101-0)* filter function description, *[3-41](#page-95-0)* filtering data, *[2-18](#page-40-0)* forecast package, *[3-31](#page-85-0)* formatting data, *[3-8](#page-62-0)* full join function description, *[3-49](#page-103-0)* example of, *[3-49](#page-103-0)*

#### G

Generalized Linear Model, *[4-5](#page-122-0)*, *[4-49](#page-166-0)* glm function, *[4-5](#page-122-0)* global options, *[1-12](#page-20-0)*, *[2-11](#page-33-0)* ore.envAsEmptyenv, *[1-13](#page-21-0)* ore.na.extract, *[1-13](#page-21-0)* ore.parallel, *[1-13](#page-21-0)* ore.sep, *[1-13](#page-21-0)* ore.trace, *[1-13](#page-21-0)* ore.warn.order, *[1-13](#page-21-0)* group\_by function description, *[3-50](#page-104-0)* examples, *[3-50](#page-104-0)* group\_size function description, *[3-50](#page-104-0)* examples, *[3-50](#page-104-0)* groups function description, *[3-50](#page-104-0)* examples, *[3-50](#page-104-0)*

#### H

Hadoop cluster, *[2-2](#page-24-0)* HIVE connection type, *[2-2](#page-24-0)*

#### I

indexing data, *[3-5](#page-59-0)* inner\_join function description, *[3-49](#page-103-0)* example of, *[3-49](#page-103-0)* install.packages function, *[3-61](#page-115-0)* IRLS algorithm, *[4-5](#page-122-0)* is.null function, *[2-11](#page-33-0)*

### K

k-Means models, *[4-54](#page-171-0)* kernlab package, *[2-12](#page-34-0)*, *[3-61](#page-115-0)* keys ordering with, *[2-12](#page-34-0)* kyphosis data set, *[4-5](#page-122-0)*

#### L

lapply function, *[3-10](#page-64-0)* least squares regression, *[4-3](#page-120-0)* left join function description, *[3-49](#page-103-0)* example of, *[3-49](#page-103-0)* library function, *[3-61](#page-115-0)* linear regression model, *[4-3](#page-120-0)* longley data set, *[4-3](#page-120-0)*

#### M

machine learning models, *[4-16](#page-133-0)* map/reduce operations, *[4-5](#page-122-0)* max function, *[3-16](#page-70-0)* min function, *[3-16](#page-70-0)* min\_rank function description, *[3-58](#page-112-0)* examples, *[3-58](#page-112-0)* Minimum Description Length algorithm, *[4-26](#page-143-0)* models association, *[4-21](#page-138-0)* attribute importance, *[4-26](#page-143-0)* cross-validating, *[4-88](#page-205-0)* Decision Tree, *[4-27](#page-144-0)* Expectation Maximization, *[4-30](#page-147-0)* Explicit Semantic Analysis, *[4-36](#page-153-0)* Extensible R, *[4-41](#page-158-0)* Generalized Linear Model, *[4-5](#page-122-0)*, *[4-49](#page-166-0)* k-Means, *[4-54](#page-171-0)* linear regression, *[4-3](#page-120-0)* Naive Bayes, *[4-59](#page-176-0)* Neural Network, *[4-10](#page-127-0)* Non-Negative Matrix Factorization, *[4-62](#page-179-0)* OML4SQL, *[4-16](#page-133-0)* Orthogonal Partitioning Cluster, *[4-64](#page-181-0)* parametric, *[4-49](#page-166-0)* partitioned, *[4-75](#page-192-0)* predictive, *[5-1](#page-207-0)* Random Forest, *[4-14](#page-131-0)* Singular Value Decomposition, *[4-66](#page-183-0)* Support Vector Machine, *[4-71](#page-188-0)* mutate function description, *[3-41](#page-95-0)* examples, *[3-48](#page-102-0)*, *[3-58](#page-112-0)*

mutate\_ function description, *[3-41](#page-95-0)*

#### N

n\_groups function description, *[3-50](#page-104-0)* examples, *[3-50](#page-104-0)* Naive Bayes models, *[4-59](#page-176-0)* naming conventions, *[1-10](#page-18-0)* NARROW data set, *[3-23](#page-77-0)* neural network models, *[4-1](#page-118-0)* Neural Network models, *[4-10](#page-127-0)* NMF models, *[4-62](#page-179-0)* ntile function description, *[3-58](#page-112-0)* examples, *[3-58](#page-112-0)*

#### O

O-Cluster models, *[4-64](#page-181-0)* odm.settings argument, *[4-20](#page-137-0)*, *[4-75](#page-192-0)*, *[4-80](#page-197-0)* OML4R script repository, *[6-14](#page-224-0)*, *[6-48](#page-258-0)* OML4SQL models, *[4-1](#page-118-0)*, *[4-16](#page-133-0)* partitioned, *[4-75](#page-192-0)* settings, *[4-20](#page-137-0)* open source R packages, *[3-61](#page-115-0)*, *[6-5](#page-215-0)* ORACLE connection type, *[2-2](#page-24-0)* Oracle Data Mining rebranded, *[viii](#page-7-0)* Oracle Machine Learning for Spark, *[2-2](#page-24-0)* Oracle R Advanced Analytics for Hadoop rebranded, *[viii](#page-7-0)* Oracle R Enterprise rebranded, *[viii](#page-7-0)* Oracle Wallet, *[2-2](#page-24-0)*, *[2-3](#page-25-0)* ordering ore.frame objects, *[1-9](#page-17-0)*, *[2-10](#page-32-0)* ore.attach function, *[2-5](#page-27-0)*, *[2-9](#page-31-0)* ore.character objects, *[3-16](#page-70-0)* ore.connect control argument for embedded R execution, *[6-12](#page-222-0)* ore.connect function, *[2-2](#page-24-0)* ore.corr function, *[3-23](#page-77-0)*, *[3-24](#page-78-0)* ore.create function, *[2-19](#page-41-0)* ore.crosstab function, *[3-23](#page-77-0)*, *[3-26](#page-80-0)* ore.CV function, *[4-88](#page-205-0)* ore.datastore function, *[2-23](#page-45-0)*, *[2-27](#page-49-0)* ore.datastoreSummary function, *[2-23](#page-45-0)*, *[2-27](#page-49-0)* ore.date objects, *[3-16](#page-70-0)* ore.datetime objects, *[3-16](#page-70-0)* ore.delete function, *[2-32](#page-54-0)* ore.grant function, *[2-23](#page-45-0)* ore.detach function, *[2-9](#page-31-0)* ore.disconnect function, *[2-2](#page-24-0)*, *[2-3](#page-25-0)* ore.doEval function, *[6-21](#page-231-0)* ore.drop control argument for embedded R execution, *[6-12](#page-222-0)*

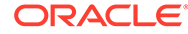
ore.drop function, *[2-19](#page-41-0)* ore.envAsEmptyenv control argument for embedded R execution, *[6-12](#page-222-0)* ore.envAsEmptyenv global option, *[1-13](#page-21-0)* ore.esm function, *[3-23](#page-77-0)*, *[3-31](#page-85-0)* ore.exec function, *[2-12](#page-34-0)*, *[3-3](#page-57-0)* ore.exists function, *[2-5](#page-27-0)* ore.frame objects about, *[1-9](#page-17-0)* as proxy for a table, *[2-5](#page-27-0)* column naming conventions, *[1-10](#page-18-0)* ordering, *[1-9](#page-17-0)* subclass of data.frame, *[1-6](#page-14-0)* ore.freq function, *[3-23](#page-77-0)*, *[3-30](#page-84-0)* ore.get function, *[2-8](#page-30-0)* ore.glm function, *[4-2](#page-119-0)*, *[4-5](#page-122-0)* ore.grant, *[2-26](#page-48-0)* ore.grant function, *[6-14](#page-224-0)* ore.graphics control argument for embedded R execution, *[6-13](#page-223-0)* ore.groupApply function, *[3-15](#page-69-0)*, *[6-27](#page-237-0)* ore.hour function, *[3-16](#page-70-0)* ore.indexApply function, *[6-40](#page-250-0)* ore.integer objects, *[3-16](#page-70-0)* ore.is.connected function, *[2-2](#page-24-0)* ore.lazyLoad function, *[2-23](#page-45-0)* ore.list class, *[2-17](#page-39-0)* ore.lm function, *[4-2](#page-119-0)*, *[4-3](#page-120-0)* ore.load function, *[2-23](#page-45-0)*, *[2-30](#page-52-0)* ore.logical class, *[3-16](#page-70-0)* ore.ls function, *[2-5](#page-27-0)* ore.mday function, *[3-16](#page-70-0)* ore.minute function, *[3-16](#page-70-0)* ore.month function, *[3-16](#page-70-0)* ore.na.extract global option, *[1-13](#page-21-0)* ore.na.omit control argument for embedded R execution, *[6-12](#page-222-0)* ore.neural function, *[4-2](#page-119-0)*, *[4-10](#page-127-0)* ore.odmAI function, *[4-26](#page-143-0)* ore.odmAssocRules function, *[4-21](#page-138-0)* ore.odmDT function, *[4-27](#page-144-0)* ore.odmEM function, *[4-30](#page-147-0)* ore.odmESA function, *[4-36](#page-153-0)* ore.odmGLM function, *[4-49](#page-166-0)* ore.odmKM function, *[4-54](#page-171-0)* ore.odmNB function, *[4-59](#page-176-0)* ore.odmNMF function, *[4-62](#page-179-0)* ore.odmOC function, *[4-64](#page-181-0)* ore.odmRAlg function, *[4-41](#page-158-0)* ore.odmSVD function, *[4-66](#page-183-0)* ore.odmSVM function, *[4-71](#page-188-0)* ore.parallel global option, *[1-13](#page-21-0)* ore.png control arguments for embedded R execution, *[6-13](#page-223-0)* ore.pull function, *[1-11](#page-19-0)*, *[2-17](#page-39-0)*, *[3-16](#page-70-0)*

ore.push function, *[1-11](#page-19-0)*, *[2-17](#page-39-0)*, *[4-3](#page-120-0)* ore.randomForest function, *[4-2](#page-119-0)*, *[4-14](#page-131-0)* ore.rank function, *[3-23](#page-77-0)*, *[3-34](#page-88-0)* ore.revoke, *[2-23](#page-45-0)*, *[2-26](#page-48-0)* ore.revoke function, *[6-14](#page-224-0)* ore.rm function, *[2-5](#page-27-0)* ore.rollmean function, *[3-16](#page-70-0)* ore.rollsd function, *[3-16](#page-70-0)* ore.rowApply function, *[6-34](#page-244-0)* ore.save function, *[2-23](#page-45-0)*, *[2-24](#page-46-0)* examples, *[2-24](#page-46-0)*, *[6-34](#page-244-0)*, *[A-5](#page-265-0)*, *[A-9](#page-269-0)* ore.scriptCreate function, *[6-14](#page-224-0)* ore.scriptDrop function, *[6-14](#page-224-0)* ore.scriptList function, *[6-14](#page-224-0)* ore.scriptLoad function, *[6-14](#page-224-0)* ore.second function, *[3-16](#page-70-0)* ore.sep global option, *[1-13](#page-21-0)*, *[2-11](#page-33-0)* ore.sort function, *[3-23](#page-77-0)*, *[3-35](#page-89-0)* ore.stepwise function, *[4-2](#page-119-0)*, *[4-3](#page-120-0)* ore.summary function, *[3-23](#page-77-0)* ore.sync function, *[2-5](#page-27-0)*, *[2-7](#page-29-0)*, *[2-9](#page-31-0)*, *[2-12](#page-34-0)*, *[3-3](#page-57-0)* ore.tableApply function, *[6-26](#page-236-0)* ore.trace global option, *[1-13](#page-21-0)* ore.univariate function, *[3-23](#page-77-0)*, *[3-37](#page-91-0)* ore.warn.order global option, *[1-13](#page-21-0)*, *[2-11](#page-33-0)* ore.year function, *[3-16](#page-70-0)* OREbase package, *[1-6](#page-14-0)* OREdm package, *[2-23](#page-45-0)*, *[4-16](#page-133-0)* OREdplyr package, *[3-41](#page-95-0)* OREeda package, *[3-23](#page-77-0)* OREgraphics package, *[1-6](#page-14-0)* OREmodels package, *[4-1](#page-118-0)* OREpredict package, *[5-1](#page-207-0)* OREstats package, *[1-6](#page-14-0)*

#### P

packages C50, *[6-5](#page-215-0)*, *[6-28](#page-238-0)*, *[6-34](#page-244-0)*, *[A-5](#page-265-0)*, *[A-9](#page-269-0)* dplyr, *[3-41](#page-95-0)* e1071, *[6-26](#page-236-0)* forecast, *[3-31](#page-85-0)* kernlab, *[2-12](#page-34-0)*, *[3-61](#page-115-0)* OML4R, *[1-3](#page-11-0)* OREbase, *[1-6](#page-14-0)* OREdm, *[2-23](#page-45-0)*, *[4-16](#page-133-0)* OREdplyr, *[3-41](#page-95-0)* OREeda, *[3-23](#page-77-0)* OREgraphics, *[1-6](#page-14-0)* OREmodels, *[4-1](#page-118-0)* OREpredict, *[5-1](#page-207-0)* OREstats, *[1-6](#page-14-0)* rpart, *[4-5](#page-122-0)* third-party, *[3-61](#page-115-0)*, *[6-5](#page-215-0)* TTR, *[3-31](#page-85-0)*

parallel execution, *[6-4](#page-214-0)*, *[6-14](#page-224-0)* parametric models, *[4-49](#page-166-0)* partitioning OML4SQL models, *[4-75](#page-192-0)* partitions function, *[4-75](#page-192-0)* percent\_rank function description, *[3-58](#page-112-0)* examples, *[3-58](#page-112-0)* persisting proxy objects, *[2-23](#page-45-0)* PL/SQL procedures rqDropDataStore, *[A-1](#page-261-0)* rqGrant, *[A-5](#page-265-0)* rqRevoke, *[A-8](#page-268-0)* sys.rqScriptCreate, *[A-16](#page-276-0)* sys.rqScriptDrop, *[A-17](#page-277-0)* prcomp function, *[3-38](#page-92-0)* preparing data, *[1-2](#page-10-0)* time series, *[3-16](#page-70-0)* primary keys ordering with, *[2-12](#page-34-0)* principal component analysis, *[3-38](#page-92-0)* princomp function, *[3-38](#page-92-0)* proxy objects for database tables, *[2-5](#page-27-0)*

# Q

quantile function, *[3-16](#page-70-0)*

## R

Random Forest model, *[4-14](#page-131-0)* range function, *[3-16](#page-70-0)* rbind function, *[3-10](#page-64-0)* rebranding Oracle Data Mining, *[viii](#page-7-0)* Oracle R Advanced Analytics for Hadoop, *[viii](#page-7-0)* Oracle R Enterprise, *[viii](#page-7-0)* regression models, *[4-1](#page-118-0)* removing proxy objects, *[2-5](#page-27-0)* rename function description, *[3-41](#page-95-0)* example, *[3-42](#page-96-0)* rename\_ function description, *[3-41](#page-95-0)* repository, OML4R script, *[6-14](#page-224-0)* right\_join function description, *[3-49](#page-103-0)* example of, *[3-49](#page-103-0)* row names ordering with, *[2-13](#page-35-0)* rpart package, *[4-5](#page-122-0)* RQADMIN role, *[6-3](#page-213-0)* rqDropDataStore procedure, *[A-1](#page-261-0)* rqEval function, *[6-46](#page-256-0)*, *[A-2](#page-262-0)*

rqGrant procedure, *[A-5](#page-265-0)* rqGroupEval function, *[6-46](#page-256-0)*, *[A-5](#page-265-0)* rqRevoke procedure, *[A-8](#page-268-0)* rqRowEval function, *[6-46](#page-256-0)*, *[A-9](#page-269-0)* rqTableEval function, *[6-46](#page-256-0)*, *[A-13](#page-273-0)* RQUSER\_DATASTORECONTENTS view, *[B-2](#page-279-0)* RQUSER\_DATASTORELIST view, *[B-3](#page-280-0)*

#### S

sample function, *[3-10](#page-64-0)*, *[3-15](#page-69-0)* sampling cluster, *[3-10](#page-64-0)* in-database data, *[3-10](#page-64-0)* stratified, *[3-10](#page-64-0)* sanple\_frac function description, *[3-56](#page-110-0)* example, *[3-56](#page-110-0)* sanple\_n function description, *[3-56](#page-110-0)* example, *[3-56](#page-110-0)* saving objects, *[2-22](#page-44-0)* schema attaching, *[2-9](#page-31-0)* default, *[2-9](#page-31-0)* detaching, *[2-9](#page-31-0)* scoring data, *[1-2](#page-10-0)* script repository, *[6-14](#page-224-0)* scripts dropping, *[A-17](#page-277-0)* embedded R execution of, *[6-1](#page-211-0)* executing in database, *[1-3](#page-11-0)* managing in SQL, *[6-48](#page-258-0)* search path adding an environment to, *[2-9](#page-31-0)* removing a schema from, *[2-9](#page-31-0)* security for embedded R execution scripts, *[6-3](#page-213-0)* select function description, *[3-41](#page-95-0)* example, *[3-42](#page-96-0)* select function description, *[3-41](#page-95-0)* example, *[3-43](#page-97-0)* seq function, *[3-10](#page-64-0)*, *[3-16](#page-70-0)* settings OML4SQL model parameter, *[4-20](#page-137-0)* settings function, *[4-20](#page-137-0)*, *[4-80](#page-197-0)* singular value decomposition, *[3-40](#page-94-0)* Singular Value Decomposition model, *[4-66](#page-183-0)* slice function description, *[3-41](#page-95-0)* example, *[3-45](#page-99-0)* slice\_ function description, *[3-41](#page-95-0)* sort function, *[3-16](#page-70-0)*

SQL functions for embedded R execution, *[6-46](#page-256-0)* SQL statements, executing, *[2-12](#page-34-0)* SQL table functions, *[6-46](#page-256-0)* stepwise least squares regression, *[4-3](#page-120-0)* summarize function description, *[3-53](#page-107-0)* example, *[3-53](#page-107-0)* summary function, *[4-5](#page-122-0)* supported R operators and functions, *[C-1](#page-282-0)* svd function, *[3-40](#page-94-0)* SVM models, *[4-71](#page-188-0)* synchronizing database tables, *[2-5](#page-27-0)* sys.rqScriptCreate procedure, *[A-16](#page-276-0)* sys.rqScriptDrop procedure, *[A-17](#page-277-0)*

## T

table functions, *[6-46](#page-256-0)* tables creating a database, *[2-19](#page-41-0)* dropping a database, *[2-19](#page-41-0)* making visible in R, *[2-9](#page-31-0)* proxy objects for, *[2-5](#page-27-0)* tally function description, *[3-53](#page-107-0)* example, *[3-53](#page-107-0)* text processing, *[4-20](#page-137-0)*, *[4-80](#page-197-0)* third-party packages, *[3-61](#page-115-0)*, *[6-5](#page-215-0)* transform function examples of, *[3-8](#page-62-0)* transmute function description, *[3-41](#page-95-0)* example of, *[3-48](#page-102-0)* transmute\_ function description, *[3-41](#page-95-0)*

transmute\_ function *(continued)* transparency layer, *[1-2](#page-10-0)*, *[1-6](#page-14-0)*, *[2-5](#page-27-0)* ts function, *[3-16](#page-70-0)* TTR package, *[3-31](#page-85-0)*

#### $\cup$

ungroup function description, *[3-50](#page-104-0)* examples, *[3-50](#page-104-0)* unique function, *[3-16](#page-70-0)* use.keys argument to ore.sync, *[2-10](#page-32-0)* USER\_RQ\_DATASTORE\_PRIVS view, *[B-3](#page-280-0)* USER\_RQ\_DATASTORES view, *[B-3](#page-280-0)* USER\_RQ\_SCRIPT\_PRIVS view, *[B-4](#page-281-0)* USER\_RQ\_SCRIPTS view, *[B-4](#page-281-0)*

#### $\vee$

views, *[B-1](#page-278-0)* ALL\_RQ\_DATASTORES, *[B-1](#page-278-0)* ALL\_RQ\_SCRIPTS, *[B-2](#page-279-0)* making visible in R, *[2-9](#page-31-0)* RQUSER\_DATASTORECONTENTS, *[B-2](#page-279-0)* RQUSER\_DATASTORELIST, *[B-3](#page-280-0)* USER\_RQ\_DATASTORE\_PRIVS, *[B-3](#page-280-0)* USER\_RQ\_DATASTORES, *[B-3](#page-280-0)* USER\_RQ\_SCRIPT\_PRIVS, *[B-4](#page-281-0)* USER\_RQ\_SCRIPTS, *[B-4](#page-281-0)*

## W

wallets, Oracle, *[2-2](#page-24-0)*, *[2-3](#page-25-0)* window functions, *[3-16](#page-70-0)*